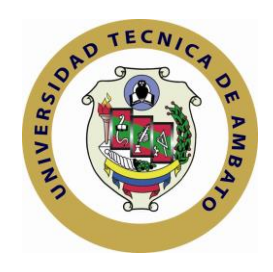

## **UNIVERSIDAD TÉCNICA DE AMBATO FACULTAD DE CIENCIAS HUMANAS Y DE LA EDUCACIÓN**

# **CENTRO DE ESTUDIOS DE POSGRADO MAESTRÍA EN TECNOLOGÍA DE LA INFORMACIÓN Y MULTIMEDIA EDUCATIVA**

**TEMA:**

**"LA PLATAFORMA VIRTUAL Y SU INCIDENCIA EN EL PROCESO DE ENSEÑANZA APRENDIZAJE EN LA ASIGNATURA DE LABORATORIO EN EL SEGUNDO AÑO DE BACHILLERATO ESPECIALIDAD COMPUTACION EN LA UNIDAD EDUCATIVA A DISTANCIA CENTEBAD DE LA PROVINCIA DE COTOPAXI EXTENSIÓN LATACUNGA"**

Tesis de grado, previo a la obtención del Título de Magíster en Tecnología de la Información y Multimedia Educativa

> Montes León Hernán **Autor** Ing. MSc. Mayorga Mayorga Franklin **Director**

> > Ambato – Ecuador 2010

#### **Al Consejo de Posgrado de la Universidad Técnica de Ambato**

El comité de Defensa de Tesis "LA PLATAFORMA VIRTUAL Y SU INCIDENCIA EN EL PROCESO DE ENSEÑANZA APRENDIZAJE EN LA ASIGNATURA DE LABORATORIO EN EL SEGUNDO AÑO DE BACHILLERATO ESPECIALIDAD COMPUTACIÓN EN LA UNIDAD EDUCATIVA A DISTANCIA CENTEBAD DE LA PROVINCIA DE COTOPAXI EXTENSIÓN LATACUNGA", presentada por Montes León Hernán y conformado por Ing. MSc. Lenín Rios Lara ; Ing. MSc. Fabián Morales Fiallos (E) ; Dr. MSc. Guillermo Castro Jácome; Ing. MSc. Franklin Mayorga Mayorga, Director de Tesis; Ing. MSc. Gilberto Morales Carrasco, Director Académico y Administrativo del Programa, y presidido por Dr. José Romero, Presidente del Consejo Académico de Posgrado de la Facultad e Ing. MSc. Luis Velásquez Medina, Director del CEPOS – UTA; una vez escuchada la defensa oral y revisada la Tesis escrita en la cual se ha constatado el cumplimiento de las observaciones realizadas por el tribunal de defensa, remite la presente Tesis para uso y custodia en las Bibliotecas de la UTA.

Dr. José RomeroIng. M.Sc. Luis Velásquez Medina **Presidente Director del CEPOS – UTA**

> Ing. M.Sc. Gilberto Morales Carrasco **Director Académico Administrativo**

> Ing. M.Sc. Franklin Mayorga Mayorga **Director de Tesis**

> > Ing. M.Sc. Lenín Rios lara **Miembro del Tribunal**

Ing. M.Sc. Fabián Morales Fiallos(E) **Miembro del Tribunal**

Dr. M.Sc. Guillermo Castro Jácome  **Miembro del Tribunal**

## **APROBACIÓN DEL DIRECTOR**

<span id="page-2-0"></span>En mi calidad de Director del trabajo de investigación sobre el tema: "LA PLATAFORMA VIRTUAL Y SU INCIDENCIA EN EL PROCESO DE ENSEÑANZA APRENDIZAJE EN LA ASIGNATURA DE LABORATORIO EN EL SEGUNDO AÑO DE BACHILLERATO ESPECIALIDAD COMPUTACIÓN EN LA UNIDAD EDUCATIVA A DISTANCIA CENTEBAD DE LA PROVINCIA DE COTOPAXI EXTENSIÓN LATACUNGA", del estudiante Montes León Hernán, egresado del Programa de Maestría en Tecnología de la Información y Multimedia Educativa, considero que dicho informe reúne los requisitos y méritos suficientes para ser sometido a la evaluación del jurado examinador designado por el H. Consejo de Posgrado.

Ambato, marzo del 2010

## EL DIRECTOR

………………………………………

Ing. MSc. Franklin Mayorga Mayorga.

## **AUTORÍA DEL TRABAJO DE GRADO**

<span id="page-3-0"></span>Los criterios emitidos en el trabajo de Investigación "LA PLATAFORMA VIRTUAL Y SU INCIDENCIA EN EL PROCESO DE ENSEÑANZA APRENDIZAJE EN LA ASIGNATURA DE LABORATORIO EN EL SEGUNDO AÑO DE BACHILLERATO ESPECIALIDAD COMPUTACIÓN EN LA UNIDAD EDUCATIVA A DISTANCIA CENTEBAD DE LA PROVINCIA DE COTOPAXI EXTENSIÓN LATACUNGA", como también los contenidos, ideas, análisis, conclusiones y propuestas son de exclusiva responsabilidad de mi persona, como autor de este trabajo de grado.

Ambato, marzo del 2010

…………………………………..

Hernán Montes León C.C: 0501988414 EL AUTOR

………………………………………

Ing. MSc. Franklin Mayorga Mayorga EL DIRECTOR

#### <span id="page-4-0"></span>**DEDICATORIA**

De manera muy especial dedico, este pequeño esfuerzo, el cual significa un nuevo triunfo en mi vida, principalmente:

**A Dios:** por darme la vida, sabiduría, y una familia maravillosa, además por permitirme llegar a este momento tan especial de mi existencia.

**A mi Madre:** por enseñarme a ser la persona que soy, a quien admiro por su fortaleza de carácter, que a pesar de todos los problemas a los que se ha enfrentado en su vida, siempre ha salido triunfante.

<span id="page-4-1"></span>**A mis hermanos:** Flavio y Sergio por estar conmigo y apoyarme siempre.

Hernán

### <span id="page-5-0"></span>**AGRADECIMIENTO**

Al finalizar un trabajo tan arduo y lleno de dificultades es inevitable mencionar que este aporte no hubiese sido posible sin la participación de personas e instituciones que han facilitado las cosas para que este trabajo llegue a un feliz término. Por ello, es para mí justo y consecuente expresarles mis agradecimientos.

Al Ing. Franklin Mayorga, Director de Tesis, mi más sincera gratitud por su confianza, paciencia y disposición en todo momento, quien supo guiar para hacer posible mi meta.

A la Unidad Educativa a Distancia Centebad de la Provincia De Cotopaxi Extensión Latacunga, por el apoyo institucional dado para la realización de este trabajo.

Hernán

## ÍNDICE GENERAL

<span id="page-6-0"></span>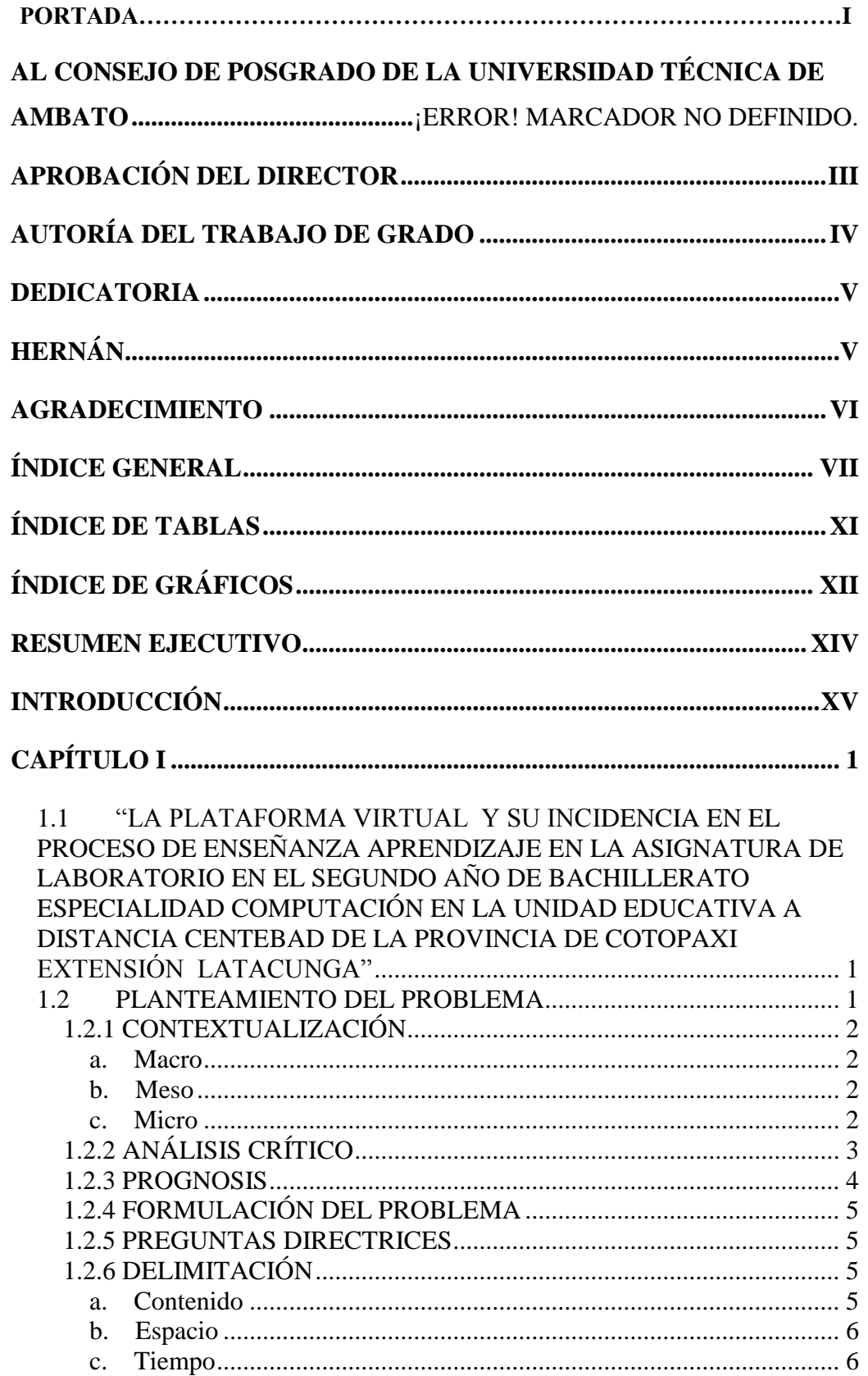

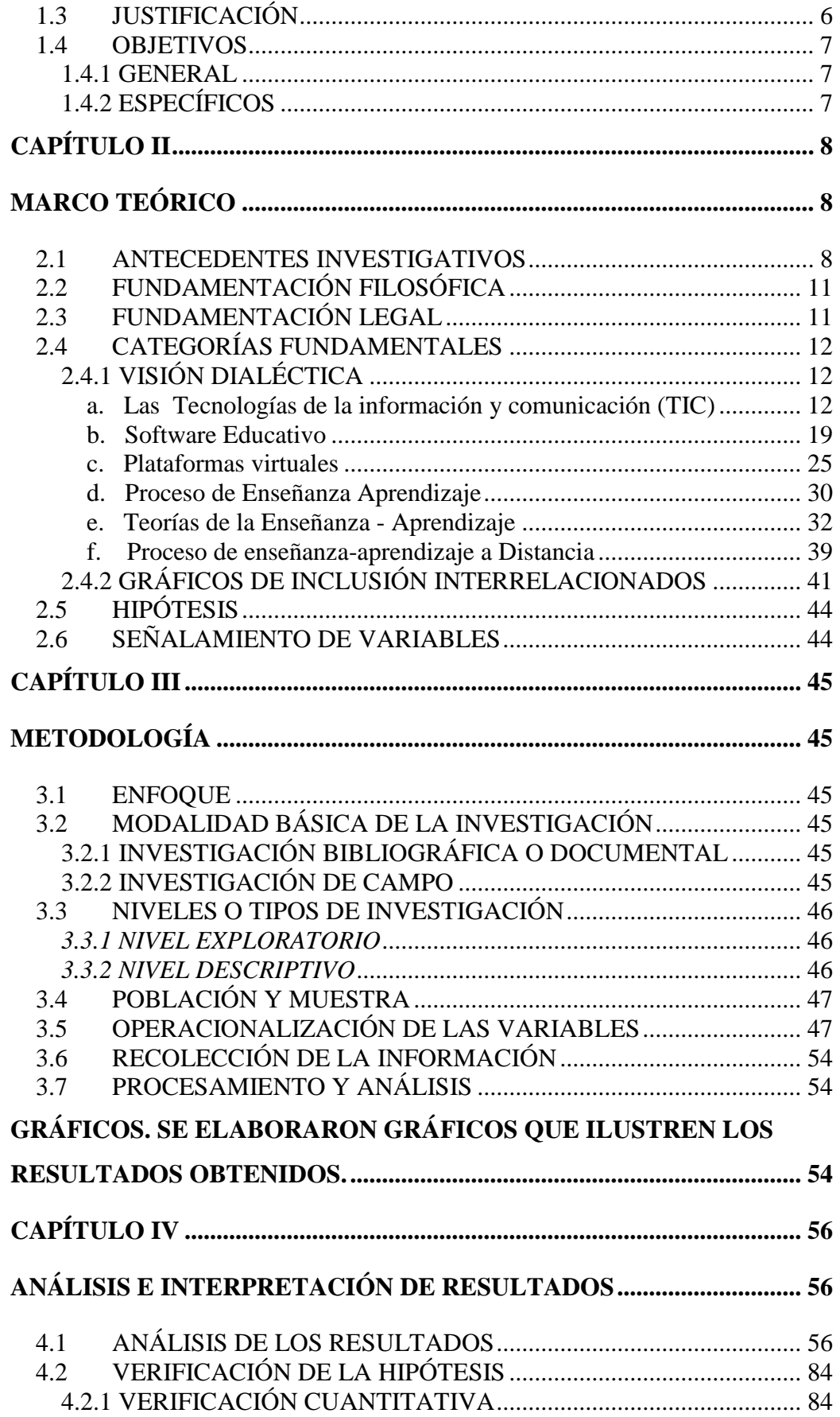

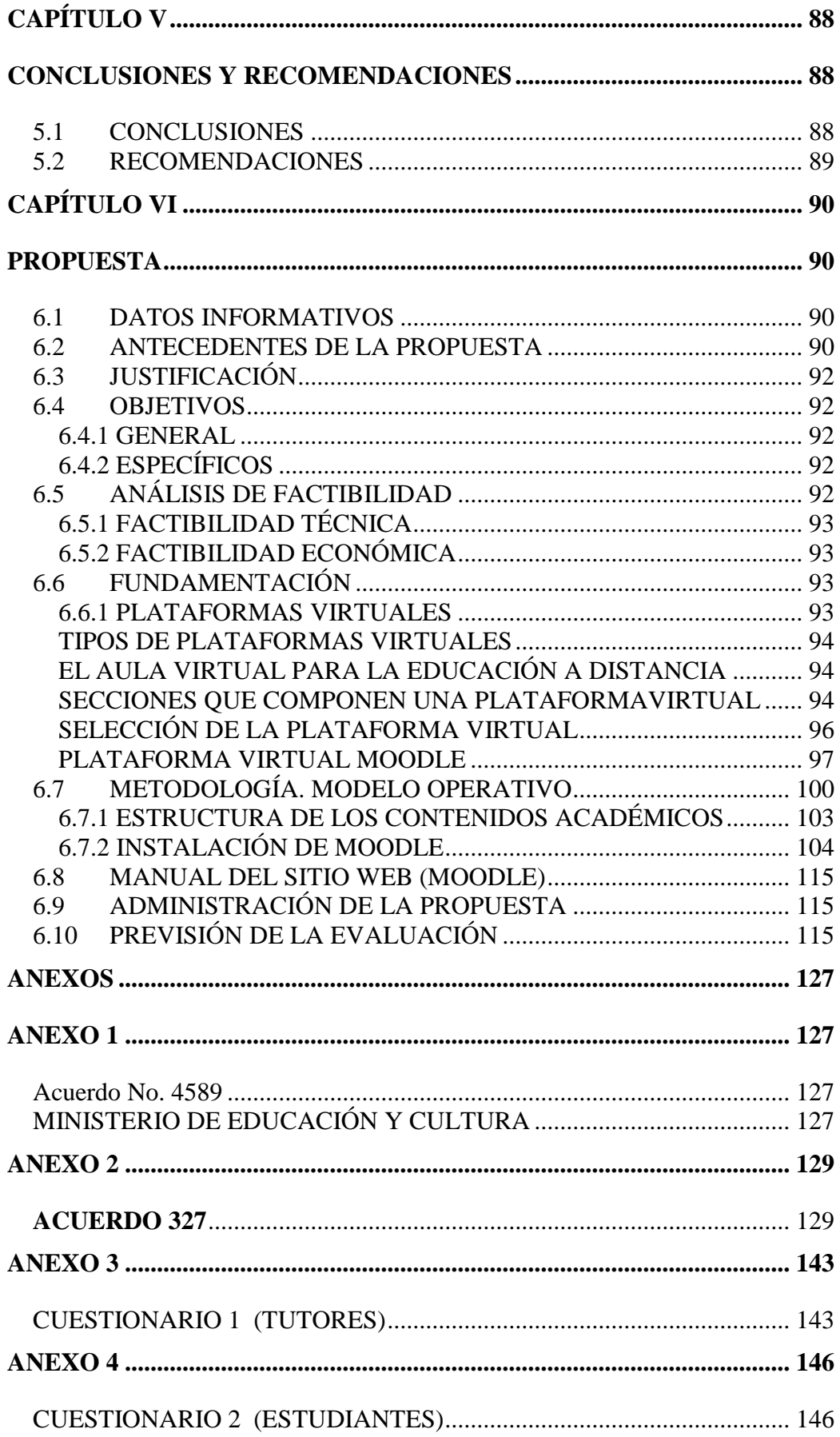

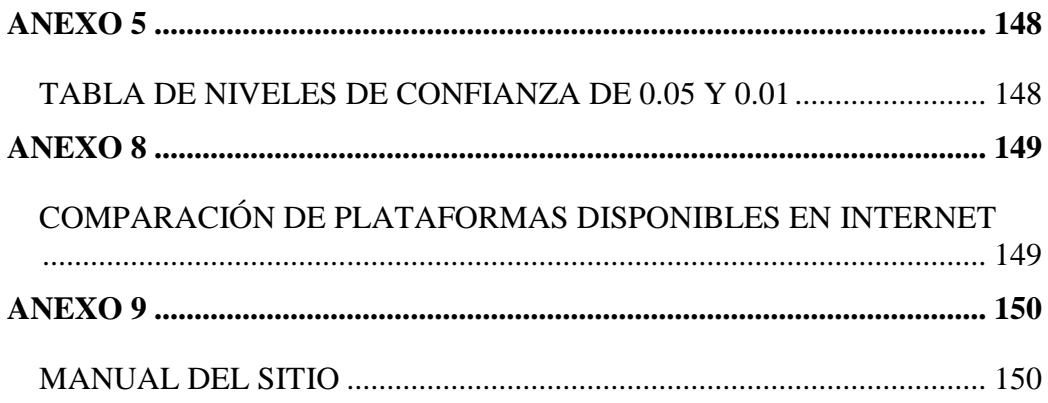

## <span id="page-10-0"></span>**ÍNDICE DE TABLAS**

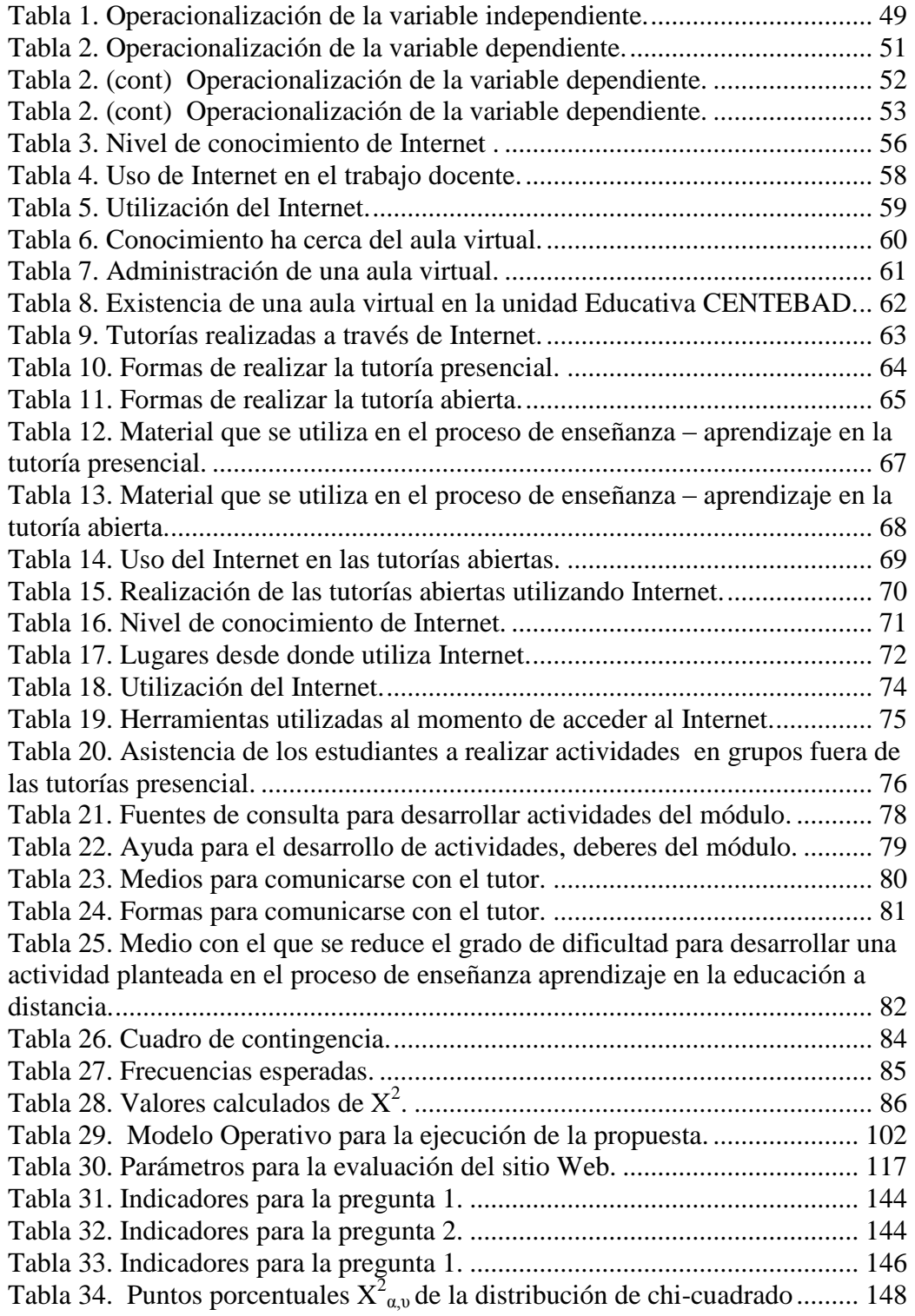

## **ÍNDICE DE GRÁFICOS**

<span id="page-11-0"></span>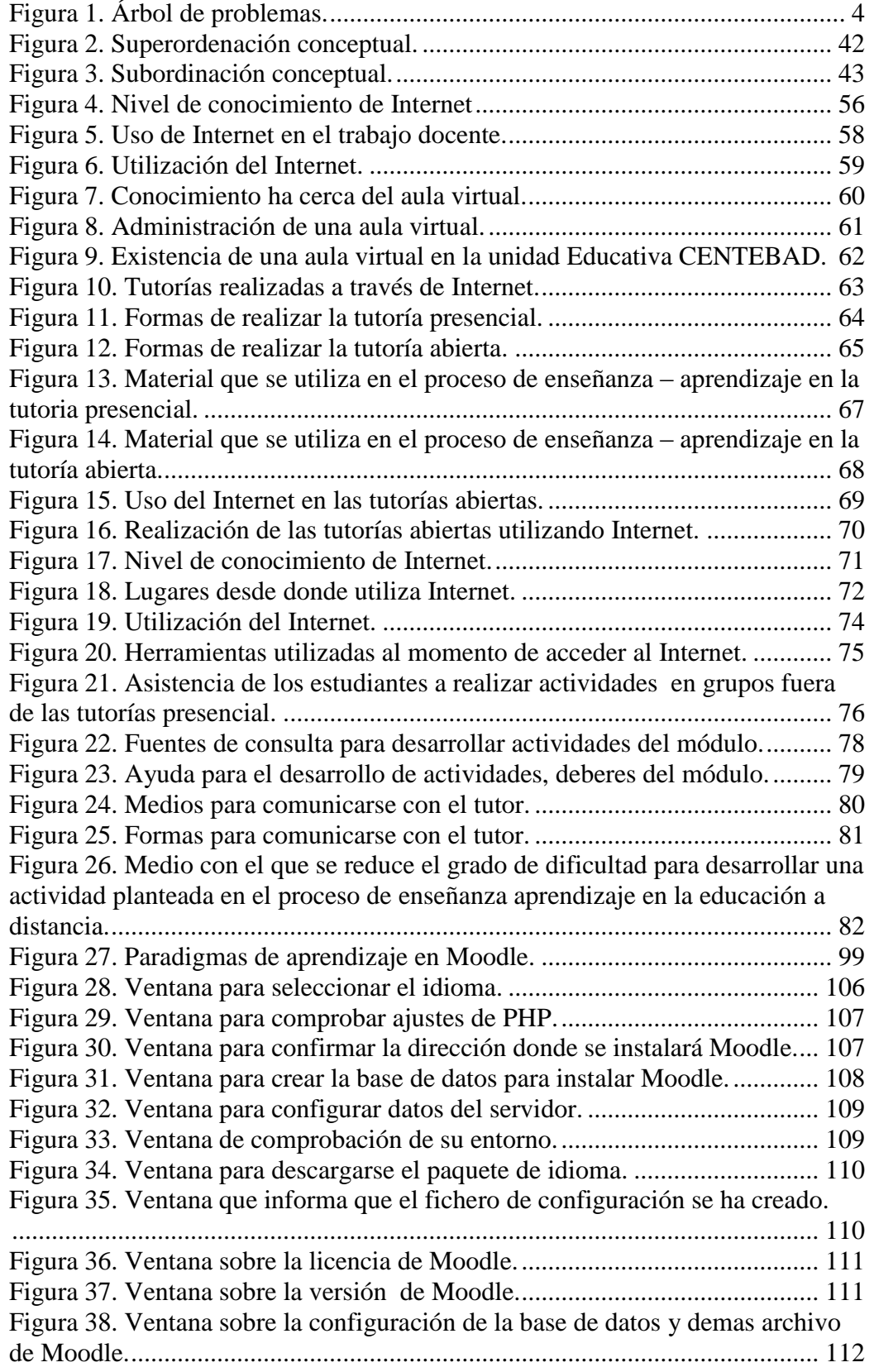

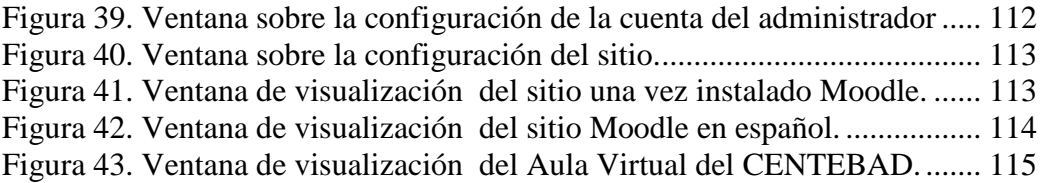

#### **RESUMEN EJECUTIVO**

<span id="page-13-0"></span>Hoy en día las Tecnologías de Información y Comunicaciones (TIC`s) se han convertido en un asistente inseparable del hombre, permitiéndole tener una visión diferente de cómo se deben hacer las cosas. En el campo educativo el estudiante puede contar con diferentes mecanismos de acceso a los conocimientos sin necesidad de recurrir exclusivamente a los docentes. En este punto una Aula Virtual es como una gran biblioteca llena de los conocimientos necesarios para las diferentes asignaturas que hacen parte del pensum de su carrera; además de darle la posibilidad de establecer una comunicación a distancia con docentes y otros estudiantes. Considerando que el Aula Virtual es una propuesta de alta calidad académica apoyada en las TIC's combinada con el modelo pedagógico del aprendizaje autónomo significativo; el cual estimula el trabajo individual y colaborativo con fundamentación científica, así como la interactividad comunicacional de los diferentes actores del proceso aprendizaje – acompañamiento.

**Palabras claves:** Aula Virtual, Plataforma Virtual, proceso de enseñanza aprendizaje, educación a distancia, Tecnologías de la Información y Comunicación, Visual Basic, Programación Visual, Moodle.

## **INTRODUCCIÓN**

<span id="page-14-0"></span>La aplicación de las Tecnologías de Información y Comunicación (TICs) en el proceso de enseñanza aprendizaje, constituye en la actualidad una tendencia que ha irrumpido con la monotonía del desempeño profesional de los docentes en las aulas en los diferentes niveles educativos, especialmente en la Educación a Distancia.

Al realizar un diagnóstico inicial se encontró que existía dificultades en el proceso de enseñanza aprendizaje en la asignatura de laboratorio en el segundo año de bachillerato especialidad computación en la Unidad Educativa a Distancia Centebad de la Provincia de Cotopaxi extensión Latacunga, estas dificultades puede ser a la inaplicación de una plataforma virtual como recurso principal para el desarrollo del proceso enseñanza.

De acuerdo a los antecedentes que se mencionan se realizó el estudio de la plataforma virtual y la incidencia en el proceso de enseñanza - aprendizaje en la materia de Computación, debido a que el uso de Internet es un factor influyente para el desarrollo de las actividades planteadas en la asignatura.

Por lo mencionado anteriormente, el desarrollo de la investigación se estructuró en seis (6) capítulos que contienen:

En el primer capítulo comprende la problemática del tema planteado. En este apartado, se describe las dificultades que existe en el proceso de enseñanza - aprendizaje de la materia de Computación. De acuerdo a ello, se realizó la delimitación respectiva del tema de investigación.

El capítulo dos se encuentra el Marco Teórico. Aquí se presenta los resultados de las investigaciones previas que se encuentran relacionadas, los mismos que permitirán sustentar la parte teórica en el presente proyecto. Además se encontrará temas relacionados a Internet, aulas virtuales, educación a Distancia, el proceso de enseñanza - aprendizaje. Con los cuales se tienen los argumentos necesarios para categorizar las variables y la hipótesis del tema planteado.

El capítulo tres se presenta la metodología de investigación que fue utilizada, el enfoque, la modalidad, el nivel de investigación, la población y muestra donde se realizo la investigación.

El capítulo cuatro encontramos el análisis e interpretación de los resultados obtenidos de las encuestas y entrevistas realizadas a los alumnos, tutores del segundo año de bachillerato especialidad computación de la Unidad Educativa Particular a Distancia CENTEBAD, extensión Latacunga.

En el capítulo cinco tenemos las conclusiones y recomendaciones que se obtuvo al finalizar el trabajo de investigación.

El capítulo seis se presenta la propuesta la cual permitirá dar solución al problema. Dicha propuesta contiene todo lo referente a la implementación del aula virtual en la Unidad Educativa Particular a Distancia Centebad.

Para último tenemos la bibliografía y linkografía que se utilizó, además encontramos los cuestionarios que se aplico para la realización de la investigación, manual del sitio, Tabla de Valores de  $X^2$  (chi cuadrado), Acuerdo No. 4589 emitido por el Ministerio de Educación y Cultura, Acuerdo 237.

## **CAPÍTULO I**

## **EL PROBLEMA DE LA INVESTIGACIÓN**

<span id="page-16-1"></span><span id="page-16-0"></span>**1.1 "LA PLATAFORMA VIRTUAL Y SU INCIDENCIA EN EL PROCESO DE ENSEÑANZA APRENDIZAJE EN LA ASIGNATURA DE LABORATORIO EN EL SEGUNDO AÑO DE BACHILLERATO ESPECIALIDAD COMPUTACIÓN EN LA UNIDAD EDUCATIVA A DISTANCIA CENTEBAD DE LA PROVINCIA DE COTOPAXI EXTENSIÓN LATACUNGA"**

#### <span id="page-16-2"></span>**1.2 PLANTEAMIENTO DEL PROBLEMA**

Las Nuevas Tecnologías de la Información y las Comunicaciones (NTIC), han venido introduciendo en forma sostenida cambios en la forma de realizar las diferentes actividades del acontecer social: la enseñanza y el aprendizaje son dos de estas actividades que se ven impactadas positivamente con su uso.

Las NTIC facilitan y fortalecen la ejecución de las funciones de las escuelas, colegios y Universidades. En cuanto a la Docencia, la comunicación entre Profesores – Alumnos y Alumnos – Alumnos es fundamental. Con las NTIC se logra esta comunicación salvando algunos obstáculos tradicionales en las condiciones de coincidencia en tiempo o espacio. Además, el acceso a la información, ofrece al estudiante la posibilidad de producir y obtener conocimientos basados en la información obtenida y no sólo en lo transmitido por los docentes, lo que le da más riqueza a los procesos educativos.

En cuanto a la Educación a Distancia, las NTIC ofrecen varias herramientas y plataformas ideales que permite a los centros educativos la interacción y el establecimiento de relaciones de colaboración con entidades importantes de su entorno social, ampliando su radio de acción hacia espacios

hasta ahora no explorados y aumentando el alcance de sus servicios educativos en el proceso de enseñanza aprendizaje.

#### <span id="page-17-0"></span>*1.2.1 CONTEXTUALIZACIÓN*

#### <span id="page-17-1"></span>**a. Macro**

Las Tecnologías de Información y comunicación desde su aparición han abierto nuevas posibilidades para la enseñanza y el aprendizaje, su gran potencial se evidencia en la posibilidad de interacción, de comunicación, de acceso información, es decir se convierten en un medio interactivo y activo. Estas tecnologías están integradas a un entorno o ambiente de aprendizaje con diferente grado de virtualización, que pone a disposición del docente canales de información y comunicación para promover formas distintas de enseñanza.

#### <span id="page-17-2"></span>**b. Meso**

En nuestro país la mayor parte de instituciones educativas que brindan la modalidad de estudios a distancia, están utilizando diferentes plataformas y herramientas que brindan las NTICs con mayor fuerza. La educación a distancia, al permitir estudiar sin necesidad de desplazarse a instituciones académicas, otorga la posibilidad de ahorro de tiempo y dinero. Las formas de enseñar y aprender ya no se basan sólo en el uso del papel y el bolígrafo. Hoy el ordenador, Internet y el correo electrónico son herramientas fundamentales a la hora de adquirir o reforzar conocimientos.

#### <span id="page-17-3"></span>**c. Micro**

En la Unidad Educativa Particular a Distancia Centebad de La Provincia de Cotopaxi Extensión Latacunga, en el segundo año de bachillerato especialidad Computación en el período académico 2008 - 2009, se imparte la Asignatura de Laboratorio, los estudiantes no cuentan con los suficientes materiales de apoyo.

## <span id="page-18-0"></span>*1.2.2 ANÁLISIS CRÍTICO*

La educación a distancia hasta años atrás se realizaba únicamente mediante módulos, transmisiones radiales. Pero con la evolución de las NTIC ha permitido que la educción a distancia busque nuevas alternativa para mejorar el modelo enseñanza – aprendizaje.

Pero en la Unidad Educativa Particular a Distancia Centebad de La Provincia de Cotopaxi Extensión Latacunga, se continua utilizando módulos y realizando las conocidas tutorías abiertas, en las que el alumno tiene la oportunidad de consultar al tutor sobre algunos temas que no estén tan claros en su módulo, pero pese a esta posibilidad que tienen, para algunos alumnos es imposible ya que ellos trabajan todo el día inclusive fuera de la provincia.

En cuanto a las tutorías presénciales que se realizan los días sábados y domingos , estas son similares a las que se dictan en la educación presencial y es por ellos que no se puede avanzar en los contenidos programáticos, debido a que en las tutorías presénciales no se soluciona los inconvenientes que se tiene en las lecciones del módulo, sino que se da una clases normal.

 Por lo mencionado anteriormente En la Unidad Educativa Particular a Distancia Centebad de La Provincia de Cotopaxi Extensión Latacunga es necesario que se utilicen las herramientas y plataformas que ofrecen las NTIC de acuerdo con nuestra realidad y necesidad, de esta manera sirvan para el desarrollo del proceso educativo.

La figura 1, encontramos el árbol de problemas, para ilustrar de mejor forma las posibles causas y los efectos del problema de investigación.

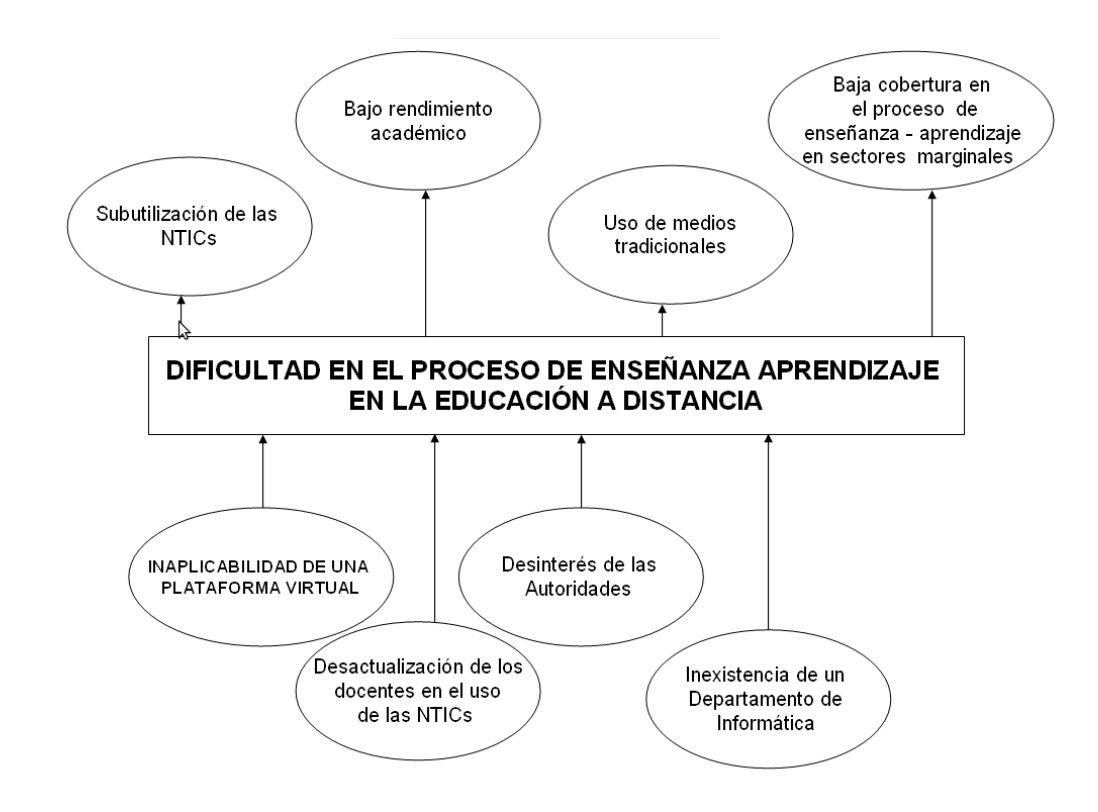

#### **EFECTOS**

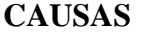

<span id="page-19-1"></span>Figura 1. Árbol de problemas.

#### <span id="page-19-0"></span>*1.2.3 PROGNOSIS*

¿Al no estar implementada una plataforma virtual para el proceso de enseñanza – aprendizaje en la materia de laboratorio en la Unidad Educativa Particular a Distancia Centebad, ocasiona que el estudiante no pueda resolver los cuestionarios y trabajos que se encuentran propuestos en el módulo, dando lugar a la desmotivación al no poder realizar sus trabajos. Con la utilización de este sistema permitirá que el estudiante pueda realizar consultas con su tutor de manera oportuna, permitiéndole consolidar sus conocimientos y a su ves estos

puedan ser utilizados en el desarrollo de su vida diaria, mejorando su comprensión y rendimiento.

## <span id="page-20-0"></span>*1.2.4 FORMULACIÓN DEL PROBLEMA*

¿Cuál será la incidencia de una plataforma virtual en el proceso de enseñanza aprendizaje en la asignatura de laboratorio en el segundo año de bachillerato especialidad computación en la Unidad Educativa Particular a Distancia Centebad de la Provincia de Cotopaxi extensión Latacunga, período académico 2008 - 2009?

#### <span id="page-20-1"></span>*1.2.5 PREGUNTAS DIRECTRICES*

- 1. ¿Cuál es la situación actual sobre el uso de plataformas virtuales en la educación a distancia en la Unidad Educativa Particular Centebad?
- 2. ¿Cuáles serán las actividades, contenidos y tareas que deben tener el sistema para mejorar el proceso de enseñanza aprendizaje?
- 3. ¿Cuál será el grado de conocimiento de los tutores sobre las herramientas de la tecnología de información y comunicación?
- 4. ¿Será necesario la implementación de una plataforma virtual educativa didáctica para mejorar el proceso de enseñanza - aprendizaje?

### <span id="page-20-2"></span>*1.2.6 DELIMITACIÓN*

#### <span id="page-20-3"></span>**a. Contenido**

**Campo:** Tecnologías de la información y comunicación.

**Área:** Recursos Informáticos Educativos.

**Aspecto:** Implementación de una Plataforma Virtual.

#### <span id="page-21-0"></span>**b. Espacio**

La investigación se realizará en la Unidad Educativa Particular a Distancia Centebad de la Provincia de Cotopaxi extensión Latacunga

#### <span id="page-21-1"></span>**c. Tiempo**

La investigación se efectuará con datos del año académico 2008 - 2009.

## <span id="page-21-2"></span>**1.3 JUSTIFICACIÓN**

Hoy en día la educación ocupa un renglón prioritario en el desarrollo de los pueblos donde se liga íntimamente la evolución tecnológica que aportando con nuevos conocimientos al país y la humanidad. Es conveniente que las instituciones educativas en especial la modalidad a distancia haga uso de las NTICs, y pueda beneficiarse para mejorar la calidad de la educación.

Es así que el presente proyecto está encaminado al Uso y Aplicación de herramientas y plataformas de las NTICs en el proceso de enseñanza aprendizaje en la educación a distancia, y por medio del Internet mejorar la educación ya que este es un medio moderno de enseñanza, que impulsa el desarrollo educativo y acelerando así los procesos educativos de enseñanza entre alumnos y tutores de la institución.

La Aplicación de herramientas y plataformas de las NTICs en el proceso de enseñanza aprendizaje en la Unidad Educativa Particular a Distancia Centebad de la Provincia de Cotopaxi Extensión Latacunga, permitirá una mayor relación entre el tutor y alumno permitiendo una mejor comunicación entre ellos; elimina fronteras de tiempo y espacio permitiendo al alumno tener una mejor disposición de material e información de la materia o modulo que se este tratando o estudiando.

De igual forma con la aplicación de las NTICs en la Unidad Educativa Particular a Distancia Centebad de la Provincia de Cotopaxi Extensión Latacunga, hará crecer su imagen por ser el primer colegio de la provincia que incorpore esta nueva tecnología informática, para mejorar la educación a distancia, que va encaminado al beneficio del estudiante.

#### <span id="page-22-0"></span>**1.4 OBJETIVOS**

#### <span id="page-22-1"></span>*1.4.1 GENERAL*

Determinar la incidencia de la Plataforma Virtual para mejorar el proceso de enseñanza aprendizaje en la asignatura de laboratorio en el segundo año de bachillerato especialidad computación en la Unidad Educativa Particular a Distancia Centebad de la Provincia de Cotopaxi extensión Latacunga, período académico 2008 – 2009, con la finalidad de mejorar la educación a distancia.

## <span id="page-22-2"></span>*1.4.2 ESPECÍFICOS*

- 1. Diseñar los fundamentos teóricos que deben estar incorporados en el desarrollo de la Plataforma Virtual para mejorar el proceso de enseñanza aprendizaje en la asignatura de laboratorio en el segundo año de bachillerato especialidad computación en la Unidad Educativa Particular a Distancia Centebad.
- 2. Establecer actividad, contenidos y tareas que se utilizan actualmente en el proceso de enseñanza aprendizaje con la finalidad de adaptarlas a plataforma virtual para que sea de utilidad para el tutor y estudiante.
- 3. Proponer la implementación de una plataforma virtual educativa didáctica para mejorar el proceso de enseñanza - aprendizaje de los estudiantes del segundo año de bachillerato en la materia de laboratorio con la finalidad de mejorar la calidad de la educación.

## **CAPÍTULO II**

## **MARCO TEÓRICO**

## <span id="page-23-2"></span><span id="page-23-1"></span><span id="page-23-0"></span>**2.1 ANTECEDENTES INVESTIGATIVOS**

Una vez realizada la investigación documental previa se encontraron trabajos de temas de tesis similares al del tema propuesto y son:

1. Según el trabajo realizado por **Carlos Andrés Morales Fiallo** (2006: 10), las plataformas educativas e-learning, son un sistema informático localizado en un sitio Web, que suele ser de acceso restringido con el fin de identificar el perfil del usuario este sistema informático habilita un espacio de trabajo compartido por estudiantes y profesores en el cual se intercambian documentos y actividades en el proceso de enseñanza – aprendizaje a través de: Documentos (lectura, vínculos, videos, sonidos y multimedia), Actividades de aprendizaje(test, cuestionarios) y Herramientas de Comunicación(Chat, correo, foros de debate y videoconferenciales).

De acuerdo a lo mencionado anteriormente se diría que las plataformas educativas brindan muchas herramientas que facilitan al docente y alumno interrelacionarse y de esta manera mejora el proceso de enseñanza – aprendizaje.

2. Según el trabajo de **Mónica Bonilla Maldonado, (**2006: 65), el interés, conocimiento y el uso de software en forma general es mayor en el sector estudiantil que en docente, sin embargo, los actores del proceso enseñanza aprendizaje presentan condiciones favorables para aplicación de software educativo multimedia para el aprendizaje de base de datos.

Por tanto, cuando existe un escenario propicio con implementos tecnológicos adecuados como software, equipos informáticos, entre otros, facilita el proceso de aprendizaje de cualquier asignatura.

3. **Sixto Reinoso** (2009:12) menciona que el aprendizaje mediante un sistema virtual desarrolla valores como respeto por si mismo y por los demás, responsabilidad, tolerancia y afán de superación.

Por lo tanto se podría decir que el alumno al utilizar un sistema virtual aprenderá a valorarse por si mismo y a ser una persona responsable, ya que no tendrá una ayuda permanente ni tampoco quien le este controlando si realiza o no sus tareas que se encuentran en el módulo.

En Internet se encontraron temas sobre el uso de plataformas virtual para mejorar el proceso de enseñanza aprendizaje, los cuales se asemejan al proyecto de investigación, entre los principales se pueden citar:

1. Según **Ing. Jorge A. Mendoza** (2003:Internet), manifiesta que " Entre los avances tecnológicos más recientes que han venido impulsando la competitividad de las empresas, tales como los centros de contacto (call centers), la administración de la cadena de suministro (SCM, supply chain management), el comercio electrónico (e-Commerce), la administración de la relación con clientes (CRM, customer relationship management) y la dirección del recurso humano (e-Employee), hay una tecnología que está por desarrollar su máximo potencial: la educación electrónica (e-Learning)".

Entendiéndose por el e-Learning a aquellos que proveen de programas educacionales y sistemas de aprendizaje a través de medios electrónicos. Es así que la educación a distancia es la que creó las bases para el desarrollo del e-Learning, el cual viene a resolver algunas dificultades en cuanto a tiempos, sincronización de agendas, asistencia y viajes, problemas típicos de la educación tradicional.

De acuerdo a lo mencionado anteriormente diríamos que la Educación a Distancia es la que permite que cualquier persona, independiente del tiempo y del espacio, pueda convertirse en sujeto protagónico de su aprendizaje con utilización de recursos y materiales que medien la falta de presencia física del profesor.

2. Según **Jimmy Rosario** (2006: Internet ) concluye que:"El uso de las TICs en la educación se puede lograr despertar el interés en los estudiantes y profesores por la investigación científica y posibilitar el mejoramiento de las habilidades creativas, la imaginación, habilidades comunicativas y colaborativas pudiendo acceder a mayor cantidad de información y proporcionando los medios para un mejor desarrollo integral de los individuos."

Partiendo de lo mencionado anteriormente se puede decir que las TICs en la educación ayudan a mejorar el desarrollo integral del alumno.

3. Según **Mgter. Fernanda Ozollo y Mgter. Mónica Matilla**(2008:Internet) manifiesta que:"Se considera Educación a Distancia a la modalidad educativa que busca operacionalizar los principios y fines de la educación permanente y abierta, de manera que cualquier persona, independiente del tiempo y del espacio, pueda convertirse en sujeto protagónico de su aprendizaje con utilización de recursos y materiales que medien la falta de presencia física del profesor."

Partiendo de esta investigación se podría decir que si se continúa con la metodología tradicional en la educación a distancia no todas la personas que ingresan a esta modalidad, podrán tener acceso a los recursos y materiales para su educación

4. Según **Mg. Marina Fernández Miranda Ing. Marco A. Bermúdez Torres**, Especialista en TIC (2009: Internet) en su trabajo de Investigación Resume lo siguiente: "La plataforma virtual es un medio mediante el cual el

profesorado presenta los contenidos básicos que los estudiantes han de trabajar; es un complemento al libro de texto tradicional y utilizado con otros recursos mejoran para la enseñanza. El desarrollo del contenido didáctico en la plataforma propicia la adquisición de las competencias en el manejo de los medios didácticos introduciéndonos en el aprendizaje virtual e integrar las TIC en el currículo, mediante la selección de contenidos, la estructuración te de los mismos, el acceso a diferentes recursos en la Red y la propia evaluación se logra a través de esta plataforma nos lleva a innovar en el proceso de enseñanza - aprendizaje en la colaboración con los estudiantes dando lugar a nuevas formas de enseñar y de aprender."

Partiendo de este hecho investigativo, se puede notar que una plataforma virtual el profesor es el que presenta al estudian los contenidos didácticos, innovando el proceso de enseñanza aprendizaje.

## <span id="page-26-0"></span>**2.2 FUNDAMENTACIÓN FILOSÓFICA**

La investigación se baso en el paradigma positivista, que según el artículo de **L. Meza** (2008: Internet), en el paradigma positivista la realidad es única, puede ser fragmentada para su análisis y las partes pueden ser manipuladas independientemente. De acuerdo con la concepción dialéctica del conocimiento existen múltiples realidades construidas por cada persona, por tanto, el estudio de una parte está influido por el estudio de las otras partes de esa realidad.

## <span id="page-26-1"></span>**2.3 FUNDAMENTACIÓN LEGAL**

La investigación se basa en el Acuerdo Ministerial No. 4589 emitido en el año 1995 por el ministerio de Educación en el cual Autoriza el funcionamiento de la Unidad Educativa Particular a Distancia "CENTEBAD"(ver Anexo 1).

La Unidad Educativa Particular a Distancia "CENTEBAD", esta regida por el Acuerdo Ministerial No. 327 de 22 de agosto de 2007, en el que se expidió el Nuevo Reglamento Especial Sustitutivo de Educación a Distancia, que garantizará el funcionamiento de esta modalidad en el país. (Ver Anexo 1).

El Ministro Raúl Vallejo Corral, mediante Acuerdo Ministerial No. 327 de 22 de agosto del presente año, expidió el Nuevo Reglamento Especial Sustitutivo de Educación a Distancia, que garantizará el funcionamiento de esta modalidad en el país.

#### **RESPONSABILIDAD MINISTERIAL**

EL Ministerio de Educación, a través de las instancias respectivas, es responsable de garantizar el funcionamiento de la modalidad de educación a distancia en el país.

Es una modalidad de estudio-aprendizaje para atender prioritariamente a las personas que por diferentes razones no tuvieron acceso a la educación presencial.

Que, en el Reglamento de la Ley Orgánica de Educación, no existen todas las disposiciones que se requieren para el funcionamiento de la modalidad de educación a distancia (Ver Anexo 2).

## <span id="page-27-0"></span>**2.4 CATEGORÍAS FUNDAMENTALES**

## <span id="page-27-1"></span>*2.4.1 VISIÓN DIALÉCTICA*

#### <span id="page-27-2"></span>**a. Las Tecnologías de la información y comunicación (TIC)**

Según Wilmar Florez (2009: Internet) Las nuevas tecnologías de la Información y Comunicación son herramientas computacionales e informáticas que procesan, almacenan, sintetizan, recuperan y presentan información representada de la más variada forma. A demás es un conjunto de herramientas, soportes y canales que permiten el tratamiento y acceso a la información, los cuales constituyen nuevos soportes y canales para dar forma, registrar, almacenar y difundir contenidos informacionales.

Para todo tipo de aplicaciones educativas, las TIC son medios y no fines. Es decir, son herramientas y materiales de construcción que facilitan el aprendizaje, el desarrollo de habilidades y distintas formas de aprender, estilos y ritmos de los aprendices.

#### i) **Las TICS en los procesos de Enseñanza y Aprendizaje**

De acuerdo a lo que manifiesta María Eugenia (2005: Internet) Las posibilidades educativas de las TIC deben ser consideradas en dos aspectos:

- Por su conocimiento
- Por su uso.

**Por su conocimiento**.- Es consecuencia directa de la cultura de la sociedad actual. Es decir en el mundo de hoy se debe tener un mínimo de cultura informática. Es preciso entender cómo se genera, cómo se almacena, cómo se transforma, cómo se transmite y cómo se accede a la información en sus múltiples manifestaciones (textos, imágenes, sonidos) si no se quiere estar al margen de las corrientes culturales. Por lo que se debe intentar participar en la generación de esta cultura. Es ésa la gran oportunidad, que presenta dos facetas:

· Integrar esta nueva cultura en la Educación, contemplándola en todos los niveles de la Enseñanza

· Que el conocimiento se traduzca en un uso generalizado de las TIC para lograr, libre, espontánea y permanentemente, una formación a lo largo de toda la vida

**Por su uso.-** Este se encuentra relacionado con el anterior y es más técnico. Ya que se deben usar las TIC para aprender y para enseñar. Es decir el aprendizaje de cualquier materia o habilidad se puede facilitar mediante las TIC y, en particular, mediante Internet, aplicando las técnicas adecuadas. Este segundo aspecto tiene que ver muy ajustadamente con la Informática Educativa.

No es fácil practicar una enseñanza de las TIC que resuelva todos los problemas que se presentan, pero hay que tratar de desarrollar sistemas de enseñanza que relacionen los distintos aspectos de la Informática y de la transmisión de información, siendo al mismo tiempo lo más constructivos que sea posible desde el punto de vista metodológico.

Para poder implementar lo mencionado anteriormente requiere de un gran esfuerzo de todos los profesores que estén implicados, además se requiere de un trabajo importante de planificación y coordinación del equipo de profesor. Aunque es un trabajo muy motivador, surgen tareas por doquier, tales como la preparación de materiales adecuados para el alumno, porque no suele haber textos ni productos educativos adecuados para este tipo de enseñanzas. Tenemos la oportunidad de cubrir esa necesidad. Se trata de crear una enseñanza de forma que teoría, abstracción, diseño y experimentación estén integrados.

Las discusiones que se han venido manteniendo por los distintos grupos de trabajo interesados en el tema se enfocaron en dos posiciones. Una consiste en incluir asignaturas de Informática en los planes de estudio y la segunda en modificar las materias convencionales teniendo en cuenta la presencia de las TIC. Actualmente se piensa que ambas posturas han de ser tomadas en consideración y no se contraponen.

Debido a ello es fundamental incorporar la informática en la escuela, la sensibilización e iniciación de los profesores a la informática, sobre todo cuando se quiere introducir por áreas (como contenido curricular y como medio didáctico).

#### **ii) Ventajas e Inconvenientes de las TIC en la educación**

Según lo que manifiesta Pere Marqués (última revisión: 27/08/08)

## **Desde la perspectiva del aprendizaje**

### Ventajas

- Interés. Motivación.
- Interacción.
- Desarrollo de la iniciativa.
- Aprendizaje a partir de los errores.
- Mayor comunicación entre profesores y alumnos.
- Aprendizaje cooperativo.
- Alto grado de interdisciplinariedad.
- Alfabetización digital y audiovisual.
- Desarrollo de habilidades de búsqueda y selección de información.
- Fácil acceso a mucha información de todo tipo.
- Visualización de simulaciones.

#### Desventajas

- Distracciones.
- Dispersión.
- Pérdida de tiempo.
- Informaciones no fiables.
- Aprendizajes incompletos y superficiales.
- Diálogos muy rígidos.
- Visión parcial de la realidad.
- Ansiedad.
- Dependencia de los demás.

## **Desde la perspectiva de los estudiantes**

## Ventajas

- A menudo aprenden con menos tiempo.
- Atractivo.
- Acceso a múltiples recursos educativos y entornos de aprendizaje.
- Personalización de los procesos de enseñanza y aprendizaje.
- Autoevaluación.
- Mayor proximidad del profesor.
- Flexibilidad en los estudios.
- Instrumentos para el proceso de la información.
- Ayudas para la Educación Especial.
- Ampliación del entorno vital. Más contactos.
- Más compañerismo y colaboración.

## Desventajas

- Adicción.
- Aislamiento.
- Cansancio visual y otros problemas físicos.
- $\bullet$  Inversión de tiempo.
- Sensación de desbordamiento.
- Comportamientos reprobables. A veces en los mensajes por correo electrónico, no se cumplen las normas de la "netiquette".
- Falta de conocimiento de los lenguajes.
- Recursos educativos con poca potencialidad didáctica.
- Virus. La utilización de las nuevas tecnologías expone a los virus
- Esfuerzo económico.

## **Desde la perspectiva de los profesores**

## Ventajas

- Fuente de recursos educativos para la docencia, la orientación y la rehabilitación.
- Individualización. Tratamiento de la diversidad.
- Facilidades para la realización de agrupamientos.
- Liberan al profesor de trabajos repetitivos.
- Facilitan la evaluación y control.
- Actualización profesional.
- Constituyen un buen medio de investigación didáctica en el aula
- Contactos con otros profesores y centros.

#### Desventajas

- Estrés.
- Desarrollo de estrategias de mínimo esfuerzo.
- Desfases respecto a otras actividades.
- Problemas de mantenimiento de los ordenadores.
- Supeditación a los sistemas informáticos.
- Exigen una mayor dedicación.
- Necesidad de actualizar equipos y programas.

## **Desde la perspectiva de los centros**

## Ventajas

- Los sistemas de teleformación pueden abaratar los costes de formación (especialmente en los casos de "training" empresarial) ya que al realizar la formación en los mismos lugares de trabajo se eliminan costes de desplazamiento. Según A. Cornella (2001) "el coste de la formación en una empresa cuando se realiza on-line es entre un 50% y un 90% inferior a cuando se realiza presencial"
- Los sistemas de teleformación permiten acercar la enseñanza a más personas.
- Mejora de la administración y gestión de los centros.
- Mejora de la eficacia educativa.
- Nuevos canales de comunicación con las familias y con la comunidad local.
- Comunicación más directa con la Administración Educativa. Mediante el correo electrónico y las páginas web de la administración Educativa y de los centros.
- Recursos compartidos.
- Proyección de los centros.

#### Desventajas

- Costes de formación del profesorado.
- Control de calidad insuficiente de los entornos de teleformación.
- Necesidad de crear un departamento de Tecnología Educativa.
- Exigencia de un buen sistema de mantenimiento de los ordenadores.
- Fuertes inversiones en renovación de equipos y programas.

## **iii) Las TIC en la Educación a Distancia**

De acuerdo a lo que menciona Dalma Cruz y María de los Ángeles Leganoa (2009:Internet) La educación a distancia y la incorporación de las TIC ha permitido la posibilidad de establecer la interacción entre los alumnos. Estas son las nuevas metodologías y estrategias didácticas que aplican como las técnicas "uno a uno", "uno a muchos", y "muchos a muchos".

*Las técnicas "uno a uno"* Son las que establece la comunicación entre dos personas: profesor-estudiante o estudiante-estudiante; en este caso, las herramientas de comunicación básica son el correo electrónico para la comunicación asincrónica y el IRC para la sincrónica.

*Las técnicas "uno a muchos"* Son las que establece la comunicación entre el profesor y los estudiantes; están basadas en aplicaciones como el correo electrónico y los servidores de listas o sistemas de conferencia, su uso didáctico típico es el panel electrónico donde uno o varios expertos realizan presentaciones, individualmente o interactuando entre sí.

*Las técnicas "muchos a muchos"* Son aquéllas por las que todas las personas tienen la oportunidad de participar en la interacción y todos pueden ver las aportaciones de los demás; las actividades más usuales son los debates, las simulaciones, los estudios de casos o los grupos de discusión.

#### <span id="page-34-0"></span>**b. Software Educativo**

Según la publicación realizada por Publicalpha punto com (20010:Internert) Menciona que el software educativo es el conjunto de recursos informáticos diseñados con la finalidad de ser utilizados en el contexto del proceso de enseñanza – aprendizaje.

#### **Características**

Se caracterizan por ser altamente interactivos, a partir del empleo de recursos multimedia, como videos, sonidos, fotografías, diccionarios especializados, explicaciones de experimentados profesores, ejercicios y juegos instructivos que apoyan las funciones de evaluación y diagnóstico.

El software educativo pueden tratar las diferentes materias (Matemática, Idiomas, Geografía, Dibujo), de formas muy diversas (a partir de cuestionarios, facilitando una información estructurada a los alumnos, mediante la simulación de fenómenos) y ofrecer un entorno de trabajo más o menos sensible a las circunstancias de los alumnos y más o menos rico en posibilidades de interacción; pero todos comparten las siguientes características:

Permite la interactividad con los estudiantes, retroalimentándolos y evaluando lo aprendido.

Permite la interactividad con los estudiantes, retroalimentándolos y evaluando lo aprendido.

Facilita las representaciones animadas.

Incide en el desarrollo de las habilidades a través de la ejercitación.

Permite simular procesos complejos.

Reduce el tiempo de que se dispone para impartir gran cantidad de conocimientos facilitando un trabajo diferenciado, introduciendo al estudiante en el trabajo con los medios computarizados. – Facilita el trabajo independiente y a la vez un tratamiento individual de las diferencias.

Clasificación del Software Educativo

En el trabajo realizado por Gerardo González García (2008: Internet) propone una clasificación de software educativo:

Por el área del **conocimiento**: Matemáticas, biología, arte, etc.

Por Destinatario, es decir el público objetivo al cual está dirigido: Párvulos, universitarios, técnicos, etc.

Según su **Base de Datos**, es decir cerrado porque va dirigido a un grupo específico de un curso, una escuela o facultad. Abierto si es para cualquier persona o grupo de personas.

Por su **Inteligencia**, ya sea esta convencional, experto o bien con inteligencia artificial.

Por su diseñado, que **Medios** se han utilizado es parte de otro tipo de clasificación. Solo texto e imágenes, si posee hipertexto e hipermedia, si usa realidad virtual, videos, presentaciones, animaciones, etc.

Según **la Estructura** que posee, tutorial, simulador, base de datos, constructor, etc.

El **Diseño** que determina si el software está centrado en el aprendizaje o en la enseñanza o bien en proveer de recursos.

Dependiendo del tipo de **Interacción** que realiza con el usuario, ya sea intuitiva, constructiva, reconstructiva, etc.
Los **Objetivos** son otro parámetro de clasificación, es decir, que se espera lograr del estudiante, ya sean estos relacionados con objetivos actitudinales, objetivos conceptuales u objetivos procedimentales.

También se pueden establecer las **Bases Psicopedagógicas** para esta clasificación basándose en el tipo de aprendizaje, partiendo por el conductista, el contructivista, el cognitivista, entre otros.

Por **Actividad Cognitiva**, significa que activa la memorización, la comparación, el cálculo, la resolución de problemas, etc.

Si nos referimos a que el software sirve para informar, instruir, motivar, explorar, experimentar, entrenar, evaluar, expresar, comunicar, etc., estamos refiriéndonos a un software que se puede clasificar de acuerdo a su **Estrategia Didáctica**.

El **Comportamiento**, indica si nos referimos a una herramienta, un tutor, un aprendiz.

En el caso de los tutoriales se puede hacer otra división por **Tratamiento de Errores**, si corrige es tutorial, si no, no lo es.

Dependiendo de la **Función en el Aprendizaje** ya sea, conjetural, instructivo, revelador, emancipador.

Pero existe otro tipo de clasificación que es la más utilizada y además más precisa, en este caso se dividen en **Software de Ejercitación**, **Software Tutorial**, **Software de Simulación** y **Software de Juegos Instruccionales**.

El **Software de Ejercitación** realiza una práctica o ejercitación repetida de la información para estimular fluidez, velocidad de respuesta y retención de largo plazo, para ello el programa presenta al usuario la introducción al o a los ejercicios que va a desarrollar, respondiendo una cantidad determinada de ítem,

si comete un error, la misma pregunta se ira repitiendo cada vez con mayor frecuencia hasta que el estudiante comience a contestar adecuadamente. Este tipo de software no es interactivo por lo que resulta en la mayoría de los casos menos atrayente y motivador que otros software de ejercitación**.**

El **Software Tutorial** si es interactivo, entrega información al usuario, además de preguntas, juicios, feedback. Además exige del estudiante, comprensión, aplicación, análisis, síntesis y evaluación. Espera que el usuario responda correctamente acerca de pasajes de información de una lección, que aplique conceptos y principios, analice, sintetice y evalúe situaciones.

El **Software de Simulación** presenta al estudiante la introducción, que es el aspecto más relevante de este tipo de software. El usuario será sometido sucesivamente a la acción de una serie de fenómenos físicos, ambientales, previamente explicados, dependiendo del objetivo del software, los que estarán en permanente cambio y que obligarán al estudiante a actuar, de acuerdo a las diversas condiciones que se vayan presentando, en forma progresiva, hasta el finalizar el curso del curso.

El **Software de Juegos Instruccionales**, posee una estructura muy similar al Software de Simulación, que incorpora un componente nuevo, la acción de un competidor, el cual puede ser la misma máquina o bien un competidor externo, en ese caso se trata de **Software de Juegos Instruccionales on line**. Primero el programa explica las reglas al usuario o a los oponentes, que pueden ser más de dos inclusive, los que jugarán por turnos secuenciales y en donde solo uno será el ganador.

Pero debemos agregar un nuevo grupo y es el referido a **Software Constructivos o Micromundos**, en este caso se trata de mundos virtuales dentro de los cuales el usuario debe solucionar determinados problemas que le son presentados por el programa dentro de un plazo de tiempo y una zona de trabajo determinada, utilizando las herramientas o elementos que el software le ofrece, lo interesante de este tipo de software es que el usuario debe resolver problemas de diversa índole en un mismo problema, es decir problemas matemáticos, físicos, técnicos, etc.

#### **Funciones que pueden realizar los programas**

En el trabajo realizado por Publicalpha punto com (2010: Internet) menciona algunas funciones que deben realizar los software educativos:

 **Función informativa.-**La mayoría de los programas a través de sus actividades presentan unos contenidos que proporcionan una información estructuradora de la realidad a los estudiantes.

Los programas tutoriales y, especialmente, las bases de datos, son los programas que realizan más marcadamente una función informativa.

 **Función Instructiva***.-* Todos los programas educativos orientan y regulan el aprendizaje de los estudiantes ya que, explícita o implícitamente, promueven determinadas actuaciones de los mismos encaminadas a facilitar el logro de unos objetivos educativos específicos.

Con todo, si bien el computador actúa en general como mediador en la construcción del conocimiento y el metaconocimiento de los estudiantes, son los programas tutoriales los que realizan de manera más explícita esta función instructiva, ya que dirigen las actividades de los estudiantes en función de sus respuestas y progresos.

 **Función Motivadora***.-*Generalmente los estudiantes se sienten atraídos e interesados por todo el software educativo, ya que los programas suelen incluir elementos para captar la atención de los alumnos, mantener su interés y, cuando sea necesario, focalizarlo hacia los aspectos más importantes de las actividades.

- **Función Evaluadora.-**La interactividad propia de estos materiales, que les permite responder inmediatamente a las respuestas y acciones de los estudiantes, les hace especialmente adecuados para evaluar el trabajo que se va realizando con ellos.
- **Función Investigadora.-** Los programas no directivos, especialmente las bases de datos, simuladores y micromundos, ofrecen a los estudiantes, interesantes entornos donde investigar: buscar determinadas informaciones, cambiar los valores de las variables de un sistema, etc.

Además, tanto estos programas como los programas herramienta, pueden proporcionar a los profesores y estudiantes instrumentos de gran utilidad para el desarrollo de trabajos de investigación que se realicen básicamente al margen de los computadores.

- **Función expresiva.-** Dado que los computadores son unas máquinas capaces de procesar los símbolos mediante los cuales las personas representamos nuestros conocimientos y nos comunicamos, sus posibilidades como instrumento expresivo son muy amplias.
- **Función matalinguistica.-** Mediante el uso de los sistemas operativos (MS/DOS, WINDOWS) y los lenguajes de programación (BASIC, LOGO…) los estudiantes pueden aprender los lenguajes propios de la informática.
- **Función lúdica**.- Trabajar con los computadores realizando actividades educativas es una labor que a menudo tiene unas connotaciones lúdicas y festivas para los estudiantes.
- **Función innovadora.-** Aunque no siempre sus planteamientos pedagógicos resulten innovadores, los programas educativos se pueden considerar materiales didácticos con esta función ya que utilizan una tecnología recientemente incorporada a los centros educativos y, en

general, suelen permitir muy diversas formas de uso. Esta versatilidad abre amplias posibilidades de experimentación didáctica e innovación educativa en el aula.

# **c. Plataformas virtuales**

La Escuela Virtual para América Latina y el Caribe del Programa de Naciones Unidas para el Desarrollo – PNUD (2009: Internet) en su experiencia por la educación virtual dice que una plataforma virtual conocida tambien como LMS (Learning Management System) es un programa instalado en un servidor, el cual se utiliza para la administración, distribución y control de los recursos y actividades de formación presencial u online (e-Learning) de una organización.

## **i) Características de la plataforma virtual**

- Interactividad.- El estudiante se convierte en protagonista de su propia formación.
- Flexibilidad.- Capacidad de adaptación a la estructura y necesidades de una institución.
- Escalabilidad.- Capacidad de la plataforma para soportar un número creciente de usuarios.
- Estandarización.- Reutilización e interoperabilidad de contenidos en distintas plataformas (por un lado los cursos deben seguir un estándar y por otro las plataformas deben soportar dicho estándar). El estándar más aceptado y utilizado en el ámbito del e-Learning es SCORM (Shareable Content Object Reference Model), de ADL (www.adlnet.org).

#### **ii) Elementos de la Plataforma**

Por lo manifestado por Cristian Foix Sonia Zavando (2002: Internet ) en su aporte menciona que los elementos de una plataforma virtual son:

- **Sistema de Gestión o LMS** (Learning Management System), es el elemento alrededor del cual giran los demás elementos del sistema es decir es el software para servidores de Internet/Intranet
- **Contenidos o courseware**.- Es el material de aprendizaje que se pone a disposición del alumno
- **Sistemas de comunicación.-** Pueden ser síncronos o asíncronos.

**Sistema sincrónico** Es aquel que ofrece comunicación en tiempo real entre los estudiantes o con los tutores. Por ejemplo, las charlas o la videoconferencia.

**Los sistemas asincrónicos** No ofrecen comunicación en tiempo real, pero por el contrario ofrecen como ventaja que las discusiones y aportes de los participantes quedan registrados y el usuario puede estudiarlos con detenimiento antes de ofrecer su aporte o respuesta.

#### **iii) Tipos de Plataformas**

Entre las principales plataformas virtuales tenemos:

- Plataformas Comerciales
	- o FirstClass
	- o WebCT
	- o eCollege

o Blackboard

- Plataformas a medida (muchas universidades y centros de formación)
	- o "Campus Virtual"PUCV
- Plataformas de investigación y colaboración
	- o Moodle
	- o Dokeos
	- o Claroline
	- o Atutor

**FirstClass .-** En la página de Open Text menciona que "FirstClass Collaboration Suite"(2009 : Internet) Su objetivo es facilitar y mejorar la comunicación, la colaboración y el intercambio de conocimientos entre los diversos interlocutores del mundo de la educación (el alumnado, el profesorado, los padres, el personal de administración y los alumnos egresados, entre otros) en un entorno web seguro que les permita relacionarse con facilidad. Para ello, FirstClass combina diversas tecnologías conocidas en un paquete de aplicaciones integrado, rentable, adaptable y fácil de gestionar."

También se puede mencionar que con esta plataforma por su fiabilidad, su fácil manejo y la posibilidad de comunicación que presenta, como correo interno, conversaciones, transferencia de ficheros de otras aplicaciones, etc. proporciona el entorno adecuado para la formación online.

**WebCT .-** Para Esperanza Román-Mendoza (2009:Internet) *WebCT* es una de las plataformas virtuales con mayor implantación en el mundo universitario de los Estados Unidos.

*WebCT* es una plataforma muy asequible, cuyo sistema modular de licencias hace posible que las instituciones académicas inviertan de acuerdo a

sus necesidades educativas particulares. Además, *WebCT* permite la creación de cursos *online* de forma experimental sin tener que adquirir la licencia hasta que el curso sea utilizado por los estudiantes. Por último, WebCT pone a disposición de sus clientes un rápido servicio de asistencia técnica y diferentes foros de discusión sobre *WebCT* muy activos.

*WebCT* ofrece al profesor herramientas para la monitorización de los estudiantes y para la creación de exámenes cronometrados y evaluados automáticamente, facilidades para el control del acceso al curso y asignación de claves, mecanismos para la creación de copias de seguridad del curso, para la transferencia de ficheros y para la conversión de ficheros de texto a tests.

*WebCT* pone a disposición del estudiante una gran variedad de herramientas de aprendizaje, comunicación y colaboración: *bulletin boards*, correo electrónico, *chat rooms*, una pizarra electrónica, pruebas de autoevaluación, bases de datos de imágenes, un glosario indexable, áreas de presentación, búsquedas e indexación automática, un sistema de anotación de páginas, calificaciones accesibles *online* y un calendario cuyas entradas pueden ser editadas tanto por el profesor como por los alumnos.

**ECollege.-** En la página oficial de Ecollege (2009: Internet) encontramos que esta plataforma incorpora los servicios por el campus y las comunidades de acceso Online con una sola entrada de acceso y registro. También provee las posibilidades de entrar tanto en cursos asíncronos como síncronos. Además ofrece estadísticas de acceso y uso de herramientas, provee su propio sistema de correo electrónico, acceso a las bibliotecas virtuales y otros recursos para el estudiante y el instructor, genera informes periódicos de uso general.

**Blackboard.-** En la página de la Universidad Pontificia Javeriana (2009:Internet) encontramos Blackboard es una plataforma que integra un ambiente sólido de enseñanza y aprendizaje en línea. Se caracteriza por administrar un conjunto de recursos que permiten desarrollar cursos virtuales, específicamente: impartir y distribuir contenidos que se encuentran presentados

en diversos formatos (texto, sonido, video y animación), realizar evaluaciones en línea, llevar a cabo el seguimiento académico de los alumnos participantes, asignar tareas y desarrollar actividades en ambientes colaborativos

**Moodle**.- Para Fiorela Anaí Fernández Otoya Moodle (2009:Internet)es un entorno virtual de aprendizaje diseñado para ayudar a educadores a crear cursos de calidad en Internet y orientado a dar soporte a un marco de educación social constructivista. Esta plataforma permite distribuir materiales de aprendizaje, crear y gestionar debates temáticos y anuncios, pasar cuestionarios a los estudiantes, evaluar tareas, integrar recursos de Internet, crear glosarios y diccionarios, gestionar el tiempo a través de un calendario global de distintas asignaturas, ofrece herramientas de comunicación entre los estudiantes, como la mensajería instantánea, permite la tutoría electrónica en privado o en grupo, calcula estadísticas, gestiona las calificaciones, etc

**Dokeos** .- En la página oficial de Dokeos (2009: Internet) menciona que es una suite de aprendizaje online que le permitirá crear, organizar, seguir y tutorizar actividades de teleformación, ademas permite elabore sus cursos SCORM en línea partiendo de plantillas, de PowerPoint, elabora Informes detallados que puede exportar a Excel, posee también Videoconferencia.

**Claroline.-** Daniel Martin Maldonado (2008: Internet) menciona que "Claroline presenta características propias y particulares de los Sistemas de Gestión de Contenidos, más conocidos como CMS (Content Management System), tales como ser totalmente dinámico, altamente configurable, versátil y simples a la hora de modificar sus contenidos. Claroline es un sistema ideal para los formadores, profesores y profesionales de la educación, la cual de manera casi instantánea les va a permitir administrar sus curso virtuales en entornos elearning".

**ATutor**.- Para Gabriela Villar (2009: Internet) Atutor es una plataforma que se destaca por el cumplimiento de los estándares internacionales de accesibilidad, a través de los cuales permite el ingreso a estudiantes, profesores

y administradores, sin dejar de lado aquellos usuarios con discapacidades, quienes cuentan con algunas tecnologías especiales de apoyo para su acceso a la web.

Con respecto a los usuarios involucrados, podemos decir que los educadores pueden rápidamente ensamblar, empaquetar y redistibuir contenido educativo, y llevar a cabo sus clases online; y los estudiantes pueden aprender en un entorno de aprendizaje adaptativo, dinámico y visualmente atractivo.

#### **d. Proceso de Enseñanza Aprendizaje**

De acuerdo con el artículo de Rubén Edel Navarro (2004: Internet), menciona que el concepto de educación es más amplio que el de enseñanza y aprendizaje, y tiene fundamentalmente un sentido espiritual y moral, siendo su objeto la formación integral del individuo.

**La Educación.-** Es el conjunto de conocimientos, órdenes y métodos por medio de los cuales se ayuda al individuo en el desarrollo y mejora de las facultades intelectuales, morales y físicas, la tiene por objeto la formación integral de la persona humana

**La enseñanza**.- Es el proceso mediante el cual se comunica o transmite conocimientos especiales o generales sobre una materia, la enseñanza se limita a transmitir, por medios diversos, determinados conocimientos. En este sentido la educación comprende la enseñanza propiamente dicha.

Los métodos de enseñanza descansan sobre las teorías del proceso de aprendizaje y una de las grandes tareas de la pedagogía moderna a sido estudiar de manera experimental la eficacia de dichos métodos, al mismo tiempo que intenta su formulación teórica. En este campo sobresale la teoría psicológica : la base fundamental de todo proceso de enseñanza-aprendizaje se halla representada por un reflejo condicionado, es decir, por la relación asociada que existe entre la respuesta y el estímulo que la provoca. El sujeto que enseña es el

encargado de provocar dicho estímulo, con el fin de obtener la respuesta en el individuo que aprende. Esta teoría da lugar a la formulación del principio de la motivación, principio básico de todo proceso de enseñanza que consiste en estimular a un sujeto para que éste ponga en actividad sus facultades, el estudio de la motivación comprende el de los factores orgánicos de toda conducta, así corno el de las condiciones que lo determinan También, es necesario conocer las condiciones en las que se encuentra el individuo que aprende, es decir, su nivel de captación, de madurez y de cultura, entre otros.

**El Aprendizaje.-** Este concepto es parte de la estructura de la educación, por tanto, la educación comprende el sistema de aprendizaje. Es la acción de instruirse y el tiempo que dicha acción demora. También, es el proceso por el cual una persona es entrenada para dar una solución a situaciones; tal mecanismo va desde la adquisición de datos hasta la forma más compleja de recopilar y organizar la información.

El aprendizaje tiene una importancia fundamental para el hombre, ya que, cuando nace, se halla desprovisto de medios de adaptación intelectuales y motores. En consecuencia, durante los primeros años de vida, el aprendizaje es un proceso automático con poca participación de la voluntad, después el componente voluntario adquiere mayor importancia ( aprender a leer, aprender conceptos, etc. ), dándose un reflejo condicionado, es decir, una relación asociativa entre respuesta y estímulo. A veces, el aprendizaje es la consecuencia de pruebas y errores, hasta el logro de una solución válida.

Existe un factor determinante a la hora que un individuo aprende y es el hecho de que hay algunos alumnos que aprenden ciertos temas con más facilidad que otros, para entender esto, se debe trasladar el análisis del mecanismo de aprendizaje a los factores que influyen, los cuales se pueden dividir en dos grupos : los que dependen del sujeto que aprende ( la inteligencia, la motivación, la participación activa, la edad y las experiencia previas ) y los inherentes a las modalidades de presentación de los estímulos, es decir, se tienen modalidades favorables para el aprendizaje cuando la respuesta al estímulo va seguida de un premio o castigo, o cuando el individuo tiene conocimiento del resultado de su actividad y se siente guiado y controlado por una mano experta.

#### **e. Teorías de la Enseñanza - Aprendizaje**

- **Teoría de la enseñanza**
	- En el artículo publicado en al página de lacoctelera (2009:Internet)tenemos que de la enseñanza tiene tres teorías las cuales se citan a continuación:
		- o Teoría Racional Tecnológica
		- o Teoría interpretativo-simbólica
		- o Teoría Crítica

**Teoría racional Tecnológica.-** La Enseñanza es una actividad regulable técnicamente optimizable y consistente en realizar, evaluar y programar

**Teoría Interpretativo- Simbólica**.- Es una actividad de reconceptualización y reconstrucción de la cultura para hacerla accesible al alumno. Es una actividad cambiante, compleja, no controlable técnicamente, no fragmentable ni sólo transmisora sino de reelaboración colaborativa y compartida del conocimiento. Además es una actividad basada en los juicios prácticos de los profesores.

**Teoría Crítica**.- Es una actividad crítica, encaminada al análisis de la realidad del aula, del centro o de la sociedad para la emancipación personal y colectiva. Es una actividad moral y política. Una práctica social mediatizada por la realidad sociocultural e histórica en la que se realiza. Además La enseñanza es una construcción (coinciden con los interpretativos) pero mediatizada por la ideología, la interacción social,

histórica, etc… Es una actividad no sólo de describir el mundo, sino de cambiarlo. Es una praxis emancipadora y concientizadora.

#### **Teorías del aprendizaje**

En el trabajo de tesis de graduación de **Sixto Reinos** (2009:24) destaca las principales teorías del aprendizaje:

- o Teoría Conductista
- o Teoría Cognoscitiva
- o Teoría Constructivista

# TEORÍA CONDUCTISTA

Desde la perspectiva conductista, formulada por Skinner hacia mediados del siglo XX, pasando por los estudios psicológicos de Pavlov sobre condicionamiento y de los trabajos de Thorndike sobre el refuerzo, intenta explicar el aprendizaje a partir de unas leyes y mecanismos comunes para todos los individuos.

La teoría conductista "clásica" está relacionada con los estímulos y las respuestas. Su fundamento teórico reside en que a un estímulo le sigue una respuesta, siendo está el resultado de la interacción entre el sujeto que recibe el estímulo y el medio ambiente. Para los conductistas lo más importante son los contenidos y la modificación de la conducta (observable y concreta). Las leyes que en las cuales se basa el conductismo son:

**Condicionamiento operante**. Formación de reflejos condicionados mediante mecanismos de estímulo-respuesta-refuerzo. Aprendizaje = conexiones entre estímulos y respuestas.

**Ensayo y error con refuerzos y repetición**: las acciones que obtienen un refuerzo positivo tienden a ser repetidas.

**Asociacionismo**: los conocimientos se elaboran estableciendo asociaciones entre los estímulos que se captan. Memorización mecánica.

Algunos ejemplos de aplicación de la teoría conductista, según **Nayeli Mateos Aroche** (2008: Internet), son:

**Enseñanza programada.** Resulta especialmente eficaz cuando los contenidos están muy estructurados y secuenciados y se precisa un aprendizaje memorístico. Su eficacia es menor para la comprensión de procesos complejos y la resolución de problemas no convencionales.

**Enseñanza asistida por computadora.** Son programas estructurados, donde el aprendizaje se realiza siguiendo una secuencia lógica de instrucciones. Tiene las ventajas de la interactividad, retroalimentación inmediata y aprendizaje individual. Sus inconvenientes son la rigidez en la secuencia de contenidos, que impide el tratamiento de casos o previstos en especial en las respuestas.

## TEORÍA COGNOSCITIVA

Aparece en la década de los sesenta y pretende dar una explicación más detallada de los procesos de aprendizaje. Esta teoría pone énfasis en el estudio de los procesos internos que conducen al aprendizaje, se interesa por los fenómenos y procesos internos que ocurren en el individuo cuando aprende, cómo ingresa la información a aprender, cómo se transforma en el individuo y cómo la información se encuentra lista para ponerse en práctica. Considera al aprendizaje como un proceso en el cual cambian las estructuras cognoscitivas (organización de esquemas, conocimientos y experiencias que posee un individuo), debido a su interacción con los factores del medio ambiente.

David P. Ausubel, teórico del aprendizaje cognoscitivo, describe dos tipos de aprendizaje:

**Aprendizaje repetitivo.** Implica la sola memorización de la información a aprender, ya que la relación de ésta con aquélla presente en la estructura cognoscitiva se lleva a cabo de manera arbitraria.

**Aprendizaje significativo.** El aprendizaje debe ser significativo, no memorístico, y para ello los nuevos conocimientos deben relacionarse con los saberes previos que posea el aprendiz. Frente al aprendizaje por descubrimiento de Bruner, defiende el aprendizaje por recepción donde el profesor estructura los contenidos y las actividades a realizar para que los conocimientos sean significativos para los estudiantes. Las dos formas de aprendizaje son:

- **Por recepción.** La información es proporcionada en su forma final y el alumno es un receptor de ella.
- **Por descubrimiento.** En este aprendizaje, el alumno descubre el conocimiento y sólo se le proporcionan elementos para que llegue a él.

#### CONSTRUCTIVISMO

Jean Piaget, en sus estudios sobre epistemología genética, en los que determina las principales fases en el desarrollo cognitivo de los niños, elaboró un modelo explicativo del desarrollo de la inteligencia y del aprendizaje en general a partir de la consideración de la adaptación de los individuos al medio.

 Considera tres estados de desarrollo cognitivo universales: sensoriomotor, estado de las operaciones concretas y estado de las operaciones formales. En todos ellos la actividad es un factor importante para el desarrollo de la inteligencia.

- Construcción del propio conocimiento mediante la interacción constante con el medio. Lo que se puede aprender en cada momento depende de la propia capacidad cognitiva, de los conocimientos previos y de las interacciones que se pueden establecer con el medio. En cualquier caso, los estudiantes comprenden mejor cuando están envueltos en tareas y temas que cautivan su atención. El profesor es un mediador y su metodología debe promover el cuestionamiento de las cosas, la investigación.
- Reconstrucción de los esquemas de conocimiento. El desarrollo el aprendizaje se produce a partir de la secuencia: equilibrio desequilibrio – reequilibrio (que supone una adaptación y la construcción de nuevos esquemas de conocimiento).
- Aprender no significa ni reemplazar un punto de vista (el incorrecto) por otro (el correcto), ni simplemente acumular nuevo conocimiento sobre el viejo, sino más bien transformar el conocimiento. Esta transformación, a su vez, ocurre a través del pensamiento activo y original del aprendiz. Así pues, la educación constructivista implica la experimentación y la resolución de problemas y considera que los errores no son antitéticos del aprendizaje sino más bien la base del mismo.
- El constructivismo considera que el aprendizaje es una interpretación personal del mundo (el conocimiento no es independiente del alumno), de manera que da sentido a las experiencias que construye cada estudiante. Este conocimiento se consensúa con otros, con la sociedad.

#### SOCIO-CONSTRUCTIVISMO

Basado en muchas de las ideas de Vigotski, considera también los aprendizajes como un proceso personal de construcción de nuevos conocimientos a partir de los saberes previos (actividad instrumental), pero inseparable de la situación en la que se produce.

Tiene lugar conectando con la experiencia personal y el conocimiento base del estudiante y se sitúa en un contexto social donde él construye su propio conocimiento a través de la interacción con otras personas (a menudo con la orientación del docente). Enfatiza en los siguientes aspectos:

- Importancia de la interacción social y de compartir y debatir con otros los aprendizajes. Aprender es una experiencia social donde el contexto es muy importante y el lenguaje juega un papel básico como herramienta mediadora, no solo entre profesores y alumnos, sino también entre estudiantes, que así aprenden a explicar, argumentar... Aprender significa "aprender con otros", recoger también sus puntos de vista. La socialización se va realizando con "otros" (iguales o expertos).
- Incidencia en la zona de desarrollo próximo, en la que la interacción con los especialistas y con los iguales puede ofrecer un "andamiaje" donde el aprendiz puede apoyarse.

Actualmente el aprendizaje colaborativo y el aprendizaje situado, que destaca que todo aprendizaje tiene lugar en un contexto en el que los participantes negocian los significados, recogen estos planteamientos. El aula debe ser un campo de interacción de ideas, representaciones y valores. La interpretación es personal, de manera que no hay una realidad compartida de conocimientos. Por ello, los estudiantes individualmente obtienen diferentes interpretaciones de los mismos materiales, cada uno construye (reconstruye) su conocimiento según sus esquemas, sus saberes y experiencias previas en su contexto.

Según Trigwell y Prosser (2000), los profesores que conciben la enseñanza como transmisión de la información, enfocan su docencia en base a estrategias centradas en el profesor. Por el contrario, los docentes que conciben el aprendizaje como el desarrollo y cambio en las concepciones de los estudiantes, conciben la enseñanza como la ayuda a los estudiantes a desarrollar y cambiar sus concepciones, y enfocan su docencia en base a estrategias centradas en el estudiante. De ahí que se desprenden los siguientes aprendizajes.

El **aprendizaje colaborativo.** Se basa en la labor que realizan los estudiantes para aportar información, orientar su proceso de aprendizaje y dar forma a los contenidos que adquieren. Trabajan en grupo para construir conocimiento compartido en un "proceso" organizado y supervisado por el profesor (guía, plantea cuestiones estimulantes, pero no da las respuestas directamente)

El **aprendizaje cooperativo**. Pone más el acento en el producto que se obtiene en el proceso de aprendizaje que se realiza en grupo y donde la planificación y dirección del profesor tiene un papel más importante. Ambos aprendizajes se distinguen del aprendizaje tradicional:

- Están centrados en el alumno (no en el profesor).
- Existe una motivación intrínseca (no extrínseca).
- Se centran en la construcción del conocimiento por los alumnos (no la transmisión y reproducción del mismo)
- La responsabilidad del aprendizaje recae sobre todo en el estudiante (no hay un fuerte autoritarismo y gran control del proceso y de los resultados).
- Hay una mayor motivación.
- Desarrollo de razonamiento de orden superior, metacognición.
- Se desarrollan más capacidades del tipo: investigación, trabajo en grupo, resolución de problemas, presentaciones públicas,

habilidades sociales, prevención y mediación de conflictos (interacción social).

El **aprendizaje distribuido**. Consiste en un conjunto de actividades educativas (individualizadas y en pequeño grupo), con un soporte TIC que permite la interacción desde diversos puestos de trabajo, hogares, y que se basa en una síntesis de las pedagogías expositivas y constructivistas (aprendizaje colaborativo, orientación de trabajos de investigación, tutorías...)

#### El **aprendizaje autónomo** (autorregulado, autodirigido)

- Aprendizaje activo, centrado en el estudiante, no directivo.
- Promueve que el estudiante trabaje sin la dependencia directa del profesorado, para aprender por si solo.
- Metas flexibles de aprendizaje (a veces consensuadas). se pretende que encajen en los intereses y necesidades de los alumnos, que fijan sus objetivos de aprendizaje de acuerdo con sus necesidades e intereses y planifican su trabajo (tiempo, lugar, ritmo, forma.).
- Él se autoevalúa, también se hace evaluación compartida
- El profesor es un guía y tutor que facilita este proceso, proporciona recursos.
- Fuerte énfasis en las estrategias de aprendizaje (cognitivas, de planificación, motivacionales, metacognitivas).
- Organización del conocimiento abierta, flexible.
- Actividades E/A más adecuadas: estudio de casos, proyectos, problemas, investigación.
- Se busca el interés e implicación personal del estudiante, su iniciativa y responsabilidad.
- No necesariamente implica aprendizaje colaborativo.

#### **f. Proceso de enseñanza-aprendizaje a Distancia**

Fernando Brenes Espinoza en su artículo manifiesta que el proceso de Enseñanza aprendizaje en la educación a distancia posee sus propias y distintivas características, ya que la relación profesor - alumno queda diferida en el tiempo y en el espacio. Esto se da debido a que desaparecen las clases magistrales y da lugar al aparecimiento de un texto impreso especialmente diseñado para el estudio a distancia, el cual sirve de intermedio entre el profesor y el alumno, Es así que el alumno tiene que asumir la total responsabilidad

**Aprender a distancia** En la Educación a Distancia, el alumno asume el reto de aprender solo, con la mínima ayuda de agentes externos. Autonomía e independencia son dos características claves de un aprender a distancia, que exige del alumno absoluta responsabilidad en la organización de su trabajo, la adquisición del conocimiento y la asimilación de estos a su propio ritmo y estilo de aprendizaje. El alumno que aprende a distancia debe desarrollar y poner a punto hábitos de estudio y estrategias de aprendizaje de los adultos.

El estudio en solitario demanda del alumno hábitos y técnicas de estudio, así como estrategias de aprendizaje que le garanticen el éxito en la tarea de aprender solo. El estudio con el apoyo de los recursos electrónicos como la radio, la televisión y la computadora. El empleo del teléfono para resolver dudas (tutoría telefónica) y opcionalmente el encuentro con otros compañeros y el tutor en las tutorías presenciales como elemento intermedio entre la enseñanza a distancia y la enseñanza presencial. Finalmente el uso de las bibliotecas que deberán estar provistas del material bibliográfico y documental que pudieran precisar el alumno para la realización de sus ejercicios académicos (tareas, investigaciones, etc.) Siendo el alumno foco del aprendizaje, hay dos posiciones en la Educación a Distancia (Barrantes, 1992), pudiéndose dar posiciones intermedias entre ellas: "El estudiante sometido a un fuerte control institucional currículo único, calendario escolar inflexible, asignación precisa de trabajos. Los estudiantes deben optar por lo que se les dé y no pueden buscar otras alternativas. En otro extremo el estudiante que goza de una gran autonomía, con amplia libertad de elección dada por combinaciones de estudios independientes, cursos formales, investigaciones, etc. Ellos pueden armar su calendario escolar

incluyendo las evaluaciones" (p.35) Aprender solo es el gran reto del estudiante de los Sistemas de Educación a Distancia, de su disciplina y empeño depende del éxito en sus estudios. Aprender a aprender es la consigna y a la postre la mejor herramienta en un mundo de gran dinamismo y de alta competitividad.

**Enseñar a distancia.-** Las particularidades de un aprender a distancia se deben sin duda alguna a un proceso de enseñanza a distancia que muestra sus propias y únicas características.

Los sistemas de Educación a Distancia, al haber adoptado enfoques tecnológicos de enseñanza y un paradigma socioeducativo básicamente conductista, sentaron las bases de lo que habría de ser el sistema de enseñanza.

El uso de medios electrónicos como la radio, la televisión, el teléfono y la computadora se convertirán según el enfoque tecnológico adoptado en recursos de apoyo indispensables en un sistema que organiza su instrucción alrededor de un texto impreso que adquiere las características de un medio maestro por su condición de autosuficiencia.

La enseñanza dirigida con objetivos de aprendizaje, calendarios y guías de estudio, ejercicios de autoevaluación para asegurar el avance de los estudiantes hacia el logro de objetivos son las características de los sistemas de Educación a Distancia que aún se manifiestan tímidos ante la posibilidad de una Educación Abierta que ofrece mayores libertades al alumno.

### *2.4.2 GRÁFICOS DE INCLUSIÓN INTERRELACIONADOS*

La figura 2, ilustra la superordenación conceptual de las variables del trabajo de investigación.

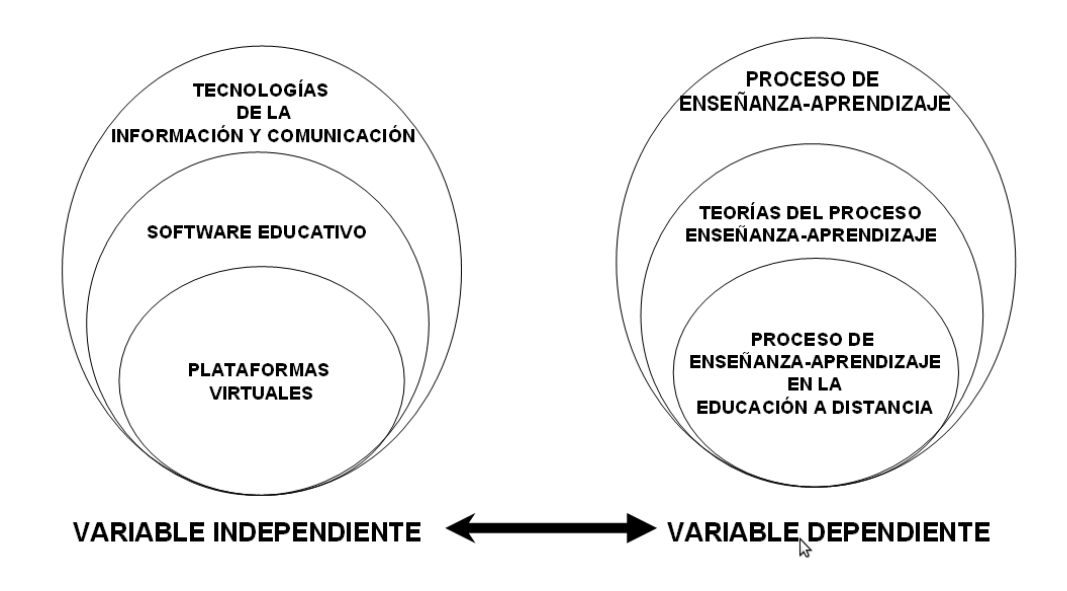

Figura 2. Superordenación conceptual.

La figura 3, esquematiza la subordinación conceptual de los términos de las variables del trabajo de investigación.

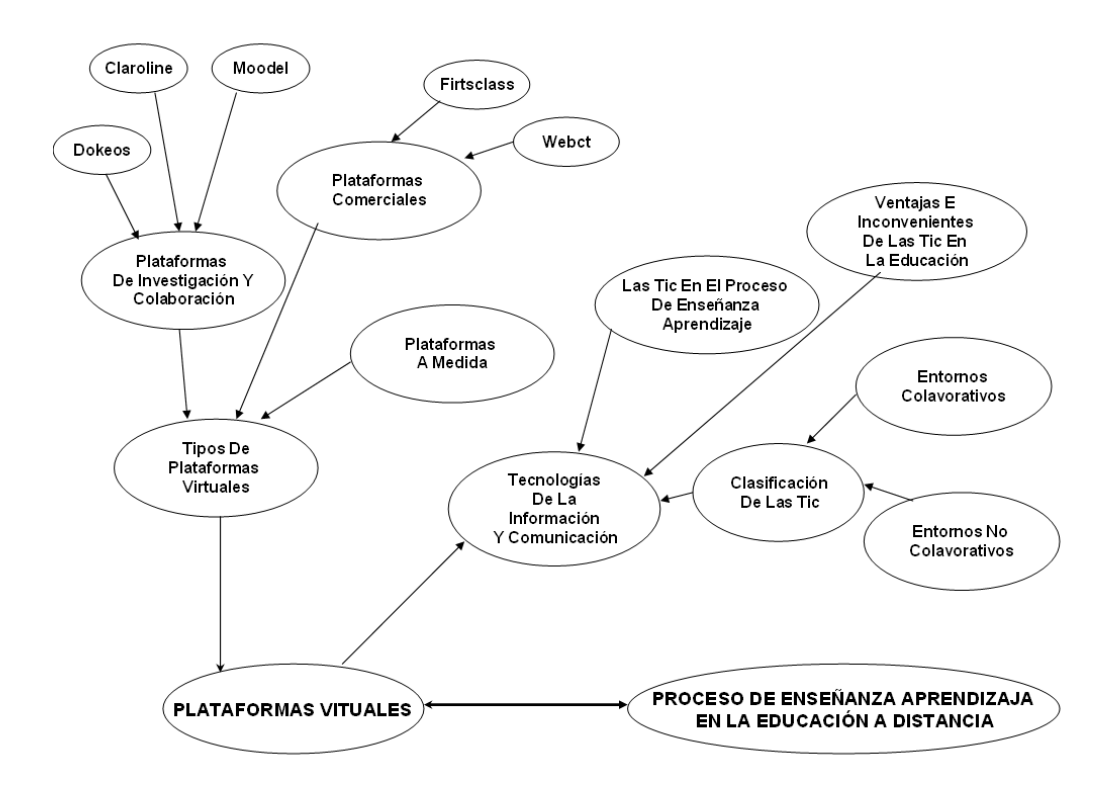

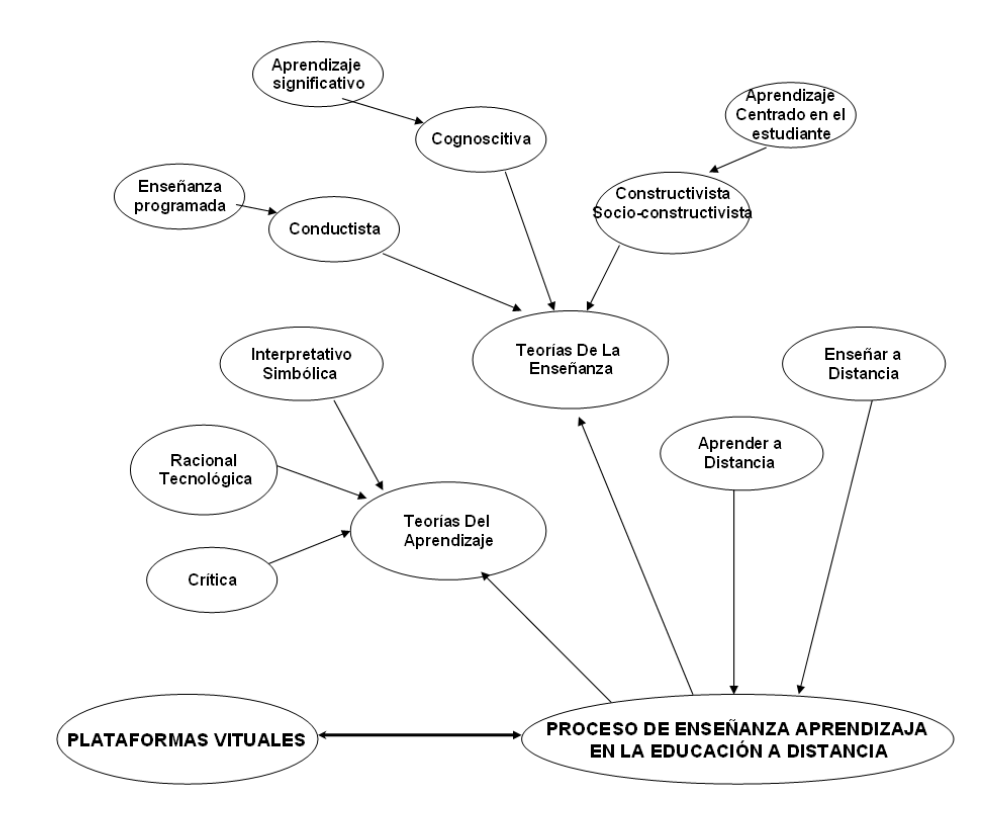

Figura 3. Subordinación conceptual.

# **2.5 HIPÓTESIS**

Con la implantación de una plataforma virtual, se mejorara el proceso de enseñanza aprendizaje en la asignatura de laboratorio en el segundo año de bachillerato especialidad Computación en la Unidad Educativa Particular a Distancia Centebad de la Provincia de Cotopaxi Extensión Latacunga en el año lectivo 2008 – 2009.

# **2.6 SEÑALAMIENTO DE VARIABLES**

Las variables objeto del tema de investigación son:

- **Variable independiente**: Plataforma virtual.
- **Variable dependiente:** Proceso de enseñanza-aprendizaje en la educación a distancia.

# **CAPÍTULO III**

# **METODOLOGÍA**

#### **3.1 ENFOQUE**

De acuerdo a lo que se menciono en la parte de la fundamentación filosófica, este trabajo de investigación esta orientado bajo el paradigma positivista, por tanto, el enfoque de la investigación será predominante cuantitativo.

# **3.2 MODALIDAD BÁSICA DE LA INVESTIGACIÓN**

La investigación se basó en la investigación bibliográfica o documental y en la investigación de campo.

## *3.2.1 INVESTIGACIÓN BIBLIOGRÁFICA O DOCUMENTAL*

Para **Luis Herrera** y otros (2004:103), la investigación documentabibliográfica tiene el propósito de detectar, ampliar y profundizar diferentes enfoques, teorías, conceptualizaciones y criterios de diversos autores sobre una cuestión determinada, basándose en documentos (fuentes primarias), o en libros, revistas, periódicos, y otras publicaciones (fuentes secundarias).

Este trabajo de investigación se fundamento en la **investigación bibliográfica** - **documental,** es decir, se buscó en revistas, libros, periódicos y otras publicaciones, información referente a las TIC, Plataformas virtuales, teorías de la enseñanza-aprendizaje, proceso de la enseñanza-aprendizaje en la educación a distancia, definiciones de términos y otros relacionados con el tema planteado.

### *3.2.2 INVESTIGACIÓN DE CAMPO*

**Luis Herrera** y otros (2004:103), menciona que la investigación de campo es el estudio sistemático de los hechos en el lugar en que producen los acontecimientos.

La investigación de campo se realizó en la Unidad Educativa CENTEBAD extensión Latacunga con los estudiantes del segundo año de bachillerato especialidad computación, y de esta forma poder detectar las dificultades presentadas en el proceso de enseñanza-aprendizaje de la materia de Laboratorio y el desconocimiento de la plataforma virtual.

### **3.3 NIVELES O TIPOS DE INVESTIGACIÓN**

En el presente proyecto a los niveles o tipos de investigación que se llego son:

#### *3.3.1 NIVEL EXPLORATORIO*

La investigación a nivel exploratorio se efectúa sobre un tema u objeto poco conocido o estudiado dando resultados con una visión al objeto.

Cuando se efectuó la investigación de campo, con los profesores y estudiantes se logró identificar que no disponían de una plataforma virtual y los inconvenientes presentados en el proceso de enseñanza-aprendizaje de la materia de Laboratorio, de esta manera poder diagnosticar los contenidos y actividades que necesitan un reforzamiento y apoyo. Debido a lo mencionado anteriormente se llega a un **nivel exploratorio**

#### *3.3.2 NIVEL DESCRIPTIVO*

De acuerdo con el articulo Estrategias de Investigación (2010:Internet)La investigación descriptiva procura brindar una buena percepción del funcionamiento de un fenómeno y de las maneras en que se comportan las variables, factores o elementos que lo componen.

El proyecto de investigación realiza una descripción de la situación actual en la que describe que La Unidad Educativa a Distancia Centebad Extensión Latacunga no posee una Plataforma Virtual para su apoyo en el proceso de enseñanza – aprendizaje.

# **3.4 POBLACIÓN Y MUESTRA**

En la Unidad Educativa a Distancia CENTEBAD extensión Latacunga cuenta con un total de 440 estudiantes. Entre el personal Docente, Administrativo y Autoridades cuenta con 17 personas.

Como el problema de investigación se relaciona con la materia de Laboratorio el estudio se realizó con los estudiantes de segundo año de bachillerato especialidad computación, paralelos A y B.

De acuerdo a datos obtenidos de la Secretaría de la institución, los estudiantes que se matricularon y aprobaron el año lectivo son:

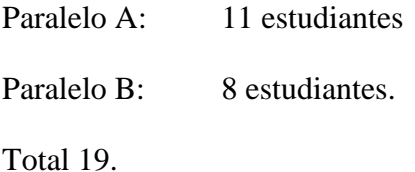

Debido a que es un grupo reducido se realizó un muestreo regulado de acuerdo a lo que menciona **Luis Herrera** y otros (2004:108), Esto quiere decir, se tomo en cuenta a todos los estudiantes del segundo año de bachillerato especialidad computación paralelos A y B.

Además en la investigación se tomó en cuenta a dos (2) docentes del Área de Computación que dictan la materia de laboratorio, para conocer porque no utilizan una plataforma virtual en el proceso de enseñanza-aprendizaje de la materia de laboratorio.

# **3.5 OPERACIONALIZACIÓN DE LAS VARIABLES**

La tabla 1 y 2, presentan la operacionalización de las variables independiente y dependiente.

# **OPERACIONALIZACIÓN DE LA VARIABLE INDEPENDIENTE: PLATAFORMA VIRTUAL**

Tabla 1. Operacionalización de la variable independiente.

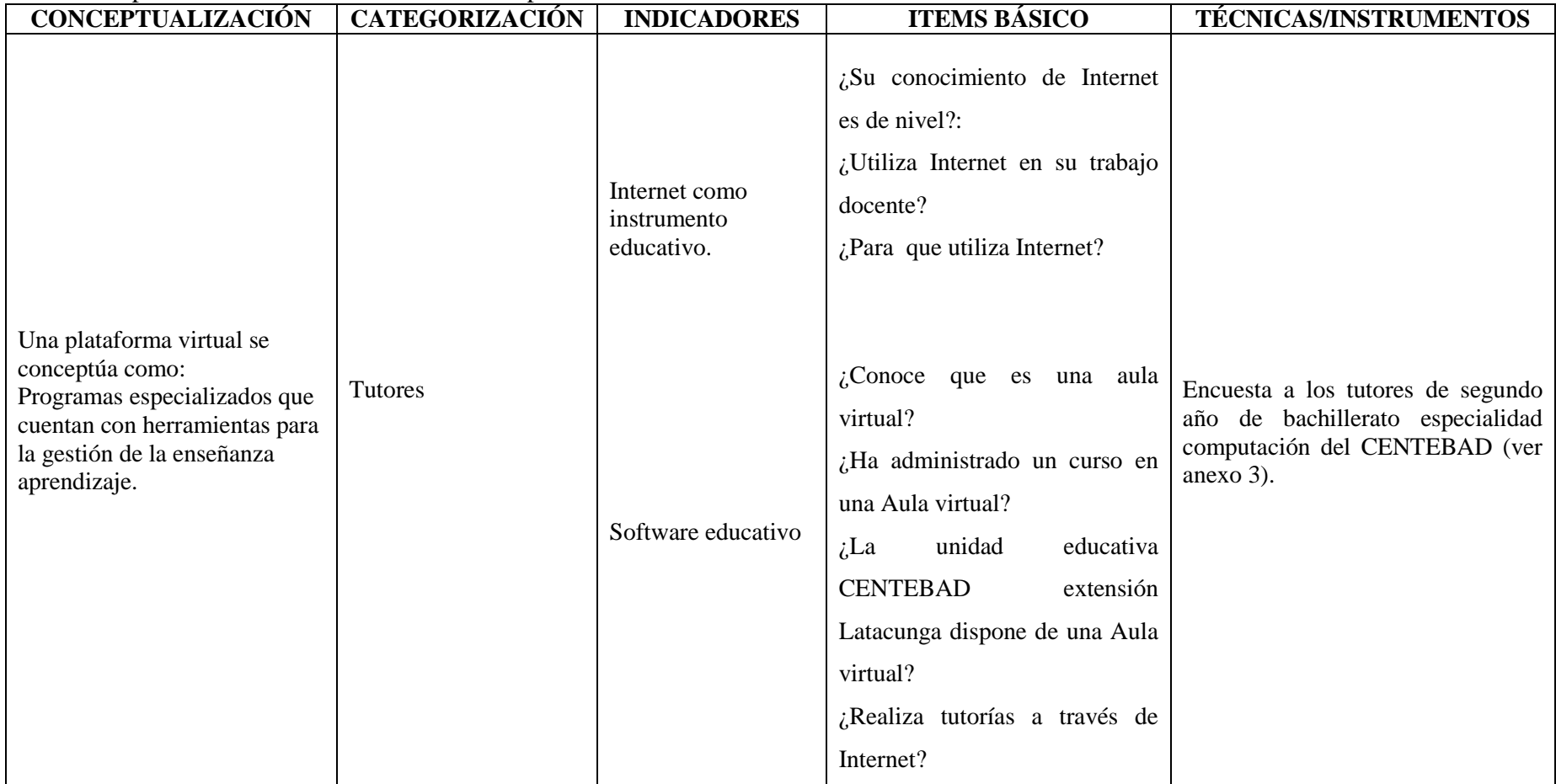

# **OPERACIONALIZACIÓN DE LA VARIABLE INDEPENDIENTE: PLATAFORMA VIRTUAL**

Tabla 1. (cont) Operacionalización de la variable independiente.

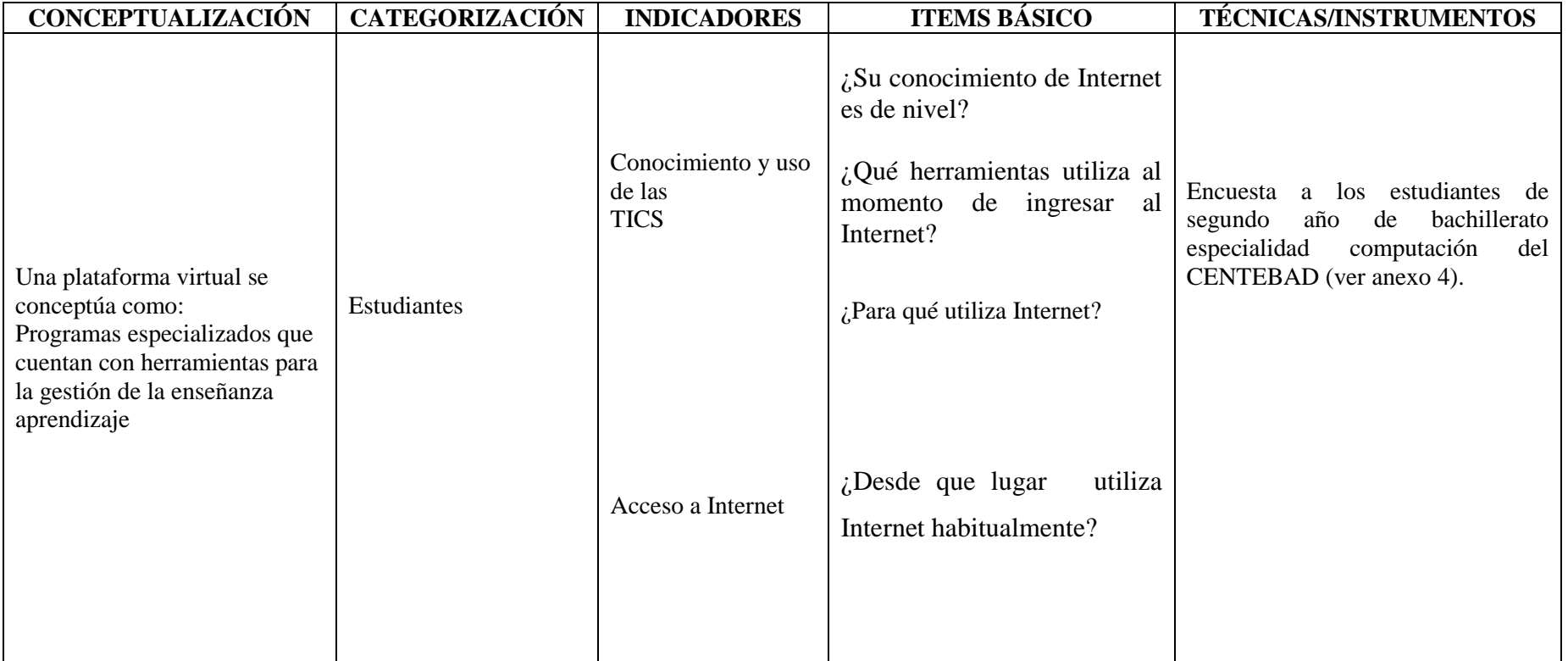

# **OPERACIONALIZACIÓN DE LA VARIABLE DEPENDIENTE: PROCESO DE ENSEÑANZA-APRENDIZAJE EN LA EDUCACIÓN A DISTANCIA**

Tabla 2. Operacionalización de la variable dependiente.

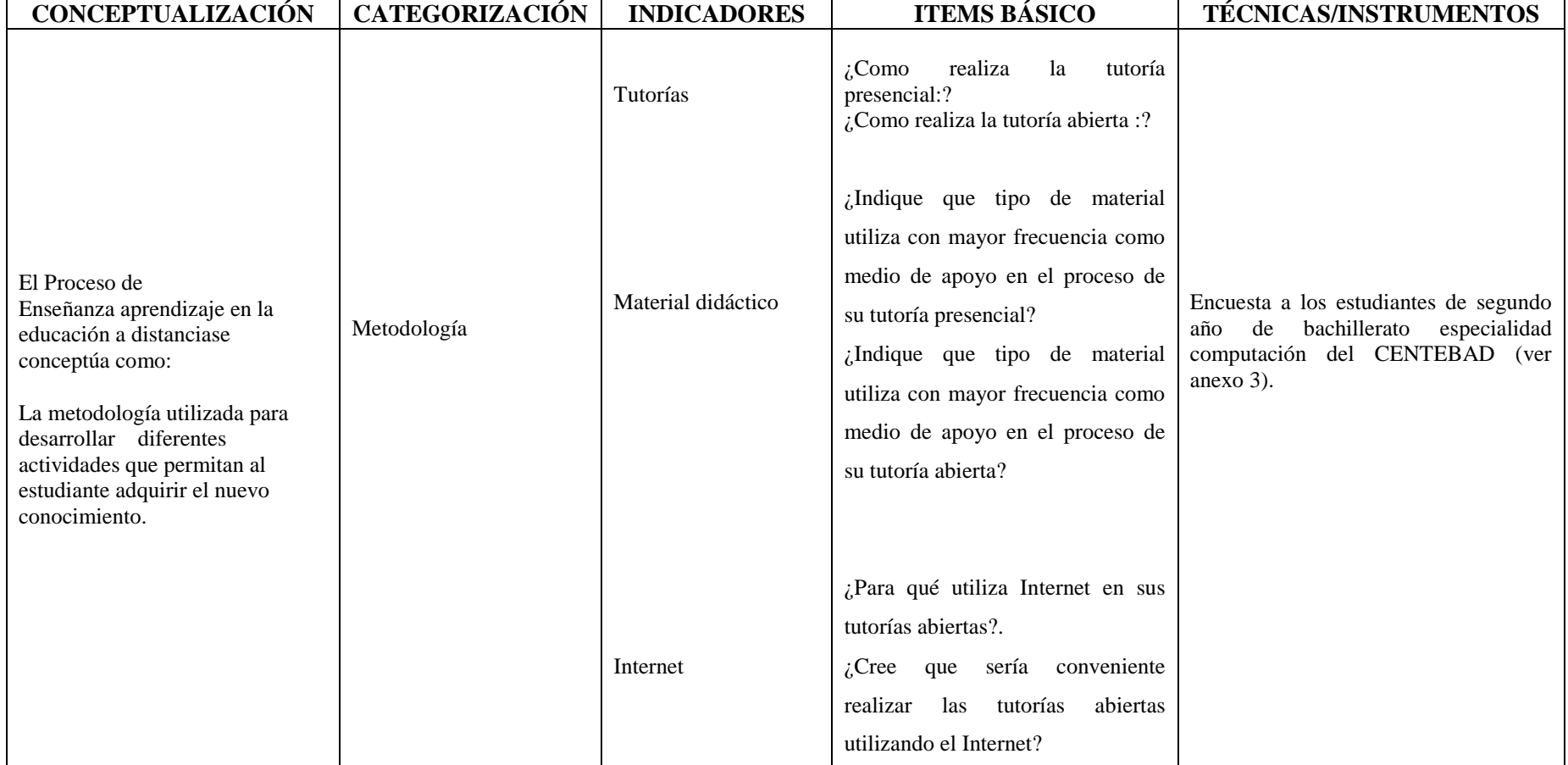

# **OPERACIONALIZACIÓN DE LA VARIABLE DEPENDIENTE: PROCESO DE ENSEÑANZA-APRENDIZAJE EN LA EDUCACIÓN A DISTANCIA**

Tabla 2. (cont) Operacionalización de la variable dependiente.

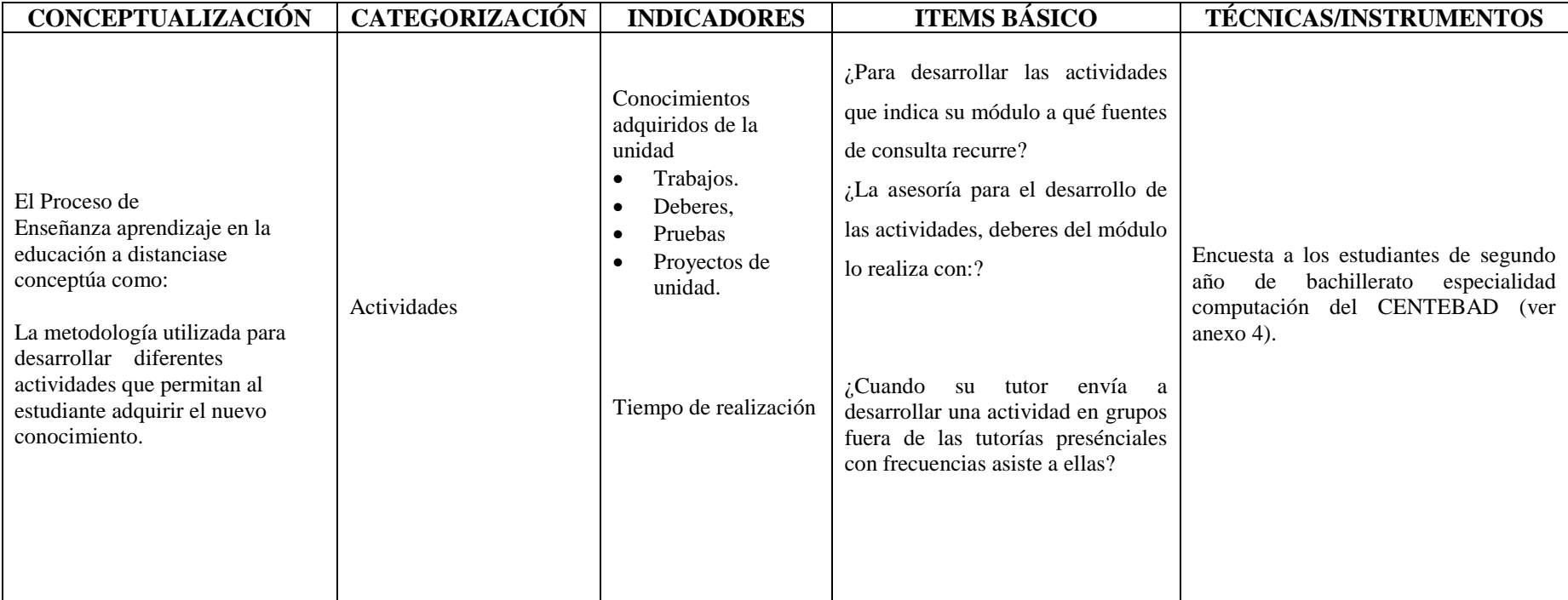

# **OPERACIONALIZACIÓN DE LA VARIABLE DEPENDIENTE: PROCESO DE ENSEÑANZA-APRENDIZAJE EN LA EDUCACIÓN A DISTANCIA**

Tabla 2. (cont) Operacionalización de la variable dependiente.

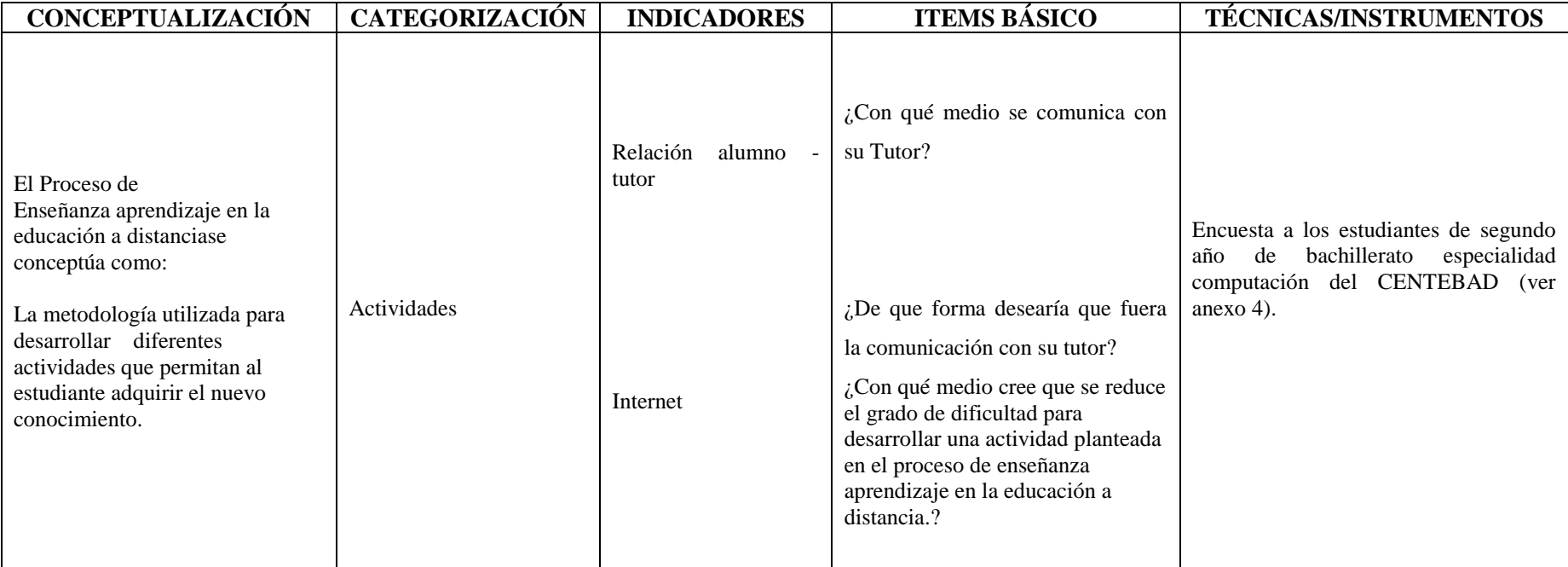

# **3.6 RECOLECCIÓN DE LA INFORMACIÓN**

Para la recolección de la información en el presente trabajo de investigación se utilizó la encuesta y el instrumento es el cuestionario. Tanto para tutores y estudiantes que se encuentran involucrados en la materia de laboratorio.

El cuestionario contiene preguntas para obtener información sobre la incidencia de la inaplicabilidad de una plataforma virtual en la materia de Laboratorio en el proceso de enseñanza-aprendizaje para verificar la hipótesis.

Se realizó una encuesta a los tutores de la materia de Laboratorio de la Unidad Educativa a Distancia CENTEBAD extensión Latacunga para obtener información directa sobre la incidencia de la inaplicación de la plataforma virtual en la materia de Laboratorio en el proceso de enseñanza-aprendizaje.

# **3.7 PROCESAMIENTO Y ANÁLISIS**

Con la información que se tuvo se procedió a realizar una revisión crítica, es decir una limpieza de la información defectuosa: contradictoria o incompleta. Seguido de esto se realizó una:

**Cuantificación** del material utilizado y la verificación del total de los cuestionarios con el número de encuestados, teniendo los siguientes resultados:

Estudiantes: 19

Tutores de la materia de Laboratorio: 2

**Tabulación** es decir, el conteo correspondiente de las respuestas para representar mediante barras y en tanto por ciento los resultados.

**Gráficos.** Se elaboraron gráficos que ilustren los resultados obtenidos.

**Interpretación.** Con los datos tabulados se efectuó el análisis respectivo para proceder a interpretar los resultados obtenidos.

# **CAPÍTULO IV**

# **ANÁLISIS E INTERPRETACIÓN DE RESULTADOS**

# **4.1 ANÁLISIS DE LOS RESULTADOS**

# **Cuestionario 1**. **Los resultados obtenidos en las encuestas a los Tutores**

## **de la materia de Laboratorio son:**

- 1. Su conocimiento de Internet es de nivel:
	- a) Medio
	- b) Básico
	- c) Avanzado

| <b>Opciones</b> | Frecuencia   Porcentaje |      |
|-----------------|-------------------------|------|
| <b>Básico</b>   |                         |      |
| Medio           |                         | 0%   |
| Avanzado        |                         | 100% |
| Total           |                         | 100% |

Tabla 3. Nivel de conocimiento de Internet .

Figura 4. Nivel de conocimiento de Internet

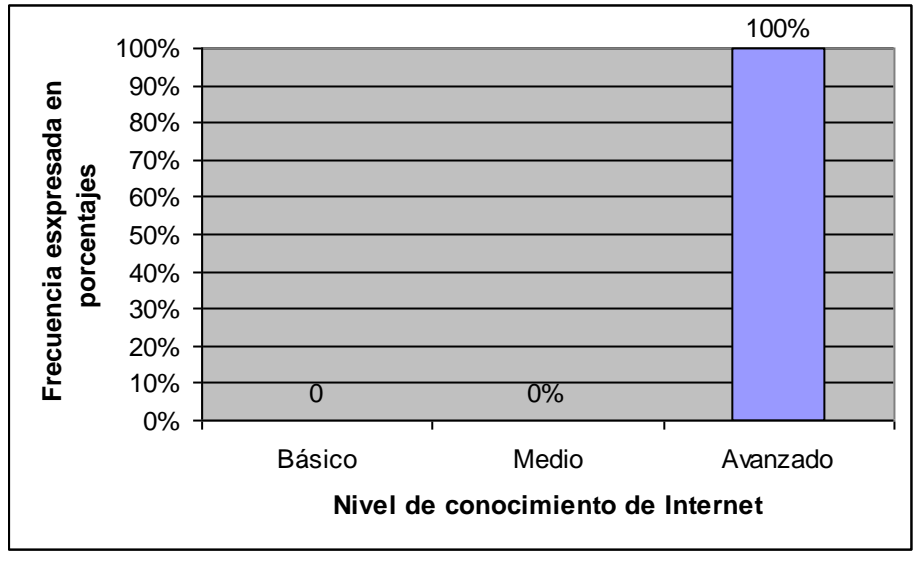

**Fuente**: Tomada de la Tabla 3 **Elaborado por**: Hernán Montes
De los resultados obtenidos el 100% tiene un conocimiento avanzados de Internet. Esto indica que el docente esta en toda la capacidad de utilizar todas las herramientas que ofrece el Internet para sus tutorías.

- 2. Utiliza Internet en su trabajo docente?
	- a) Si
	- b) No

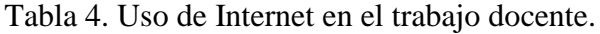

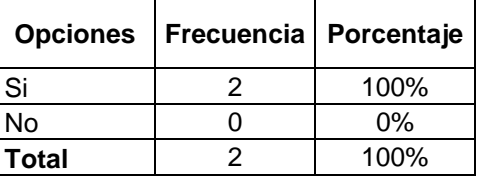

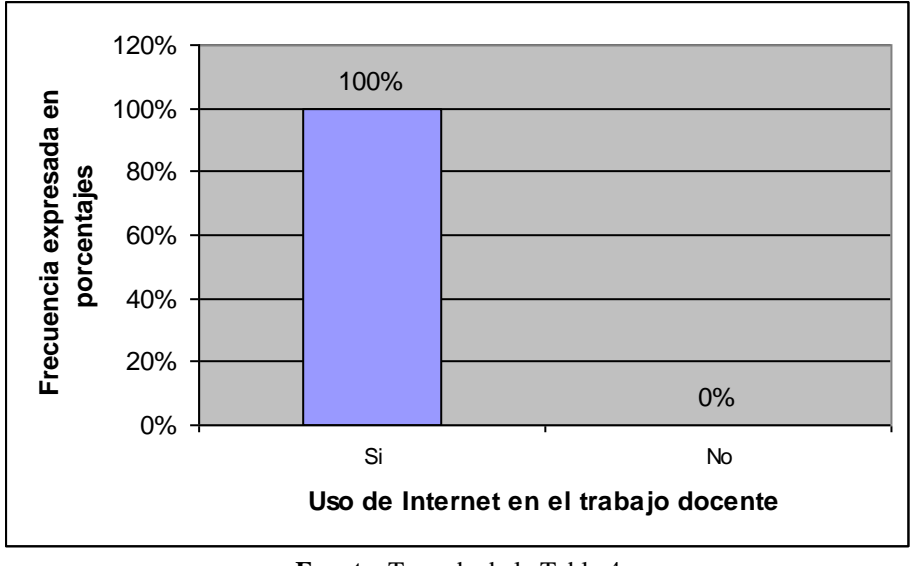

Figura 5. Uso de Internet en el trabajo docente.

**Fuente**: Tomada de la Tabla 4 **Elaborado por**: Hernán Montes

De los resultados obtenidos el 100% utiliza el Internet para su trabajo docente. Por consiguiente se puede decir que para preparar sus tutorías el docente si investiga en el Internet los temas que tiene que tratar en clase y así poder reforzar los temas de los módulos.

- 3. Para qué utiliza Internet?
	- a) Para comunicarse con los estudiante
	- b) Para buscar información
	- c) No utiliza

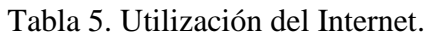

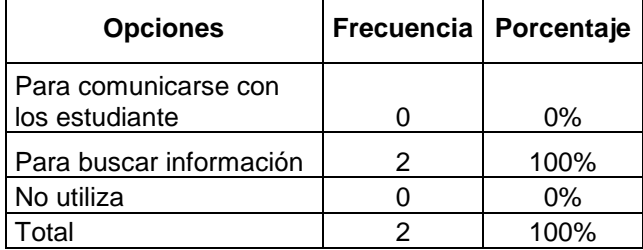

Figura 6. Utilización del Internet.

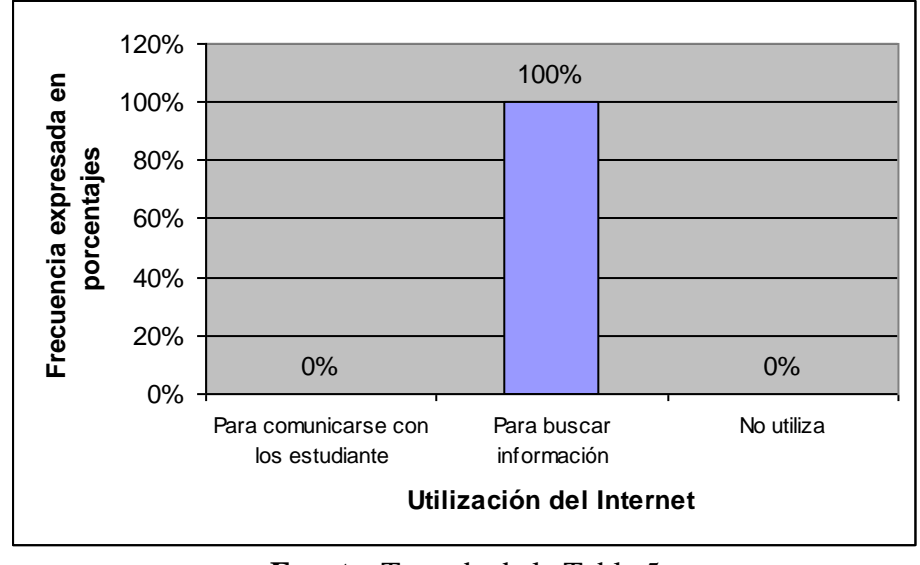

**Fuente**: Tomada de la Tabla 5 **Elaborado por**: Hernán Montes

.En esta pregunta un 0% utiliza Internet para comunicarse con los estudiantes, el 100% utiliza para buscar información, el 0% no utiliza el Internet. Se podría decir que esto se debe a la poca cultura que se tienen los tutores en cuanto al uso del Internet ya que la mayoría solo ocupa el Internet para estar informado a pesar que tienen un gran conocimiento del uso de Internet.

- 4. Conoce que es una aula virtual?
	- a) Si
	- b) No

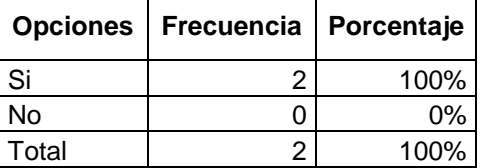

Tabla 6. Conocimiento ha cerca del aula virtual.

100% 0% 0% 20% 40% 60% 80% 100% 120% Si No **Conocimiento ha cerca del aula virtual Frecuencia expresada en**  Frecuencia expresada en<br>porcentajes

Figura 7. Conocimiento ha cerca del aula virtual.

**Fuente**: Tomada de la Tabla 6 **Elaborado por**: Hernán Montes

De los resultados obtenidos se puede decir que el 100% conoce que es una aula virtual. Como se decía anteriormente los tutores tienen un nivel de conocimiento avanzado de Internet y por tal motivo si conocen que es una aula virtual, pero no lo utilizan por falta de presupuesto.

- 5. Ha administrado un curso en una aula virtual?
	- a) Si
	- b) No

| <b>Opciones</b> | Frecuencia | Porcentaje |
|-----------------|------------|------------|
| Si              |            | 0%         |
| No              |            | 100%       |
| Total           |            | 100%       |

Tabla 7. Administración de una aula virtual.

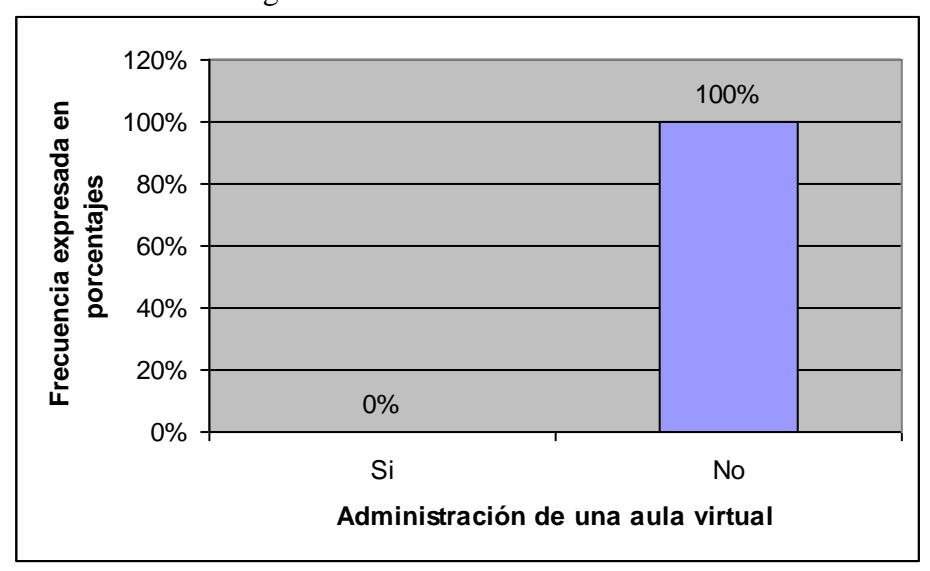

Figura 8. Administración de una aula virtual.

**Fuente**: Tomada de la Tabla 7 **Elaborado por**: Hernán Montes

De los resultados obtenidos se puede decir que el 100% no ha administrado una Aula Virtual. Se puede apreciar que a pesar de saber que es una Aula virtual, los tutores nunca han tenido la oportunidad de administrar una Aula Virtual, ya que en ningún colegio a distancia de la Provincia de Cotopaxi los han empleado, claro que se puede mencionar que si han utilizado una Aula Virtual para capacitarse.

- 6. La unidad educativa CENTEBAD extensión Latacunga dispone de una aula virtual?
	- a) Si
	- b) No

Tabla 8. Existencia de una aula virtual en la unidad Educativa CENTEBAD.

|       | Opciones   Frecuencia   Porcentaje |      |
|-------|------------------------------------|------|
| Si    |                                    | 0%   |
| No    | っ                                  | 100% |
| Total |                                    | 100% |

Figura 9. Existencia de una aula virtual en la unidad Educativa CENTEBAD.

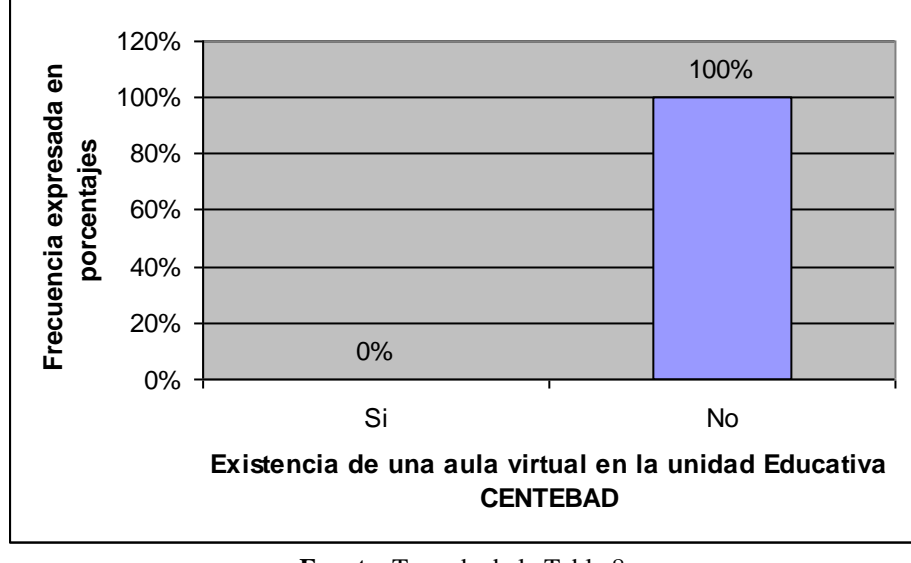

**Fuente**: Tomada de la Tabla 8 **Elaborado por**: Hernán Montes

En esta pregunta de acuerdo a los resultado obtenidos se puede decir que el 100% ha contestado que la Unidad Educativa CENTEBAD extensión Latacunga no dispone de una aula virtual. Esto se debe a la falta de presupuesto e iniciativa de los directivos de la Unidad Educativa.

- 7. Realiza tutorías a través de Internet?
	- a) Siempre
	- b) Con frecuencia
	- c) De ves en cuando
	- d) Nunca

| <b>Opciones</b> | Frecuencia | Porcentaje |
|-----------------|------------|------------|
| Siempre         |            | $0\%$      |
| Con frecuencia  |            | 0%         |
| De ves en       |            |            |
| cuando          | O          | $0\%$      |
| Nunca           | 2          | 100%       |
| Total           | 2          | 100%       |

Tabla 9. Tutorías realizadas a través de Internet.

Figura 10. Tutorías realizadas a través de Internet.

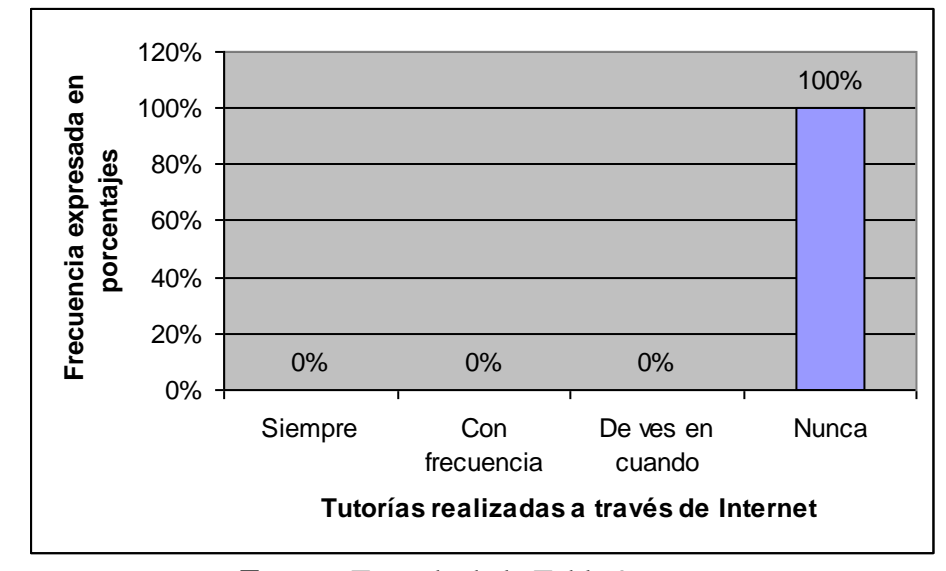

**Fuente**: Tomada de la Tabla 9 **Elaborado por**: Hernán Montes

De los resultados obtenidos se puede decir que el 100% contesto que nunca ha realizado tutorías a través de Internet. Esto se debe a que no dispone de Internet en su casa.

8. Como realiza la tutoría presencial:?

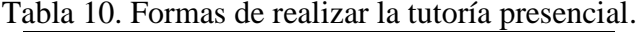

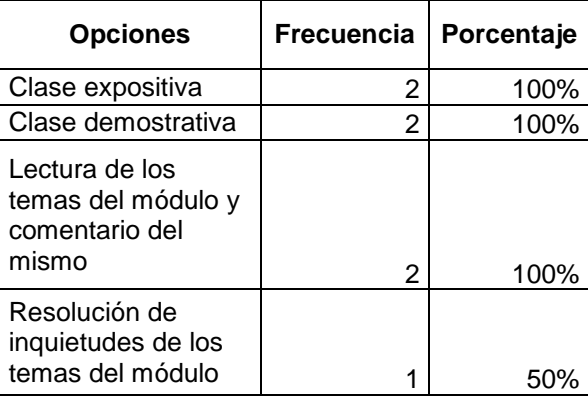

Figura 11. Formas de realizar la tutoría presencial.

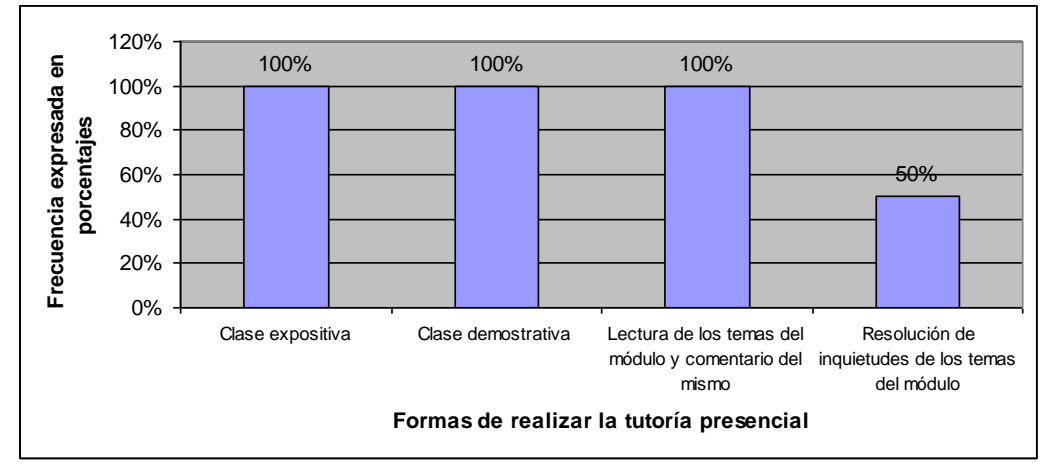

**Fuente**: Tomada de la Tabla 10 **Elaborado por**: Hernán Montes

De los resultados obtenidos el 100% de los tutores realizan clases expositiva, el 100% realiza clases demostrativas, el 100% realiza las Lecturas de los temas del módulo y luego realizan un comentario del tema, el 50% realizan la resolución de inquietudes de los temas del mismo. Por tal motivo se puede decir que los tutores en las tutorías presencias desarrollan clases orientadas a estudiantes de educación presénciales más no a estudiantes de educación a distancia.

9. Como realiza la tutoría abierta :?

| <b>Opciones</b>                                                 | <b>Frecuencia</b> | Porcentaje |
|-----------------------------------------------------------------|-------------------|------------|
| Clase expositiva                                                | 2                 | 100%       |
| Clase demostrativa                                              | 2                 | 100%       |
| Lectura de los<br>temas del módulo y<br>comentario del<br>mismo | 2                 | 100%       |
| Resolución de<br>inquietudes de los<br>temas del módulo         |                   |            |

Tabla 11. Formas de realizar la tutoría abierta.

Figura 12. Formas de realizar la tutoría abierta.

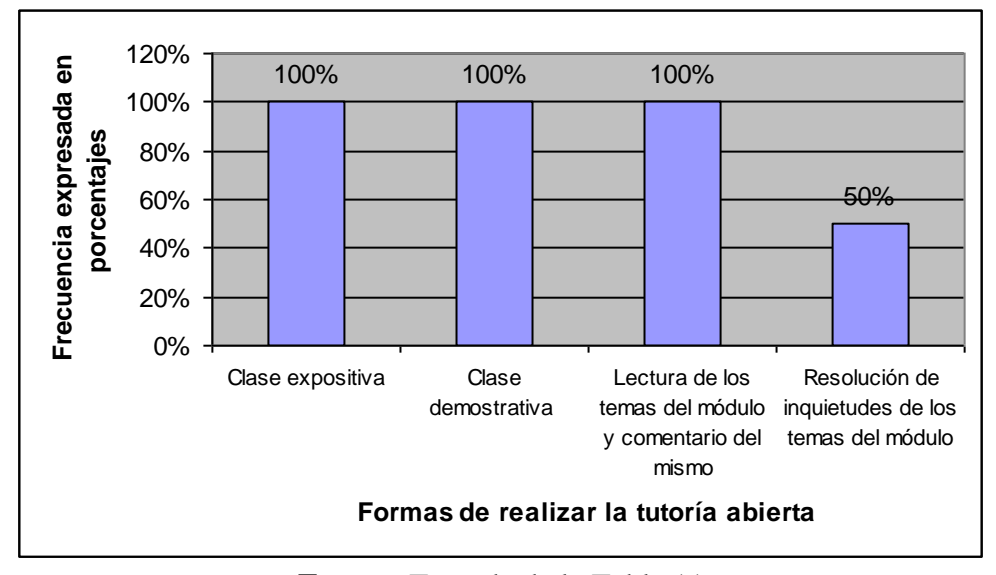

**Fuente**: Tomada de la Tabla 11 **Elaborado por**: Hernán Montes

De los resultados obtenidos el 100% de tutores realizan clases expositivas, el 100 % clases demostrativas, el 100% lecturas de los módulos y comentario de los mismos, 50% resolución de recursos. Se puede notar claramente que las tutorías abiertas son iguales a las tutorías presénciales es

decir desarrollan clases orientadas a estudiantes de educación presénciales más no a estudiantes de educación a distancia, con la diferencia que a estas tutorías asisten los que deseen.

- 10. Indique que tipo de material utiliza con mayor frecuencia como medio de apoyo en el proceso de su tutoría presencial?
	- a) Módulo
	- b) Textos y/o revistas
	- c) CD Interactivo
	- d) Internet
	- e) Ninguno

Tabla 12. Material que se utiliza en el proceso de enseñanza – aprendizaje en la tutoría presencial.

| l <sub>1</sub>      |                   |            |  |
|---------------------|-------------------|------------|--|
| <b>Opciones</b>     | <b>Frecuencia</b> | Porcentaje |  |
| Módulo              | 2                 | 100%       |  |
| Textos y/o revistas |                   | 0%         |  |
| CD Interactivo      |                   | 0%         |  |
| Internet            |                   | 0%         |  |
| Otros               |                   | 0%         |  |
| Total               | 2                 | 100%       |  |

Figura 13. Material que se utiliza en el proceso de enseñanza – aprendizaje en la tutoria presencial.

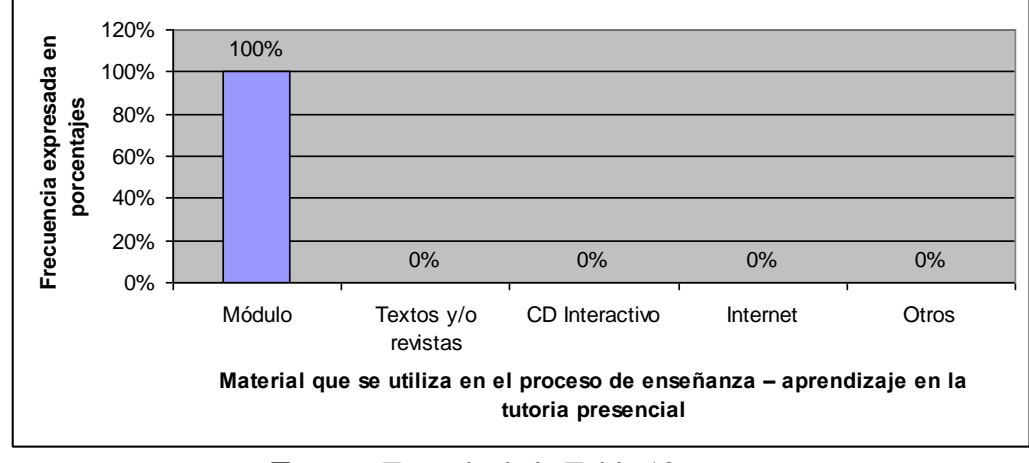

**Fuente**: Tomada de la Tabla 12 **Elaborado por**: Hernán Montes

El 100% de los tutores utilizan el módulo como apoyo en el proceso de su tutoría presencial. Esto se debe a que es el único material que envían desde la Unidad Central para ser entregados al inicio del año lectivo.

- 11. Indique que tipo de material utiliza con mayor frecuencia como medio de apoyo en el proceso de su tutoría abiertas?
	- a) Módulo
	- b) Textos y/o revistas
	- c) CD Interactivo
	- d) Internet
	- e) Ninguno

Tabla 13. Material que se utiliza en el proceso de enseñanza – aprendizaje en la tutoría abierta.

| tutonia abienta.    |                   |            |  |
|---------------------|-------------------|------------|--|
| <b>Opciones</b>     | <b>Frecuencia</b> | Porcentaje |  |
| Módulo              | 2                 | 100%       |  |
| Textos y/o revistas | O                 | 0%         |  |
| CD Interactivo      |                   | 0%         |  |
| Internet            | O                 | 0%         |  |
| Ninguno             |                   | 0%         |  |
| Total               | 2                 | 100%       |  |

Figura 14. Material que se utiliza en el proceso de enseñanza – aprendizaje en la tutoría abierta.

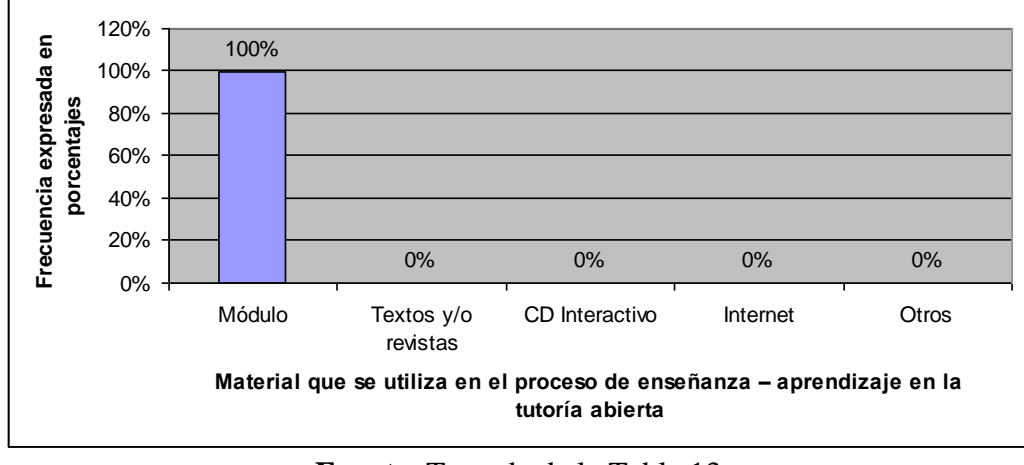

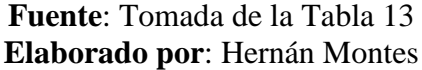

De los resultados obtenidos el 100% utiliza el módulo para las tutorías abiertas. De igual forma que en las tutorías presénciales únicamente se utiliza el módulo que es lo único que dispone el alumno.

- 12. Para qué utiliza Internet en sus tutorías abiertas?.
	- a) Para comunicarse con el estudiante
	- b) Como apoyo a la docencia
	- c) No utiliza para nada

| <b>Opciones</b>                       | <b>Frecuencia</b> | Porcentaje |
|---------------------------------------|-------------------|------------|
| Para comunicarse<br>con el estudiante | 0                 | 0%         |
| Como apoyo a la<br>docencia           | O                 | 0%         |
| No utiliza para nada                  | 2                 | 100%       |
| Total                                 | 2                 | 100%       |

Tabla 14. Uso del Internet en las tutorías abiertas.

Figura 15. Uso del Internet en las tutorías abiertas.

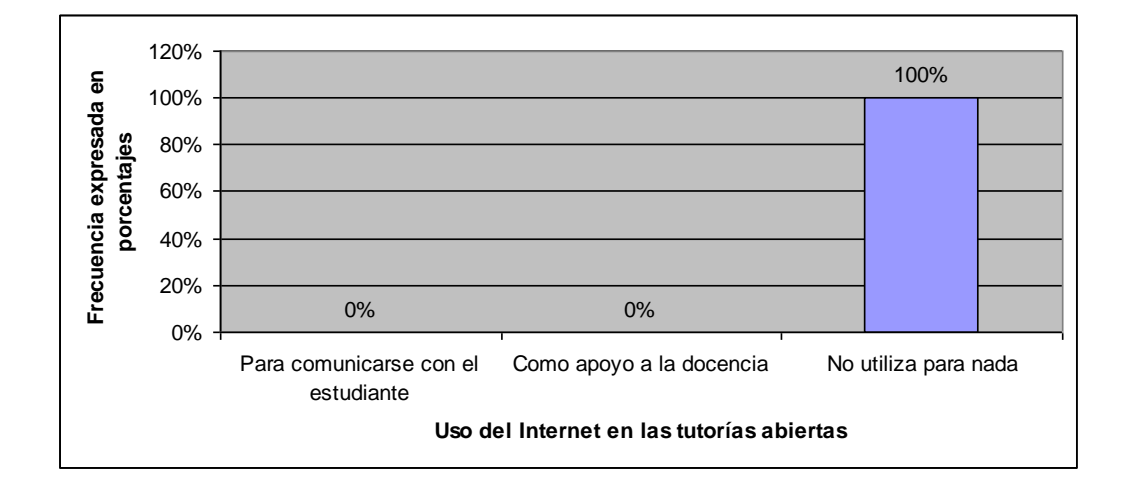

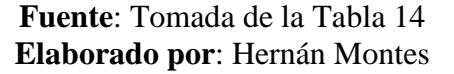

El 100% de los tutores no utilizan Internet en sus tutorías abiertas. Se puede apreciar que el tutor no utiliza Internet para nada en las tutorías abiertas ya que se limita a llevarles a un aula para dictar la clase que los alumnos requieran.

- 13. Cree que sería conveniente que se realice las tutorías abiertas utilizando el Internet?
	- a) Si
	- b) No

| <b>Opciones</b>   | <b>Frecuencia</b> | Porcentaje |
|-------------------|-------------------|------------|
| Si                |                   | 100%       |
| No                |                   | 0%         |
| otal <sup>-</sup> |                   | 100%       |

Tabla 15. Realización de las tutorías abiertas utilizando Internet.

Figura 16. Realización de las tutorías abiertas utilizando Internet.

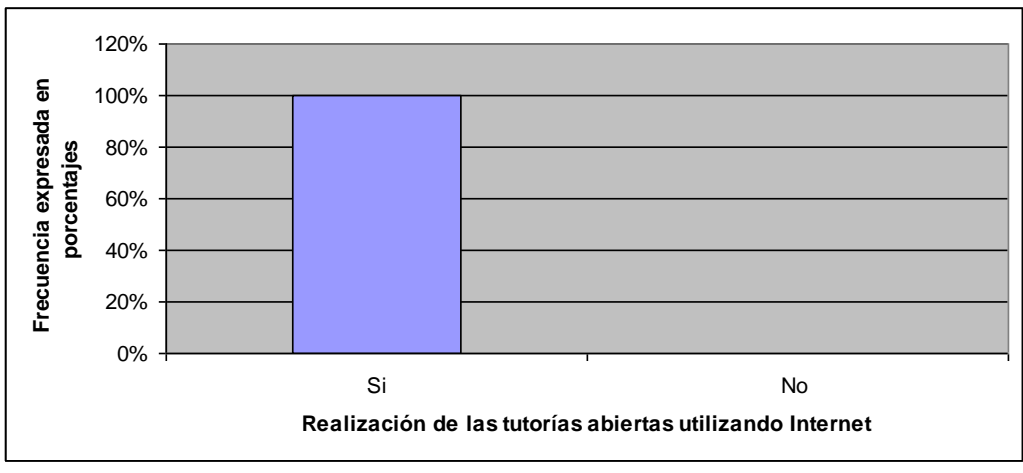

**Fuente**: Tomada de la Tabla 15 **Elaborado por**: Hernán Montes

De los resultados obtenidos el 100% de los estudiantes cree que sería conveniente que sus tutores realicen las tutorías abiertas con la utilización de Internet. Esto se debe a que si el tutor utiliza una herramienta de Internet como es el Chat, más alumnos participarían de las tutorías abiertas, o su vez podrían enviar sus inquietudes a una dirección de correo electrónico para que luego les conteste y con ello no se necesitaría esta presente en las tutorías abiertas.

#### **ENCUESTA REALIZADA A LOS ESTUDIANTES**.

- 1. Su conocimiento de Internet es de nivel?
	- a. Básico
	- b. Medio
	- c. Avanzado

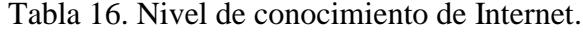

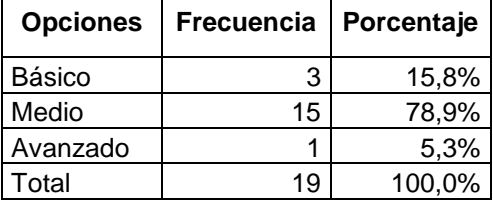

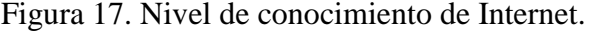

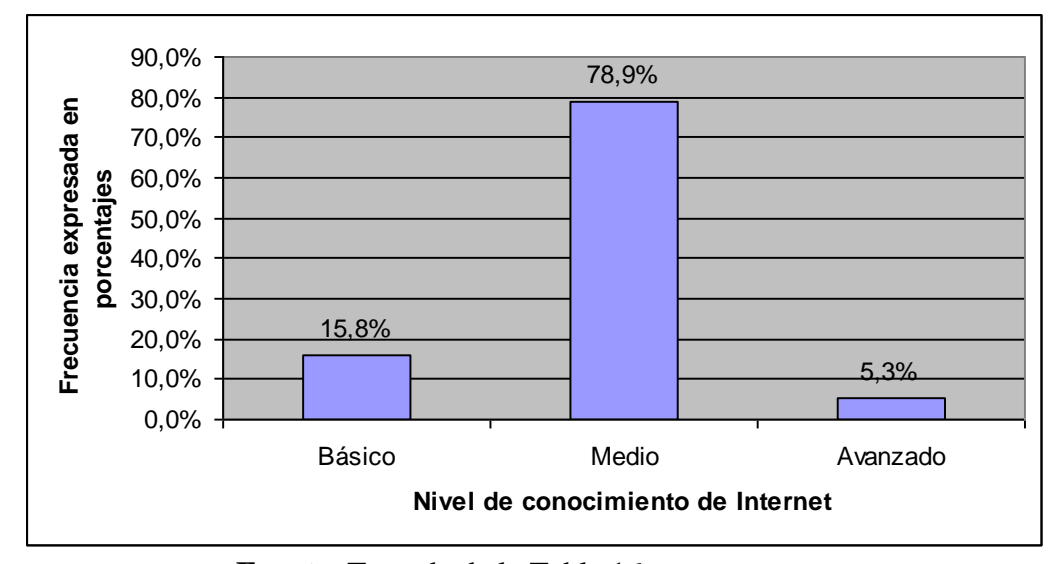

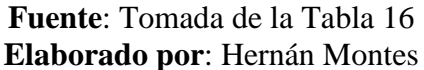

De los resultados obtenidos el 15,8% tiene conocimientos básicos de Internet, el 78,9% tiene conocimientos medios, el 5,3% posee conocimientos avanzados. Se apreciar que la mayoría de los estudiantes tienen un conocimiento medio ya que mucho de ellos utilizan para buscar información y para ingresar a las redes sociales.

- 2. Desde que lugar utiliza Internet habitualmente?
	- a. Casa
		- b. Colegio
		- c. Caber Café
		- d. Trabajo
		- e. No tiene acceso

| <b>Opciones</b> | <b>Frecuencia</b> | Porcentaje |
|-----------------|-------------------|------------|
| Casa            | 3                 | 5,3%       |
| Colegio         |                   | 0,0%       |
| Cyber Café      | 13                | 89,5%      |
| Trabajo         | 3                 | 5,3%       |
| No tiene        |                   |            |
| acceso          |                   | 0,0%       |
| Total           | 19                | 100%       |

Tabla 17. Lugares desde donde utiliza Internet.

Figura 18. Lugares desde donde utiliza Internet.

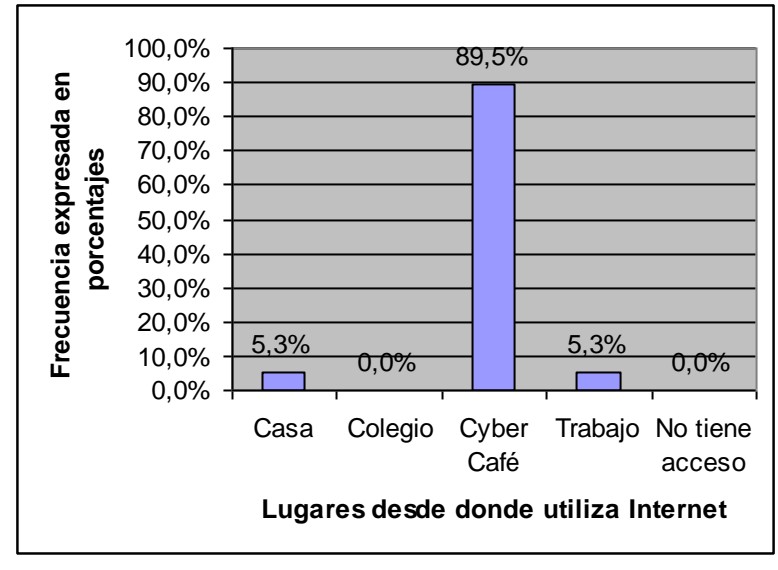

**Fuente**: Tomada de la Tabla 17 **Elaborado por**: Hernán Montes

El 5,3% utiliza Internet desde su casa, el 0% desde el colegio, el 89,5% desde un caber café, y el 5,3% utiliza desde el trabajo. Se puede deducir claramente que la mayoría de los estudiantes acceden a Internet desde un Caber Café, esto se debe a que no se ha masificado la distribución del Internet a los hogares, a demás influye la situación económica ya que son jóvenes de bajos recursos económicos

- 3. Para qué utiliza el Internet?
	- a. Para comunicarse con los Tutores
	- b. Para buscar información
	- c. Para distraerse, jugar
	- d. No utiliza

## Tabla 18. Utilización del Internet.

| <b>Opciones</b>                     | <b>Frecuencia</b> | Porcentaje |
|-------------------------------------|-------------------|------------|
| Para comunicarse<br>con los Tutores | 0                 | በ%         |
| Para buscar<br>información          | 19                | 100%       |
| Para jugar                          |                   | 0%         |
| No utiliza                          |                   | 0%         |
| Total                               | 19                | 100%       |

Figura 19. Utilización del Internet.

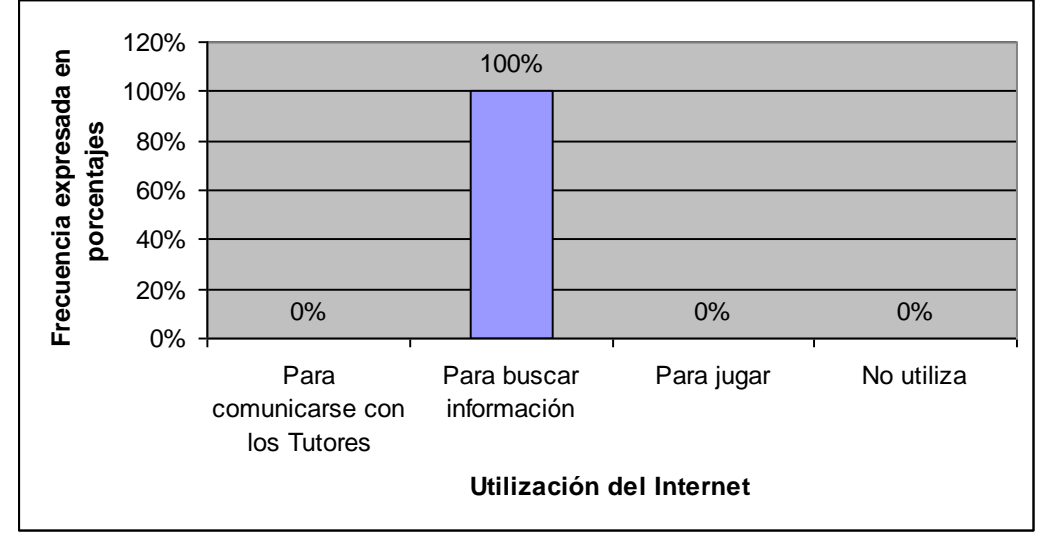

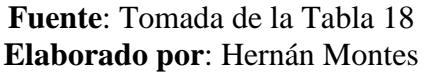

De los resultados obtenidos el 100% utiliza Internet para buscar información. Esto se debe a que como no tienen Internet en sus casas el tutor no utiliza herramientas para comunicarse con ellos.

4. Qué herramientas utiliza al momento de ingresar al Internet? Puede escoger más de una opción.

| <b>Opciones</b>    | <b>Frecuencia</b> | Porcentaje |
|--------------------|-------------------|------------|
| Páginas web        | 19                | 100,0%     |
| <b>Buscadores</b>  | 19                | 100,0%     |
| Caht               | 8                 | 42,1%      |
| Correo electrónico | 5                 | 26,3%      |
| Wikis              | 2                 | 10,5%      |

Tabla 19. Herramientas utilizadas al momento de acceder al Internet.

Figura 20. Herramientas utilizadas al momento de acceder al Internet.

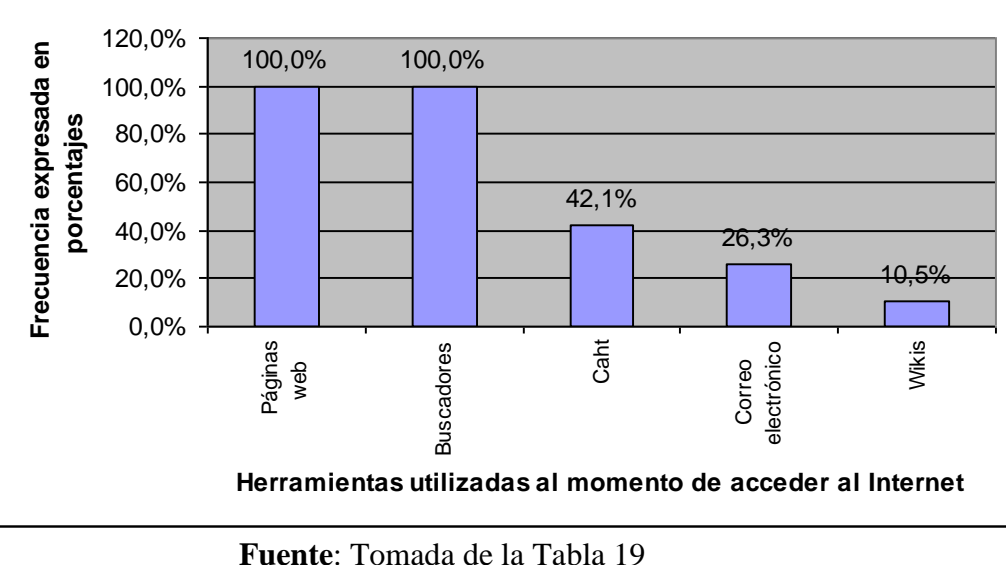

**Elaborado por**: Hernán Montes

El 100% utiliza las páginas Web, el 100% utiliza los buscadores, el 42,1% utiliza el Chat, el 26,3% el correo electrónico, el 10,5% los wikis . Esto nos indica que todos los estudiantes utilizan los buscadores y páginas web para realizar sus tareas, y un grupo minoritario utilizan el chat y correo electrónico como distracción, además existe un grupo reducido que sabe que son los wikis y los ocupa para consultas.

- 5. Cuando su tutor envía a desarrollar una actividad en grupos fuera de las tutorías presénciales con frecuencias asiste a ellas?
	- a. Siempre
	- b. De vez en cuando
	- c. Rara vez
	- d. Nunca

Tabla 20. Asistencia de los estudiantes a realizar actividades en grupos fuera de las tutorías presencial.

| <b>Opciones</b> | Frecuencia | Porcentaje |
|-----------------|------------|------------|
| Siempre         |            | 21,1%      |
| De vez en       |            |            |
| cuando          | 4          | 21,1%      |
| Rara vez        | 10         | 52,6%      |
| Nunca           |            | 5,3%       |
| Total           | 19         | 100%       |

Figura 21. Asistencia de los estudiantes a realizar actividades en grupos fuera de las tutorías presencial.

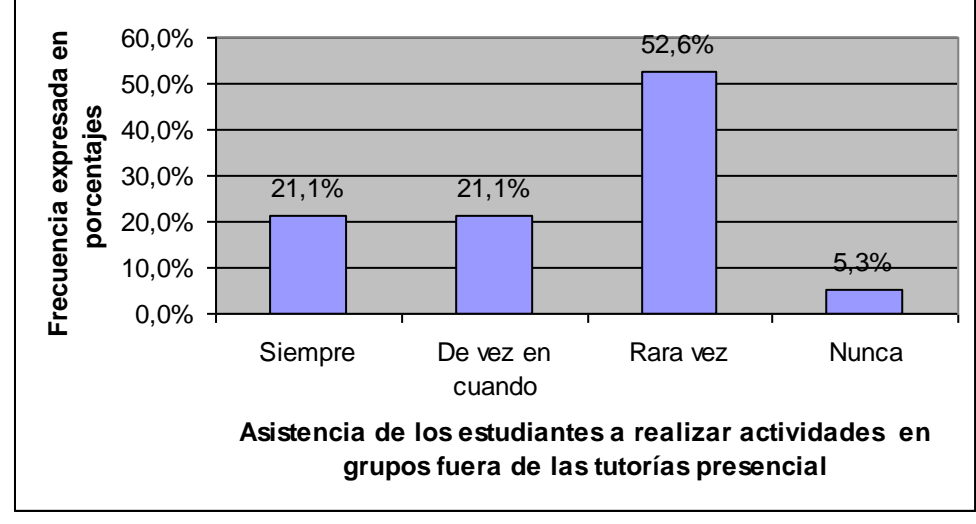

**Fuente**: Tomada de la Tabla 20 **Elaborado por**: Hernán Montes

El 21,1% asisten siempre a realizar los trabajos grupales, el 21,1% asisten de vez en cuando, 52,6% asisten rara ve y el 5,3% nunca asiste.

El motivo por que el 5,3% no asiste a realizar los trabajos grupales es que trabajo hasta muy tarde y no le dan permiso para salir.

De estos resultados se puede apreciar que existe un grupo mayoritario que rara vez asiste a las tutorías abiertas esto se debe a que los estudiantes trabajan hasta tarde inclusive se encuentran fuera de la ciudad y provincia, o sus empleadores no les dan permiso siempre que ellos necesiten.

- 6. Para desarrollar las actividades que indica su módulo a qué fuentes de consulta recurre.
	- a. Libros
	- b. Módulo
	- c. Internet
	- d. Otros.

Tabla 21. Fuentes de consulta para desarrollar actividades del módulo.

| <b>Opciones</b> | <b>Frecuencia</b> | Porcentaje |
|-----------------|-------------------|------------|
| Libros          |                   | $0.0\%$    |
| Módulo          | 17                | 89,5%      |
| Internet        | 2                 | 10,5%      |
| Otros.          |                   | 0,0%       |
| Total           | 19                | 100%       |

Figura 22. Fuentes de consulta para desarrollar actividades del módulo.

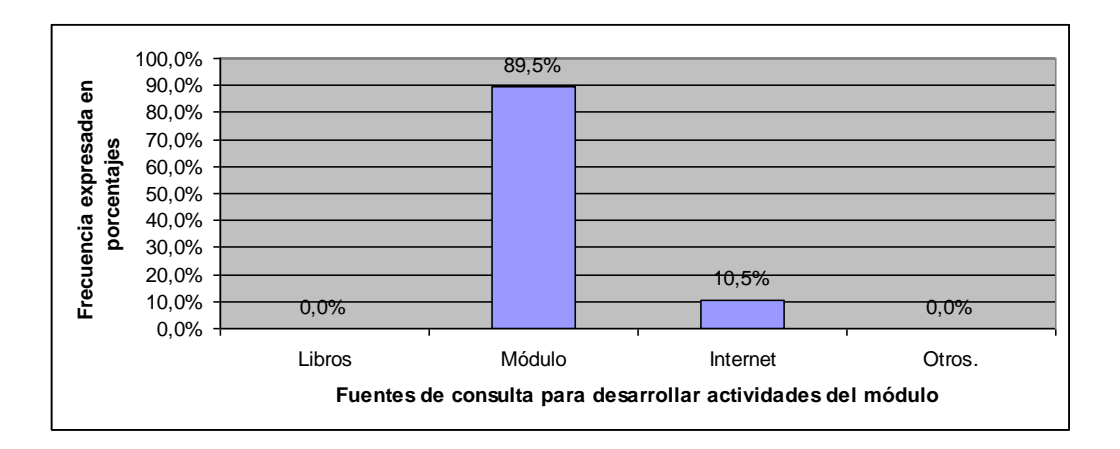

**Fuente**: Tomada de la Tabla 21 **Elaborado por**: Hernán Montes

Del los resultados obtenidos el 100% utiliza los módulos y el 10,5% utiliza el Internet. Esto se debe a que es la única fuente de consulta que tienen y pocos de ellos ocupan el Internet.

- 7. La asesoría para el desarrollo de las actividades, deberes del módulo lo realiza con:?
	- a. Tutor
	- b. Profesional que conoce del tema

Tabla 22. Ayuda para el desarrollo de actividades, deberes del módulo.

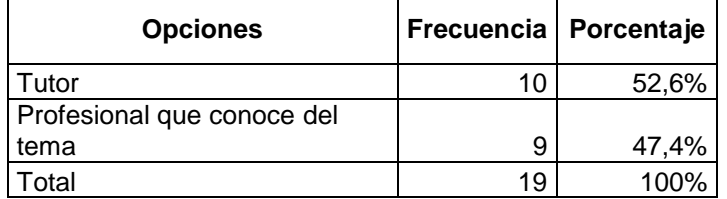

Figura 23. Ayuda para el desarrollo de actividades, deberes del módulo.

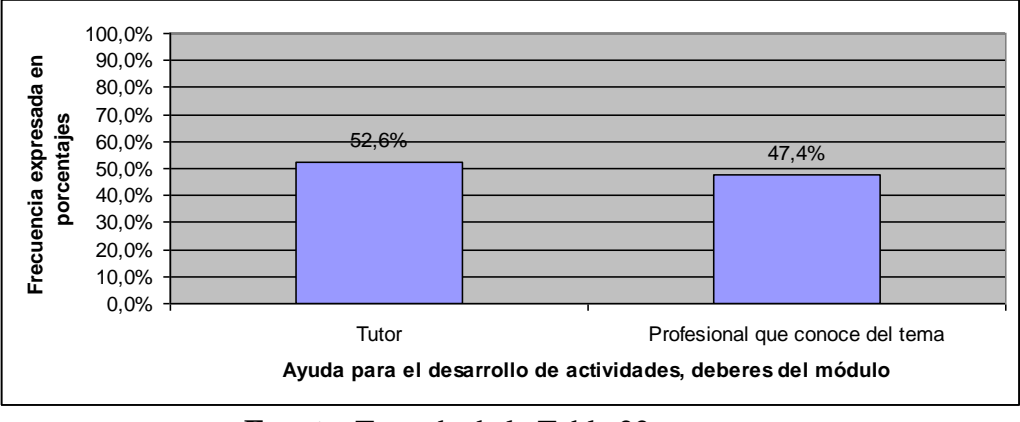

**Fuente**: Tomada de la Tabla 22 **Elaborado por**: Hernán Montes

De los resultados obtenidos el 52,6% consulta a su tutor y el 47,4 consulta a un profesional que conozca del tema. Estos resultados se dan ya que como se menciona anteriormente los jóvenes trabajan y no pueden asistir a las tutorías abiertas para que sean asesorados, por tal motivo ellos piden asesoramiento a personas del lugar que conozcan sobre el tema.

- 8. Con qué medio se comunica con su Tutor?
	- a. Teléfono
	- b. Correo electrónico
	- c. Chat
	- d. Comunicación directa

| <b>Opciones</b>    | <b>Frecuencia</b> | Porcentaje |
|--------------------|-------------------|------------|
| Teléfono           |                   | 0,0%       |
| Correo electrónico |                   | 0,0%       |
| Chat               |                   | 0,0%       |
| Comunicación       |                   |            |
| directa            | 19                | 100,0%     |
| Total              | 19                | 100%       |

Tabla 23. Medios para comunicarse con el tutor.

## Figura 24. Medios para comunicarse con el tutor.

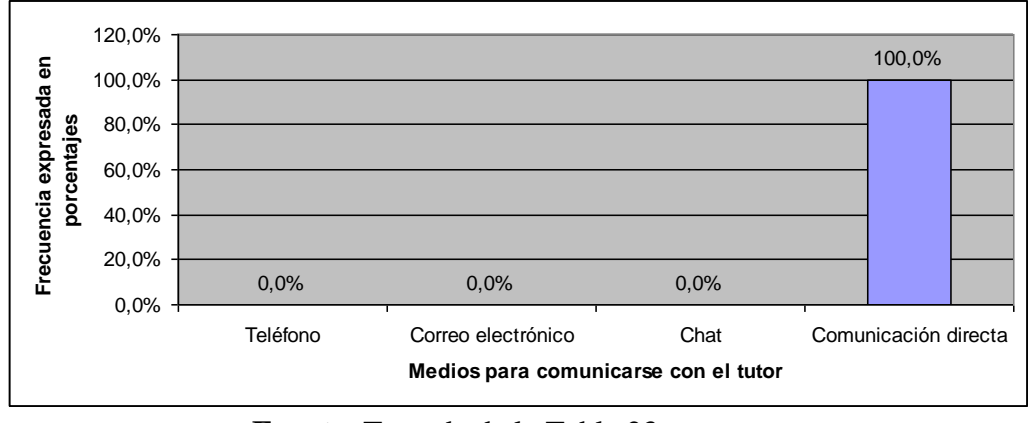

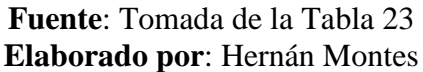

El 100% se comunica con su tutor con una comunicación directa. Esto se debe a que no existe una iniciativa de los directivos para utilizar otros medios de comunicación.

- 9. De que forma desearía que fuera la comunicación con su tutor
	- a. Teléfono
	- b. Correo electrónico
	- c. Chat
	- d. Comunicación directa

| <b>Opciones</b>         | <b>Frecuencia</b> | Porcentaje |
|-------------------------|-------------------|------------|
| Teléfono                | 2                 | 10,5%      |
| Correo<br>electrónico   | 4                 | 21,1%      |
| Chat                    | 12                | 63,2%      |
| Comunicación<br>directa | 1                 | 5,3%       |
| Total                   | 19                | 100.0%     |

Tabla 24. Formas para comunicarse con el tutor.

#### Figura 25. Formas para comunicarse con el tutor.

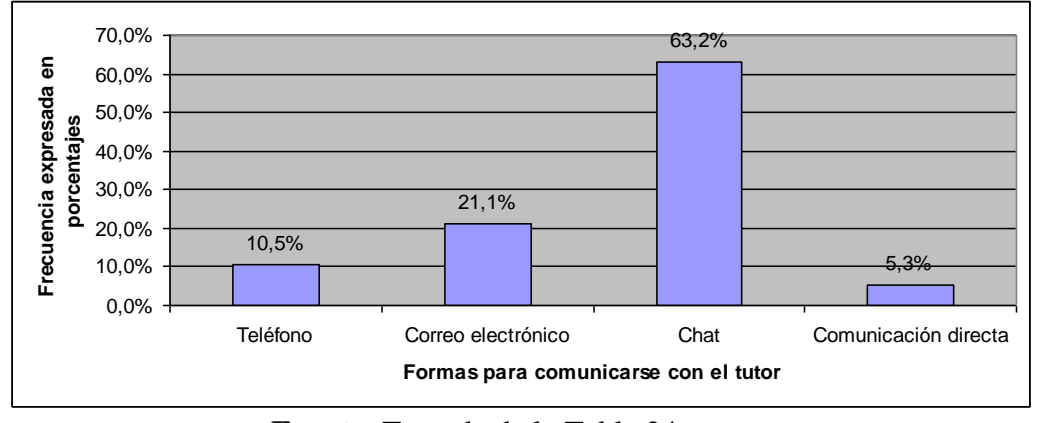

**Fuente**: Tomada de la Tabla 24 **Elaborado por**: Hernán Montes

El 10,5% desea que la comunicación sea por teléfono, 21,1 por correo electrónico, por Chat el 63% y el 5,3% desea que la comunicación con su tutor. El resultado mayoritario se debe a que con el uso del Chat se puede comunicar desde cualquier lugar que se este.

- 10. Con qué medio cree que se reduce el grado de dificultad para desarrollar una actividad planteada en el proceso de enseñanza aprendizaje en la educación a distancia.
	- a. Con dificultades cuando utiliza medios tradicionales
	- b. Sin dificultades cuando utiliza medios tradicionales
	- c. Con dificultades cuando utiliza un medio virtual como Internet
	- d. Sin dificultades cuado utiliza un medio virtual como Internet

Tabla 25. Medio con el que se reduce el grado de dificultad para desarrollar una actividad planteada en el proceso de enseñanza aprendizaje en la educación a distancia.

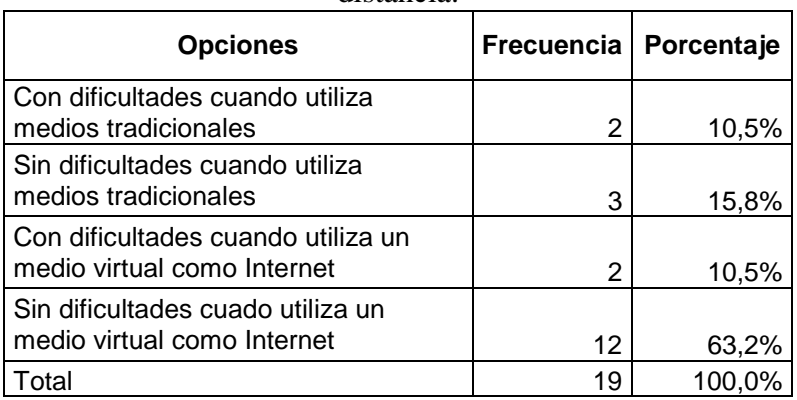

Figura 26. Medio con el que se reduce el grado de dificultad para desarrollar una actividad planteada en el proceso de enseñanza aprendizaje en la educación a distancia.

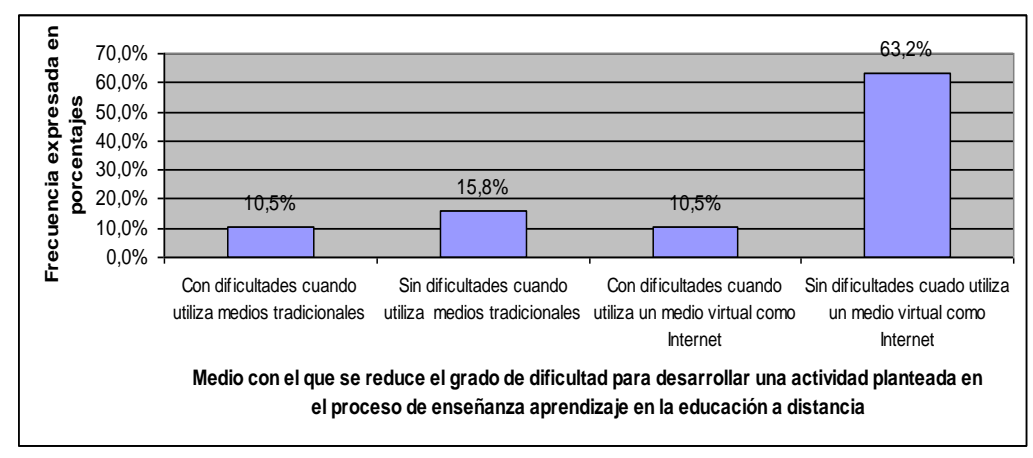

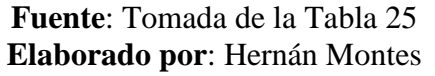

En esta pregunta podemos decir que el 10,5% cree que con dificultades cuando utiliza medios tradicionales, el 15,8% sin dificultades cuando utiliza medios tradicionales, 10,5% con dificultades cuando utiliza un medio virtual como Internet y el 63,2 si dificultades cuando utiliza en medios virtuales como Internet. De estos resultados se puede apreciar que es necesaria la utilización de medios virtuales como el Internet par que se pueda mejorar el proceso de enseñanza – aprendizaje en la materia de Laboratorio.

# **4.2 VERIFICACIÓN DE LA HIPÓTESIS**

# *4.2.1 VERIFICACIÓN CUANTITATIVA*

La prueba de independencia **Chi-cuadrado**, nos permite determinar si existe una relación entre dos variables categóricas. Es necesario resaltar que esta prueba nos indica si existe o no una relación entre las variables, pero no indica el grado o el tipo de relación; es decir, no indica el porcentaje de influencia de una variable sobre la otra o la variable que causa la influencia.

La **prueba de independencia o relación** de las variables de la hipótesis, se utiliza para determinar si dos variables referidas a individuos de una población están relacionadas. Se fundamenta en el hecho de que si no hay relación entre las variables la hipótesis se desecha.

Codificando la información correspondiente a la pregunta 10 del cuestionario de los estudiantes, indica en un cuadro 2 x 2, se tiene la estructura de la tabla de contingencia, para ser utilizada en la chi cuadrado (tabla 26).

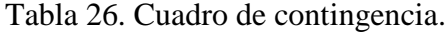

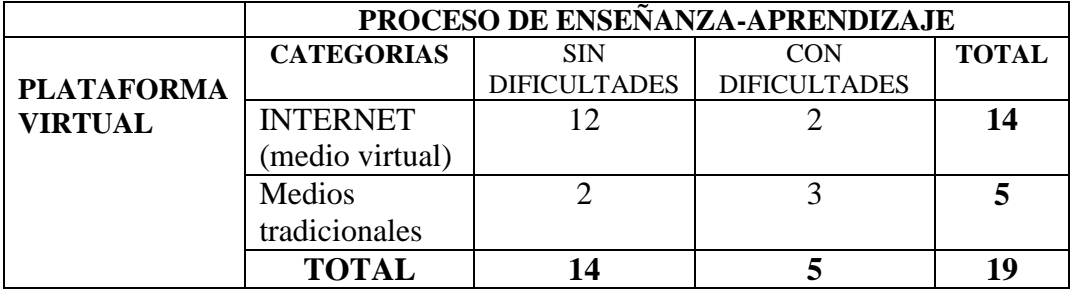

H0: La implantación de la plataforma virtual es independiente del proceso enseñanza - aprendizaje

H1: La implantación de la plataforma virtual es dependiente del proceso enseñanza - aprendizaje

Luego de formar la tabla de contingencia, se calcula el valor de la frecuencia esperada de cada celda, mediante la fórmula aplicada a la tabla de frecuencias, o sea:

Número totalde frecuencias esperadas (Totalmarginal del reglón)(Totalmarginal de la columna) *Frecuencia* \_ *esperada*

Para la primera celda (PLATAFORMA VIRTUAL - SIN DIFICULTADES) la frecuencia esperada es:

$$
Frecuencia \_< (14)(14) = 10.32
$$

Para el resto de valores en cada celda, el procedimiento es similar al calculado para la primera celda. La tabla 27, indica los valores para todas las celdas.

Tabla 27. Frecuencias esperadas.

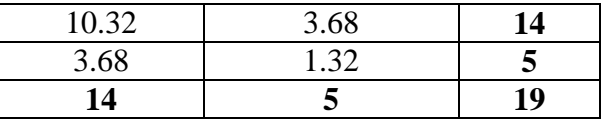

Una vez obtenidas las frecuencias se aplica la fórmula de la chi cuadrado:

$$
X^2 = \Sigma \frac{\left(O - E\right)^2}{E}
$$

Donde:

 $\Sigma$ , es la sumatoria de todos los valores.

O, La frecuencia observada en cada celda.

E, la frecuencia esperada en cada celda.

Tabulando los datos obtenidos hasta el momento el valor de  $X^2$  se muestra en la tabla 28.

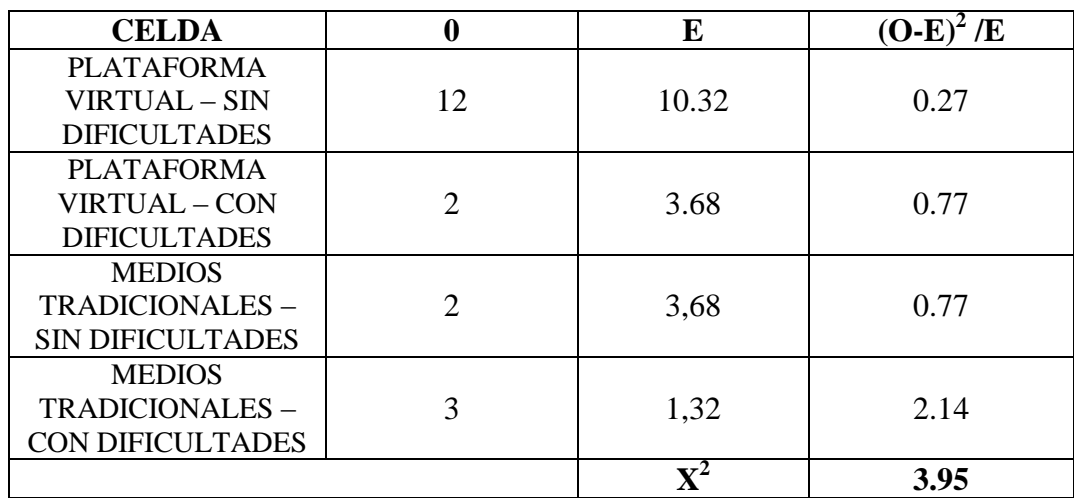

Tabla 28. Valores calculados de  $X^2$ .

Los resultados de  $X^2$  calculados 3,95 obtenidos de la muestra están identificados por los grados de libertad, es decir, para saber si  $X^2$  es significativo. Los grados de libertad (Gl) se obtienen con la fórmula:

 $Gl = (f - 1)(c - 1)$ 

Donde f, es el número de filas y c el número de columnas de la tabla de contingencia.

Para el caso que se está tratando se tiene  $f = 2$ ,  $c = 2$ . Por tanto:

$$
Gl = (2-1)(2-1) = 1
$$

Con este resultado se acude a la tabla de Puntos porcentuales  $X^2_{\alpha,\upsilon}$  de la distribución de chi-cuadrado (ver anexo 5, tabla 34) eligiendo el nivel de confianza (0.05 o 0.01). Si el valor calculado es igual o mayor al de la tabla se dice que las variables son relacionadas o sea,  $X^2$  es significativa. Verificando el nivel de confianza en la tabla se observa que:

Nivel de significancia: 
$$
\alpha = 0.05(X^2 \text{ tableau} = 3.841)
$$

Conclusión.- En el estudio realizado  $X^2 = 3.95$ , siendo este valor mayor al nivel de confianza, con lo cual se afirma que las variables están relacionadas y en consecuencia, la **hipótesis nula** se desecha y se opta por la **hipótesis alternativa.**

# **CAPÍTULO V**

# **CONCLUSIONES Y RECOMENDACIONES**

## **5.1 CONCLUSIONES**

Del trabajo realizado se puede concluir lo siguiente:

- La Unidad Educativa CENTEBAD no dispone de una plataforma virtual.
- Los tutores y alumnos utilizan Internet únicamente para buscar información para el apoyo del procesó de enseñanza aprendizaje.
- Debido a que los estudiantes trabajan no es posible que realicen actividades grupales.
- Los tutore utilizan como material de apoyo a sus tutorías presénciales y tutorías abiertas únicamente el módulo que se entrega en la unidad.
- Las actividades, individuales y grupales que indica el módulo demandan mayor información e instrumentos para mejorar el proceso de enseñanza-aprendizaje en la educación a distancia.
- Es necesario implementar una Plataforma Virtual para mejorar el proceso de enseñanza aprendiza en la materia de Laboratorio.

# **5.2 RECOMENDACIONES**

- Utilizar las herramientas del Internet (chats, foros) para realizar las tutorías abiertas.
- Incentivar a profesores y estudiantes a utilizar el Internet como material de apoyo para desarrollar las actividades que señala el módulo.
- La utilización de La Plataforma Virtual, permitirá que la Unidad Educativa CENTEBAD este acorde con los adelantos tecnológicos y de esta manera mejorará el proceso de enseñanza aprendiza.

# **CAPÍTULO VI**

## **PROPUESTA**

#### **6.1 DATOS INFORMATIVOS**

## **Título**

# PLATAFORMA VIRTUAL PARA LA ENSEÑANZA-APRENDIZAJE DE

## LA MATERIA DE LABORATORIO

#### **Institución ejecutora**

## UNIDAD EDUCATIVA CENTEBAD

#### **Beneficiarios**

Estudiantes de segundo año de bachillerato de la especialidad de computación extensión Latacunga.

#### **Ubicación**

Latacunga, Calle Gral. Julio Andrade 1-26 y Av. Eloy Alfaro

Teléfono: 032803210.

#### **Tiempo estimado para la ejecución**

Inicio: 7 de febrero, fin: 4 de julio de 2009.

#### **Equipo técnico responsable**

Autor del Trabajo.

### **Costo**

**\$ 1517,oo (ver tabla 29 ).**

#### **6.2 ANTECEDENTES DE LA PROPUESTA**

Con la propagación del uso del ordenador como instrumento para impartir contenidos académicos se ha ido adentrando cada día más en forma indiscutible en todos los ámbitos de la enseñanza-aprendizaje, y la gran variedad de herramientas informáticas virtuales que hoy existe en Internet, ha hecho que en el campo Educativo incorporen esta tecnología, para que la metodología y técnicas empleadas dejen de ser las tradicionales con lo cual se forme profesionales capacitados con los últimos adelantos de la tecnología.

Algunas investigaciones que anteceden al presente trabajo fundamentan la propuesta. Se citan las siguientes:

**Ruth Martínez y José M.ª Mayordomo Bolta** (2009:Internet), "Las plataformas de teleformación en la formación a distancia" concluye que "La formación no puede permanecer al margen de los avances tecnológicos, y en especial la formación a distancia, en la que estos avances suponen hoy en día una notable revolución en los métodos de impartición. Con el desarrollo del Web, Internet se ha convertido en una poderosa plataforma que ofrece multitud de funcionalidades que permiten el aprovechamiento de estos recursos como complemento en la realización de cursos para la formación a distancia, en un entorno sencillo y a un bajo coste."

De acuerdo con lo que menciona el autor podemos decir que con la evolución de la tecnología y el Internet ha posibilitado que se pueda tener nuevas herramientas para ayudar a la educación a distancia.

Según **Lileya Manrique Villavicencio**(2004: Internet) "El aprendizaje autónomo en la educación a distancia - El papel de las TICS en el aprendizaje autónomo" menciona que "Las Tecnologías de Información y comunicación han abierto nuevas posibilidades para la enseñanza y el aprendizaje, su gran potencial se evidencia en la posibilidad de interacción, de comunicación, de acceso a información, es decir se convierten en un medio interactivo y activo. Estas tecnologías integradas a un entorno o ambiente de aprendizaje con diferente grado de virtualización, pone a disposición del docente canales de información y comunicación para promover formas distintas de enseñanza."

De acuerdo con el autor, el uso de las TIC, ayuda en el proceso de enseñanza-aprendizaje ya que se tiene muchas formas para la comunicación y acceso a la información.

# **6.3 JUSTIFICACIÓN**

La implementación de la Plataforma Virtual, se sustenta por las siguientes razones:

- Debido al avance de la tecnología todas las instituciones a distancia deberían disponer de una Plataforma Virtual para poder gestionar curso en línea por lo que resulta necesario la aplicación de esta propuesta.
- Existen un muchas plataformas de investigación y colaboración los cuales son software libre y están bajo la licencia GNU/GPL, los cuales están disponibles para que cualquiera pueda utilizarlo.
- Al utilizar una plataforma de investigación y colaboración, los recursos y actividades se pueden cambiar o actualizar permanentemente, con lo que se obtiene un sitio dinámico y con interactividad.

## **6.4 OBJETIVOS**

## *6.4.1 GENERAL*

Implementar una Plataforma Virtual, para mejorar el proceso de enseñanza aprendizaje en la materia de Laboratorio.

## *6.4.2 ESPECÍFICOS*

- 1. Estructurar el recurso y actividades aplicados a la materia de laboratorio.
- 2. Establecer la composición y funciones de la plataforma virtual
- 3. Elaborar un curso para la materia de Laboratorio.

# **6.5 ANÁLISIS DE FACTIBILIDAD**

El desarrollo de la propuesta se sustenta en los siguientes puntos que están basados en los resultados de la investigación. Para un mejor análisis, la factibilidad del presente trabajo se divide en dos: técnica y económica.
### *6.5.1 FACTIBILIDAD TÉCNICA*

- La mayoría de estudiantes y docentes utilizan Internet en sus actividades académicas.
- La implantación de una Plataforma Virtual utilizando las plataformas de investigación y colaboración reduce significativamente las dificultades que se pueden presentar con las plataformas comerciales.

### *6.5.2 FACTIBILIDAD ECONÓMICA*

- En las encuestas se demostró que la mayoría los tutore y de estudiantes utiliza Internet para buscar Información, por lo cual, no existe ningún costo adicional por el servicio de las tutorías abiertas con la utilización de la Plataforma Virtual.
- La Unidad Educativa CENTEBAD adquirió el hosting y Dominio para la implementación de la Plataforma Virtual
- Al utilizar una plataforma virtual de software libre se reducen los costos de instalación ya que estas plataformas lo puede utilizar cualquier persona sin costo alguno.

Por las razones expuestas se concluye que la propuesta es técnica y económicamente factible para su realización.

### **6.6 FUNDAMENTACIÓN**

A continuación se realiza la fundamentación tecnológica que es base para la ejecución de la propuesta.

### *6.6.1 PLATAFORMAS VIRTUALES*

Según María del Pilar Camara Serrano (2008:Internet) manifiesta en su trabajo de investigación que "Una plataforma virtual es un conjunto de programas y materiales los cuales permiten intercambiar y almacenar información entre un gran número de ordenadores"

#### *TIPOS DE PLATAFORMAS VIRTUALES*

Entre las principales plataformas virtuales tenemos:

a) Plataformas Comerciales :FirstClass, WebCT, eCollege, Blackboard

b) Plataformas a medida

c) Plataformas de investigación y colaboración: Moodle, Dokeos, Claroline, Atutor.

## *EL AULA VIRTUAL PARA LA EDUCACIÓN A DISTANCIA*

En el caso de la educación a distancia el aula virtual es de esencial importancia ya que será el espacio donde se concentrara el proceso de aprendizaje. Más allá del modo en que se organice la educación a distancia: sea semipresencial o remota, sincrónica o asíncrona, el aula virtual será el centro de la clase. Por ello es importante definir que se espera que los alumnos puedan lograr en su aprendizaje a distancia y que elementos aportara el nuevo medio para permitir que esa experiencia sea productiva.

#### *SECCIONES QUE COMPONEN UNA PLATAFORMAVIRTUAL*

Las secciones del aula virtual son las áreas en las cuales está distribuida la información de las materias que el alumno y el tutor deben utilizar para llevar a cabo el proceso de enseñanza-aprendizaje. Al mismo tiempo se muestran los recursos y herramientas de Internet donde se desarrollarán las asignaciones de cada una de los módulos del curso. Estas secciones son:

#### **Información general de la materia:**

- Datos de la Materia:
	- o Arquitectura: Temas
	- o Programa de la Materia
- o Cronograma
- o Plan de Evaluación
- Datos del Tutor
- $\triangleright$  Soporte Instruccional
- **≻** Soporte Técnico
- $\triangleright$  Preguntas Frecuentes

**Documentación del curso:** materiales de apoyo para realizar las asignaciones tantos bibliográficos como electrónicos (links o páginas WEB), organizados con la arquitectura anteriormente descrita

**Asignaciones:** Plantillas con la descripción de cada una de las asignaciones en las cuales se describen todas las actividades de aprendizaje a realizar, estarán colocadas en la plataforma bajo la misma arquitectura que se organizarán los materiales.

**Herramientas de comunicación e interacción dentro del aula virtual**: El aula virtual posee un grupo de recursos en los cuales el alumno trabaja las actividades de aprendizaje, dichos recursos permiten el manejo de documentos, la comunicación entre los participantes y con el tutor de la materia, al mismo tiempo facilitan el aprendizaje de los contenidos y la práctica de los mismos, son los lugares o áreas donde el alumno lleva a cabo sus actividades.

**Correo electrónico (e-mail):** Es una herramienta que permite el intercambio de información y documentación entre diferentes personas. Por lo general se utiliza para el envío de texto, sin embargo, también admite el envío de archivos multimedia (imagen, texto, sonido y video).

**Foros**: Es una herramienta asincrónica en la cual se desarrollan debates o discusiones sobre un tema en particular. A partir de un tópico inicial los participantes realizan sus intervenciones, las cuales pueden ser leídas por todos los integrantes del curso.

**Chat:** Tal como su nombre lo indica significa charla, y se basa en la comunicación sincrónica que establecen un grupo de personas, en línea y en tiempo real, puede ser sólo texto o texto y audio.

Esta herramienta se da entre dos o más personas y es utilizada por lo general para compartir la discusión o el análisis sobre un tema o recibir orientaciones en grupo por parte de un Tutor o Especialista.

**Ejercicios Interactivos:** es la aplicación práctica de los conocimientos teóricos expuestos en el desarrollo conceptual, el término Interactividad viene dado porque este tipo de ejercicios posee procesos de retroalimentación automáticos dados por el aula virtual. En los que el alumno puede obtener respuestas a medida que práctica los contenidos aprendidos.

**Quiz Interactivo:** El principio de interacción es el mismo que rige a los ejercicios, la diferencia radica en que el quiz permite la verificación de los aprendizajes y éstos son ponderados por el sistema del aula virtual con corrección automatizada.

#### *SELECCIÓN DE LA PLATAFORMA VIRTUAL*

De acuerdo la investigación realizado por **Benito Hamidian, Gina Soto, Yenitza Poriet** (2009:Internet) sobre las plataformas virtuales disponibles en Internet(ver Anexo 7), recomiendan el uso de Moodle ya que sus características de performance permiten darle un uso adecuado en las asignaturas, el entorno de Moodle se presenta como un campus virtual integrado por un conjunto de módulos de software que permite el diseño y creación de cursos sustentados con el apoyo de Nuevas Tecnologías de Información y Comunicación bajo el auspicio del Internet.

El origen de su concepción es de carácter educativo con pertinencia social influenciada en gran medida con el constructivismo, ya que sus diseños dan soporte a esta corriente teórica.

#### *PLATAFORMA VIRTUAL MOODLE*

Moodle es un sistema de gestión para e-learning. Es un entorno virtual de aprendizaje diseñado para ayudar a educadores a crear cursos de calidad en Internet y orientado a dar soporte a un marco de educación social constructivista. Moodle se distribuye gratuitamente como Software Libre bajo la Licencia Pública General (GPL)

GNU (GPL) gracias a lo cual se ha convertido en una de las plataformas de aprendizaje más extendidas y usadas, con una amplia comunidad de usuarios. Tras una mención a la evolución de este tipo de sistemas y su relación con las metodologías docentes

### *6.6.6.1 MODELO PEDAGÓGICO DE MOODLE*

En la página oficial de Moodle menciona que la plataforma se basan en la filosofía de aprendizaje que se denomina "pedagogía construccionista social".

Para poder explicar esta pedagogía hay que entender los cuatro conceptos principales:

**Constructivismo**.- Este punto de vista mantiene que la gente construye activamente nuevos conocimientos a medida que interactúa con su entorno

Todo lo que usted lee, ve, oye, siente y toca se contrasta con su conocimiento anterior y si encaja dentro del mundo que hay en su mente, puede formar nuevo conocimiento que se llevará consigo. Este conocimiento se refuerza si puede usarlo con éxito en el entorno que le rodea. No sólo es usted un banco de memoria que absorbe información pasivamente, ni se le puede "transmitir" conocimiento sólo leyendo algo o escuchando a alguien.

Esto no significa que no pueda aprender nada leyendo una página web o asistiendo a una lección. Es obvio que puede hacerlo; sólo indica que se trata más de un proceso de interpretación que de una transferencia de información de un cerebro a otro.

**Construccionismo**.-El construccionismo explica que el aprendizaje es particularmente efectivo cuando se construye algo que debe llegar otros. Esto puede ir desde una frase hablada o enviar un mensaje en internet, a artefactos más complejos como una pintura, una casa o un paquete de software.

Por ejemplo, usted puede leer una página varias veces y aun así haberla olvidado mañana; pero si tuviera que intentar explicar estas ideas a alguien usando sus propias palabras, o crear una presentación que explique estos conceptos, entonces se puede garantizar que usted tendría una mayor comprensión de estos conceptos, más integrada en sus propias ideas. Por esto la gente toma apuntes durante las lecciones, aunque nunca vayan a leerlos de nuevo.

**Constructivismo social**.- Esto extiende las ideas anteriores a la construcción de cosas de un grupo social para otro, creando colaborativamente una pequeña cultura de artefactos compartidos con significados compartidos. Cuando alguien está inmerso en una cultura como ésta, está aprendiendo continuamente acerca de cómo formar parte de esa cultura en muchos niveles.

Un ejemplo muy simple es un objeto como una copa. El objeto puede ser usado para muchas cosas distintas, pero su forma sugiere un "conocimiento" acerca de cómo almacenar y transportar líquidos. Un ejemplo más complejo es un curso en línea: no sólo las "formas" de las herramientas de software indican ciertas cosas acerca de cómo deberían funcionar los cursos en línea, sino que las actividades y textos producidos dentro del grupo como un todo ayudarán a definir a cada persona su forma de participar en el grupo.

**Conectados y Separados**.-Esta idea explora más profundamente las motivaciones de los individuos en una discusión. Un comportamiento separado es cuando alguien intenta permanecer 'objetivo', se remite a lo hechos y tiende a defender sus propias ideas usando la lógica buscando agujeros en los razonamientos de sus oponentes. El comportamiento conectado es una aproximación más empática, que intenta escuchar y hacer preguntas en un esfuerzo para entender el punto de vista del interlocutor. El comportamiento constructivo es cuando una persona es sensible a ambas aproximaciones y es capaz de escoger una entre ambas como la apropiada para cada situación particular.

En general, una dosis saludable de comportamiento conectado en una comunidad de aprendizaje es un potente estimulante para aprender, no sólo aglutinando a la gente sino también promoviendo una reflexión profunda y un replanteamiento de las propias opiniones y puntos de vista.

En la figura 27 se explica la relación que tienen los cuatro conceptos.

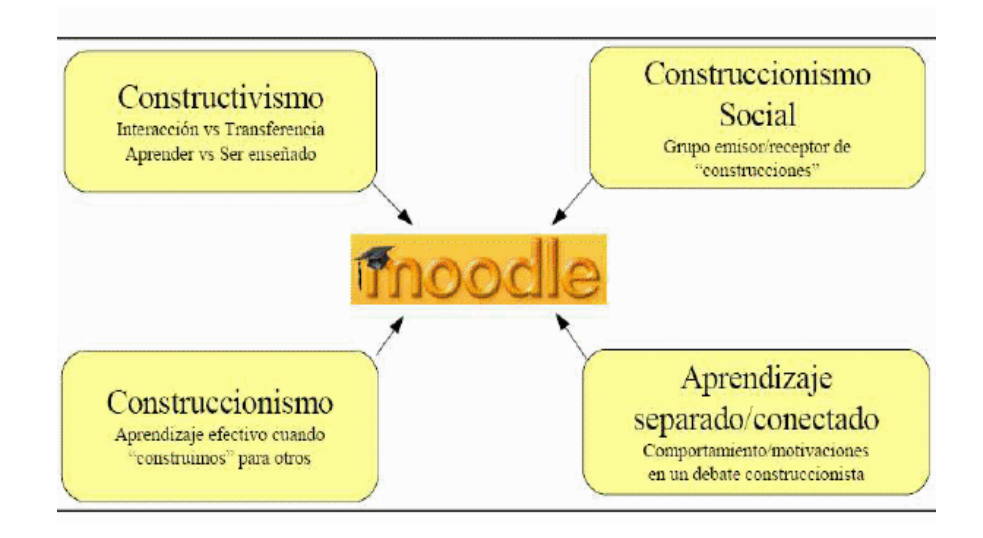

Fuente: Bases pedagógicas de Moodle y el Aprendizaje Cooperativo http://blog.pucp.edu.pe/item/26697

Figura 27. Paradigmas de aprendizaje en Moodle.

### *6.6.6.2 ESTRUCTURA Y ORGANIZACIÓN DE MOODLE*

La plataforma Moodle proporciona tres tipos de elementos lógicos con los que se puede construir un sistema de ayuda al aprendizaje:

- 1.Módulo de comunicación
- 2.Módulo de materiales
- 3.Módulo de actividades.

**Módulos de comunicación**: Este módulo permite que los alumnos puedan hablar con el profesor (hacer preguntas, plantear dudas, etc.) y, mucho más importante, puedan comunicarse entre ellos y construir su propia comunidad de aprendizaje.

**Módulos de materiales o contenidos**: En este módulo se encuentran los elementos que representan los contenidos, materiales de la asignatura, curso o espacio. Son todo tipo de textos, libros, apuntes, presentaciones de diapositivas, enlaces a páginas Web externas etc. pensados para que los estudiantes los lean y estudien sobre ellos.

**Módulos de actividades**: En este módulo se encuentra la parte activa y colaborativa donde el alumno tiene que hacer algo más allá de meramente leer un texto. Debates y discusiones, resolución de problemas propuestos, redacción de trabajos, creación de imágenes, webquests, talleres, pueden ser ejemplos de actividades realizables en Moodle.

### **6.7 METODOLOGÍA. MODELO OPERATIVO**

La metodología a seguir, para ejecutar la propuesta se basa en los puntos:

- 1. Estructurar los contenidos académicos.
- 2. Adquisición del dominio y de un Hosting
- 3. Instalar Moodle en el Hosting.
- 4. Configurar La plataforma virtual
- 5. Crear el curso de la materia de Laboratorio para los alumnos de segundo año de bachillerato especialidad Informática

Para la ejecución de la propuesta se diseñó el plan de acción indicado en la tabla 29.

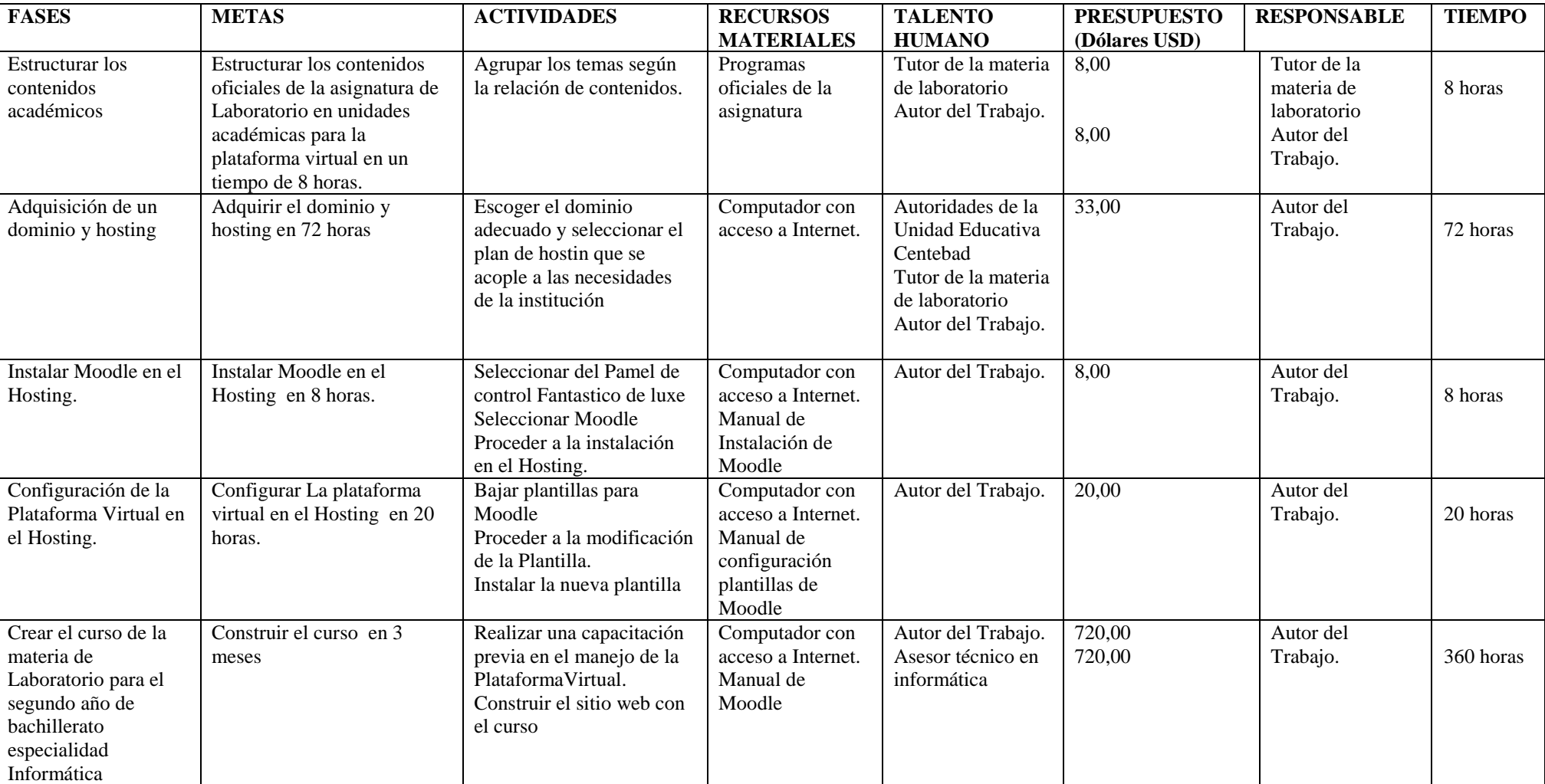

# Tabla 29. Modelo Operativo para la ejecución de la propuesta.

El presupuesto total es de mil quinientos diecisiete dólares USD (\$ 1517,00). Nota: El valor de la hora se ha calculado de acuerdo al salario mínimo vital vigente.

### *6.7.1 ESTRUCTURA DE LOS CONTENIDOS ACADÉMICOS*

En vista que el módulo que están utilizando hasta la actualidad no cubre con la necesidad de la materia de Laboratorio, se tuvo que reestructurar los contenidos. Por lo tanto la estructura de contenidos propuesta para implementar en la plataforma virtual son:

# **CAPÌULO I: INTRODUCCIÓN A LA PROGRAMACIÓN ORIENTADA A OBJETOS**

- 1.1 Concepto de programación orientada a objetos (POO)
- 1.2 Programas orientados a eventos
- 1.3 Creación de programas para el entorno de Windows
- 1.4 Elementos de una aplicación en el entorno de Windows.

# **CAPÌTULO II: EL EID (ENTORNO INTEGRADO DE DESARROLLO) DE VISUAL BASIC 6.0**

- 2.1 ¿Qué es Visual Basic?
- 2.2 Historia y versiones de Visual Basic
- 2.3 El EID (Entorno Integrado de Desarrollo) de Visual Basic 6.0
- 2.4 La ayuda de MSDN Library
- 2.5 El Editor de Código (Code Editor)
- 2.6 El Depurador (Debugger)

# **CAPÌTULO III: INTRODUCCIÓN A LOS CONTROLES MÁS USUALES DE VISUAL BASIC 6.0**

- 3.1 Los controles más usuales en Visual Basic 6.0
- 3.2 El control de cuadros de diálogo (CommondDialog)
- 3.3 Arreglo en los controles
- 3.4 Figura con los controles más usuales de Visual Basic 6.0

# **CAPÌTULO IV: INTRODUCCIÓN AL LENGUAJE BASIC**

- 4.1 El Lenguaje Basic
- 4.2 Conceptos básicos
- 4.3 Estructuras de control selectivas
- 4.4 Estructuras de control repetitivas
- 4.5 Las funciones en el lenguaje Basic
- 4.6 Introducción a las estructuras de datos

# **CAPÌTULO V: LOS MENÙS**

- 5.1 ¿Qué son los menús
- 5.2 Elementos de los menús
- 5.3 El Editor de Menú (Menu Editor
- 5.4 Eventos sobre los menús

# **CAPÌTULO VI: LA INTERFAZ DEL USUARIO**

- 6.1 Los formularios
- 6.2 Controles comunes de ventanas

## **CAPÌTULO VII: LOS ARCHIVOS**

- 7.1 Concepto de Archivo
- 7.2 Característica de los Archivos
- 7.3 Creación de un archivo aleatorio (sin formato) desde Visual Basic 6.0
- 7.4 Almacenamiento de información un archivo de texto
- 7.5 Lectura de un archivo aleatorio (sin formato)
- 7.6 Archivos con estructura de base de datos

# *6.7.2 INSTALACIÓN DE MOODLE*

Para la instalación de Moodle en local o en remoto, el sistema requiere de los componentes:

 $\bullet$  PHP 4.2.x o superior

- MySQL 3.23.x o superior
- Apache 1.13.19 o superior

El archivo descargado de Moodle está comprimido en formato zip o tdz, por lo que se necesita descomprimir el paquete localmente o en el servidor, para proceder a la instalación.

#### a. Instalación local

Cumpliendo los requisitos anteriores, el archivo de Moodle se procede a descomprimir en la raíz del servidor local, en este caso para comprobar se ha instalado EasyPHP2.0b1, que contiene el servidor apache, PHP y MySQL. Moodle se descomprime en la dirección: C:\Archivos de programa\EasyPHP 2.0b1\www\moodle, quedando listo para la instalación.

#### b. Instalación remota

La instalación de Moodle en el servidor remoto depende de las posibilidades que proporciona el servidor Hosting. De acuerdo con esto se puede transferir los archivos desde un directorio local por FPT (Protocolo de Transferencia de Archivos) directamente en la raíz del sitio o en un subdirectorio. Dependiendo del Hosting en el cpanel en el menú de Software viene incluido un submenu que me permite instalar varios programas para la web entre ellos esta moodle

Para la presente propuesta se utiliza el servidor Hosting que el autor adquirió para la Institución. Se ha procedido a instalar Moodle en la dirección: http://www.centebad-latacunga.com/aula\_virtual. A la fecha de la instalación de Moodle (11 de septiembre de 2009) para construir el sitio Web, está disponible la versión 1.9.4.

Una vez que se tiene listo los archivos de Moodle, sea en local o en remoto se procede a la instalación tipiando la dirección correspondiente. Para este trabajo se efectúo:

LOCAL: localhost/aula\_virtual

HOSTING: http://www.centebad-latacunga.com/aula\_virtual

El proceso de instalación comienza y se completa la misma siguiendo los pasos indicados:

1. Seleccionar el idioma. En este paso se selecciona el idioma para la instalación .

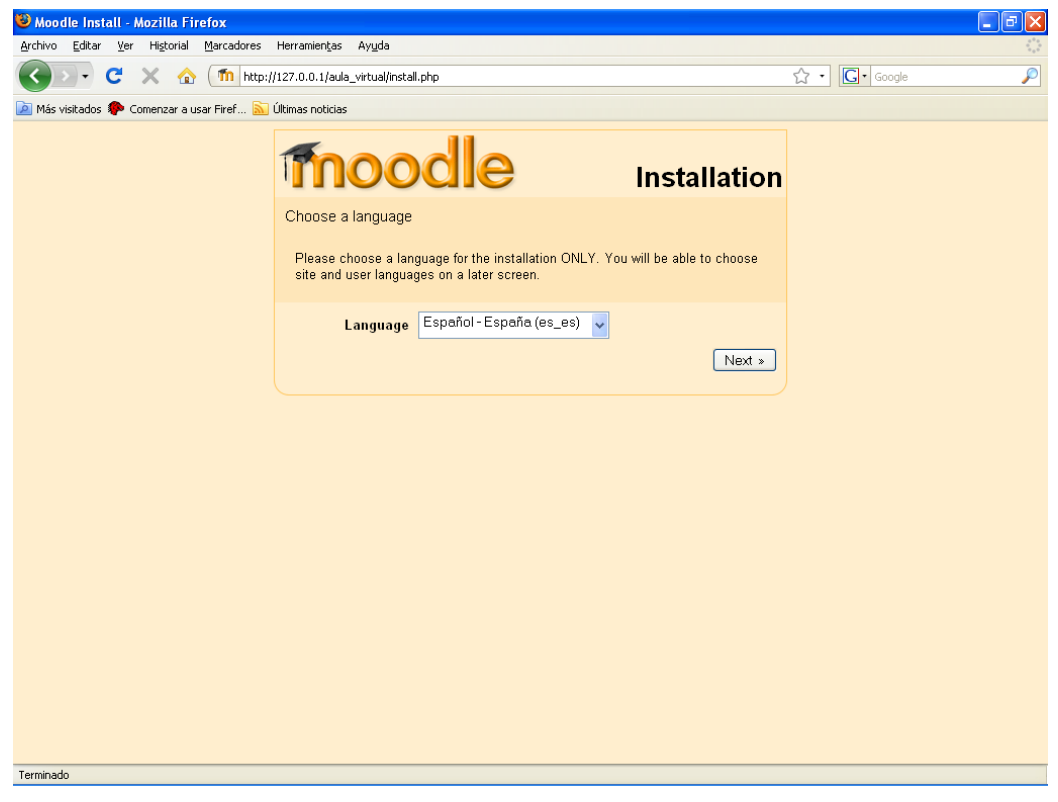

Figura 28. Ventana para seleccionar el idioma.

**2. Comprobando sus ajustes PHP**

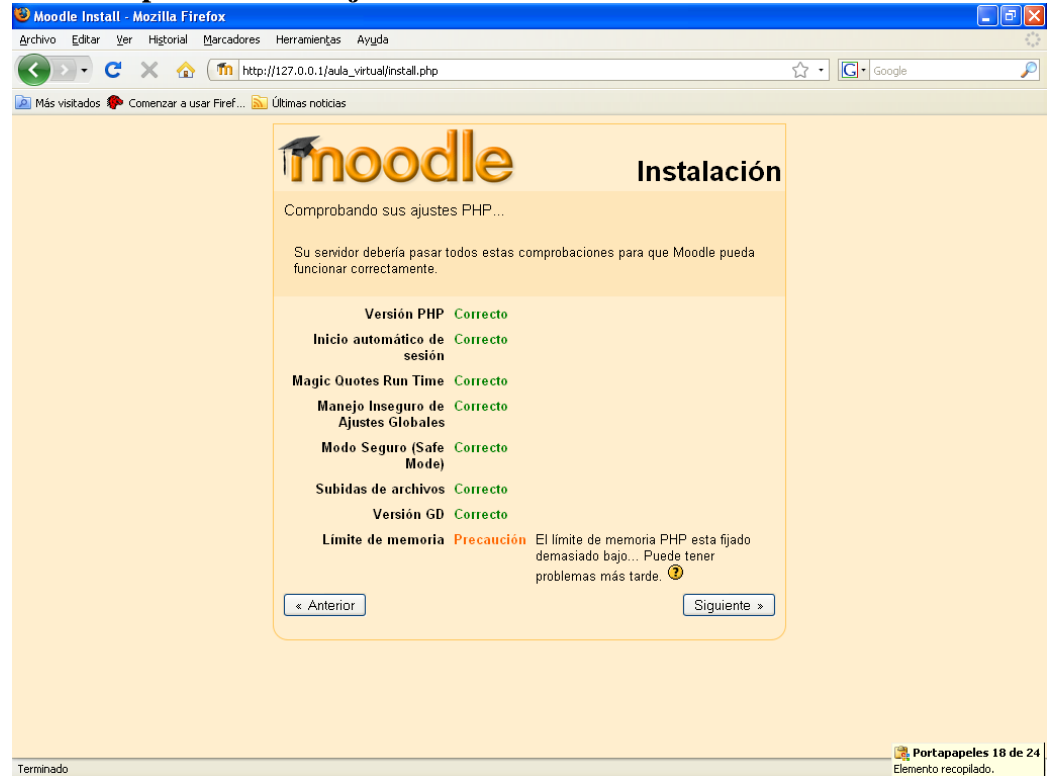

Figura 29. Ventana para comprobar ajustes de PHP.

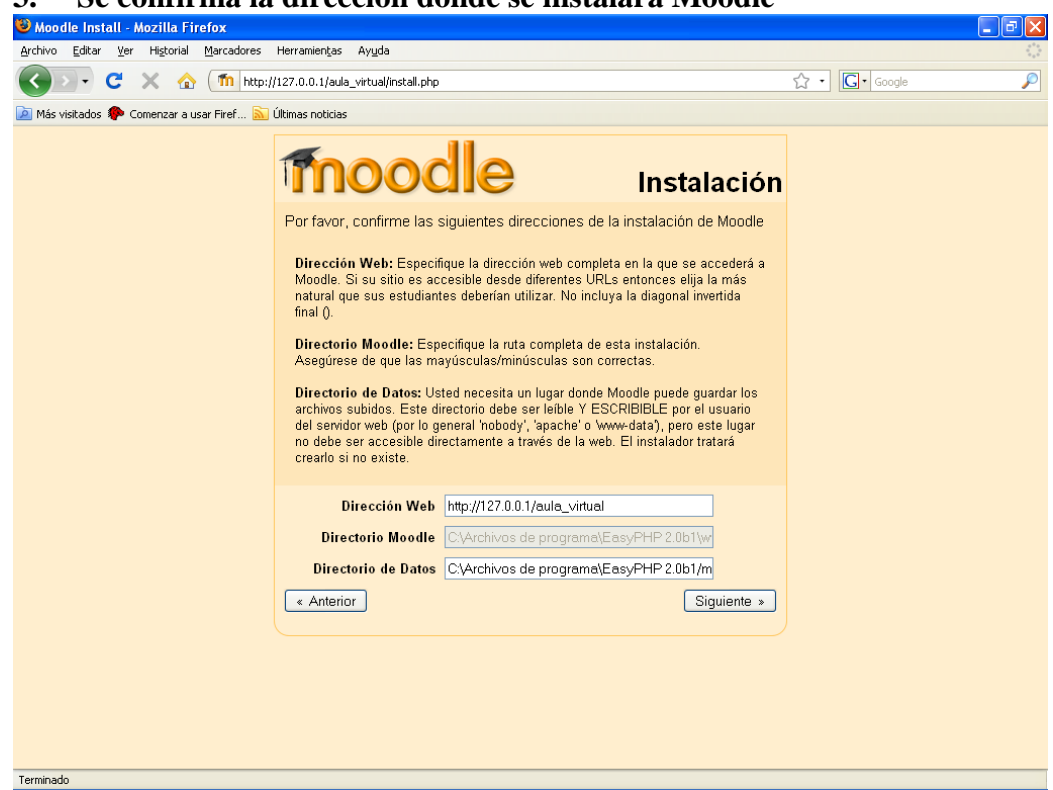

**3. Se confirma la dirección donde se instalará Moodle**

Figura 30. Ventana para confirmar la dirección donde se instalará Moodle.

4. Creamos la base de datos, accediendo a phpmyadmin en otro navegador web y creamos la base de datos

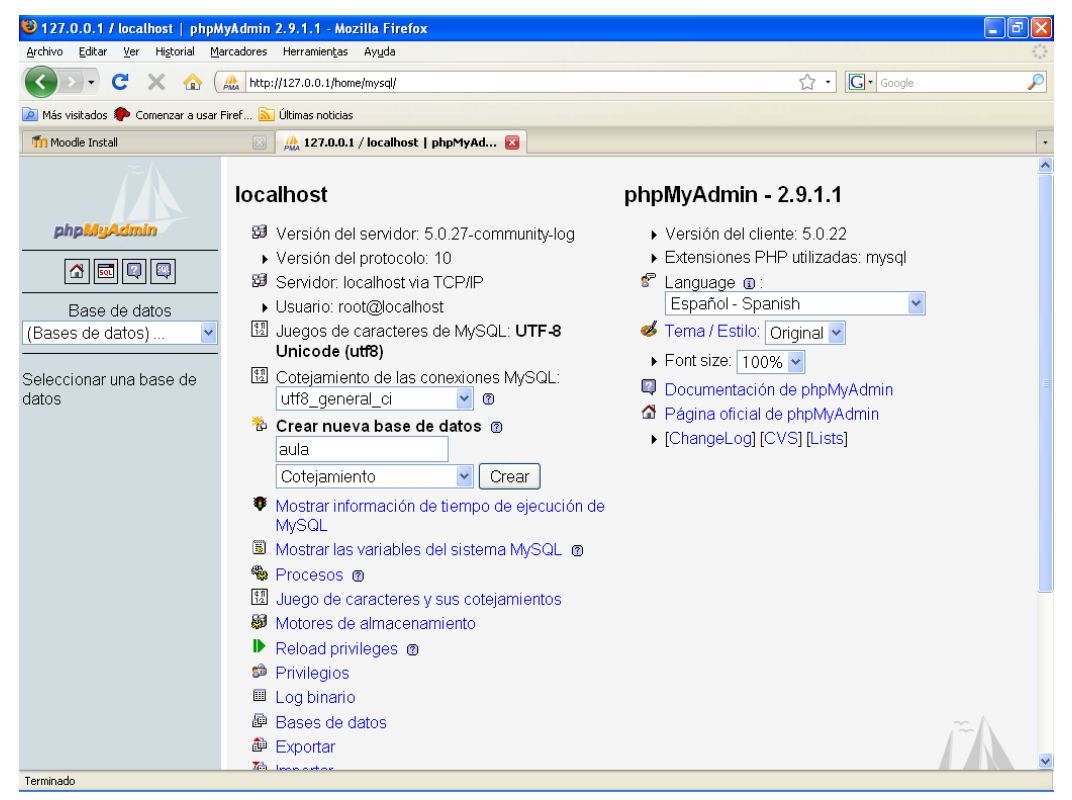

Figura 31. Ventana para crear la base de datos para instalar Moodle.

5. Configuramos los datos del servidor, base de datos y la contraseña para acceder a Moodle.

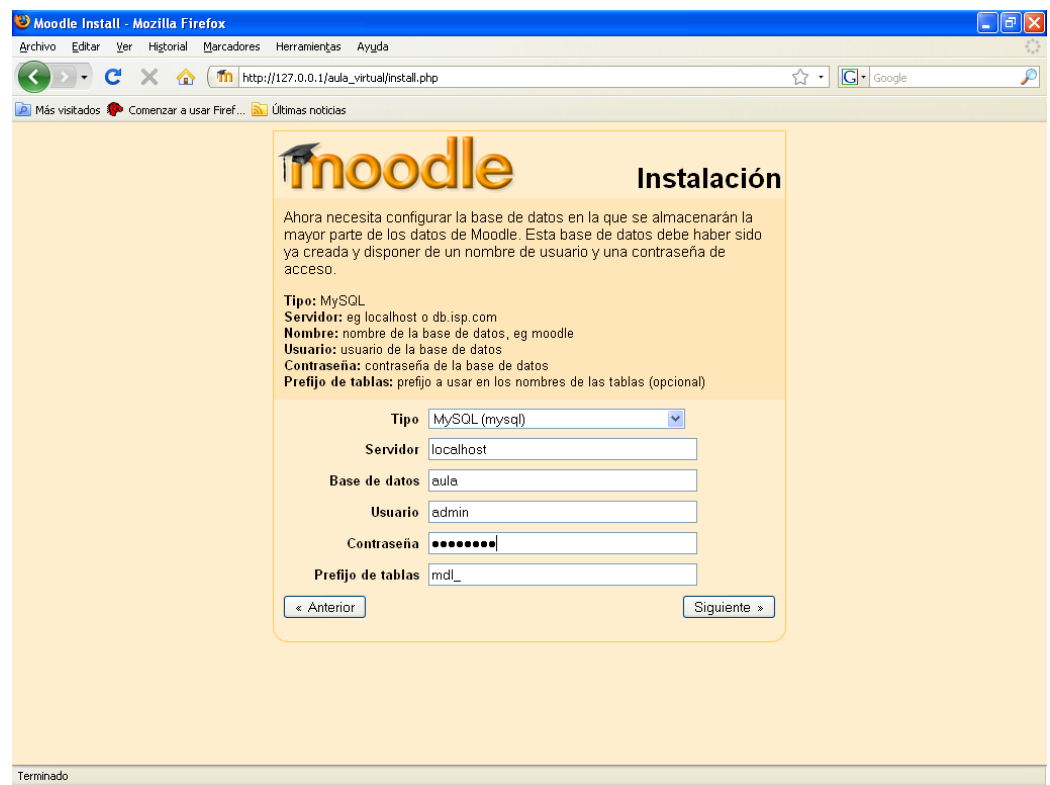

Figura 32. Ventana para configurar datos del servidor.

6. Comprobación del entorno

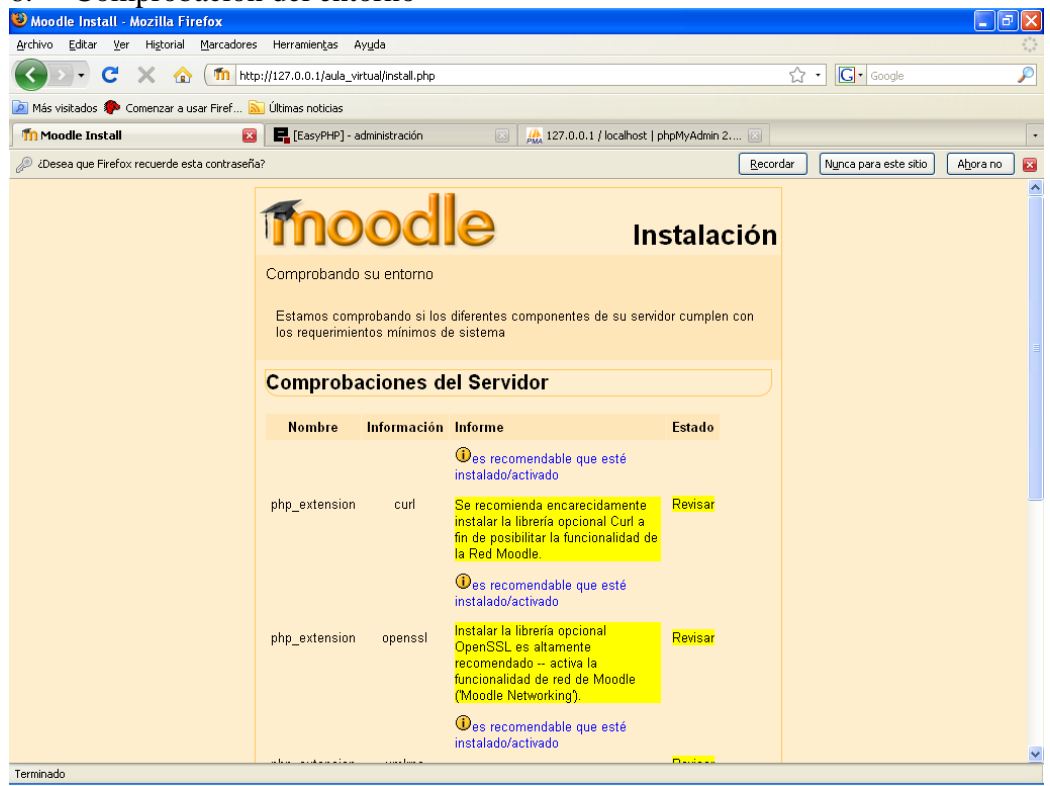

Figura 33. Ventana de comprobación de su entorno.

7. Este paso es opcional, ya que si deseamos descargamos el paquete de idioma que se desea. En este caso no lo vamos a descargar.

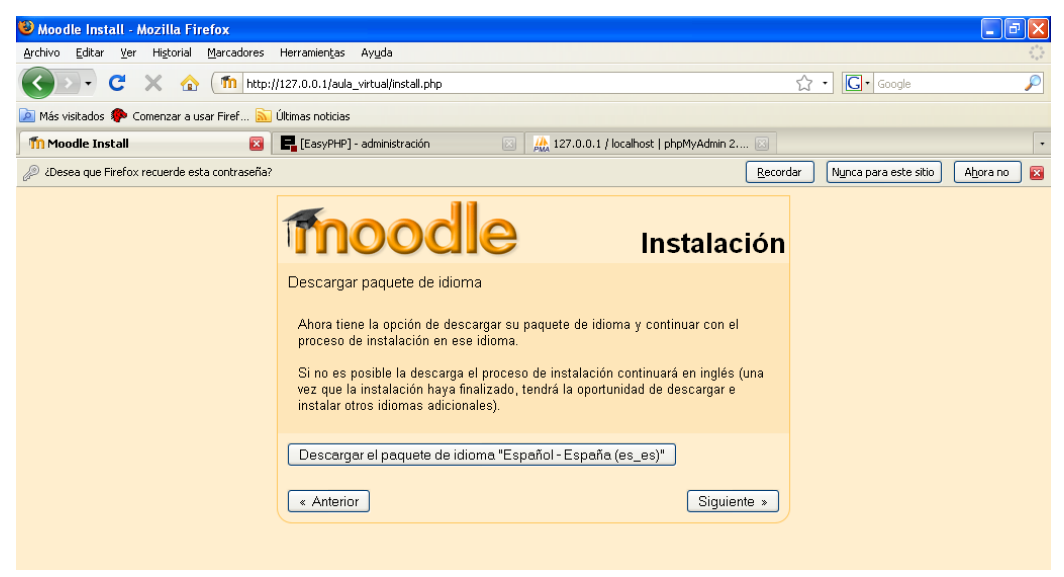

Figura 34. Ventana para descargarse el paquete de idioma.

8. Finalmente se presenta una ventan que nos menciona que se ha configurado completamente la instalación y que se ha generado un archivo de configuración con éxito

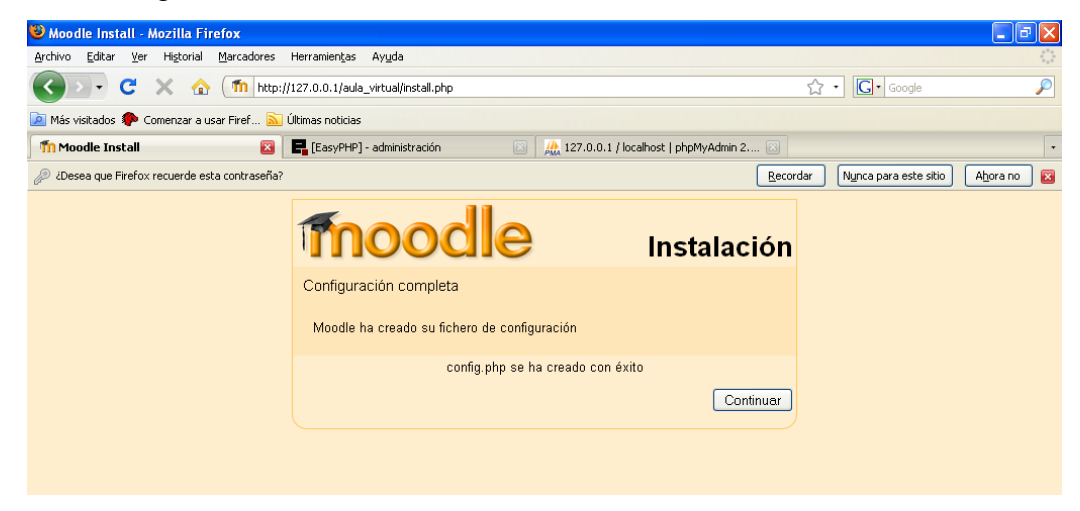

Figura 35. Ventana que informa que el fichero de configuración se ha creado.

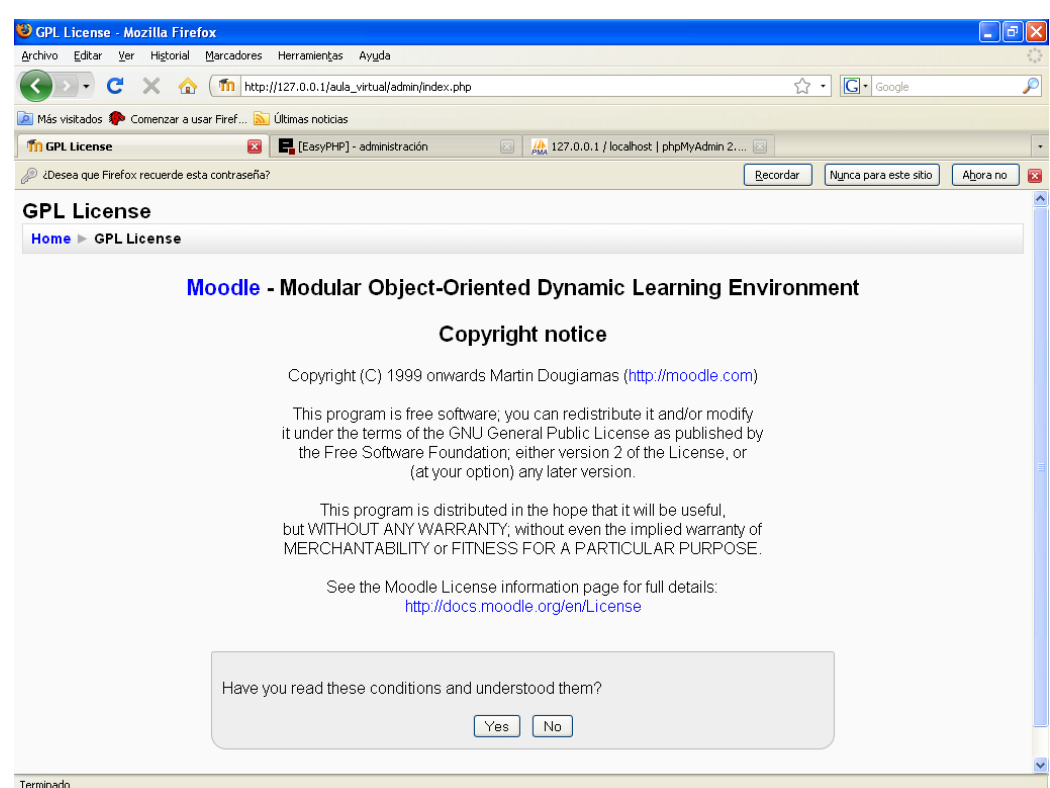

9. A continuación se visualiza una ventana sobre la licencia de Moodle

Figura 36. Ventana sobre la licencia de Moodle.

10. Una vez aceptada la licencia nos indica la versión de Moodle que se instalará

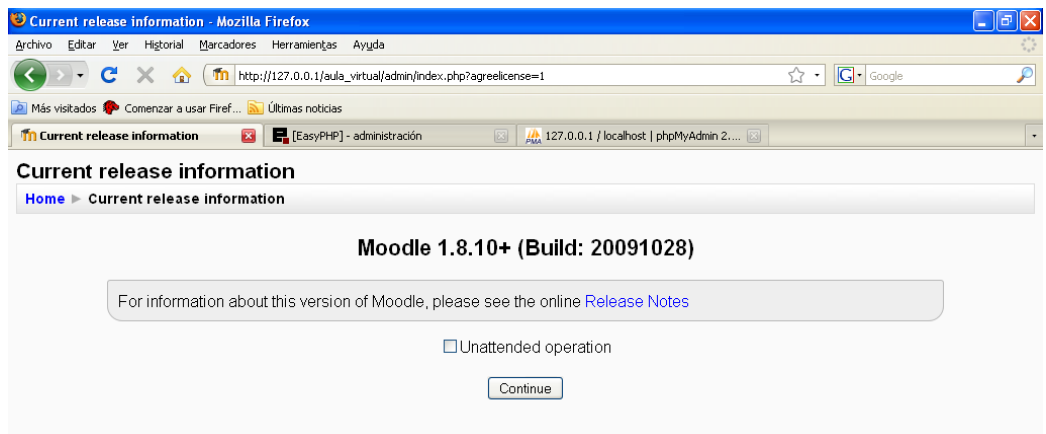

Figura 37. Ventana sobre la versión de Moodle.

11. En este paso se visualizará la configuración de la base de datos y demás archivos que se necesita para el funcionamiento de Moodle

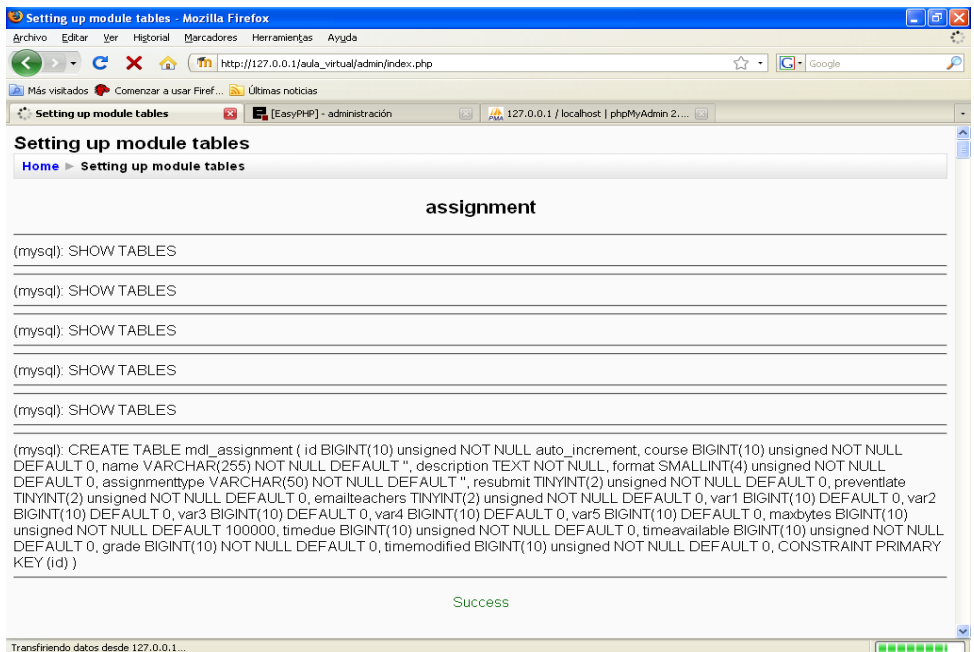

Figura 38. Ventana sobre la configuración de la base de datos y demas archivo

de Moodle.

12. Luego que se haya configurado todos los archivos, es necesario crear una

cuenta de usuario tipo administrado.

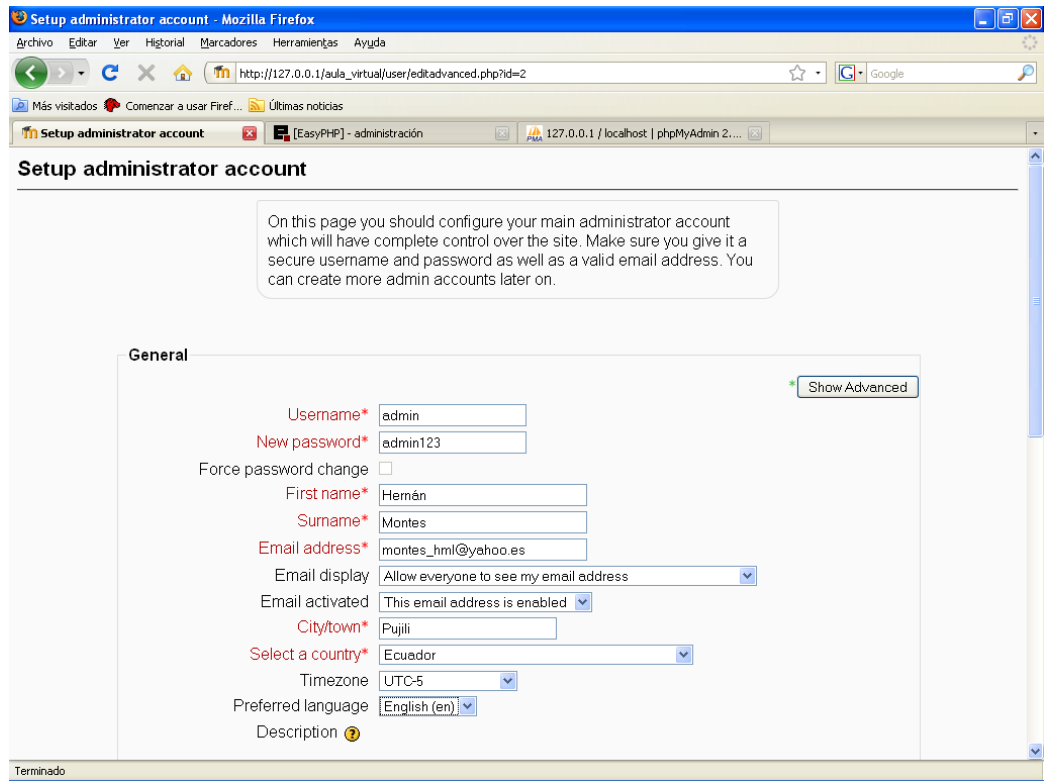

Figura 39. Ventana sobre la configuración de la cuenta del administrador

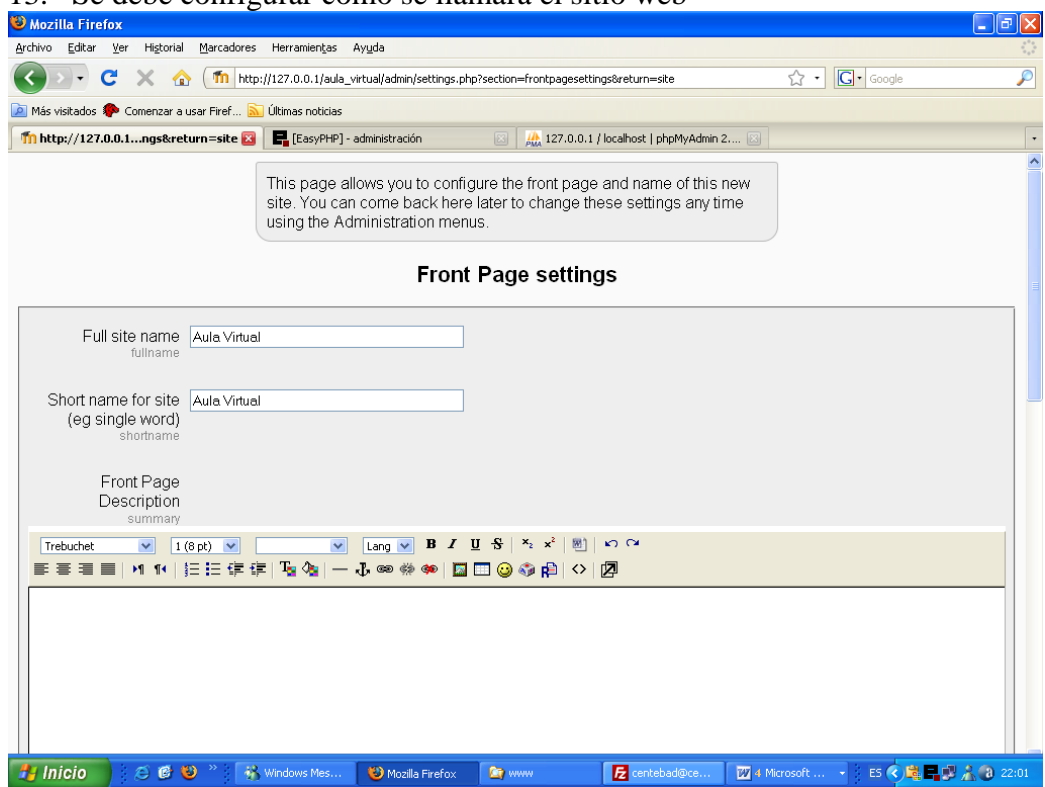

13. Se debe configurar como se llamara el sitio web

Figura 40. Ventana sobre la configuración del sitio.

| <sup>8</sup> Aula Virtual - Mozilla Firefox                                                                               |                         |                   |                 |          | E              | l⊡lx                        |  |  |
|----------------------------------------------------------------------------------------------------|-------------------------|-------------------|-----------------|----------|----------------|-----------------------------|--|--|
| Editar<br>Ver Historial<br>Archivo<br>Marcadores<br>Herramientas Ayuda                                                    |                         |                   |                 |          |                |                             |  |  |
| C<br>Tn http://127.0.0.1/aula_virtual/<br>X<br>⋒<br>$\blacktriangledown$                                                  | ☆ ・                     | <b>G</b> · Google |                 |          |                | $\mathcal{P}$               |  |  |
| Más visitados So Comenzar a usar Firef M Últimas noticias                                                                 |                         |                   |                 |          |                |                             |  |  |
| E. [EasyPHP] - administración<br><b>Th</b> Aula Virtual<br>$\mathbf{z}$<br>MA 127.0.0.1 / localhost   phpMyAdmin 2 3<br>図 |                         |                   |                 |          |                | ¥                           |  |  |
| You are logged in as Hernán Montes (Logout)<br>Aula Virtual<br>English (en) V                                             |                         |                   |                 |          |                |                             |  |  |
| <b>Site Administration</b><br>$\Box$<br><b>Available Courses</b>                                                          |                         |                   | Turn editing on |          |                |                             |  |  |
| - Notifications<br>$\Box$ Users                                                                                           |                         | Calendar          |                 |          |                | $\boxdot$                   |  |  |
| No courses in this category<br>□ Courses                                                                                  | ٠                       |                   | January 2010    |          |                | ь                           |  |  |
| $\Box$ Location<br>$\Box$ Language<br>Add a new course                                                                    |                         |                   |                 |          |                | Sun Mon Tue Wed Thu Fri Sat |  |  |
| $\Box$ Modules                                                                                                    |                         |                   |                 |          |                | 1<br>$\overline{2}$         |  |  |
| $\Box$ Security<br>$\Box$ Appearance                                                                                      | $\overline{\mathbf{3}}$ | 4                 | 5               | 6        | 7              | 8<br>9                      |  |  |
| Front Page                                                                                                    | 10<br>17                | 11<br>18          | 12<br>19        | 13<br>20 | 15<br>14<br>21 | - 16<br>22 23               |  |  |
| $\square$ Server                                                                                                    | 24                      | 25                | 26              |          | 27 28 29 30    |                             |  |  |
| $\Box$ Networking<br>$\Box$ Reports                                                                                       | 31                      |                   |                 |          |                |                             |  |  |
| Miscellaneous                                                                                                    |                         |                   |                 |          |                |                             |  |  |
| Search                                                                                                    |                         |                   |                 |          |                |                             |  |  |
|                                                                                                    |                         |                   |                 |          |                |                             |  |  |
|                                                                                                    |                         |                   |                 |          |                |                             |  |  |
|                                                                                                    |                         |                   |                 |          |                |                             |  |  |
| You are logged in as Hernán Montes (Logout)                                                                               |                         |                   |                 |          |                |                             |  |  |
| moodle                                                                                                    |                         |                   |                 |          |                |                             |  |  |
|                                                                                                    |                         |                   |                 |          |                |                             |  |  |
| Terminado                                                                                                    |                         |                   |                 |          |                |                             |  |  |

14. Finalmente se tiene instalado Moodle.

Figura 41. Ventana de visualización del sitio una vez instalado Moodle.

15. Como se puede observar el sitio esta en el idioma ingles, lo que se tiene que realizar es descargase el paquete de idioma español, y luego si nos encontramos en local lo desempaquetamos en el directorio" aula\_virtal/lang, y se hemos instalado en un servidor remoto mediante FTP opiamos la carpeta del idioma que hemos desempaquetado en aula\_virtal/lang . Y ya lo tenemos en español.

| Aula Virtual - Mozilla Firefox                                                                                |                                                                                                | Ð<br>×<br>H                                                                                                    |  |  |  |  |  |  |  |
|----------------------------------------------------------------------------------------------------|------------------------------------------------------------------------------------------------|----------------------------------------------------------------------------------------------------|--|--|--|--|--|--|--|
| Archivo<br>Editar<br>Ver Historial                                                                            | Marcadores Herramientas Ayuda                                                                  |                                                                                                    |  |  |  |  |  |  |  |
| C<br>$\times$<br>$\overline{\phantom{a}}$<br>⋒                                                                | Tn http://127.0.0.1/aula_virtual/index.php?lang=es_utf8                                        | $ G $ Google<br>$\mathcal{P}$<br>☆<br>$\cdot$                                                                           |  |  |  |  |  |  |  |
| Más visitados Somenzar a usar Firef M Últimas noticias                                                        |                                                                                                |                                                                                                    |  |  |  |  |  |  |  |
| <b>In Aula Virtual</b>                                                                                        | E. [EasyPHP] - administración<br><b>ES</b><br>44 127.0.0.1 / localhost   phpMyAdmin 2 [3]<br>図 | $^\star$                                                                                                    |  |  |  |  |  |  |  |
| Usted se ha autentificado como Hernán Montes (Salir)<br><b>Aula Virtual</b><br>Español - Internacional (es) v |                                                                                                |                                                                                                    |  |  |  |  |  |  |  |
| Administración del sitio<br>$\Box$                                                                            | <b>Cursos disponibles</b>                                                                      | Activar edición                                                                                                    |  |  |  |  |  |  |  |
| · Notificaciones<br>$\Box$ Usuarios                                                                           |                                                                                                | Calendario<br>$\Box$                                                                                                    |  |  |  |  |  |  |  |
| $\Box$ Cursos                                                                                                 | No hay cursos en esta categoría                                                                | enero 2010<br>ь                                                                                                    |  |  |  |  |  |  |  |
| Ubicación<br>$\Box$ Idioma<br>Módulos<br>□ Seguridad<br>Apariencia                                            | Agregar un nuevo curso                                                                         | Dom Lun Mar Mié Jue Vie Sáb<br>$\overline{2}$<br>1<br>5<br>6<br>8<br>9<br>4<br>-7<br>3<br>10<br>11<br>12 13 14<br>15 16 |  |  |  |  |  |  |  |
| $\Box$ Portada<br>$\Box$ Servidor<br>$\Box$ Red<br>$\Box$ Informes<br>□ Miscelánea                            |                                                                                                | 17<br>18<br>19<br>20<br>21<br>22 23<br>25  26  27  28  29  30<br>24<br>31                                               |  |  |  |  |  |  |  |
| Buscar                                                                                                    |                                                                                                |                                                                                                    |  |  |  |  |  |  |  |
|                                                                                                    | Moodle Docs para esta página                                                                   |                                                                                                    |  |  |  |  |  |  |  |
| Usted se ha autentificado como Hernán Montes (Salir)                                                          |                                                                                                |                                                                                                    |  |  |  |  |  |  |  |
| moodle                                                                                                    |                                                                                                |                                                                                                    |  |  |  |  |  |  |  |
| Terminado                                                                                                    |                                                                                                |                                                                                                    |  |  |  |  |  |  |  |

Figura 42. Ventana de visualización del sitio Moodle en español.

Finalmente al sitio construido se accede digitando en el explorador de

Internet cualquiera de las direcciones:

centebad-latacunga.com/aula\_virtual/ www.centebad-latacunga.com/aula\_virtual/

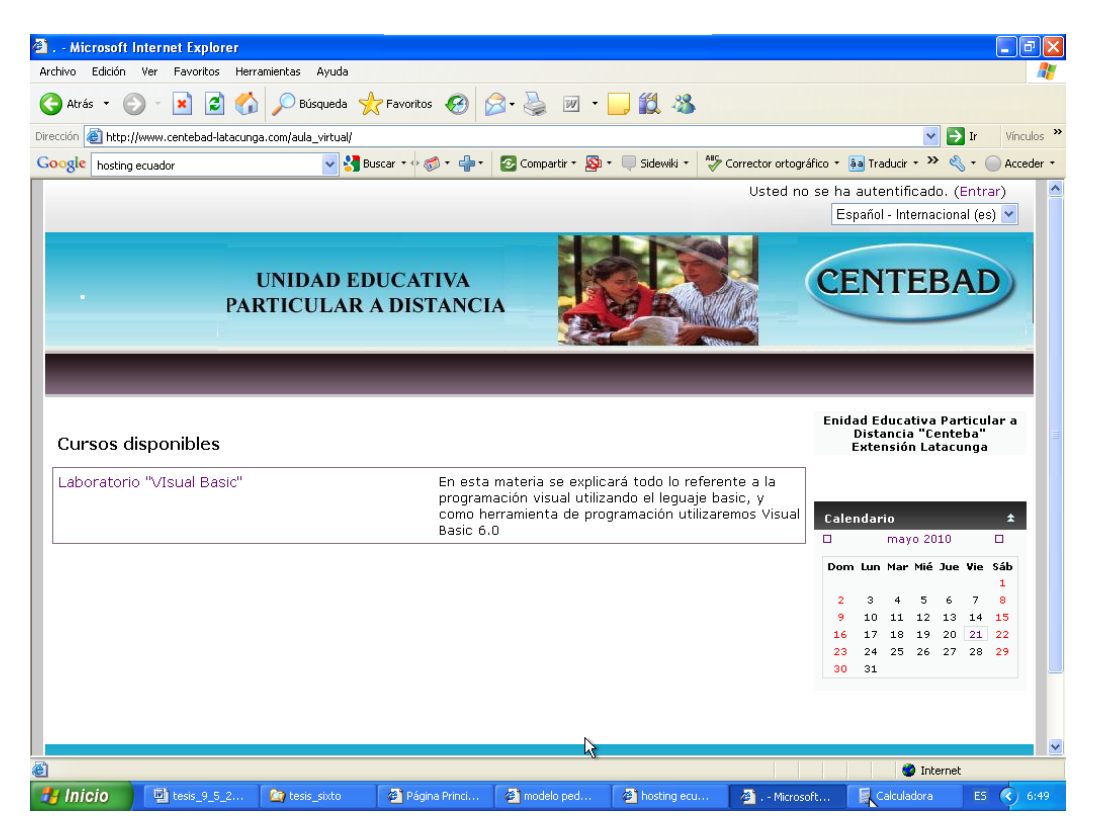

Figura 43. Ventana de visualización del Aula Virtual del CENTEBAD.

### **6.8 MANUAL DEL SITIO WEB (MOODLE)**

El manual del sitio se encuentra en el Anexo 8

# **6.9 ADMINISTRACIÓN DE LA PROPUESTA**

La administración de la propuesta la realizará directamente el Licenciado Diego Gallardo, ya que es quien ejerce las labores docentes en la asignatura de Laboratorio.

# **6.10PREVISIÓN DE LA EVALUACIÓN**

Una ves implantada la plataforma virtual, con su respectivo curso y materia podrá ser evaluado tomado como referencia las matrices elaboradas por **educar** (portal educativo del Estado Argentino).

Los indicadores tomados en cuenta son:

- autoridad,
- actualización,
- navegabilidad,
- organización,
- selección de contenidos,
- legibilidad,
- adecuación al destinatario.

La tabla 30, muestra la descripción de todos los parámetros o indicadores para ser evaluados.

Tabla 30. Parámetros para la evaluación del sitio Web.

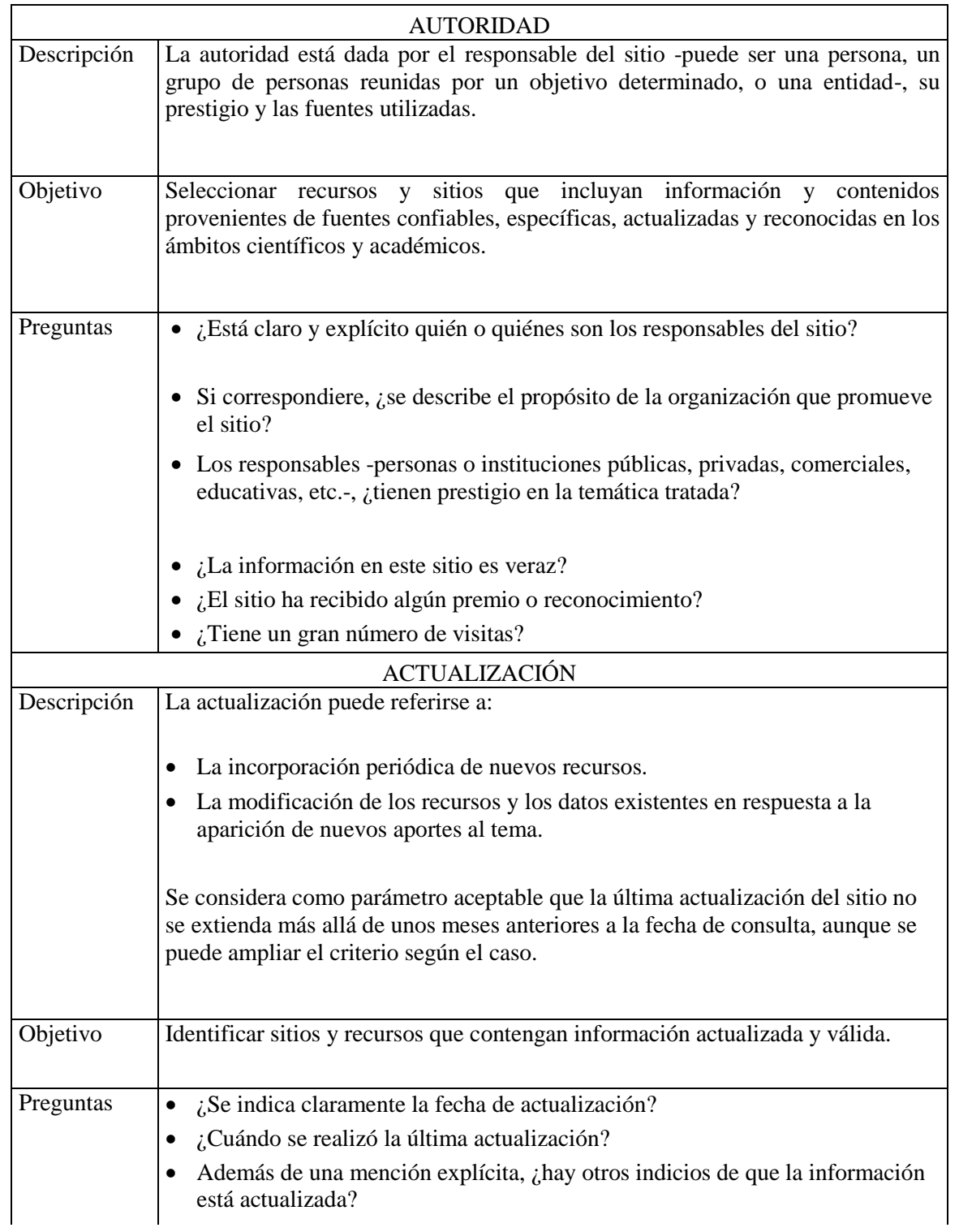

Tabla 30 (Cont.).

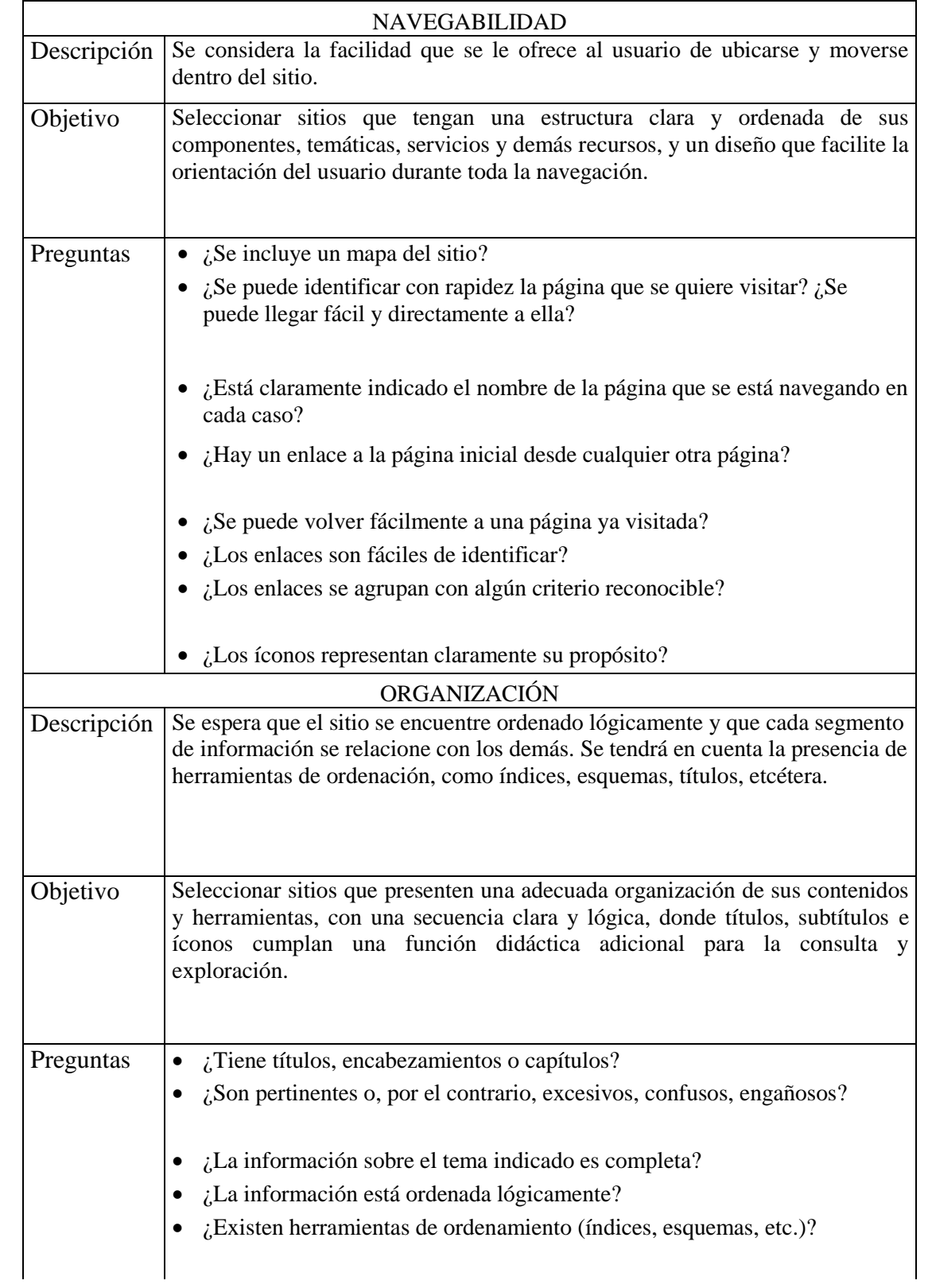

Tabla 30(Cont.).

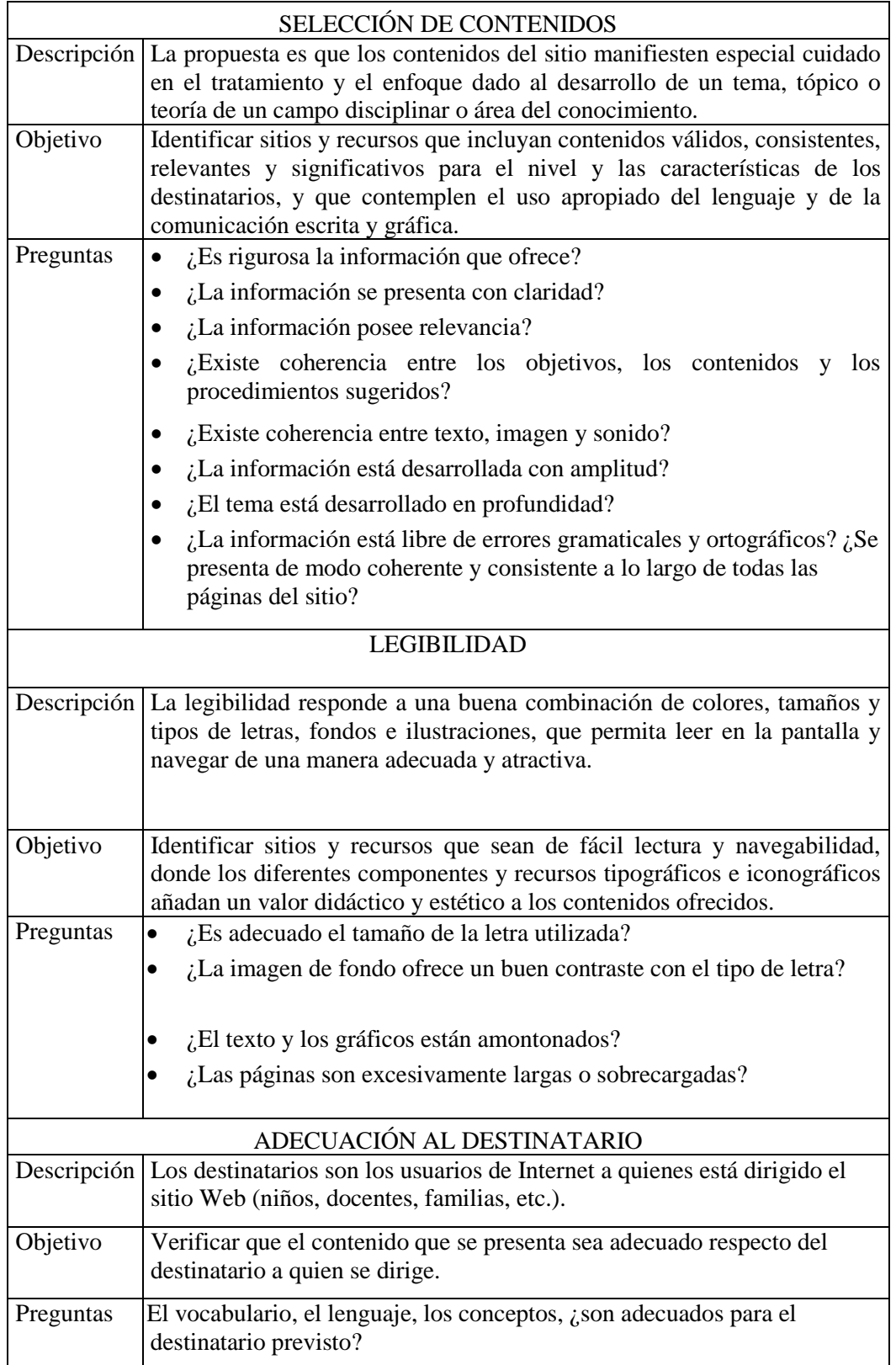

La evaluación del sitio se aplicará con los estudiantes beneficiarios al finalizar cada año académico, y de esta forma poder tomar los correctivos necesarios para fortalecer los aspectos positivos y mejorar las debilidades.

### **BIBLIOGRAFÍA**

- 1. BONILLA M. Mónica E. (2006). "El uso de las nuevas tecnologías de la información en el proceso de enseñanza aprendizaje en la asignatura de Base de Datos de la Escuela de Sistemas de la Universidad Estatal de Bolívar utilizando un tutorial multimedia". Tesis. MSc. Universidad Técnica de Ambato.
- 2. MORALES F. Carlos A. (2006). "Utilización de una plataforma Educativa Virtual como soporte para mejorar el aprendizaje de la asignatura de Biotecnología en la facultad de Ingeniería Agronómica". Tesis. MSc. Universidad Técnica de Ambato.
- 3. HERNÁNDEZ SAMPIERE, Roberto; FERNÁNDEZ COLLADO, Carlos; BAPTISTA LUCIO, Pilar. (2007). "Fundamentos de la Metodología de la investigación". McGraw-Hill, México DF. 335 pp.
- 4. HERRERA, Luis; MEDINA, Arnaldo y NARANJO, Galo. (2004). "Tutoría de la Investigación Científica". Diemerino Editores, Quito – Ecuador. 252 pp.
- 5. REINISO V. Sixto R. (2010) "La web y su incidencia en el aprendizaje del módulo microcontroladores en la carrera de ingeniería automotriz de la Espe sede Latacunga". Tesis. MSc. Universidad Técnica de Ambato.
- 6. TORRES, Libia I. (2006). "Implementación de una Biblioteca Virtual de Informática Básica sobre plataforma de Internet, para dinamizar el proceso de enseñanza aprendizaje en el Cuarto Curso, Paralelos "A" y "B" del Instituto Agropecuario "Luís A. Martínez". Tesis. MSc. Universidad Técnica de Ambato.

## **LINKOGRAFÍA**

- 1. BRENES Espinosa Fernando "Principios y Fundamentos para una teoría de la Educación a Distancia" (En línea) Disponible: http://www.uned.ac.cr/sep/aulavirtual/facilitadores/elaboracurso/mod1/procesoense.pdf (15-03-2009)
- 2. CAMARA Serrano Ma. Pilar "Uso de una plataforma virtual como recurso didáctico en la materia de Filosofía" (En línea) Disponible: http://www.tdr.cesca.es/TESIS\_UAB/AVAILABLE/TDX-1031107- 155233//mpcs1de1.pdf (03-04-2009)
- 3. CRUZ M. Dalma, LEGANOA F. Maria de los Ángeles "La formación de docentes en ejercicio para su desarrollo profesional en entornos virtuales de enseñanzaaprendizaje".(En línea) Disponible: http://www.ead.urbe.edu/aiesad/docs/13%20de%20junio/FORMACION%20DE%20D OCENTES%20EN%20EL%20EJERCICIO-DRA.%20MAR%C3%8DA%20DE%20LOS%20%C3%81NGELES%20LEGA%C3% 91OA%20FERR%C3%81-DALMA%20CRUZ.doc (04-01-2009)
- 4. DE HARO Juan José "Un intento de clasificación de las TIC en educación"(En línea) Disponible: http://jjdeharo.blogspot.com/2007/05/un-intento-de-clasificacin-de-lastic.html (05-02-2009)
- 5. DIAZ B. Sebastián "Introducción a las plataformas virtuales en La enseñanza" (En línea) Disponible: http://www.fe.ccoo.es/andalucia/docu/p5sd4920.pdf (22-05-2009)
- 6. DOKEOS (En línea) Disponible: http://www.dokeos.com/es (22-02-2009)
- 7. ECOLLEGE "Página oficial"(En línea) Disponible: http://www.ecollege.com/eLearning\_Solutions.learn (18-02-2009)
- 8. EDUCAR. (2008). "Cómo evaluar sitios y recursos educativos de Internet". (En línea). Disponible: http://www.educ.ar/educar/net.html?uri=urn:kbee:fb1ac640-3ac0-11dc-8483-00163e000024&page-uri=urn:kbee:ff9221c0-13a9-11dc-b8c4-0013d43e5fae (11- 12-2009).
- 9. FERNADEZ Otoya Fiorela Anaí "Por qué Incorpora la Plataforma Virtual Moodle en el PEA" (En línea) Disponible: http://articulosusat.blogspot.com/2009/06/por-queincorporar-la-plataforma.html (20-06-2009)
- 10. GONZALES G. Gerardo "¿Qué es Software educativo, cómo se clasifica y cuáles son sus características?" (En línea) Disponible: http://profesorinteractivo.blogia.com/2008/042401--que-es-software-educativo-comose-clasifica-y-cuales-son-sus-caracteristicas-.php (23-05-2010)
- 11. FLORES Wilmar " Qué son las TICS" (en línea). Disponible http://wilmarflorez.blogcindario.com/2009/03/00001-que-son-las-tic.html (22-09- 2008).
- 12. FOIX Crustian, ZAVANDO Sonia "Estándares e-learning" (En línea) Disponible: http://estadodelarteenvenezuela.wikispaces.com/file/view/estandares+e+learning.pdf (10-02-2009).
- 13. HAMIDIAN Benito, SOTO Gina, PORIET Yenitza "Plataformas Virtuales De Aprendizaje: Una Estrategia Innovadora En Procesos Educativos De Recursos Humanos" (En línea) Disponible: http://www.utn.edu.ar/aprobedutec07/docs/266.pdf (03-04-2009)
- 14. JAVERIANA Pontificia Universidad "Plataforma de cursos virtuales" (En línea) Disponible: http://recursostic.javeriana.edu.co/atico/index.php?option=com\_content&task=view&id =32&Itemid=74 (22-02-2209)
- 15. La coctelera (En línea) Disponible: http://www.lacoctelera.com/myfiles/crojas/Teorias-de-la-ense%C3%B1anza-y-el-curriculo.ppt. (07-03-2009)
- 16. MALDONADO Daniel Martin "Claroline, una plataforma educativa virtual" (En línea) Disponible: http://www.aplicacionesempresariales.com/claroline-una-plataformaeducativa-virtual.html (24-02-2009).
- 17. MARÍA Eugenia "Las TICS en la Educación".(En Línea) Disponible: http://educatics.blogspot.com/ (02-01-2009)
- 18. MARQUÉS G. Pere,"Impacto de las tic en educación: funciones y limitaciones" (En línea)Disponible: http://www.pangea.org/peremarques/siyedu.htm (14-01-2009)
- 19. MARQUÉS, Pere. (2008). "Didáctica. Los procesos de enseñanza aprendizaje. La motivación". (En línea). Disponible: http://www.peremarques.net/actodid.htm. (16-10- 2008).
- 20. MARTINEZ Ruth y MAYORDOMO B. JOSE Ma." Las plataformas de teleformación en la formación a distancia" (En línea) Disponible: http://cvc.cervantes.es/obref/formacion\_virtual/tele\_aprendizaje/mayordomo.htm (22- 04-2009)
- 21. MENDOSZA Jorge "e-learning, el futuro de la educación a distancia". (En línea). Disponible: http://www.informaticamilenium.com.mx/Paginas/mn/articulo78.htm(10-09- 2008)
- 22. MEZA, L. (2008). "Análisis Comparativo". (En línea). Disponible: http://www.cidse.itcr.ac.cr/revistamate/ContribucionesV4n22003/meza/pag3.html. (22- 09-2008).
- 23. Mg. FERNANDEZ M. Marina Ing. BERMÚDEZ T. Marco A. , Especialista en TIC " La Plataforma Virtual como Estrategia para Mejorar el Rendimiento Escolar de los

Alumnos en la I.E.P Coronel José Joaquín Inclán de Piura" (En línea). Disponible: http://www.sociedadelainformacion.com/15/plataforma.pdf (20-03-2009)

- 24. MOODLE (En línea) Disponible: http://docs.moodle.org/es/Página\_Principal (10-10- 2009)
- 25. NAVARRO Rubén Edel "El Concepto de Enseñanza aprendizaje" (En línea) Disponible: http://www.redcientifica.com/doc/doc200402170600.html#pto\_link\_volver\_np2 (03- 03-2009)
- 26. OPEN Text "Empresa dedicada a ofrecer el service de la plataforma virtual FirstClass"(En línea)Disponible: http://www.firstclass.com.mx/index\_files/08\_Edu\_LA.pdf (10-02-2009)
- 27. OZOLLOA Fernanda, MATILLA Mónica "Educación a Distancia como Espacio de Encuentro para la Terminalidad de Educación General Básica y Polimodal". (En línea). Disponible: www.informaticahabana.com/evento\_virtual/files/EDU014.doc (15-10- 208)
- 28. PUBLICALPHA punto com "Qué es el Software Educativo" En línea Disponible: http://publicalpha.com/%C2%BFque-es-el-software-educativo/ (24-05-2010).
- 29. PNUD " e\_learning, plataformas virtuales de aprendizaje"(En línea) Disponible:http://attachments.wetpaintserv.us/VIk1nl8QCj0uaTB2G9DS8g==1984000 (08-02-2009)
- 30. RICO Gallegos Pablo "Teorías de la Enseñanza" (En línea) Disponible: http://www.elprisma.com/apuntes/pedagogia/teoriasdelaensenanza/ (03-03-2009)
- 31. ROMAN Mendoza Román " El desarrollo de cursos a distancia en la World Wide Web mediante plataformas virtuales: «WebCT» en el mundo universitario norteamericano"

(En línea) Disponible:

http://www.unimar.edu.ve/gonzalezalexis/tesis\_web/mplataformwebct.htm (15-02- 2009)

- 32. ROSARIO Jimmy "TIC: Su uso como Herramienta para el Fortalecimiento y el Desarrollo de la Educación Virtual" . (En línea). Disponible: http://www.cibersociedad.net/archivo/articulo.php?art=221 (10-09-2008)
- 33. Vallejo Raúl "MINISTERIO DE EDUCACION DEL ECUADOR" (en línea). Disponible http://www.educacion.gov.ec/\_upload/acue/acuerdo%20327.pdf (17-10- 2008)
- 34. VILLAMAR Gabriela "Plataformas virtuales educativas"(En línea) Disponible: http://www.google.com/url?sa=t&source=web&ct=res&cd=7&url=http%3A%2F%2Fw ww.unsam.edu.ar%2Fprofesores%2Fgabrielavillar%2FPlataformas%2520virtuales%25 20Gabriela%2520Villar.doc&ei=e5l5Sv6eNs-3twfhpNGWCQ&usg=AFQjCNFYhNjdBQtVxC5d579QtKCKdQrBPA&sig2=Q9rk\_B ERALkS685LfxUEyw (23-02-2009)
- 35. VILLAVICENCIO Lileya "El aprendizaje autónomo en la educación a distancia El papel de las TICS en el aprendizaje autónomo"(En línea) Disponible: http://www.ateneonline.net/datos/55\_03\_Manrique\_Lileya.pdf (23-04-2009)
- 36. WYNARCZYK Hilario "Trategias De Investigacion" (En línea) Disponible: http://www.cyta.com.ar/ta0102/research.htm (22-05-2010)
- 37. SOCIEDAD PERUANA de Bioestadística e Investigación en Salud "Analisis de datos clínicos y epedimológicos" (En línea) Disponible:

http://bioestadistico.com/index.php?option=com\_content&view=article&id=54&Itemi d=87 (22-05-2010)

#### **ANEXOS**

#### **ANEXO 1**

# Acuerdo No. 4589 MINISTERIO DE EDUCACIÓN Y CULTURA

### **CONSIDERANDO:**

- Que, la Constitución Política del Estado garantiza la educación particular;
- Que, es política del Ministerio de Educación fortalecer las instituciones educativas para que contribuyan a superar el problema del analfabetismo y potenciar la capacidad intelectual de los ecuatorianos en base a una educación participativa inspirada en principios de nacionalidad, democracia, justicia social, paz, defensa de los derechos humanos, y abierta todas las corrientes del pensamiento universal.
- Que, el Dr. Fernando Muñóz Benítez, solicita la transformación del Colegio particular a Distancia CENTEBAD, creado mediante Resolución No. 170-DINEPP el 10 de junio de 1992, con los niveles básico y diversificado popular, en Unidad Educativa Particular a Distancia CENTEBAD, con los niveles básico y diversificado popular en los cuales actualmente se encuentra laborando.
- Que, Los Arts. 15 y 24 de la Ley de Educación y Cultura, Arts. 29 y 64 del Reglamento General de la Ley de Educación y Art. 25 del Reglamento Especial a Distancia facultan al Ministerio de Educación, la creación de Unidades Educativas;

En uso de sus atribuciones legales;

#### **ACUERDA:**

- Art. 1 CREAR la Unidad Educativa Particular a Distancia CENTEBAD con los niveles básico y diversificado popular con la modalidad combinada en presencia y a distancia, a partir del año lectivo 1995 – 1996.
- Art. 2 AUTORIZAR que la Unidad Educativa Particular a Distancia CENTEBAD FUNCIONE en el nivel diversificado popular con las siguientes especializaciones:

Bachillerato Técnico en Informática Bachillerato en Ciencias Sociales

- Art. 3 DISPONER que al término de los estudios del nivel diversificado popular se otorgue el título de bachiller en cada una de las especializaciones autorizadas, previo el cumplimiento de las normas reglamentarias pertinentes, los citados títulos deberán ser legalizados y refrendados por el Departamento de Régimen Escolar de la Provincia de Pichincha.
- Art. 4 ESTABLECER que la planificación, organización y funcionamiento de los niveles educativos la Unidad Particular a Distancia CENTEBAD se sujete a las disposiciones constantes en la Ley de Educación y Cultura y su Reglamento de Educación a Distancia y el Reglamento Interno de la Unidad Educativa Particular a Distancia CENTEBAD.
- Art. 5 DELEGAR a la División Nacional de Educación Popular Permanente, la coordinación, seguimiento y asesoría de la Unidad Educativa Particular a Distancia CENTEBAD.
#### **ACUERDO 327**

Expídese el Nuevo Reglamento Especial Sustitutivo de Educación a Distancia

### **MINISTERIO DE EDUCACIÓN**

No. 327

Raúl Vallejo Corral

#### **MINISTRO DE EDUCACION**

Considerando:

Que la Constitución Política de la República del Ecuador en el Art. 66 inciso primero establece: "La educación es derecho irrenunciable de las personas, deber inexcusable del estado, la sociedad y la familia; área prioritaria de la inversión pública, requisito del desarrollo nacional y garantía de la equidad social. Es responsabilidad del Estado definir y ejecutar políticas que permitan alcanzar estos propósitos";

Que el Ministerio de Educación, a través de las instancias respectivas, es responsable de garantizar el funcionamiento de la modalidad de educación a distancia en el país;

Que mediante Decreto Ejecutivo No. 3056, publicado en R. O. No. 660 del 11 de septiembre del 2002, dictado por el Presidente Constitucional Gustavo Noboa Bejarano, se derogó expresamente el Acuerdo Ministerial No. 2172, publicado en el Registro Oficial No.

176 del 3 de octubre del 2000, que contenía el Reglamento Especial de Educación a Distancia;

Que la educación a distancia es una modalidad de estudio-aprendizaje para atender prioritariamente a las personas que por diferentes razones no tuvieron acceso a la educación presencial;

Que en el Reglamento de la Ley Orgánica de Educación, no existen todas las disposiciones que se requieren para el funcionamiento de la modalidad de educación a distancia;

Que el Acuerdo Ministerial No. 1563 de 21 de marzo del 2005 tiene algunos aspectos no previstos que deben ser incorporados mediante normas;

Que al crearse el Ministerio de Cultura, es obligatorio quitar la mención de cultura en todas las referencias del Ministerio de Educación; y,

En uso de sus atribuciones que le confiere el Art. 179 numeral 6 de la Constitución Política de la República del Ecuador y el Art. 29, literales a) y f) del Reglamento General de la Ley Orgánica de Educación,

#### Acuerda:

Expedir el nuevo Reglamento Especial Sustitutivo de Educación a Distancia.

### **TITULO I**

### **OBJETIVOS DEL REGLAMENTO**

## **CAPITULO I**

## **DE LOS OBJETIVOS, PRINCIPIOS Y FINES**

Art. 1.- Son objetivos del presente reglamento:

a) Establecer las normas de organización y funciona-miento de la modalidad de educación a distancia o teleducación, dirigida a la población adulta; y,

b) Definir y regular el funcionamiento técnico pedagógico- andragógico, administrativo y operativo de la modalidad de educación a distancia.

## **DE LOS PRINCIPIOS**

La modalidad de educación a distancia se rige por principios de la educación ecuatoriana contemplados la Constitución Política, en la Ley Orgánica Educación y su reglamento general.

## **DE LOS FINES**

La modalidad de educación a distancia se orienta a cumplir con los fines señalados en la Ley Orgánica de Educación y su reglamento.

## **CAPITULO II**

# **DE LOS OBJETIVOS DE LA MODALIDAD DE EDUCACION A DISTANCIA**

Art. 2.- Son objetivos de la modalidad de educación a distancia:

a) Ofrecer permanentes oportunidades de formación a quienes opten por esta modalidad;

b) Formar, promocionar e integrar a las personas como elementos activos de su propio desarrollo, introduciéndoles al mundo cambiante y competitivo de la realidad social;

c) Ofrecer una formación integral en los campos: cognitivo, procedimental y actitudinal;

d) Incorporar a los medios de difusión masiva del país en beneficio de la teleducación nacional; y,

e) Comprometer a los participantes en procesos de desarrollo, a fin de que mejoren sus condiciones de vida y contribuyan al progreso socio-económico del país.

## **TITULO II**

# **DE LA ESTRUCTURA TECNICO - ADMINISTRATIVA DE LA MODALIDAD DE EDUCACION A DISTANCIA**

#### **CAPITULO I**

Art. 3.- Los establecimientos de la modalidad de educación a distancia adoptarán la nomenclatura oficial del sistema educativo y aplicarán el Proyecto Teleducativo Institucional. P.T.I., aprobado por las direcciones nacionales de Educación Popular Permanente e Intercultural Bilingüe, según su competencia.

Art. 4.- La estructura interna de los establecimientos de educación a distancia estará determinada por su reglamento interno y/o código de convivencia, teniendo como base el Reglamento General de la Ley Orgánica de Educación.

Art. 5.- El personal directivo y docente de los establecimientos de educación a distancia, deberá reunir los requisitos determinados para el ejercicio docente, establecidos en la Ley Orgánica de Educación, la Ley de Carrera Docente y Escalafón del Magisterio Nacional y sus respectivos reglamentos.

## **CAPITULO II**

# **DE LOS REQUISITOS PARA LA CREACION DE ESTABLECIMIENTOS DE LA MODALIDAD DE EDUCACION A DISTANCIA**

Art. 6. La autorización para la creación y funcionamiento de los establecimientos de educación a distancia, será conferida por el Ministro de Educación, basado en el informe del Director Nacional de Educación Popular Permanente o del Director Nacional de Educación Intercultural Bilingüe, según su competencia, previo al cumplimiento los siguientes requisitos:

a) Solicitud dirigida al Ministro de Educación, en la que se indique el tipo de establecimiento educativo que desea crear, especificando el nivel, ciclo, curso y especialización;

b) Proyecto Teleducativo Institucional, PT.I.;

c) Estudio socioeconómico de la población del entorno institucional;

d) Estatuto debidamente aprobado por la autoridad competente cuando se trate de organizaciones con personería jurídica;

e) Nómina del futuro personal directivo, docente, administrativo y de servicio (cuadros H1 y H2);

f) Presupuesto con los justificativos que garanticen la viabilidad del proyecto PT.I.;

g) Títulos de propiedad, contrato de arrendamiento a comodato, donde funcionará el establecimiento educativo;

h) Contratos de trabajo del personal docente y administrativo, legalizados en el Ministerio de Trabajo y Recursos Humanos;

i) Inventario y títulos de propiedad notariados de los bienes muebles, recursos didácticos y tecnológicos del establecimiento educativo, de conformidad a la especialización;

j) Certificado de que los propietarios y directivos no han sido sancionados por el Ministerio; y,

k) Informe técnico sobre el cumplimiento de los requisitos otorgados por las divisiones provinciales de Educación Popular Permanente y Planeamiento o Dirección Provincial de Educación Intercultural Bilingüe, según el ámbito de su competencia.

Art. 7.- Los establecimientos de educación a distancia que se hallen funcionando legalmente y solicitaren ampliación de un nuevo nivel o especialización afín con las autorizadas en el acuerdo de creación presentarán los requisitos previstos en el artículo anterior.

Art. 8.- Para la autorización de funcionamiento se procederá por niveles (básico y bachillerato). En el bachillerato se autorizará las especializaciones que se justifiquen con la infraestructura y la formación profesional de la planta docente.

La documentación será presentada por triplicado en las divisiones provinciales de Educación Popular Permanente o Dirección Provincial Intercultural Bilingüe, según su competencia, con seis meses de anticipación, para la autorización de creación y funcionamiento y tres meses para ampliación de servicios, tiempo dentro del cual el Ministerio de Educación, expedirá la resolución respectiva.

Los informes técnicos revisados y validados por el Director Provincial de Educación respectivo, deberán venir acompañados del informe de la inspección física, adjuntando además fotografías que demuestren la existencia de las instalaciones en donde funcionará el establecimiento de Educación a Distancia.

### **CAPITULO III**

#### **DE LAS UNIDADES EDUCATIVAS**

Art. 9.- En la modalidad de educación a distancia, los planteles que acrediten por lo menos 15 años de relevante servicio a la comunidad, podrán constituir la unidad educativa, para lo cual integrarán los niveles básico y de bachillerato, con las especializaciones legalmente autorizadas por el Ministerio de Educación.

Art. 10.- La aprobación de funcionamiento de las unidades educativas con la modalidad de educación a distancia, es competencia del Ministro de Educación, previo al cumplimiento de los siguientes requisitos:

a) Solicitud dirigida al Ministro de Educación, adjuntando los acuerdos anteriores de las especializaciones autorizadas;

b) Proyecto Teleducativo Institucional, PT.I.;

c) Estudio socioeconómico de la población del entorno institucional;

d) Estatuto debidamente aprobado por la autoridad competente cuando se trate de organizaciones con personería jurídica;

e) Nómina del personal docente, administrativo y de servicio (cuadros H1 y H2);

f) Presupuesto con los justificativos que garanticen la viabilidad del proyecto PT.I.;

g) Títulos de propiedad, contrato de arrendamiento o comodato, donde funcionará el establecimiento educativo;

h) Contratos de trabajo del personal docente y adminis-trativo, debidamente legalizados en el Ministerio de Trabajo y Recursos Humanos y planilla de aportes al IESS que certifique la afiliación de dicho personal;

i) Informe de medición de logros alcanzados en los aspectos técnico, administrativo, pedagógico, académico, impacto social, estadística y recursos utilizados en los años de funcionamiento, presentado por las divisiones provinciales de educación popular y planeamiento en formatos elaborados por la Dirección Nacional de Educación Popular Permanente o Dirección Nacional de Educación Intercultural Bilingüe, según su competencia;

j) Certificado del tiempo de vida institucional, otorgado por la división provincial de educación popular permanente, según su jurisdicción;

k) Inventario y títulos de propiedad de los bienes muebles notariados, recursos didácticos y tecnológicos del establecimiento educativo, de conformidad a la especialización; y,

1) Copia certificada de la declaración del impuesto a la renta del último año.

La documentación será presentada por triplicado en las divisiones provinciales de educación popular permanente o Dirección Intercultural Bilingüe, según su competencia.

Los informes técnicos remitidos por las divisiones provinciales de educación popular permanente y de la Dirección Intercultural Bilingüe, deberán venir acompañados del informe de la inspección física, adjuntando además fotografías que demuestren la existencia de las instalaciones en donde funcionará el establecimiento de educación a distancia.

La alteración de la información en los informes o el consignar datos falsos con conocimiento para inducir la autorización de funcionamiento acarreará el debido proceso de juzgamiento del funcionario responsable.

Art. 11.- Los establecimientos de educación a distancia podrán funcionar con las especializaciones establecidas en el Reglamento General de la Ley Orgánica de Educación y otras que respondan a las necesidades socioeducativas del país, previo el cumplimiento de los requisitos contemplados en este reglamento y demás leyes vigentes y siempre

demuestren que poseen el equipamiento, infraestructura y personal humano para brindar las mismas.

## **TITULO III**

## **DEL REGIMEN ESCOLAR POPULAR**

## **CAPITULO I**

# **DEL REGIMEN DE EDUCACION ESCOLARIZADA DE EDUCACION A DISTANCIA**

Art. 12.- El año lectivo comprende 200 días laborables, contabilizados a partir del primer día de tutorías, hasta la finalización de los exámenes del tercer trimestre, incluidas las evaluaciones, juntas de curso y otras actividades académicas programadas por las autoridades ministeriales o del establecimiento. Durante este tiempo se cumplirá con la aplicación de los instrumentos curriculares, aprobados por el Ministerio de Educación. Se incluyen en esta disposición los establecimientos que mantienen convenios especiales con el Ministerio de Educación.

Art. 13.- La supervisión de educación popular permanente y la supervisión intercultural bilingüe, aprobará el cronograma de trabajo de las instituciones, al inicio del año lectivo, mismo que será remitido a las direcciones nacionales de educación popular permanente o intercultural bilingüe o a las divisiones provinciales de educación popular permanente o direcciones provinciales intercultural bilingüe, según su competencia, de conformidad con los instructivos pertinentes.

Art. 14.- Para la legalización de estudios de los establecimientos particulares de educación a distancia se procederá de conformidad con el Art. 317 del Reglamento General de la Ley Orgánica de Educación, adjuntando la certificación de haber cumplido doscientos días de trabajo, otorgada por la División Provincial de Educación Popular o la Dirección Intercultural Bilingüe, previo informe del Supervisor.

#### **CAPITULO II**

#### **DE LAS MATRICULAS**

Art. 15.- Las matrículas para todos los cursos podrán ser: ordinarias y extraordinarias. Solo se abrirá el período de matrículas a quienes tengan permiso de funcionamiento y en las especializaciones legalmente aprobadas. Se prohíbe receptar matrículas para especializaciones que estén en trámite.

Las ordinarias, se efectuarán dentro de los quince días calendario, anteriores a la fecha de iniciación de las tutorías.

Las extraordinarias, se regirán por las siguientes disposiciones:

a) En el nivel medio; concedidas por el Rector, hasta un mes posterior al término de las ordinarias; y,

b) Con fecha posterior a la señalada anteriormente, concedidas por la respectiva división provincial de Educación Popular Permanente o la Dirección Provincial Intercultural Bilingüe siempre que los estudiantes estuvieren asistiendo normalmente a las tutorías, en los siguientes casos:

- Imposibilidad para el oportuno cumplimiento de los requisitos reglamentarios.

- Exámenes pendientes, previamente autorizados.

Terminado el periodo de matrículas extraordinarias, el Supervisor de educación popular permanente o de educación intercultural bilingüe, cerrará el libro de matrículas y los directivos remitirán el cuadro resumen de matrículas a las divisiones provinciales de educación popular permanente o direcciones provinciales interculturales bilingües, respectivas.

#### **CAPITULO III**

### **DE LOS DERECHOS DE MATRICULA Y EXAMENES**

Art. 16.- En los niveles básico y de bachillerato, los establecimientos oficiales y particulares se sujetarán a lo establecido en el Reglamento General de la Ley Orgánica de Educación, y lo que determine la Junta Provincial Reguladora de Costos de la Educación Particular.

#### **CAPITULO IV**

#### **DE LOS PASES**

Art. 17.- Los estudiantes de educación a distancia que optaren por el pase de una institución educativa a otra, se regirán por las disposiciones establecidas en el Reglamento General de la Ley Orgánica de Educación.

## **CAPITULO V**

#### **DE LA FINALIZACION DE LOS NIVELES, GRADOS Y TITULOS**

Art. 18.- Los directores de los centros de primaria popular a distancia remitirán los cuadros de aprobación de la educación básica, a las divisiones provinciales de educación popular permanente respectivas o direcciones provinciales de educación intercultural bilingüe, las que se encargarán de otorgar el certificado correspondiente, a través de régimen escolar.

Art. 19.- Quienes aprobaren el décimo año de educación básica en ramas técnicas, recibirán el título de práctico y el certificado de terminación de la educación básica. El título será legalizado y refrendado por Régimen Escolar Provincial o Dirección Nacional de Educación Intercultural Bilingüe, según su competencia.

Art. 20.- Quienes aprobaren el tercer año de bachillerato y las pruebas de grado correspondientes, recibirán el título de bachiller con indicación de la especialización correspondiente.

Art. 21.- Para presentarse a los exámenes escritos de grado de bachiller, los estudiantes deberán cumplir con las disposiciones contenidas en el Reglamento General de la Ley Orgánica de Educación.

#### **TITULO IV**

#### **DE LA SUPERVISION DE EDUCACION A DISTANCIA**

Art. 22.- La supervisión educativa en todos los niveles de la modalidad de educación a distancia se sujetará a las disposiciones contempladas en la Ley Orgánica de Educación y su reglamento, el reglamento de supervisión, y este reglamento.

#### **TITULO V**

# **DE LA EVALUACION, LIBROS Y REGISTROS EN LA MODALIDAD DE EDUCACION A DISTANCIA**

Art. 23.- La evaluación, libros y registros, en la modalidad de educación a distancia se sujetarán a lo establecido en el Reglamento General de la Ley Orgánica de Educación.

#### **TITULO VI**

#### **DISPOSICIONES GENERALES**

Art. 24.- Los casos no previstos en este reglamento serán resueltos por el Ministro de Educación, previo informe técnico de las direcciones nacionales de educación popular permanente e intercultural bilingüe, según el ámbito de competencia.

Art. 25.- Los establecimientos que estén impartiendo educación a distancia sin la autorización legal correspondiente serán sancionados de conformidad con la Ley Orgánica de Educación y su reglamento, comunicándose además el particular a la Fiscalía para que inicie las acciones correspondientes en el ámbito de su competencia.

Art. 26.- El Ministerio de Educación no reconocerá los estudios efectuados por los estudiantes de los establecimientos particulares de educación a distancia que funcionaren sin autorización.

Art. 27.- La formación artesanal se regirá a más de este reglamento, por la Ley Especial de Formación y Titulación Artesanal y su reglamento.

### **DISPOSICIONES TRANSITORIAS**

Art. 28.- Las unidades educativas que demuestren solvencia respaldo económico, recursos administrativos y personal docente con la formación pertinente, podrán tener extensiones o transformar a las mismas en los planteles educativos correspondientes.

En ambos casos deberán tener la autorización de la Dirección Nacional de Educación Popular Permanente y de la Dirección Nacional Intercultural Bilingüe y cumplir en un plazo máximo de 180 días con los requisitos del Art. 6 del presente reglamento.

Art. 29.- Todos los colegios y unidades educativas a distancia deberán renovar sus permisos de funcionamiento en el plazo de un año contado a partir de la expedición del presente reglamento en la Dirección Nacional de Educación Popular Permanente, para lo cual deberán cumplir los requisitos establecidos en los Arts. 6 y 10 del presente reglamento.

Art. 30.- Los establecimientos de educación a distancia que ya contaren con la autorización de funcionamiento deberán presentar los requisitos contemplados en el presente reglamento que no constan todavía en su expediente, en un plazo no mayor a sesenta días.

Comuníquese y publíquese.

En Quito, Distrito Metropolitano, a 22 de agosto del 2007.

f.) Raúl Vallejo Corral, Ministro de Educación.

Ministerio de Educación.- Asesoría Jurídica.- Certifico.- Que esta copia es igual a su original.- Quito, a 21 de mayo del 2008.- f.) María Augusta Cuenca.

# *CUESTIONARIO 1 (TUTORES)*

- 1. Su conocimiento de Internet es de nivel:
	- a) Básico
	- b) Medio
	- c) Avanzado
- 2. Utiliza Internet en su trabajo docente?
	- a) Si
	- b) No
- 3. Para qué utiliza Internet?
	- a) Para comunicarse con los estudiante
	- b) Para buscar información
	- c) No utiliza
- 4. Conoce que es una aula virtual?
	- a) Si
	- b) No

Si su respuesta es afirmativa conteste las siguientes

- 5. Ha administrado un curso en una Aula virtual
	- a) Si
	- b) No
- 6. La unidad educativa CENTEBAD extensión Latacunga dispone de una Aula virtual?
	- a) Si
	- b) No
- 7. Realiza tutorías a través de Internet?
	- a) Siempre
	- b) Con frecuencia
	- c) De ves en cuando
	- d) Nunca

8. Como realiza la tutoría presencial:? Puede escoger más de una opción.

Tabla 31. Indicadores para la pregunta 1.

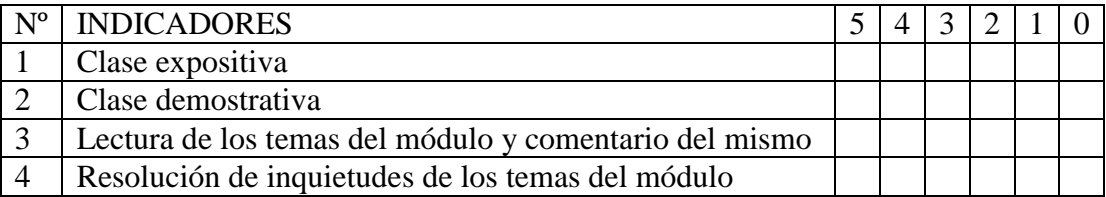

9. Como realiza la tutoría abierta :? Puede escoger más de una opción

Tabla 32. Indicadores para la pregunta 2.

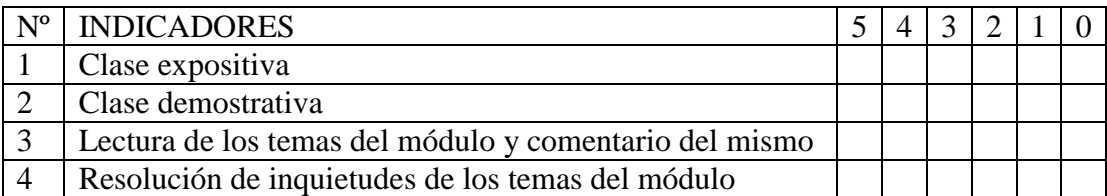

- 10. Indique que tipo de material utiliza con mayor frecuencia como medio de apoyo en el proceso de su tutoría presencial?
	- a) Módulo
	- b) Textos y/o revistas
	- c) CD Interactivo
	- d) Internet
	- e) Ninguno
- 11. Indique que tipo de material utiliza con mayor frecuencia como medio de apoyo en el proceso de su tutoría abiertas?
	- a) Módulo
	- b) Textos y/o revistas
	- c) CD Interactivo
	- d) Internet
- e) Ninguno
- 12. Para qué utiliza Internet en sus tutorías abiertas?.
	- a) Para comunicarse con el estudiante
	- b) Como apoyo a la docencia
	- c) No utiliza para nada
- 13. Cree que sería conveniente realizar las tutorías abiertas utilizando el Internet?
	- a) Si
	- b) No

# CUESTIONARIO 2 (ESTUDIANTES)

- 1. Su conocimiento de Internet es de nivel?
	- a) Básico
	- b) Medio
	- c) Avanzado
- 2. Desde que lugar utiliza Internet habitualmente?
	- a) Casa
	- b) Colegio
	- c) Caber Café
	- d) Trabajo
	- e) No tiene acceso
- 3. Para qué utiliza el Internet?
	- a) Para comunicarse con los Tutores
	- b) Para buscar información
	- c) Para distraerse, jugar
	- d) No utiliza
- 4. Qué herramientas utiliza al momento de ingresar al Internet? Puede escoger más de una opción.

Tabla 33. Indicadores para la pregunta 1.

| $N^{\rm o}$ | INDICADORES        |  |  |  |
|-------------|--------------------|--|--|--|
|             | Páginas web        |  |  |  |
|             | <b>Buscadores</b>  |  |  |  |
|             | Caht               |  |  |  |
|             | Correo electrónico |  |  |  |
|             | Wikis              |  |  |  |

- 5. Cuando su tutor envía a desarrollar una actividad en grupos fuera de las tutorías presénciales con frecuencias asiste a ellas?
	- a) Siempre
- b) De vez en cuando
- c) Rara vez
- d) Nunca

Si su respuesta es Nunca a continuación anote por qué?

- 6. Para desarrollar las actividades que indica su módulo a qué fuentes de consulta recurre.
	- a) Libros
	- b) Módulo
	- c) Internet
	- d) Otros.
- 7. La asesoría para el desarrollo de las actividades, deberes del módulo lo realiza con:?
	- a) Tutor
	- b) Profesional que conoce del tema
- 8. Con qué medio se comunica con su Tutor?
	- a) Teléfono
	- b) Correo electrónico
	- c) Chat
	- d) Comunicación directa
- 9. De que forma desearía que fuera la comunicación con su tutor
	- a) Teléfono
	- b) Correo electrónico
	- c) Chat
	- d) Comunicación directa
- 10. Con qué medio cree que se reduce el grado de dificultad para desarrollar una actividad planteada en el proceso de enseñanza aprendizaje en la educación a distancia.
	- a) Con dificultades cuando utiliza medios tradicionales
	- b) Sin dificultades cuando utiliza medios tradicionales
	- c) Con dificultades cuando utiliza un medio virtual como Internet
	- d) Sin dificultades cuado utiliza un medio virtual como Internet

# TABLA DE NIVELES DE CONFIANZA DE 0.05 Y 0.01

| <b>GRADOS DE LIBERTAD</b> | NIVEL DE CONFIANZA | NIVEL DE CONFIANZA |  |  |
|---------------------------|--------------------|--------------------|--|--|
| (Gl)                      | 0.05               | 0.01               |  |  |
|                           | 3.841              | 6.635              |  |  |
| 2                         | 5.991              | 9.210              |  |  |
| 3                         | 7.815              | 1.325              |  |  |
| 4                         | 9.498              | 13.227             |  |  |
| 5                         | 11.070             | 15.086             |  |  |
| 6                         | 12.592             | 16.812             |  |  |
| 7                         | 14.067             | 18.475             |  |  |
| 8                         | 15.502             | 20.090             |  |  |
| 9                         | 16.919             | 21.666             |  |  |
| 10                        | 18.307             | 23.209             |  |  |
| 11                        | 18.307             | 24.725             |  |  |
| 12                        | 19.675             | 26.217             |  |  |
| 13                        | 21.206             | 27.688             |  |  |
| 14                        | 22.362             | 29.141             |  |  |
| 15                        | 23.685             | 30.578             |  |  |
| 16                        | 24.996             | 32.000             |  |  |
| 17                        | 26.296             | 33.409             |  |  |
| 18                        | 27.587             | 34.805             |  |  |
| 19                        | 28.869             | 36.191             |  |  |
| 20                        | 30.144             | 57.566             |  |  |

Tabla 34. Puntos porcentuales  $X^2_{\alpha,\upsilon}$  de la distribución de chi-cuadrado

Fuente: Adaptado de Roberto Hernández Sampiere y otros, (2007: 321).

# COMPARACIÓN DE PLATAFORMAS DISPONIBLES EN INTERNET

## MANUAL DEL SITIO

# **Ingresando a un Curso de MOODLE**

MOODLE es una herramienta de apoyo al docente que le permite impartir sus conocimientos utilizando nuevas tecnologías.

MOODLE cuenta con los recursos necesarios para permitir al docente estructurar o preparar sus clases de manera organizada para luego interactuar con sus alumnos a través de Internet.

# **Como Ingreso a un curso**

Primero se debe que ingresar a la página principal (http://centebadlatacunga.com/aula\_virtual/), luego se elige el curso que le corresponde a partir de un listado de cursos que le aparece.

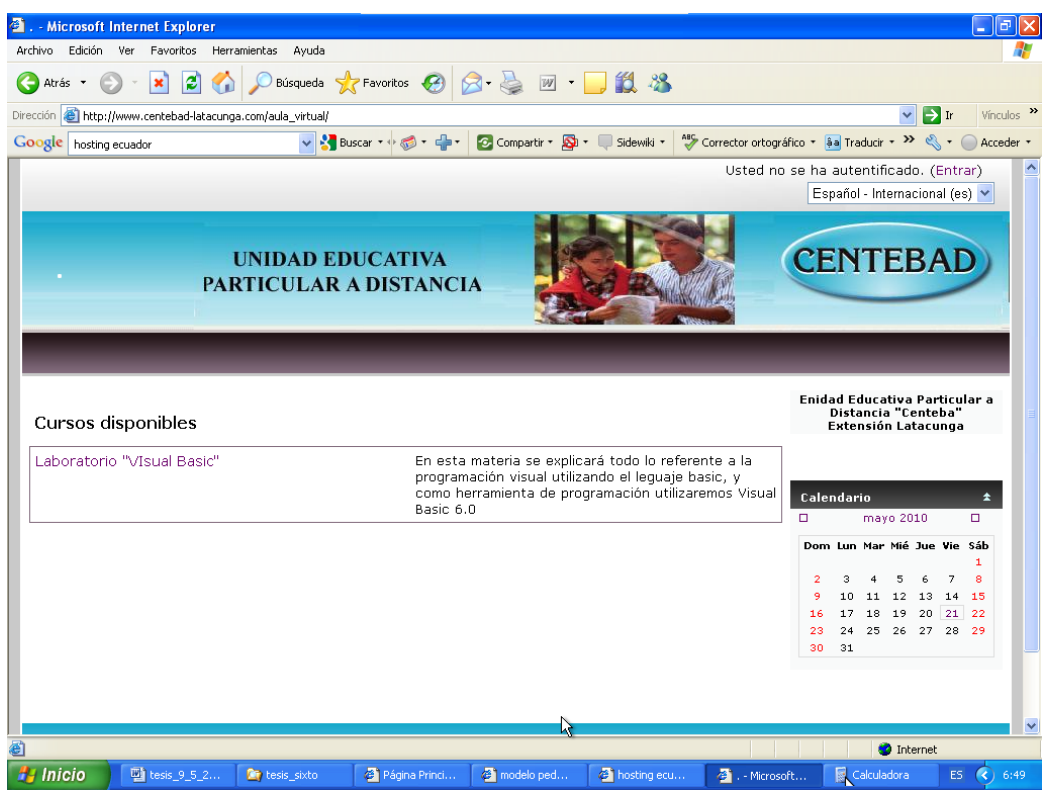

Al hacer un clic sobre los cursos que le corresponde le abrirá una ventana que pedirá su nombre de usuario y su contraseña, tal como se ve en la figura de abajo.

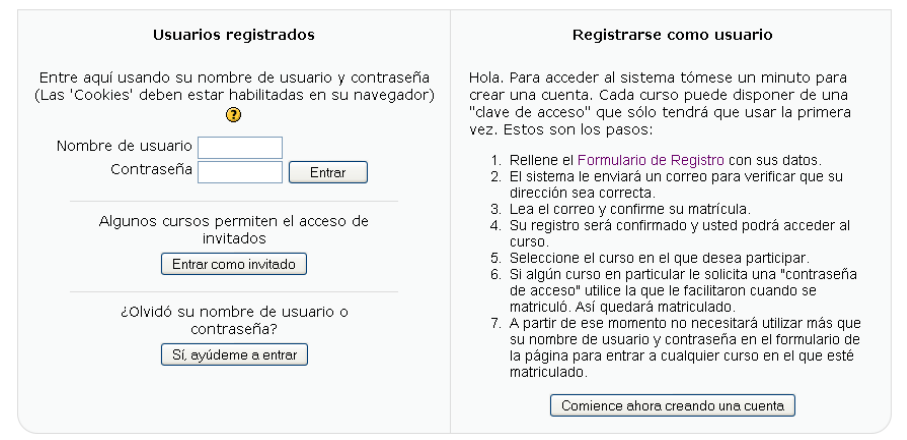

Esta es la pantalla de autentificación, por tanto es aquí donde el docente o el estudiante ingresan su *Nombre de usuario y Contraseña* que permitirá al sistema.

Llenados los campos requeridos dar clic en el botón *Entrar*, si sus datos son correctos podrá ingresar a la pantalla principal del sistema, cuya presentación es la que se muestra en la imagen de abajo.

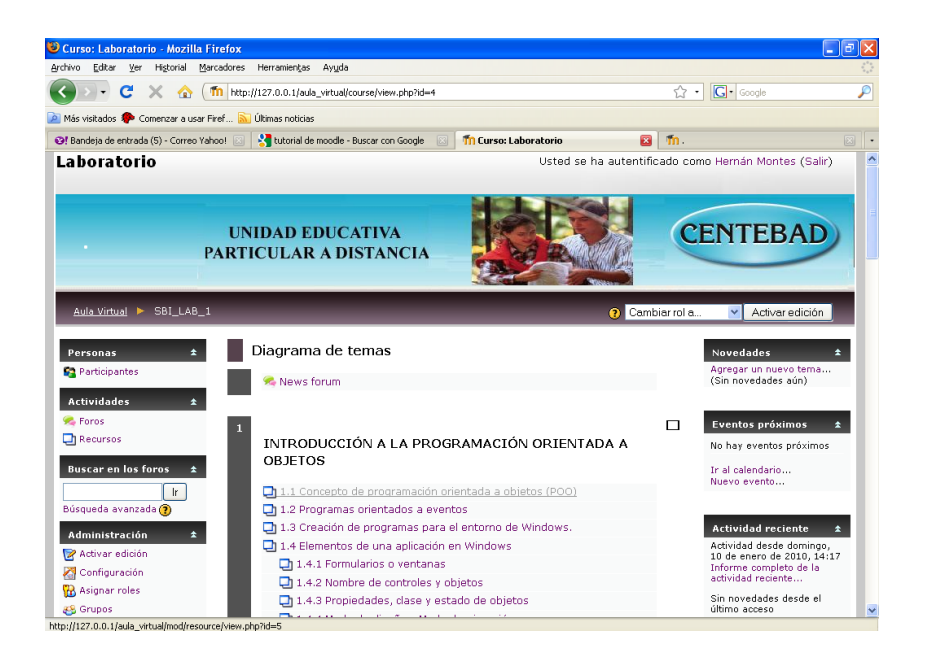

Esta es la estructura general del curso una vez ingresado.

# **Conociendo los icono del menú de Docentes en el curso de MOODLE**

**Opciones Informativas** En la pantalla principal en el cuadro superior del menú izquierdo se observa lo siguiente:

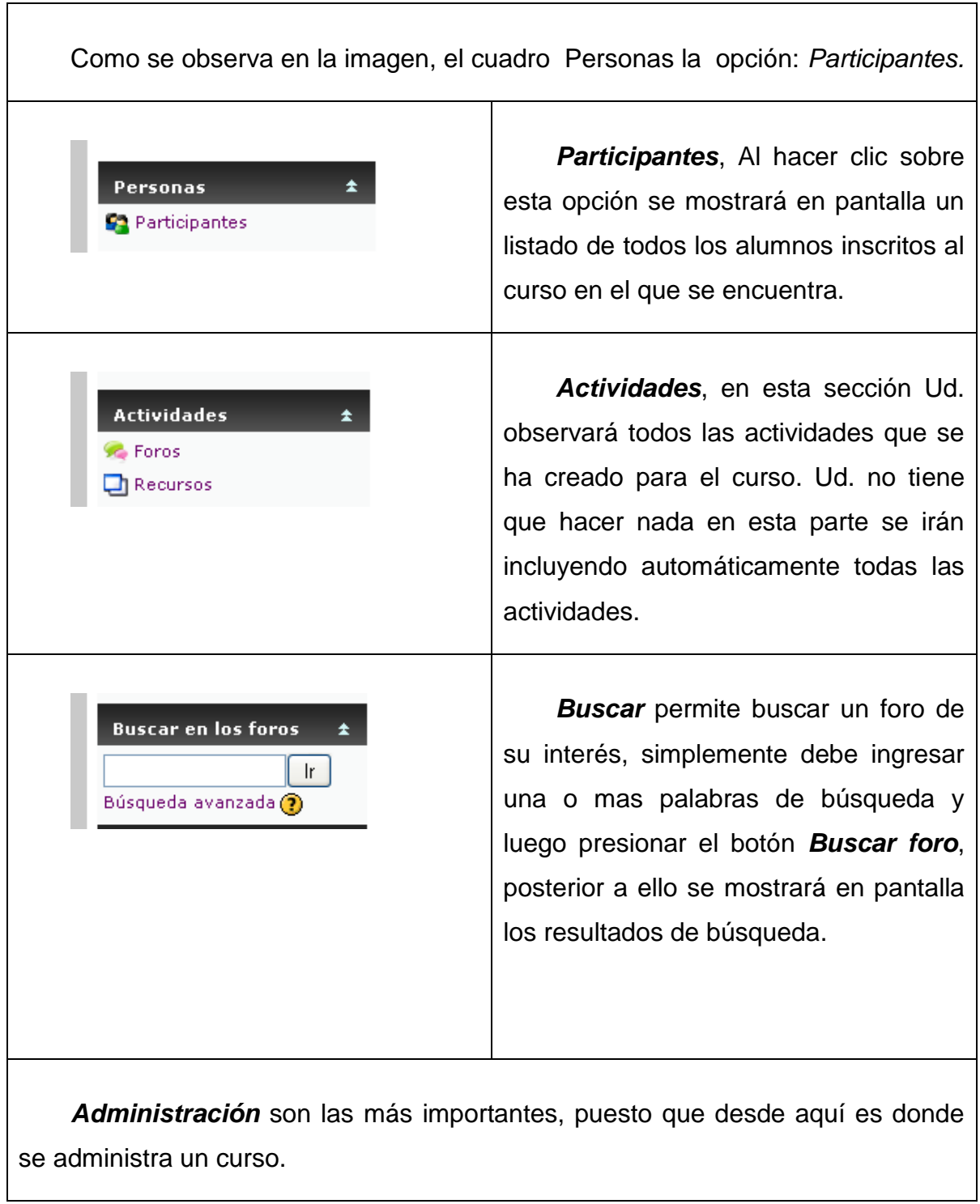

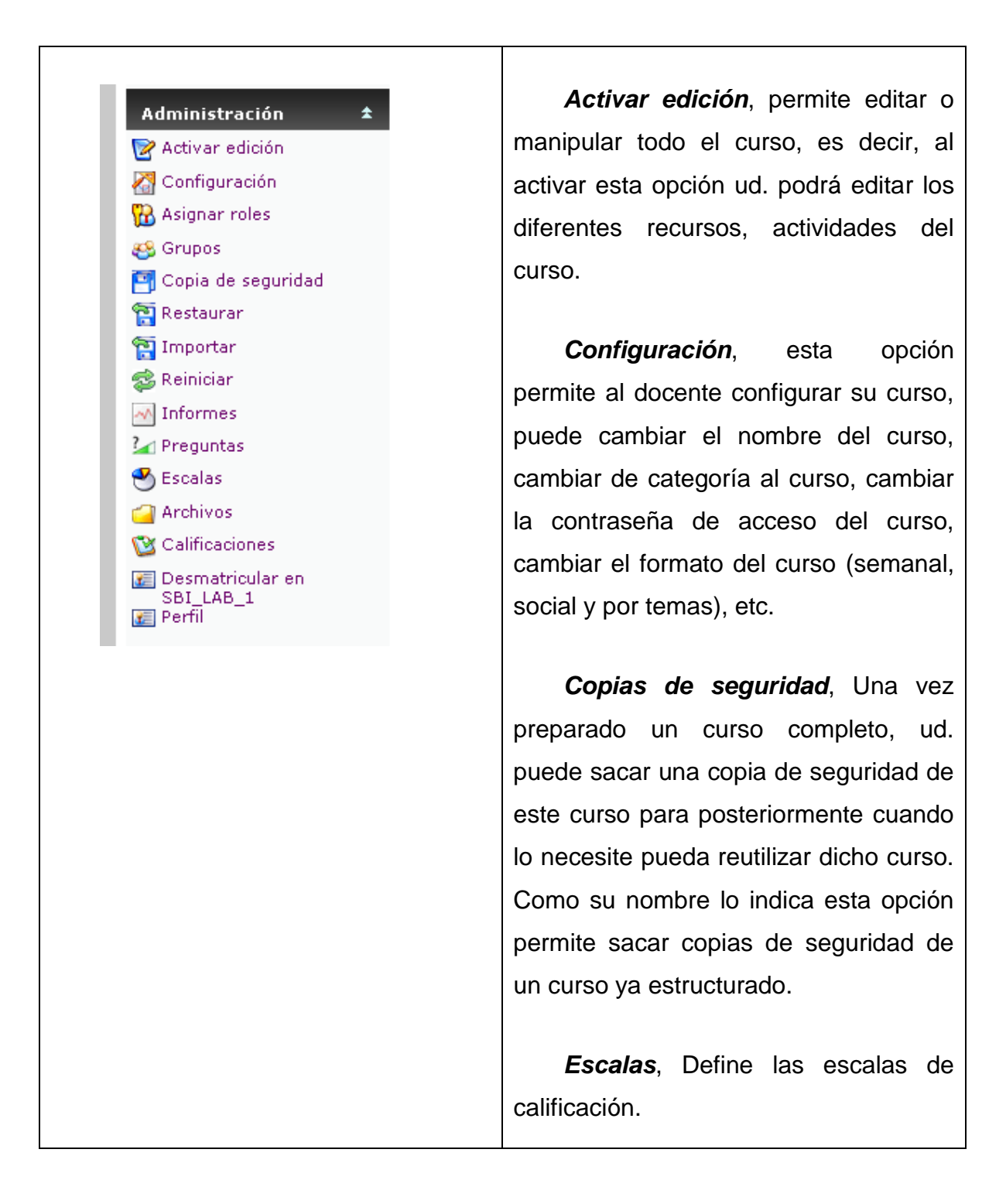

*Calificaciones*, Muestra todas las calificaciones obtenidas en las diferentes actividades (cuestionarios, tareas, etc.) participadas por los alumnos inscritos al curso actual.

*Registros*, muestra todas las actividades realizadas por todos los participantes del curso en el día, o en días pasados.

*Archivos*, permite añadir a su curso algún tipo de material, tales como páginas web, archivos de audio, archivos de vídeo, documentos en formato Word, o animaciones en Flash.

**Otras opciones Informativas** En la parte superior derecha del se encuentran otras opciones que son mas que todo informativas para los participantes del curso, tal como se observa en figura que sigue:

Τ

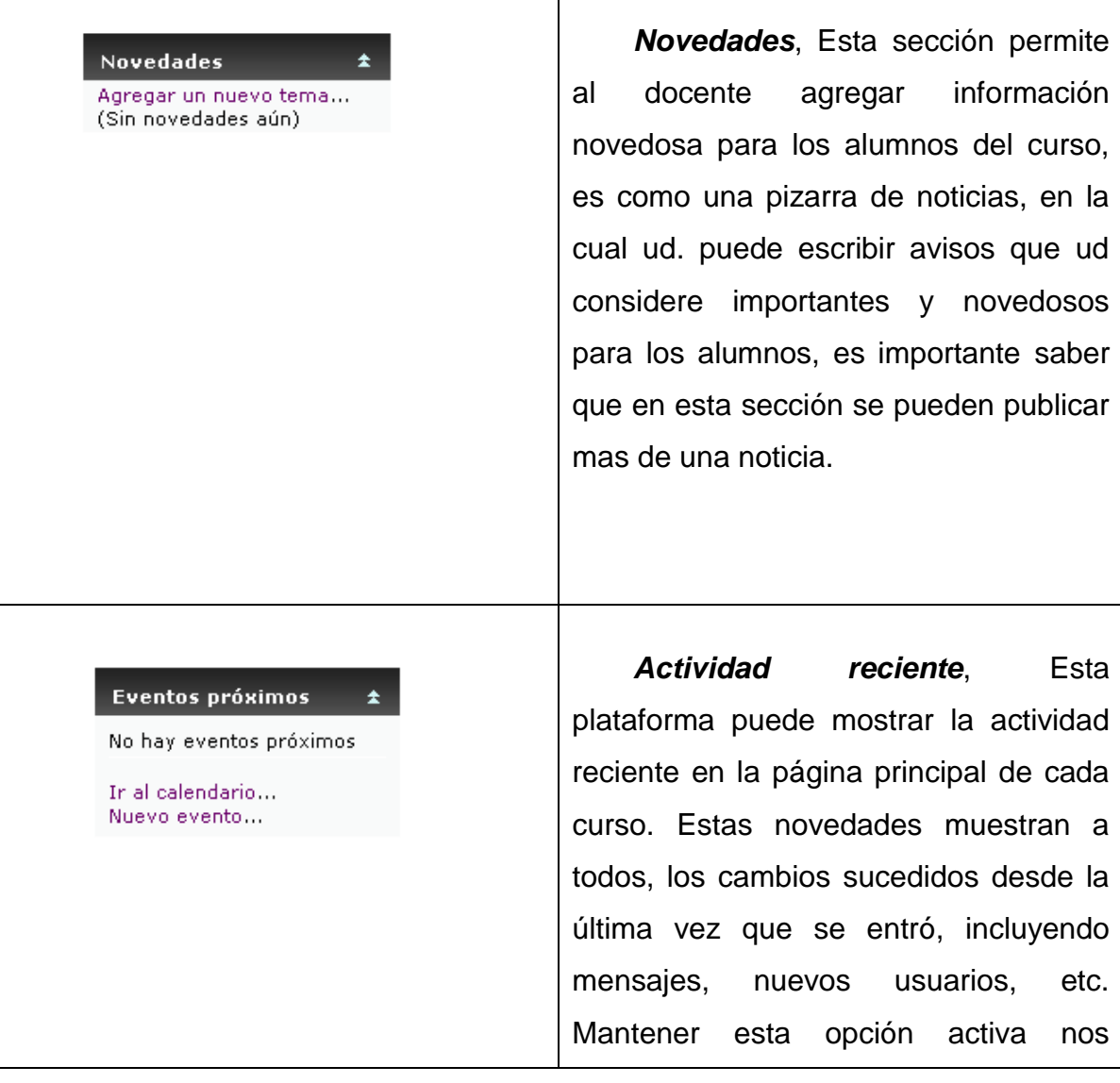

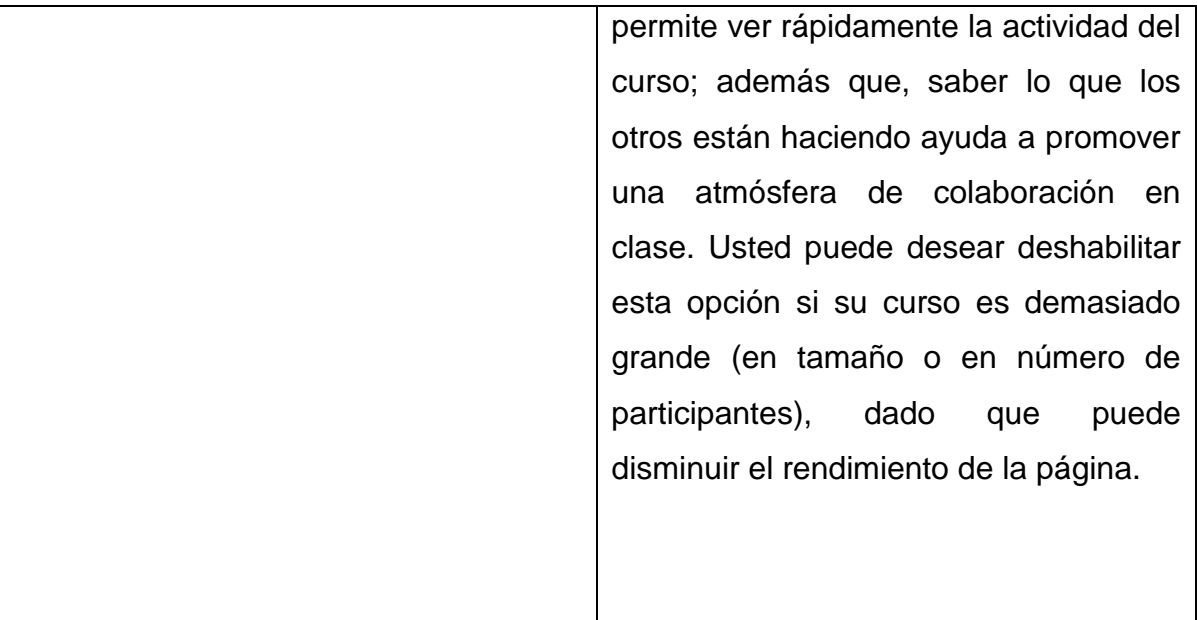

# **Administración del curso en Moodle**

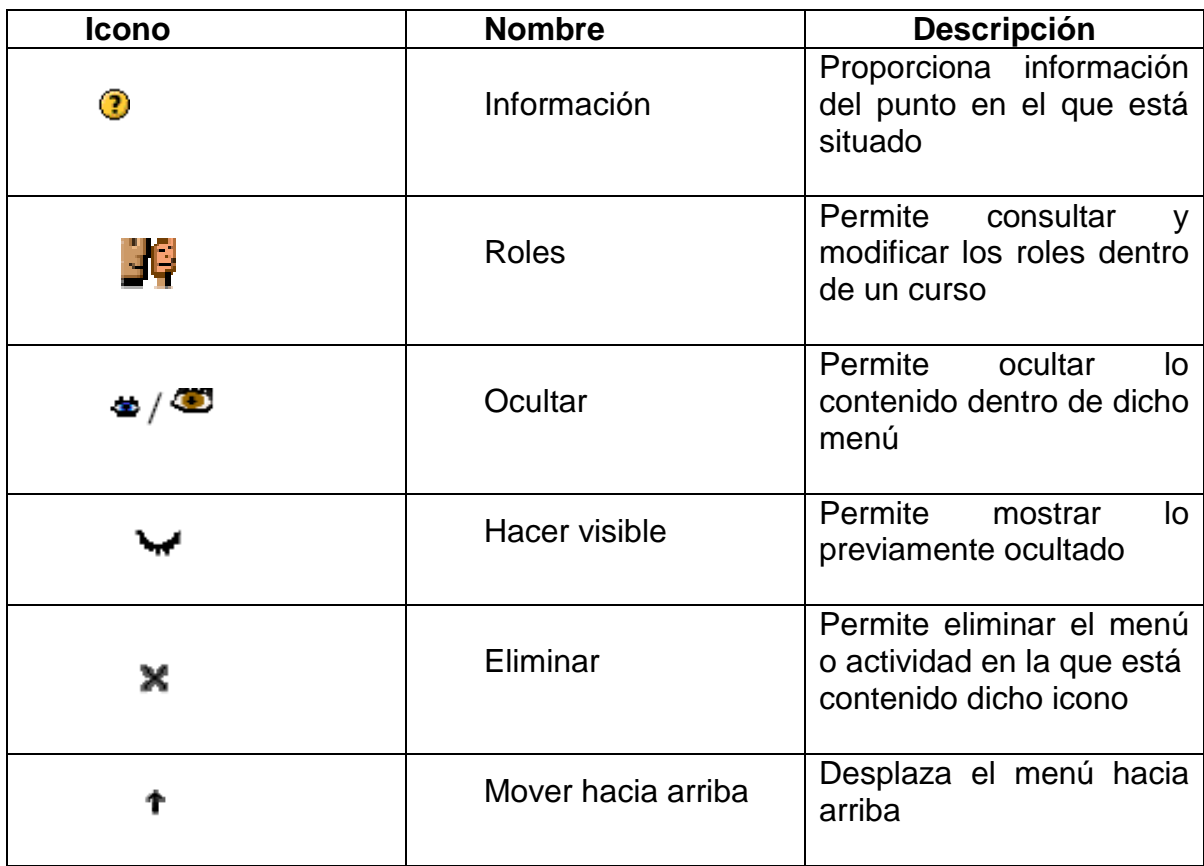

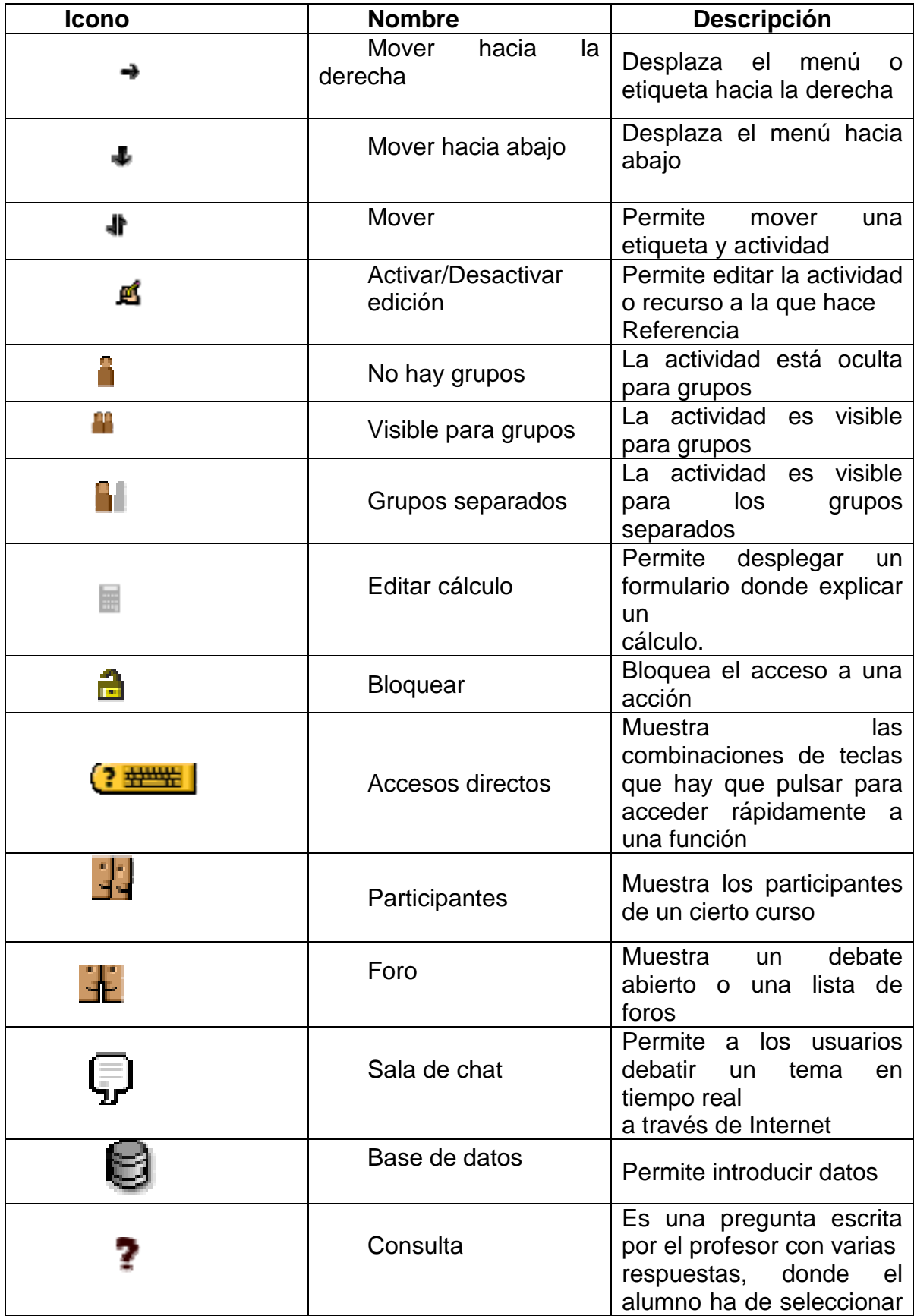

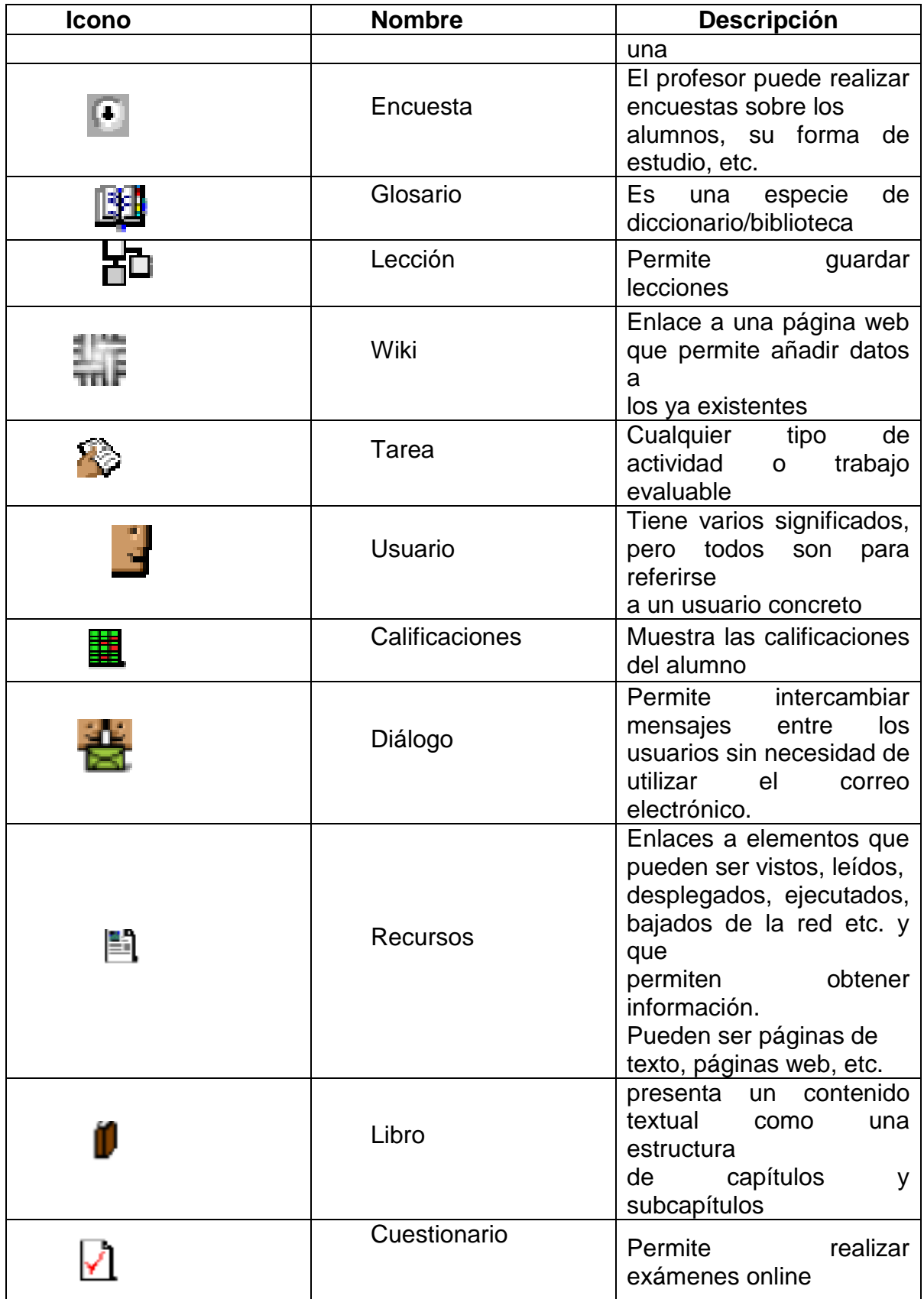

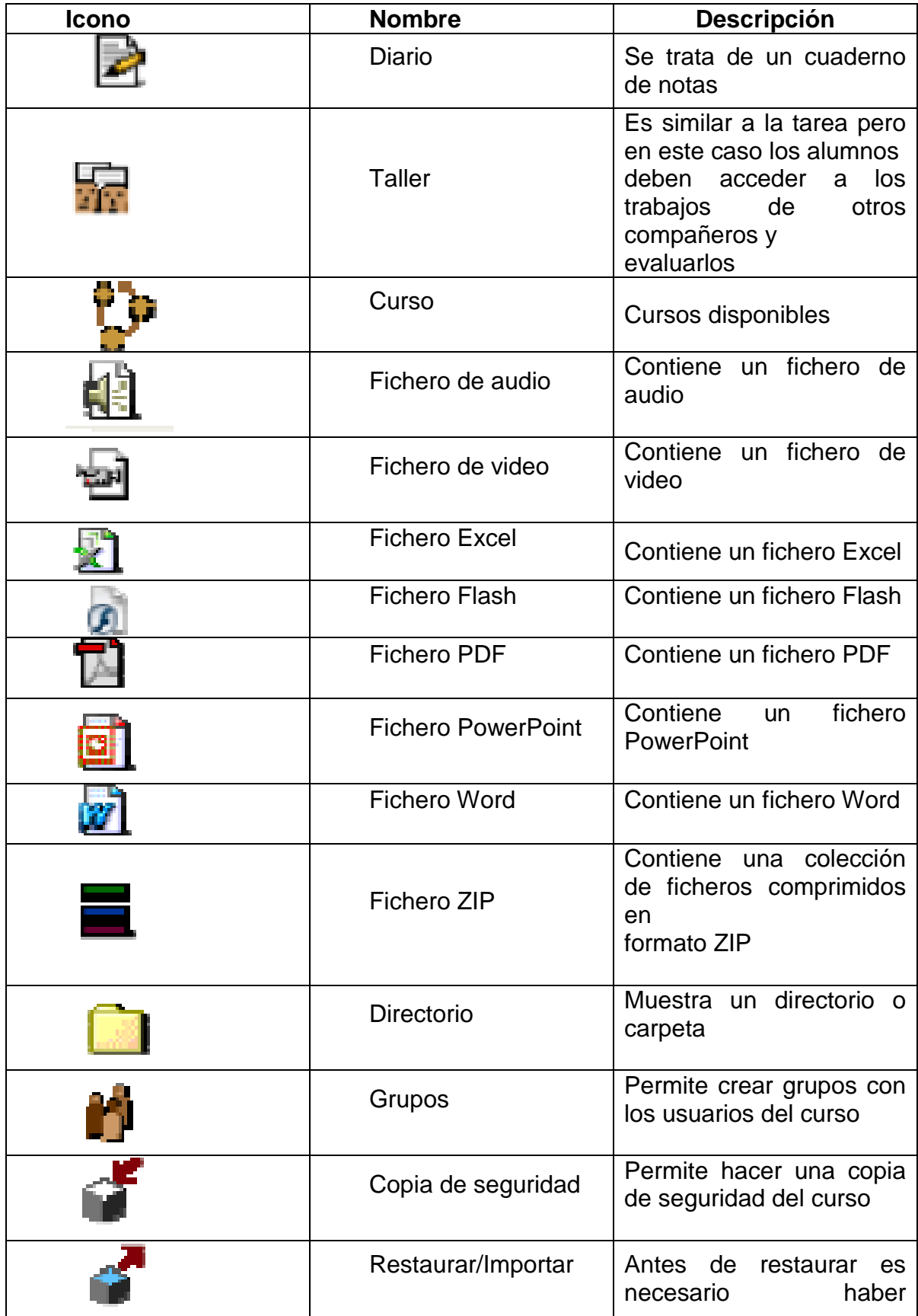

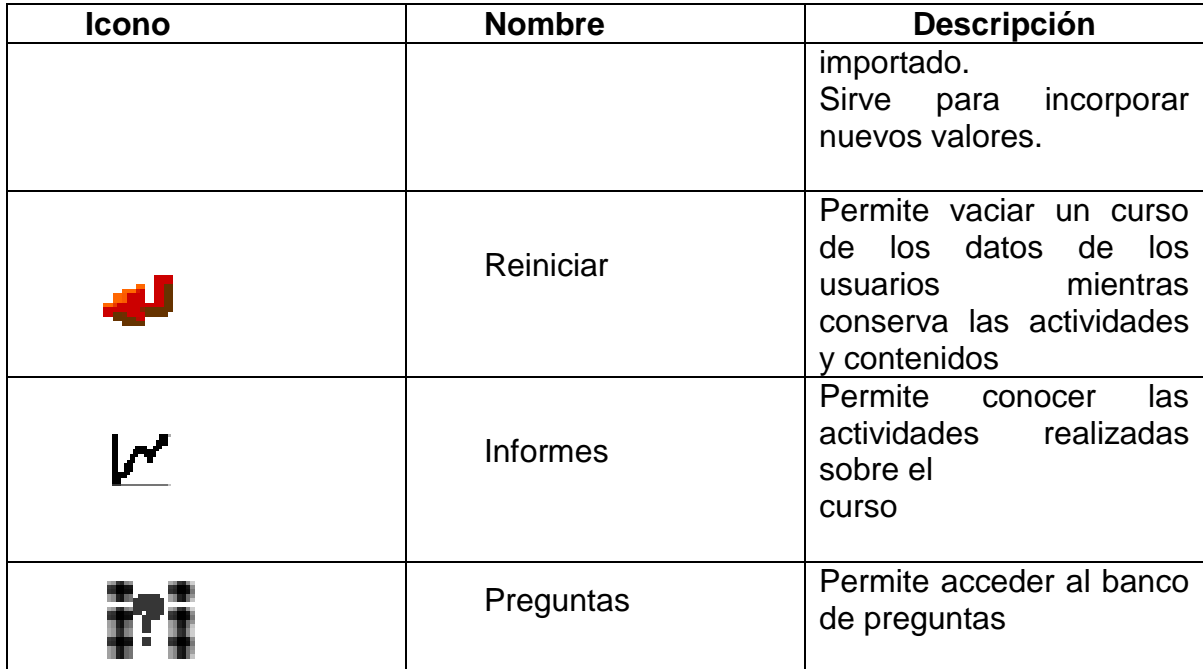

# **Activar y Desactivar edición de un Curso**

Para empezar a estructurar un curso e ir esquematizando los contenidos de cada modulo del curso, lo primero que se debe hacer es activar el sitio en modo de edición, a continuación se muestra como activar y desactivar la edición de un curso:

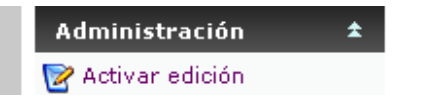

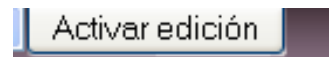

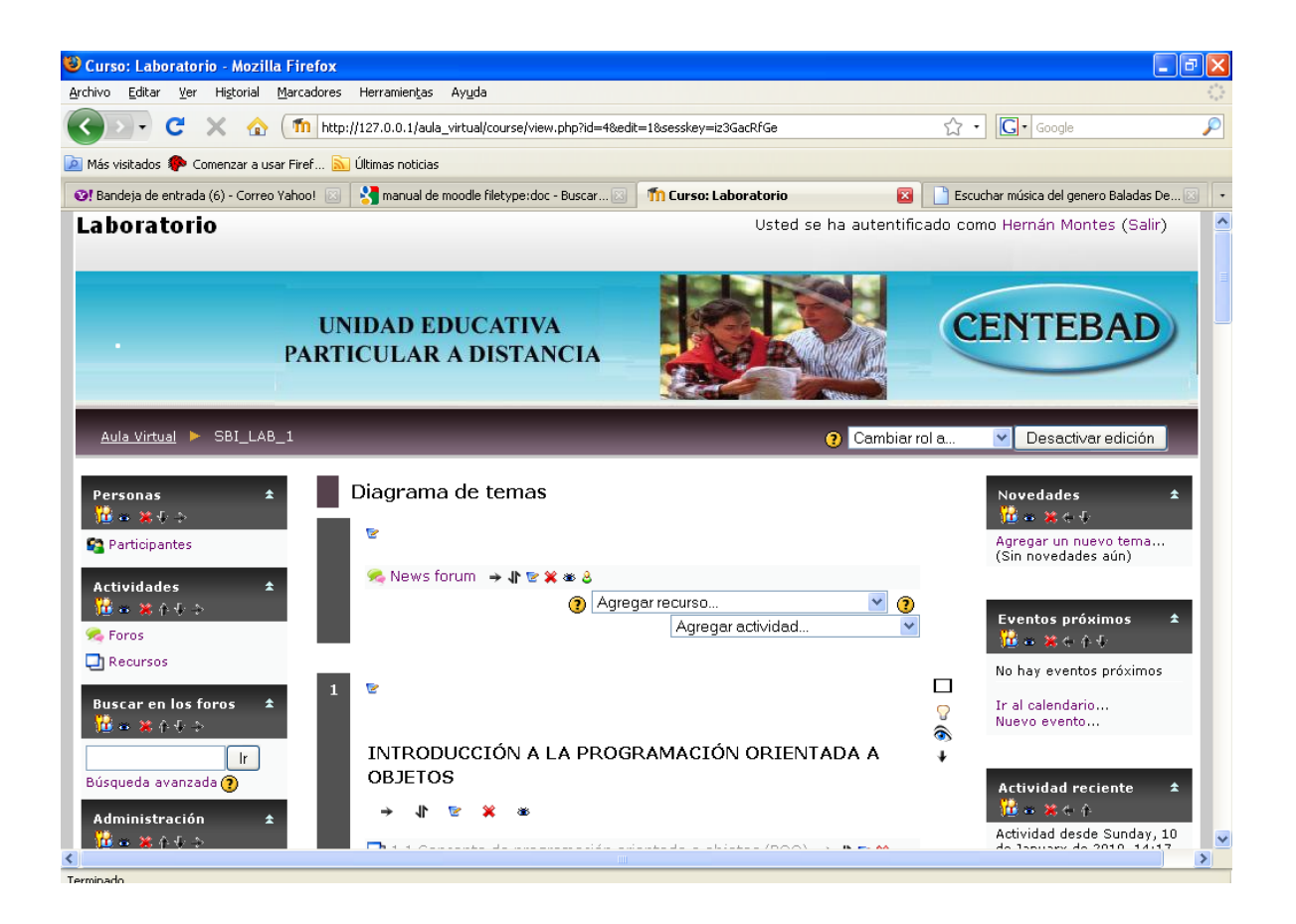

Como se observa en la anterior imagen la interfaz ahora tiene nuevos elementos gráficos que ayudará al docente a crear su curso, asimismo se observa que las opciones de "*Activar edición*" se ha modificado a "*Desactivar edición*", para tener mas claro este esquema se muestra en la figura que sigue, que al hacer clic en activar edición automáticamente este estado cambia a Desactivar Edición, esta opción permite salir del modo de edición del curso. En otras palabras cuando el docente requiera realizar alguna modificación en el contenido del curso tiene que "activar edición" cuando haya terminado de modificar el contenido del curso tiene que "desactivar edición"

# **CONFIGURACIÓN DE UN CURSO**

Antes de empezar a subir los materiales de un curso es muy importante configurar dicho curso, dicha configuración permite al docente elegir la interfaz del curso, permite definir la categoría a la que pertenece, la clave de acceso al curso, etc.

Desde el panel de administración del docente se debe hacer clic en la opción "*Configuración*" dicha acción mostrará la siguiente interfaz:

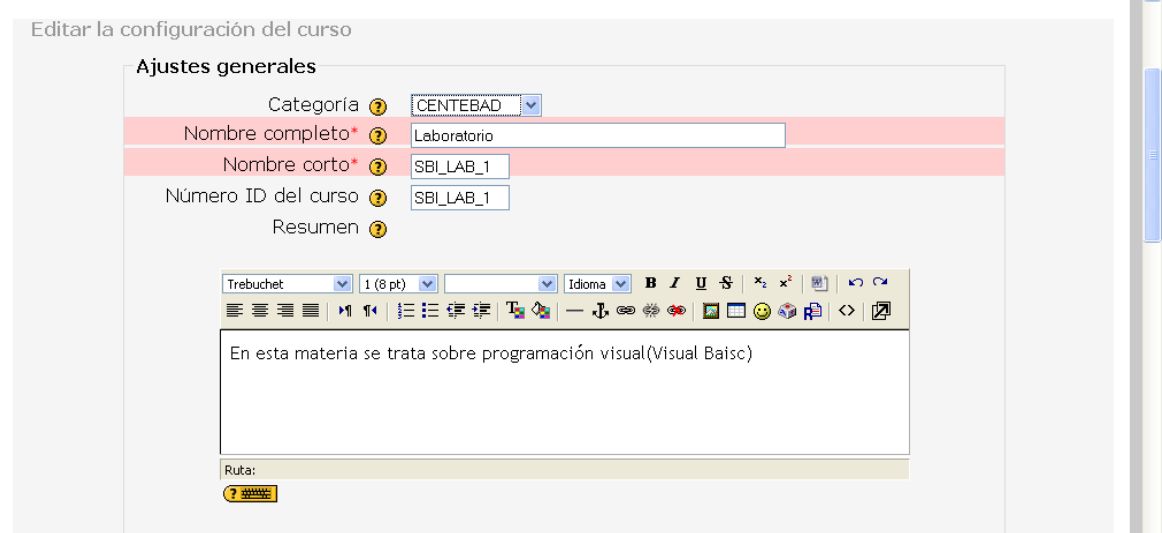

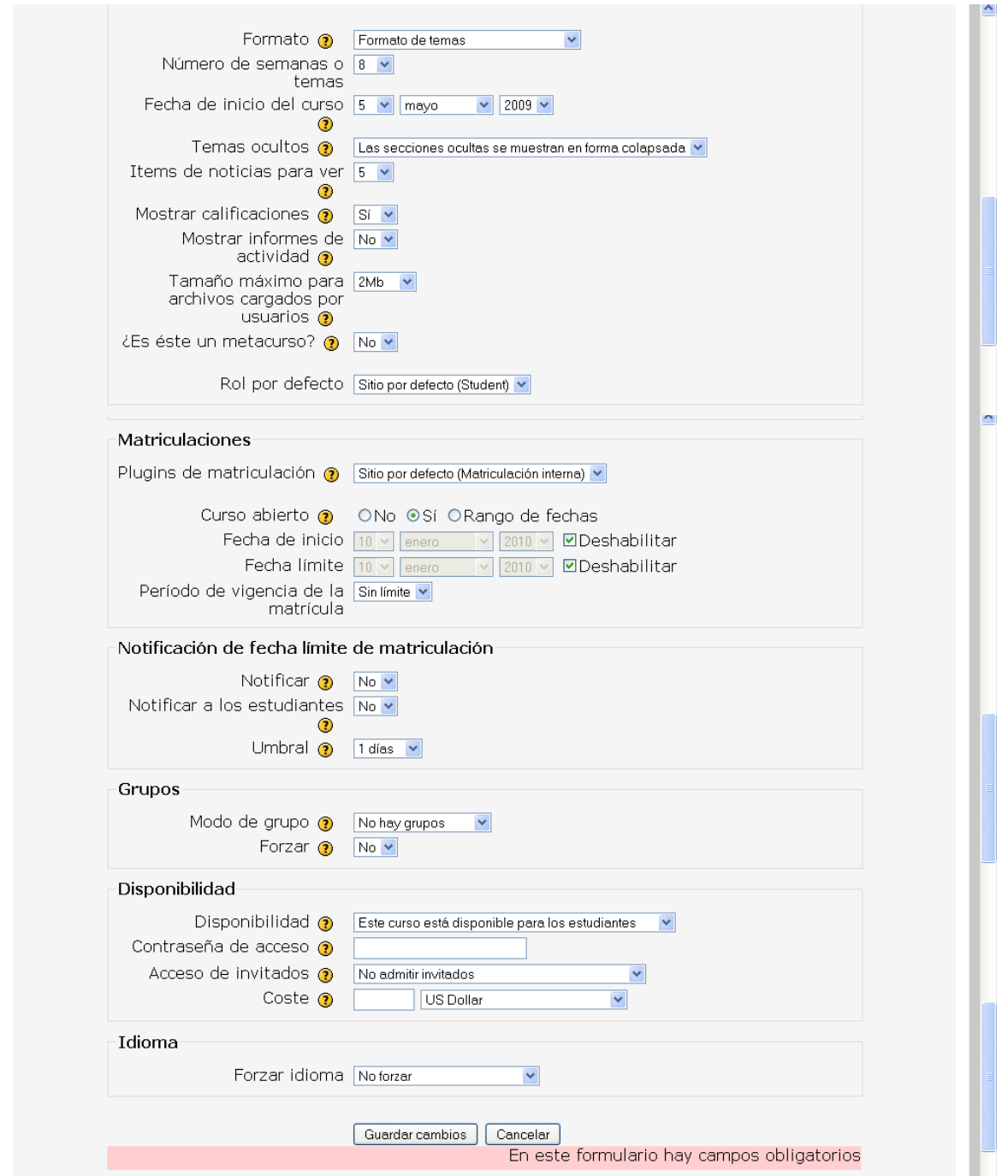

*Categoría*: Esta opción permite asignar el curso actual a cualquiera de las categorías disponibles.

*Nombre completo*: En esta etiqueta se define el nombre del curso que se pretende construir.

*Nombre corto*: Es un nombre corto que se le asigna a un curso, esto con el fin de reducir la longitud del nombre del curso, es prácticamente como la sigla de la materia. Obviamente que este nombre corto tiene que estar relacionado con el nombre completo del curso.

*Resumen*: En este campo se escribe una breve descripción del contenido del curso que se esta desarrollando.

*Disponibilidad*: Esta opción otorga al docente la posibilidad restringir el acceso a los alumnos al curso. Por lo general esta opción tiene que estar con la opción de permitir el acceso de alumnos al curso.

*Contraseña de acceso*: En esta etiqueta el docente define la contraseña con la que los alumnos accederán la primera vez a este curso que se esta desarrollando.

*Acceso de invitados*: Esta opción permite al docente restringir el acceso de usuarios invitados al curso o permitir con o sin contraseña.

*Formato*: Esta opción permite elegir el formato de la interfaz del curso. (abajo se muestra con mayor detalle la función de esta opción).

*Fecha de inicio del curso*: Esta opción permite definir la fecha de inicio del curso.

*Número de semanas o temas*: Esta opción permite al docente definir el número de semanas o tópicos del curso dependiendo del Formato del tema elegido con anterioridad. En este caso se ha elegido un formato de tema

*Mostrar actividad reciente*: Esta opción permite al docente activar la sección de actividades recientes, en el cual se publican las últimas actividades realizadas

164
en el curso. Por ejemplo, si el docente crea un foro, en la esta sección de actividades recientes se publica un mensaje de aviso de la creación de este foro.

*Mostrar calificaciones*: Esta opción permite al docente habilitar la posibilidad de que los alumnos puedan ver las notas de evaluación de las diferentes actividades evaluadas.

*Su palabra de profesor*: Permite al docente establecer la palabra que se usará al referirse al tutor de la clase.

*Su palabra de profesores*: Permite al docente establecer la palabra que se usará al referirse a los tutores de la clase.

*Su palabra para estudiante*: Permite al docente establecer la palabra que se usará al referirse a un alumno de la clase.

*Su palabra para estudiantes*: Permite al docente establecer la palabra que se usará al referirse a los alumnos de la clase.

### **Formato de Temas de un Curso**

Este campo es de gran importancia. **MOODLE** otorga al docente la posibilidad de elegir tres formatos de curso o tres presentaciones del curso con significados diferentes.

Los tres formatos del curso son: formato Semanal, Formato Temas, Formato Social:

**El formato semanal** organiza el curso en semanas, se podría decir que cada semana es un bloque dentro del cual se encuentra todos los recursos subidos por el docente y las actividades creadas por el docente para la interactividad de las clases. En otras palabras lo que caracteriza este formato de interfaz es que cada

bloque tiene una duración de una semana, lo cual no puede ser modificada por el docente.

Este formato es usado en cursos muy específicos, donde existe en cronograma de actividades con fechas de inicio y fin preestablecidos.

**El formato por temas** esta organizado en tópicos o unidades sin importar cuanto tiempo lleva, esto a diferencia del formato semanal.

Este formato de interfaz es más flexible que el formato semanal, puesto que no tiene fechas preestablecidas de conclusión del tópico o bloque, las fechas lo debe manejar el tutor del curso de acuerdo a su planificación personal.

**El formato social**, dicho formato se construye en base a un foro (tablón de anuncios), a través del cual se llevan a cabo los diferentes avisos y discusiones del curso.

**En resumen**, los formatos semanal y por temas son muy similares en su estructura. La diferencia principal es que cada sección en el formato semanal cubre exactamente una semana, mientras que en el formato por temas cada sección cubre aquello que usted quiera. El formato social no usa mucho contenido y se basa o centra a en un sólo foro, que se muestra en la página principal del curso.

### **Creando y gestionando contenidos**

Una vez creado un curso, comenzará el proceso de añadir contenidos al

Mismo, la manera de añadir contenidos en un curso se debe pasar por activar el "*Modo Edición*", situarnos en cualquiera de las secciones del nuevo curso creado y elegir una de las opciones desplegable de "*Agregar Recurso*".

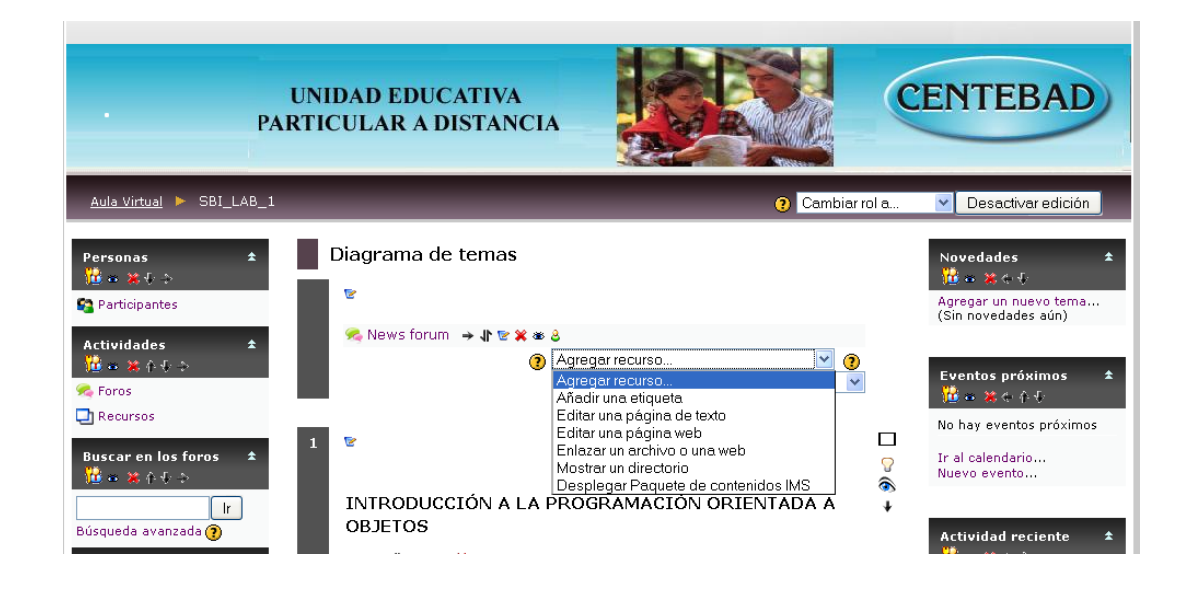

# **Añadir una etiqueta**

El último recurso disponible en Moodle son las etiquetas. Una etiqueta no es más que un fragmento html que puede ser incorporado en cualquier sección del curso. Las etiquetas son editadas mediante el editor html integrado de Moodle, por lo que podrán contener hiperenlaces, imágenes, e incluso enlaces a otros recursos del curso.

### **Editar una página de texto**

Una página de texto es una fragmento de texto plano sin apenas ningún tipo de formato. Pueden escribirse párrafos y espacios en blanco, pero nada más. Las páginas de texto son muy sencillas de crear:

- 1. Activar el modo edición.
- 2. Seleccionar la opción "*Añadir una página de texto*" del menú "*Agregar Recurso*".
- 3. A continuación Moodle mostrará una página para construir el texto con varios campos a llenar:

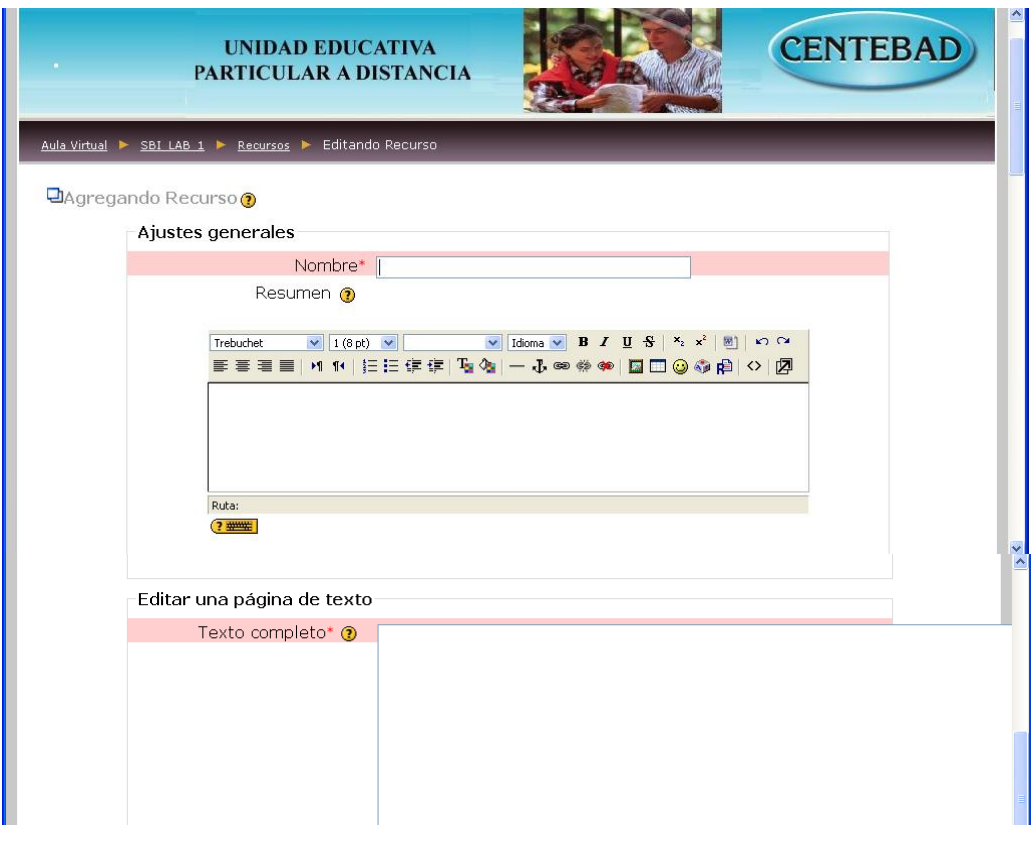

Por último habrá que pulsar el botón "Guardar los cambios".

### **Editar una página web**

Añadir una página de texto plano no es la única manera de añadir contenidos en Moodle. Moodle tiene un sofisticado editor html integrado con el que se pueden generar complejos documentos que pueden ser interpretados por un navegador web. El editor de html de Moodle tiene un aspecto similar al de cualquier procesador de textos y permite dar formato a nuestros documentos dándonos la posibilidad, entre otras cosas, de incorporar tablas, imágenes, hipervínculos, etc.

Para añadir una página web a un curso se debe seguir los siguientes pasos:

1. Activar el " *Modo Edición*".

- 2. Seleccionar "*Editar una página web*" del ménu "*Agregar recurso*" en la sección en la que queramos añadir la página.
- 3. Llenar los campos que se nos indica
- 4. Crear el documento llenando el campo "*Texto completo*" haciendo uso del editor html.

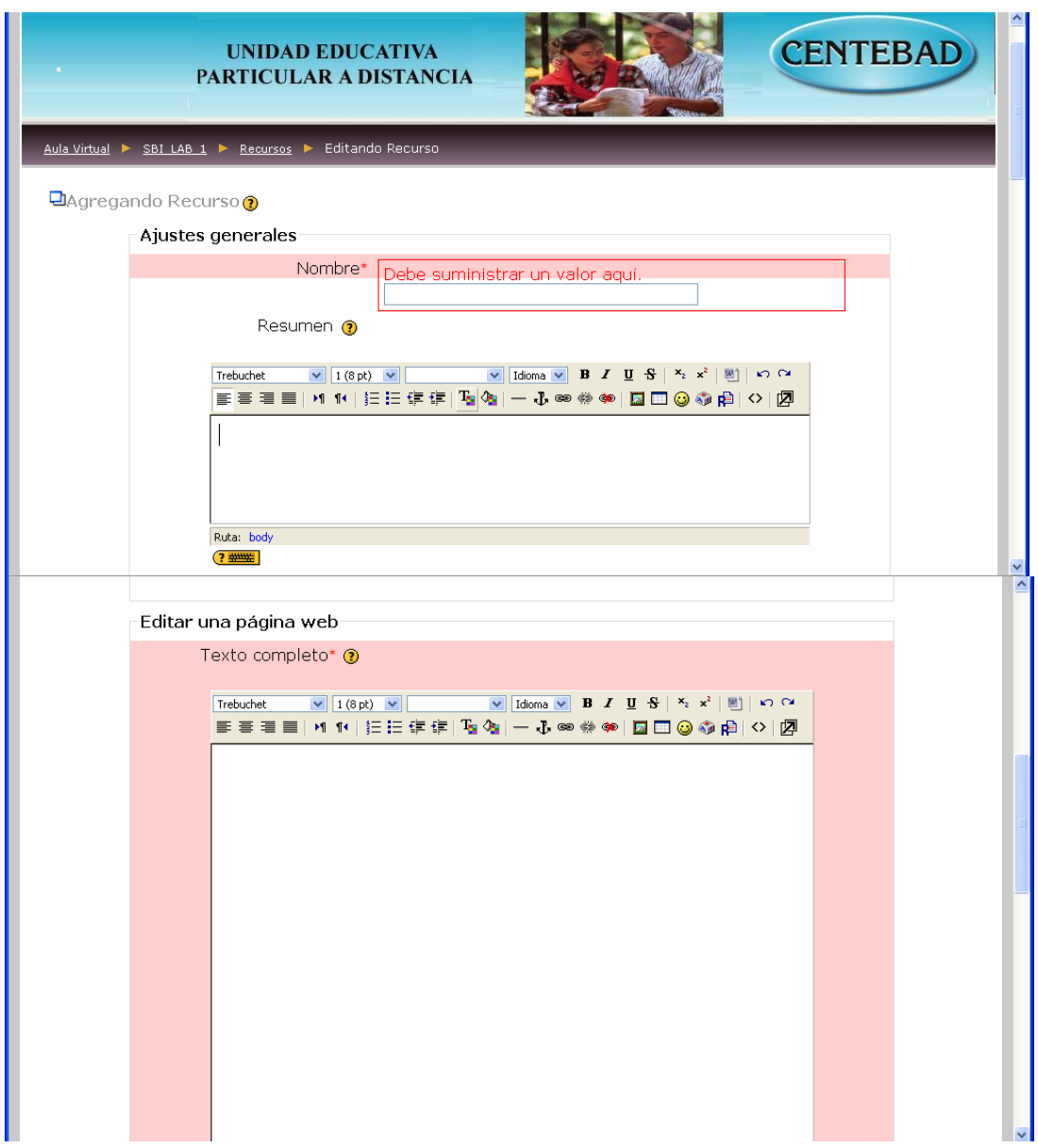

- 5. Decidir si la página web se abrirá en la misma ventana del navegador o en una nueva. En este último caso habrá que elegir las características de ésta.
- 6. Pulsar el botón "Guardar Cambios". A continuación se nos mostrará la página creada con el formato escogido tal y como la vería cualquier alumno del curso.

### **Crear un enlace a página web o a un archivo subido**

El contenido de un curso no sólo se limita a los creados mediante los editores de Moodle. El profesor tiene la posibilidad de enlazar a la página del curso cualquier tipo de archivo previamente subido, o cualquier página web externa con contenidos de interés. Para realizar cualquiera de estas operaciones se deben seguir los siguientes pasos:

- 1. Activar el "*Modo Edición*".
- 2. Seleccionar "*Enlazar un archivo o web*" en el desplegable "*Agregar Recurso*".
- 3. Llenar los campos que se nos indica
- 4. Llenar el campo "*Ubicación*" . Este campo es el más importante en este tipo de recurso. En el tendremos que escribir o bien la dirección web de la página externa que queremos enlazar, o bien seleccionar un archivo de la carpeta de archivos del curso previamente subido al mismo. Si el archivo no ha sido subido aún Moodle nos da la posibilidad de subirlo en el momento.

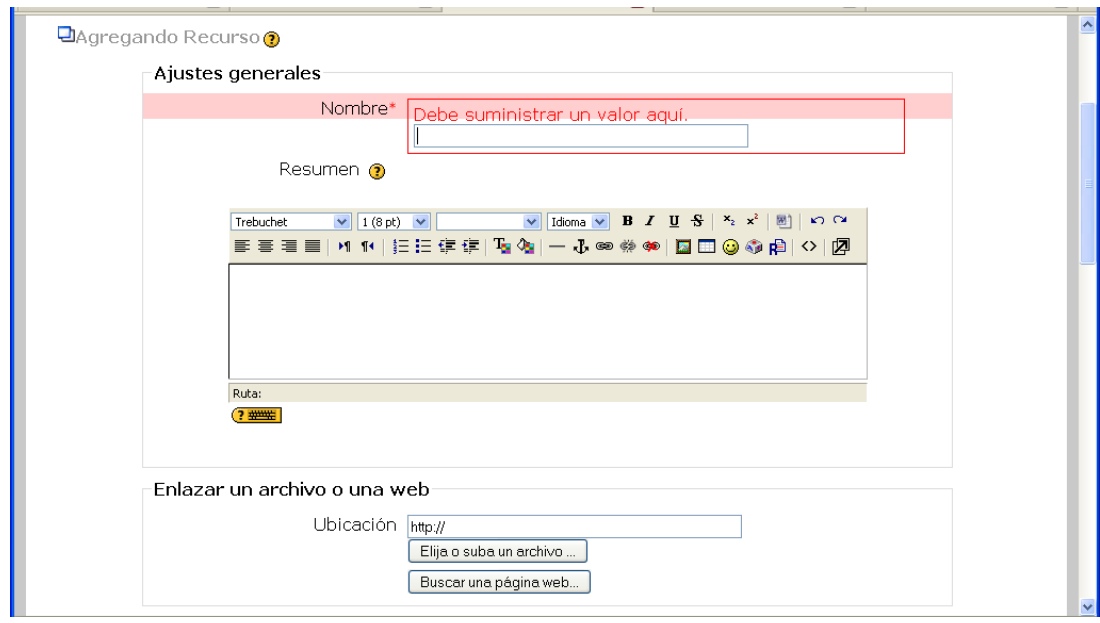

5. Una vez seleccionado el archivo o puesta la dirección web a la que queremos enlazar, Moodle nos ofrece opciones acerca de la ventana en la que se nos mostrará el contenido enlazado. Marcando unos *checkbox* podremos decidir si mostrar los contenidos en el marco de Moodle o en una ventana nueva. Eligiendo esta última opción podremos decidir si el usuario podrá redimensionar la ventana emergente, si podrá desplazarla y sus dimensiones iniciales.

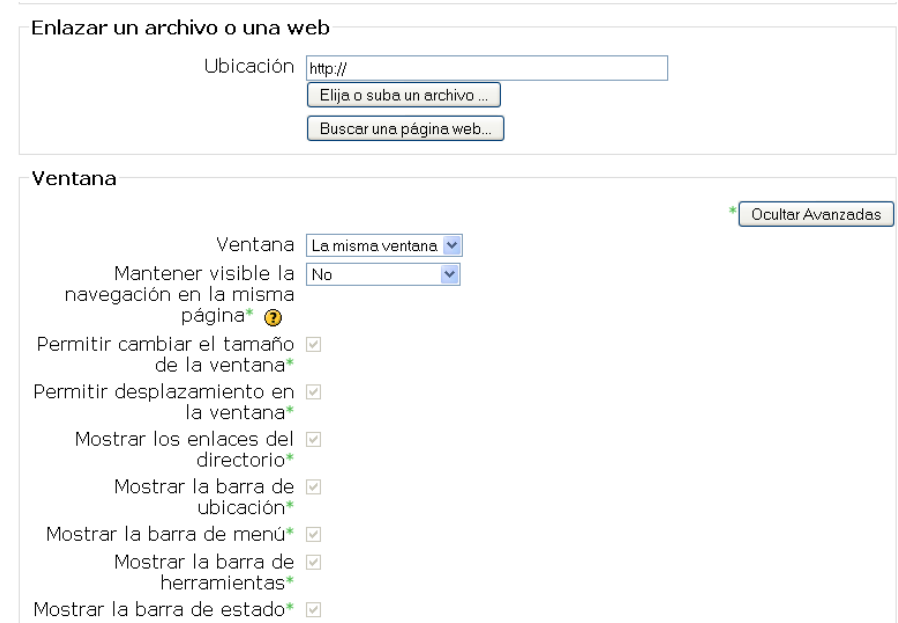

6. Por último podremos decidir, en caso de haber seleccionado enlazar una página externa, si queremos pasar algún parámetro relacionado con el curso o el alumno a dicha página. Esto es útil cuando queremos integrar Moodle con otros sistemas o aplicaciones.

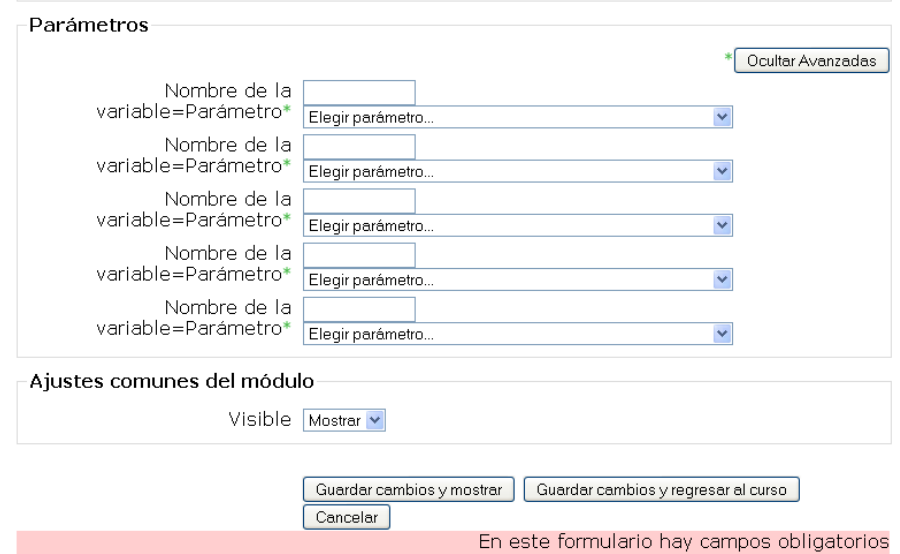

# **Usando los Foros y el Chat**

# **Comunicación asíncrona: los foros de Moodle**

Los foros son una poderosa herramienta de comunicación dentro de los cursos de Moodle. Un foro puede verse como una pizarra de mensajes online donde profesores y alumnos pueden colocar nuevos mensajes o responder a otros más antiguos creando así, hilos de conversación.

Los foros permiten la comunicación de los usuarios desde cualquier lugar en el que una conexión a Internet esté disponible. No es necesario que los participantes de un foro estén dentro del sistema al mismo tiempo que sus compañeros para llevar a cabo una discusión, de ahí su naturaleza asíncrona. Cada intervención en un foro queda registrada en el sistema con el nombre de su autor y la fecha de su creación, de forma que seguir una discusión se convierta en una tarea intuitiva para el usuario.

Moodle permite crear distintos tipos de foro, dando la posibilidad de incorporar archivos adjuntos e incluso valorar las intervenciones de los usuarios. También es posible subscribirse a un foro, recibiendo por correo electrónico cada nueva intervención en el mismo, e incluso permite habilitar canales de noticias RSS, con lo que los usuarios que dispongan de lectores de noticias en este formato conocerán las últimas intervenciones sin necesidad de entrar en el sistema.

### **Crear un Foro**

Crear un foro en Moodle es una tarea relativamente fácil. La clave para construir un foro está en la elección de las opciones pertinentes para el tipo foro que se desea crear. Moodle permite tres tipos básicos de foro:

• *Un debate sencillo***:** en el foro sólo se podrá plantear un único tema de debate.

• *Cada persona plantea un debate***:** cada participante del curso podrá plantear un tema de debate, pero sólo uno. Este tipo de foros es muy útil para que los estudiantes coloquen algún trabajo o respondan a alguna pregunta. Cada tema de debate puede tener múltiples intervenciones.

• *Foro para uso general***: c**ada participante del curso puede abrir cuantos debates desee y en cada debate pueden colocarse múltiples intervenciones.

174

*Para añadir un foro al curso se deben seguir lo siguientes pasos:*

- 1. Activar el "*Modo Edición*" en el curso.
- 2. Seleccionar "*Foro*" en el menú "*Agregar una actividad*". A continuación Moodle mostrará un formulario con las distintas opciones de configuración disponibles. En primer lugar habrá que dar un nombre descriptivo para el foro en el campo "*Nombre del foro*" y a continuación llenar el resto de campos disponibles:
	- *Tipo de foro*: seleccionar el tipo de foro de entre los anteriormente comentados.
	- *Introducción al foro*: campo de texto donde explicar la temática de los debates e intervenciones.
	- *¿Puede un alumno poner mensajes en este foro?: l*os foros permiten asignar a los alumnos tres niveles de participación:
		- a) *Permitir debates y respuestas: l*os alumnos podrán abrir debates y replicar intervenciones
		- b) *No permitir debates, pero sí respuestas: l*os alumnos no podrán abrir nuevos debates pero si intervenir en los creados por el profesor.
		- c) *No permitir debates ni respuestas: l*os alumnos son meros espectadores de los contenidos del foro. De esta manera el foro se convierte en un tablón de anuncios.

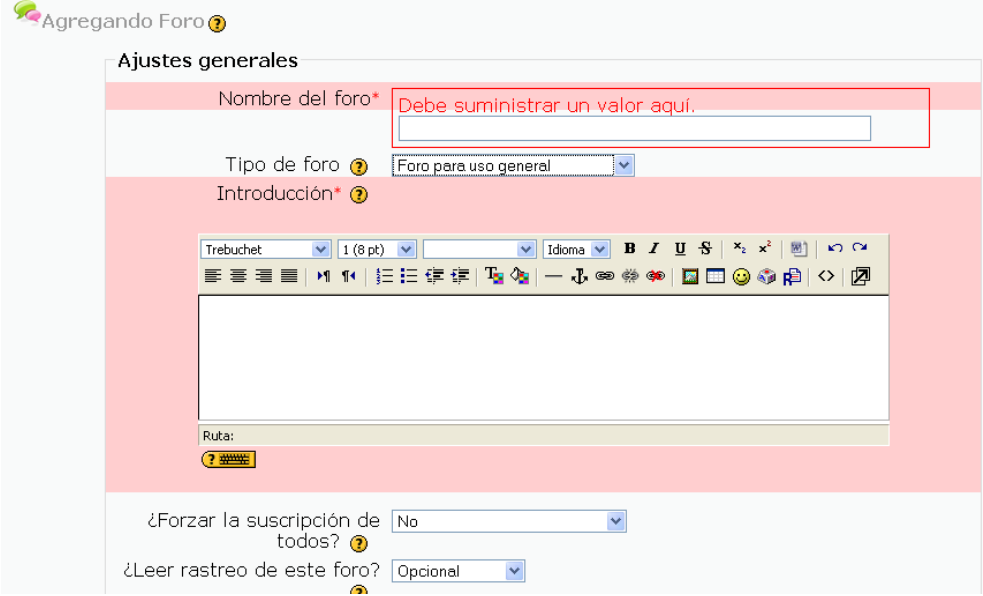

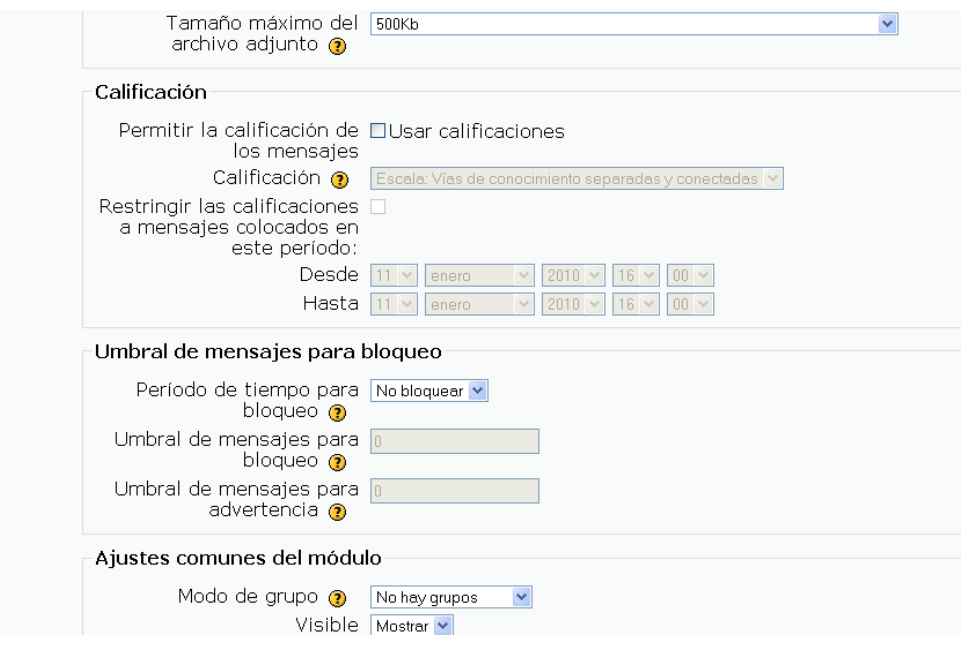

 *Obligar la inscripción de todos: e*sta opción fuerza a los alumnos a estar inscritos en el foro. La inscripción en un foro implica que una copia de las intervenciones en el mismo llegue por correo electrónico a todos los participantes del curso.

- *¿Leer rastreo de este foro?: e*sta opción permite un seguimiento de los mensajes leídos y no leídos y de las discusiones de un foro. Permite tres posibilidades:
	- a) *Opcional: e*l alumno decide si quiere hacer un seguimiento del foro.
	- b) *Conectado: p*ermite que el profesor obligue al alumno a hacer el seguimiento.
	- c) *Desconectado:* impide el seguimiento del curso.
- *Tamaño máximo del archivo adjunto: e*l profesor puede decidir si pueden adjuntarse archivos a las intervenciones en el foro, y de ser así el tamaño de archivo permitido.
- *¿Permitir la calificación de los mensajes?: e*ligiendo esta opción las intervenciones del foro pueden ser calificadas. El profesor deberá decidir si será el único en poder valorar las intervenciones o si, en cambio, podrán valorar las intervenciones de sus compañeros.

También decidirá si las calificaciones de un alumno serán públicas para sus compañeros y que escala de valoración utilizará para dichas calificaciones ( de 1 a 10, de 1 a 100, etc…).

Otra de las opciones disponibles es la de acotar un rango de fechas en las que las valoraciones estén permitidas.

#### **Comunicación síncrona: las salas de chat de Moodle**

El chat de Moodle es una simple herramienta de comunicación síncrona que permite a los usuarios mantener conversaciones en tiempo real. A cualquier usuario familiarizado con herramientas como AOL, MSN, o iChat le será muy sencillo utilizar el chat de Moodle. En los foros no es necesario que todos los participante estén dentro del sistema a la misma vez, sin embargo esta es una condición obligatoria en las salas de chat.

Para utilizar el chat de Moodle como herramienta de comunicación es necesario crear una sala de chat. El profesor podrá crear una única sala para todo el curso o repetir sesiones para múltiples reuniones.

Para crear una sala de chat en Moodle es necesario seguir los siguientes pasos:

- 1. Activar el "*Modo Edición*" del curso.
- 2. Seleccionar "Chat" del desplegable "Agregar Actividad".
- 3. A continuación Moodle mostrará un formulario con distintos parámetros configurables para la sala a crear. El primero de los campos disponibles es el "*Nombre de la sala*".
- 4. Añadir el *"Texto Introductorio"*, un texto que especifique la temática de la sala.
- 5. Establecer la fecha de la primera cita seleccionando día, mes, año y hora en el campo "*Próxima cita*".

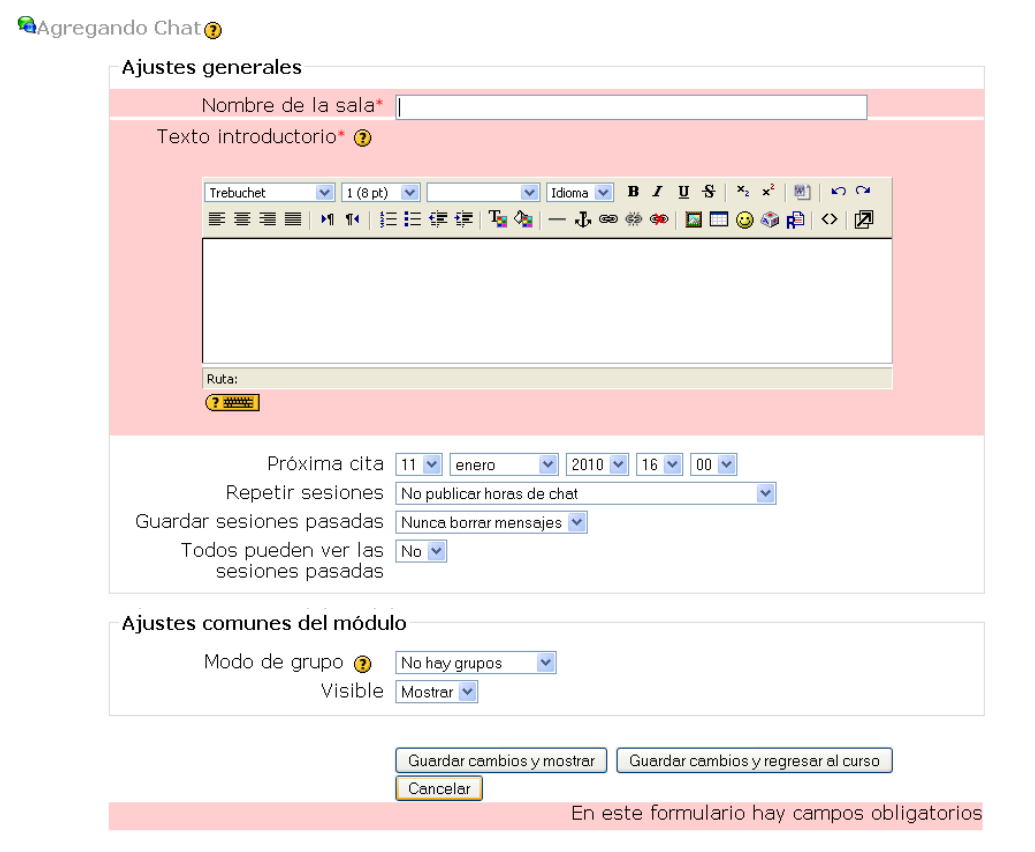

- 6. Seleccionar el resto de opciones para la sala:
	- *Repetir sesiones:* disponemos de cuatro opciones para este campo: a) "*No publicar las horas del chat"*. De esta manera la sala estará siempre abierta y los usuarios no tendrán que adaptarse a ninguna fecha fijada. b) "*Sin repeticiones publicar sólo la hora especificada"*. La sala sólo permanecerá el tiempo fijado en el paso 4. c) "*A la misma hora todos los días"*. d*)" A la misma hora todas las semanas"*.
	- *Guardar sesiones pasadas: p*ermite grabar las sesiones para consultarlas posteriormente. Esta opción permite a los usuarios que no estaban en el sistema a la hora fijada poder visualizar las intervenciones en la sala.
- *Todos pueden ver sesiones pasadas*: determina si todos los usuarios podrán acceder a las sesiones grabadas o sólo el profesor.
- *Modo de Grupo*: configura el modo de grupo de la actividad, incluyendo las posibilidades: a) *"No hay grupos".* b) *"Grupos separados".* Los estudiantes solo tienen acceso al chat de su grupo. c) *"Grupos visibles".* Los estudiantes solo pueden intervenir en el chat del grupo al que están asociados pero pueden ver todas las intervenciones.
- 7. Guardar los cambios.

Un a vez guardados los parámetros la sala estará lista para su uso en el curso.

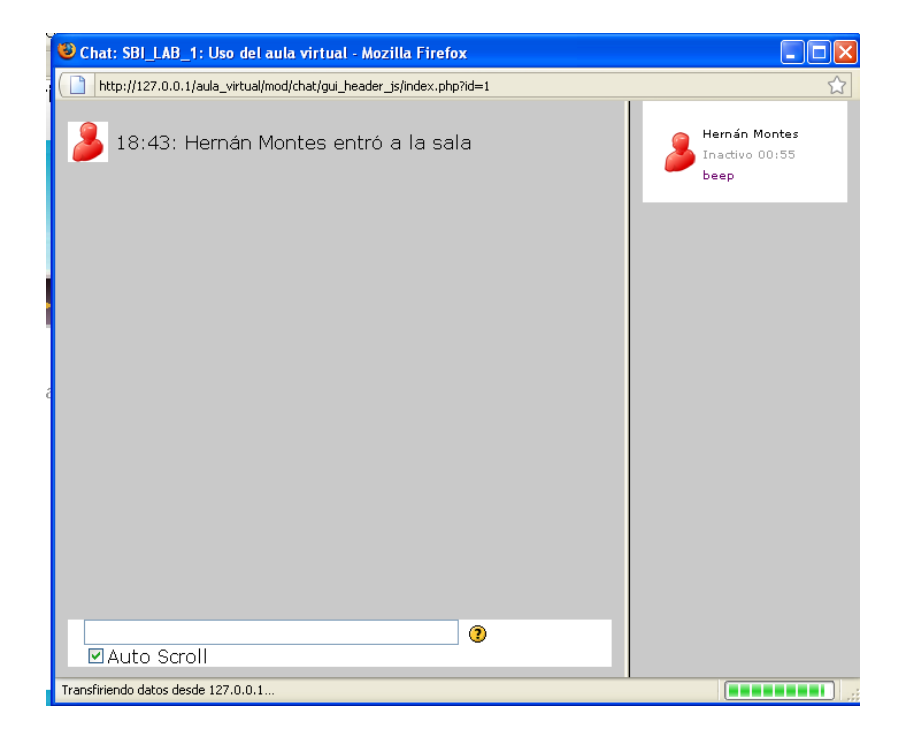

#### **Tareas**

Una tarea es una sencilla herramienta para recoger el trabajo de los alumnos de un curso. El profesor planteará un enunciado y los alumnos trabajaran sobre el mismo para finalmente enviar una solución a través del entorno. El módulo de tarea permite a los alumnos de una manera fácil, subir documentos en prácticamente cualquier formato electrónico. Los documentos quedan almacenados para su posterior evaluación a la que podrá añadirse un *"feedback"* o comentario que por otra parte llegará de forma independiente a al alumno mediante correo electrónico.

#### **Cómo crear una tarea**

En comparación con otras herramientas de Moodle, las tareas destacan por su sencillez de creación. Básicamente el profesor deberá crear una descripción del trabajo a realizar por los alumnos y los alumnos tendrán un espacio para subir al sistema sus resultados.

Para crear un tarea deberán seguirse los siguientes pasos:

1. Activar el "*Modo Edición*".

2. Seleccionar "*Tarea*" menú "*Agregar Actividad*".

3. En la página de edición del cuestionario dar un nombre representativo a la tarea.

4. En el área de descripción, plantear el enunciado en torno al cual girará el trabajo a realizar por los alumnos.

5. Definir el tipo de tarea. Moodle soporta tres tipos distintos:

a. "*Subir un archivo*": es el tipo más común. El alumno subirá al sistema un documento con su trabajo en cualquier formato electrónico.

b. "*Actividad offline*": el alumno ha hecho llegar físicamente el trabajo al profesor y este quiere simplemente disponer de un espacio dónde evaluarlo.

c. "*Texto en línea"*: el texto que entrega el alumno se edita utilizando las herramientas de edición habituales en Moodle.

6. *Impedir envíos retrasados: e*l profesor puede decidir el permitir al alumno enviar documentos fuera de la fecha de entrega de la tarea.

7. Incluir la calificación máxima que el alumno podrá obtener.

*8.* Configurar la fecha de entrega.

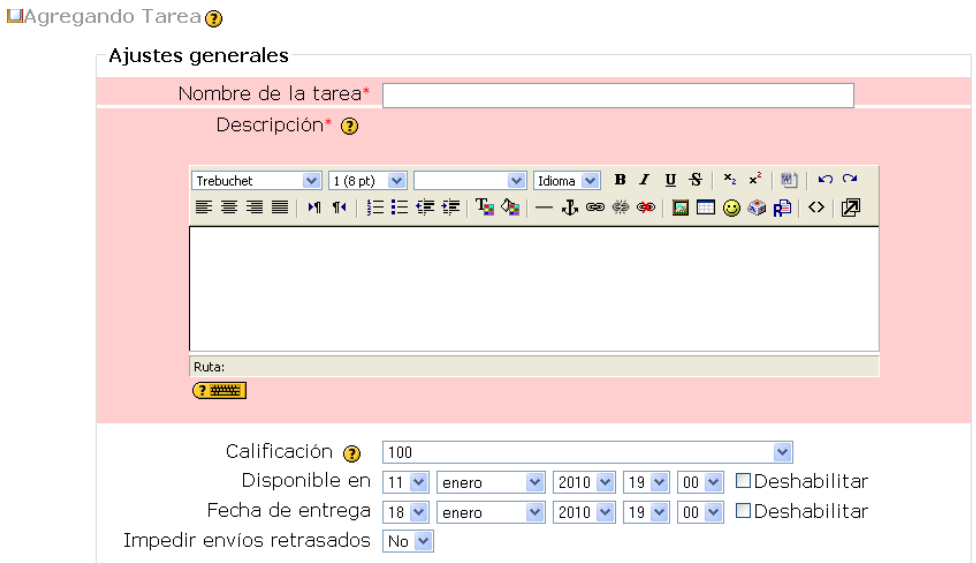

El profesor deberá configurar el tamaño máximo del archivo a subir y la posibilidad de admitir o no reenvío. Un reenvío supone la sobreescritura de archivos anteriores. En cualquiera de las otras dos formas de entrega deberá fijar si se admiten o no reenvíos y si se adjunta un "feedback" en la calificación de la tarea.

#### **Cuestionarios**

Los cuestionarios de Moodle son uno de los componentes más completos del sistema. La comunidad ha ido añadiendo un gran número de opciones y herramientas al motor del módulo cuestionario, haciéndolo extremadamente flexible. Pueden crearse cuestionarios con diferentes tipos de preguntas, generar cuestionarios aleatorios a partir de baterías de preguntas, permitir a los usuarios tener múltiples intentos y poder consultar todos estos resultados almacenados.

Estas características permiten plantear estrategias de evaluación que serían imposibles de llevar a acabo con cuestionarios en papel ( por ejemplo, sería demasiado costoso permitir a los alumnos realizar un mismo test 10 veces y hacer un seguimiento de sus puntuaciones ). Cuando un ordenador hace el trabajo uro, es sencillo crear para los estudiantes test de autoevaluación o generar pequeños test frecuentemente.

#### **Cómo crear un cuestionario**

Los cuestionarios de Moodle tienen dos componentes principales, el cuerpo del cuestionario con sus diferentes opciones, y la batería de preguntas a las que los alumnos deberán responder. Se deben contemplar los cuestionarios como contenedores de varios tipos de preguntas extraídas de la batería de preguntas y colocadas en un cierto orden. El cuerpo del cuestionario será lo primero que verán los alumnos cuando entren en la actividad y también define como los estudiantes interactuaran con el cuestionario. Las preguntas de un cuestionario pueden elegirse manualmente o de forma aleatoria, y podrán ser mostradas al alumno en un orden determinado o al azar. El profesor puede crear baterías de preguntas organizadas por capítulos, semanas, semestres, conceptos importantes, etc. Las baterías pueden ser

reutilizadas en múltiples cuestionarios, compartidas entre distintas clases o exportadas a otros sistemas.

Para comenzar, el profesor deberá empezar creando el cuerpo del cuestionario:

- 1. Activar el "Modo Edición".
- 2. Seleccionar "Cuestionario" del menú desplegable "Agregar una actividad".

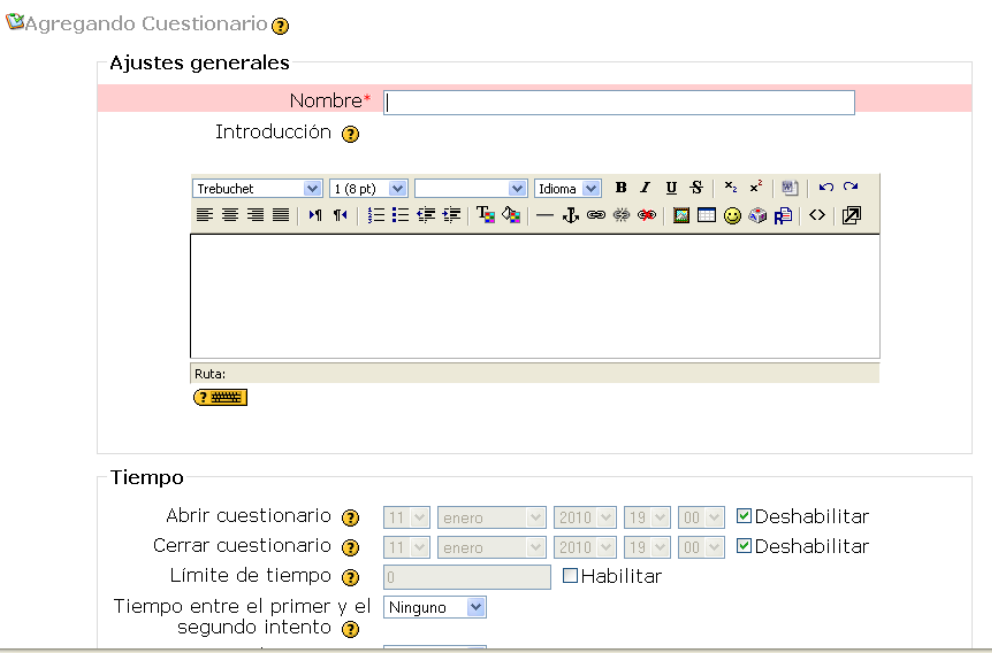

- 3. En la página de configuración mostrada asignar un "*Nombre*" descriptivo al cuestionario.
- 4. Agregar una "*Introducción*" de la temática de las preguntas que constituirán el cuestionario.
- 5. Elegir las fechas de comienzo y de cierre. Estas fechas controlarán durante qué días el cuestionario estará abierto para los alumnos.
- 6. Configurar las opciones disponibles para el cuestionario:
	- *Limite de tiempo:* determina el tiempo que tienen los estudiantes para resolver el cuestionario. Al final de dicho tiempo el cuestionario es almacenado con las respuestas solucionadas.
	- *Barajar preguntas*: permite que las preguntas sean mostradas en un orden aleatorio.
	- *Barajar respuestas*: permite que las posibles respuestas sean mostradas de forma aleatoria.
	- *Intentos permitidos*: determina el número de intentos permitidos para resolver el cuestionario. Pueden configurarse intentos infinitos (por ejemplo, para cuestionarios de autoevaluación ) o un número de intentos de 1 a 6.
	- *Cada intento se construye sobre el anterior*: Da la posibilidad al estudiante de visualizar las respuestas que dio en el intento anterior.
	- *Método de calificación*: para cuestionarios con múltiples intentos se puede elegir que la nota almacenada sea la del primer intento, la del último, la calificación anterior o la media de todos los intentos.
- *Modo adaptativo:* al activar esta opción se está dando al estudiante la posibilidad de responder varias veces a una pregunta del cuestionario en caso de que su primera respuesta fuera incorrecta. Si esto ocurre a la calificación se le aplicará un factor de penalización que se fija al editar la pregunta. Este modo permite, además, que la pregunta que se le plantea al estudiante después de un fallo dependa de la respuesta incorrecta dada anteriormente.
- *Puntos decimales:* fija el número de decimales de la calificación del cuestionario.
- *Los estudiantes pueden revisar:* junto a este epígrafe aparece una matriz de opciones*.* Si se quiere que los alumnos puedan visualizar la revisión de su entrega habrá que marcar la primera de las cuatro columnas. Para que en dicha revisión aparezca la puntuación obtenida en cada pregunta se deberá marcar la segunda columna. Si, además, se quiere que el alumno vea en la revisión cuál es la respuesta correcta, habrá que marcar la cuarta columna.
- $\triangleright$  Por otro lado, dependiendo del momento en que se quiera que el alumno btenga esta información, se debe elegir una u otra fila de esta matriz. Así, si se pone la marca en la primera fila la información aparecerá inmediatamente después de la entrega y sólo entonces. Si se marca la segunda fila la revisión estará visible después de la entrega y mientras el cuestionario esté abierto. Por último si la marca se pone en la última fila se podrá disponer de la información después de cerrado el cuetionario
- *Mostrar el cuestionario en una ventana "segura": e*sta opción establece algunas restricciones a lo que la página del navegador puede hacer, como impedir algunas acciones del teclado y el ratón (opciones de copiar y pegar). La seguridad que proporciona es relativa, por lo que no se debe hacer caso de esta opción si realmente preocupa la honestidad de los alumnos.
- *Se requiere contraseña*: establece una contraseña de acceso al cuestionario.
- *Se requiere dirección de red*: restringe el acceso al cuestionario a un rango de direcciones IP.
- 7. Pulsar el botón "*Continuar*".

# **Creando preguntas para un cuestionario**

Una vez creado el cuerpo del cuestionario el profesor deberá añadir preguntas al mismo. Pueden añadirse al cuestionario preguntas ya creadas o crear otras nuevas. Es importante saber que Moodle organiza las preguntas en categorías y que éstas pueden publicarse para que sus preguntas estén disponibles para todos los cursos.

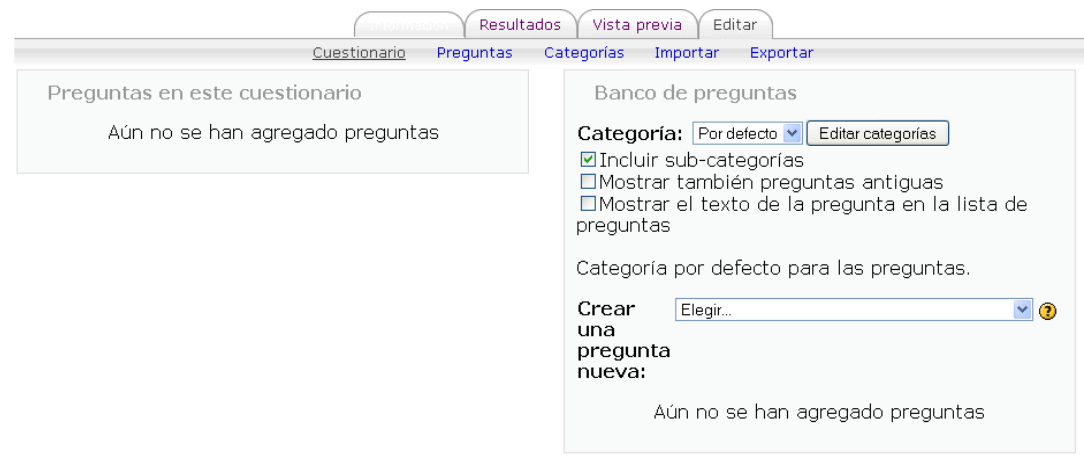

En la parte izquierda de la pantalla de edición, Moodle muestra las preguntas del cuestionario. Inicialmente la lista de preguntas se encontrará vacía. En la parte superior derecha Moodle mostrará un menú desplegable etiquetado como "*Categorías*" en el que figurarán todas las categorías disponibles para ese curso, es decir, las propiamente creadas para el curso y las publicadas para todos los cursos del sitios. Podremos crear nuevas categorías o editar categorías ya creadas mediante el botón "*Editar categorías*". En la parte inferior se permite añadir preguntas. Con solo elegir el tipo de pregunta (opción múltiple, verdadero o falso, numérico, etc.) se abre los formularios de configuración para los distintos tipos de pregunta.

A continuación se muestran los pasos a seguir para crear una categoría donde colgar las preguntas:

- 1. En la página "*Editando un cuestionario*" ( la siguiente en aparecer tras configurar las opciones del cuerpo del cuestionario) pulsar el botón "*Editar Categorías*".
- 2. En la parte superior de la pantalla aparece el texto "Añadir categoría" y una línea en blanco. En esta línea Moodle permite definir una nueva categoría. Para ello se deberán rellenar los siguientes campos:
- *Padre*: permite colocar la categoría como una subcategoría de otra. Si no hay más categorías se situará directamente "arriba"
- *Categoría*: nombre de la categoría.
- *Información de la Categoría*: una breve descripción.
- *Publicar*: permite que la categoría esté disponible o no para el resto de cursos.

Por último pulsar el botón "*Guardar Cambios*" para guardar la nueva categoría. En caso de querer añadir otra categoría una nueva linea en blanco aparecerá al final de la lista.

Los tipos de preguntas posibles son:

- *Opción múltiple*: preguntas en las que se da e eleigir entre varias respuestas ( pudiendo ser válidas más de una).
- *Verdadero/Falso*: preguntas de elección múltiple con sólo dos posibles respuestas.
- *Respuesta corta*: la respuesta de estas preguntas es una palabra o frase corta. El profesor debe crear una lista de respuestas aceptadas.
- *Numéricas: u*n tipo de pregunta de respuesta corta en la que la respuesta es una cifra en lugar de una palabra.
- *Calculadas: l*as preguntas calculadas ofrecen una manera de crear preguntas numéricas individuales para el uso de

comodines que son sustituidos por valores concretos cuando se realiza el cuestionario.

- *Emparejando: t*ras una introducción opcional, se presentan al estudiante algunas sub-preguntas y algunas respuestas desordenadas. Hay una respuesta correcta para cada pregunta.
- *Descripción*: este formato no es una pregunta en si misma. Todo lo que hace es mostrar un texto sin esperar respuesta. Es útil para presentar preguntas después de presentar un texto.
- *Emparejando respuestas cortas aleatoriamente*: tras una introducción opcional, se presentan al estudiante algunas subpreguntas y algunas respuestas desordenadas. Hay una respuesta correcta para cada pregunta. Las preguntas y respuestas son extraídas aleatoriamente del conjunto de preguntas de respuesta
- $\triangleright$  corta existentes en la categoría actual. Cada intento hecho sobre un mismo examen tendrá diferentes preguntas y respuestas.
- *Respuestas incrustadas Cloze*: este tipo de pregunta es muy flexible y semejante al popular formato conocido como "Cloze". Las preguntas consisten en un pasaje de texto ( en formato Moodle ) que contiene varias respuestas incrustadas tales como respuestas de elección múltiple, respuestas cortas y respuestas numéricas.

Cada tipo de pregunta tendrá sus propias opciones a configurar. Una vez creadas las preguntas deberemos pulsar el botón "*Guardar los cambios*" al final del formulario.

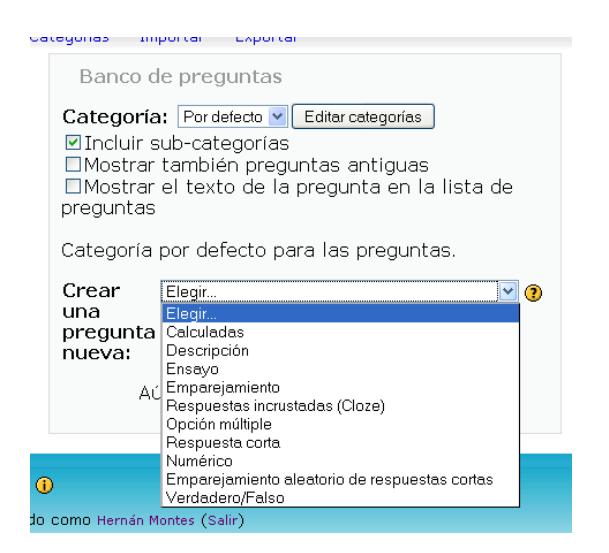

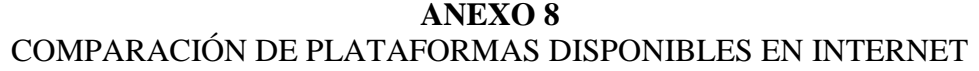

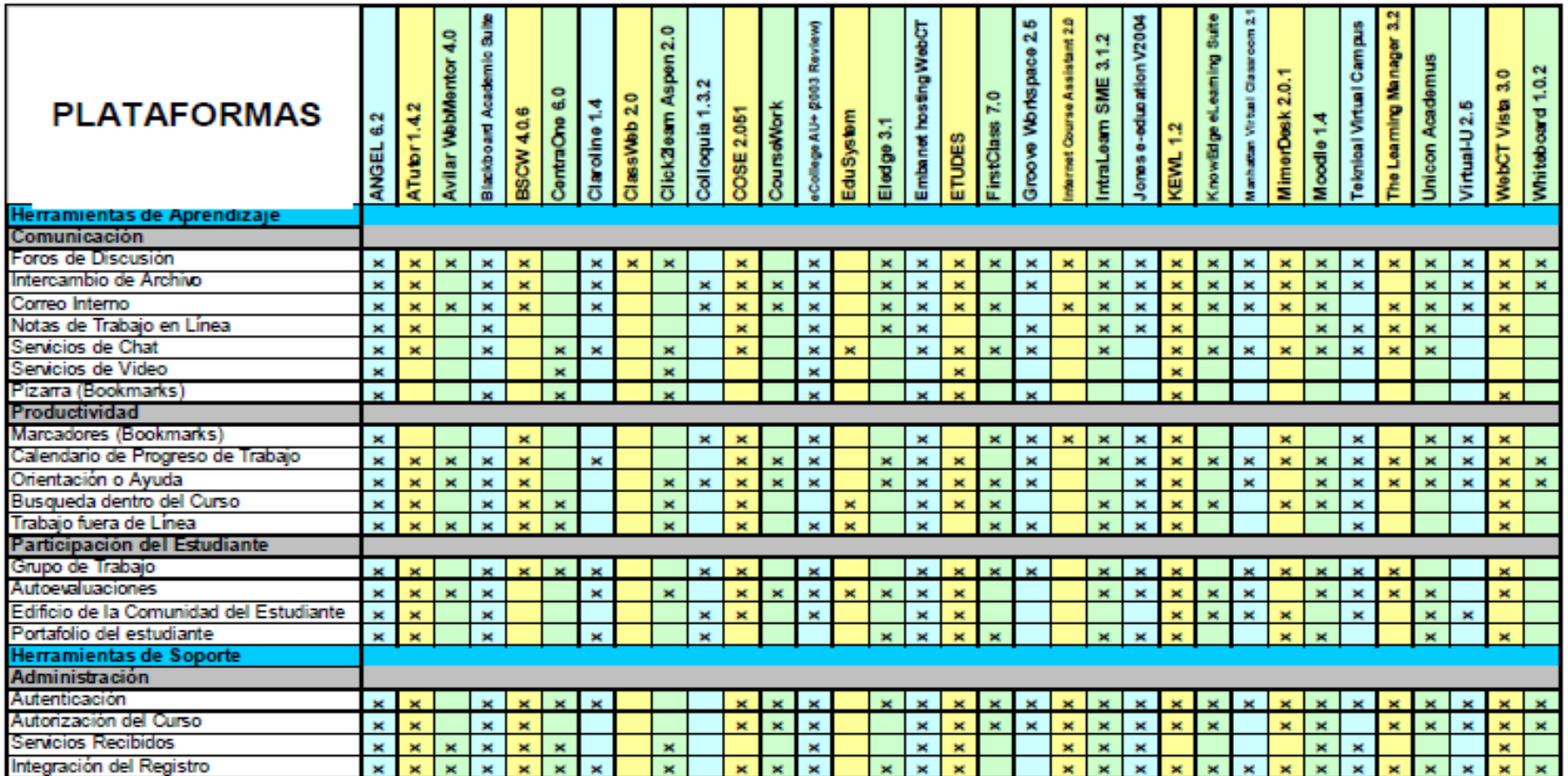

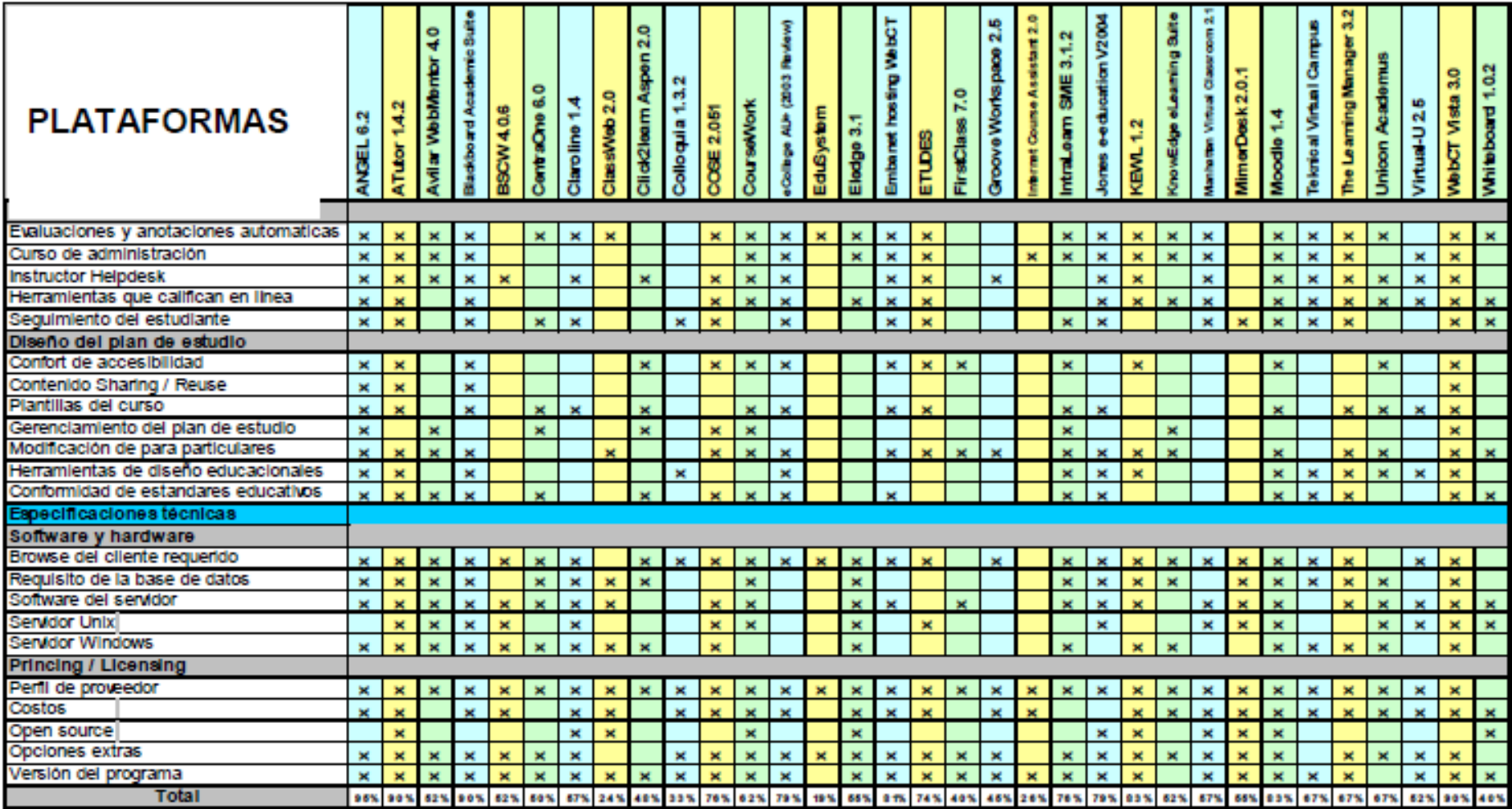